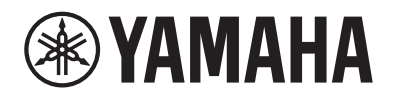

# DIGITÁLIS ZONGORA P-525

Használati útmutató

Köszönjük, hogy Yamaha Digital Piano digitális zongorát vásárolt!

A hangszer kiemelkedő minőségű hangzást nyújt, és a különböző funkcióival hozzájárul a kifejező játékhoz. Azt javasoljuk, hogy gondosan olvassa át ezt az útmutatót, hogy a jövőben teljes mértékben ki tudja használni a hangszer fejlett és praktikus funkcióit.

Másik javaslatunk az, hogy tartsa ezt az útmutatót biztonságos és könnyen elérhető helyen, hogy a későbbiekben is használni tudja.

A hangszer használatbavétele előtt olvassa el az 3-4. oldalon található "ÓVINTÉZKEDÉSEK" című részt.

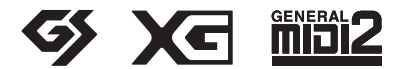

A modellszám, a sorozatszám, a tápellátásra vonatkozó követelmények stb. a termék alsó részén lévő adattáblán vagy annak közelében találhatók. Jegyezze fel a hangszer típusát és gyártási számát az alábbi sorokba, majd tartsa ezt az útmutatót biztos helyen, hogy a vásárlás bizonyítékául szolgáljon, és egy esetleges lopás esetén megkönnyítse a hangszer azonosítását.

#### Típusmegjelölés:

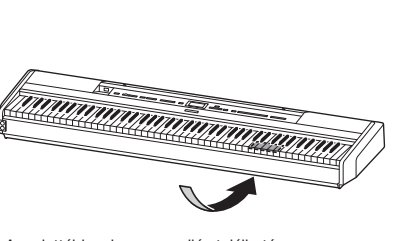

Gyártási szám:

Az adattábla a hangszer alján található.

(1003-M06 plate bottom hu 01)

#### Információ a felhasználók számára a régi készülékek begyűjtéséről és leselejtezéséről

Ha ez az ábra látható a terméken, annak csomagolásán és/vagy a mellékelt kiadványokon, akkor a használt elektromos vagy elektronikus termék(ek)et nem szabad az általános háztartási hulladékkal együtt kidobni.

Kérjük, hogy a hatályos jogszabályok által előírt megfelelő hulladékkezelés és újrahasznosítás érdekében a régi termékeket adja le az erre a célra kijelölt gyűjtőpontokon.

Ezen termékek megfelelő hulladékkezelésével Ön is hozzájárul értékes erőforrások megkíméléséhez, valamint ahhoz, hogy elkerülhetők legyenek a helytelen hulladékkezelés által az emberi egészségre és a környezetre gyakorolt káros hatások.

Kérjük, hogy a régi termékek begyűjtésével és újrahasznosításával kapcsolatos további információkról érdeklődjön az illetékes önkormányzatnál, a helyi hulladékkezelő vállalatnál vagy annál a cégnél, ahol a termék(ek)et vásárolta.

#### Az Európai Unióban működő üzleti felhasználók számára:

Kérjük, hogy az elektromos és elektronikus készülékek leadásával kapcsolatban kérjen további információt a szállító cégtől vagy a nagykereskedőtől.

#### Információ a hulladékkezelésről az Európai Unión kívüli országok számára:

Ez a jelzés csak az Európai Unióban érvényes. Ha szeretné leselejtezni ezeket a termékeket, kérjük, forduljon az illetékes önkormányzathoz vagy a márkakereskedőhöz, és érdeklődjön a hulladékkezelés megfelelő módjáról.

(58-M02 WEEE hu 01)

# <span id="page-2-0"></span>ÓVINTÉZKEDÉSEK

## GONDOSAN OLVASSA EL, MIELŐTT TOVÁBBLÉP!

Különösen gyermekek számára egy hozzáértő mutassa meg a termék megfelelő használatát és kezelését a termék tényleges használata előtt. Tartsa ezt az útmutatót biztonságos és könnyen elérhető helyen, hogy a későbbiekben is használni tudja.

# VIGYÁZAT

### Mindig tartsa be az alább felsorolt

óvintézkedéseket, hogy elkerülje az áramütésből, rövidzárlatból, károsodásból, tűzből és más veszélyforrásból származó súlyos vagy akár halálos sérülést. Ezek az óvintézkedések – többek között – az alábbiak:

## Tápellátás

- Ne tegye a tápkábelt hőforrás, például fűtőtest vagy radiátor közelébe. Továbbá ne hajlítsa meg a kábelt túlzottan, és más módon se okozzon benne sérülést, és ne helyezzen rá nehéz tárgyat.
- Ne érintse meg a terméket és a tápcsatlakozót villámlás idején.
- A terméket csak az előírt hálózati feszültségre szabad csatlakoztatni. Az előírt feszültség a termék adattábláján szerepel.
- Csak a mellékelt vagy a megadott tápadaptert ([118. oldal](#page-117-0)), illetve tápkábelt/csatlakozót használja. Ne használja a tápadaptert/tápkábelt más eszközhöz.
- Rendszeresen ellenőrizze a tápcsatlakozót, és tisztítsa meg a rárakódott portól, szennyeződéstől.
- Csatlakoztassa a tápcsatlakozót szilárdan a fali aljzatba. Ha úgy használja a terméket, hogy az nincs megfelelően csatlakoztatva, por halmozódhat fel a csatlakozón, ami tüzet és égési sérülést okozhat.
- A termék beüzemelésekor győződjön meg arról, hogy a fali aljzat jól hozzáférhető. Probléma vagy hibás működés esetén azonnal kapcsolja ki a főkapcsolót, és húzza ki a csatlakozót a fali aljzatból. Még ha a főkapcsolót kikapcsolta is, a terméket nem választja le az áramforrásról, míg a tápkábelt ki nem húzza a fali aljzatból.
- Ne csatlakoztassa a terméket fali aljzatba elosztón keresztül. Ez ugyanis a zavarjelek miatt alacsonyabb hangminőséget okozhat, és akár az aljzat túlmelegedéséhez is vezethet.
- A tápcsatlakozót mindig a csatlakozónál fogva húzza ki, és ne a kábelnél fogva. Ha a kábelt húzza meg, az megsérülhet, áramütést és tüzet okozhat.
- Ha hosszabb ideig nem használja a terméket, húzza ki a tápkábelt a fali aljzatból.

## Ne szerelje szét

• A termék nem tartalmaz a felhasználó által javítható alkatrészt. Ne nyissa fel a terméket, és semmilyen módon ne kísérelje meg kiszerelni vagy módosítani a belső alkatrészeket.

## Vízzel kapcsolatos figyelmeztetések

- A terméket ne érje eső, ne használja vízhez közel, illetve párás vagy nyirkos környezetben, továbbá ne helyezzen rá olyan tárolóedényt (pl. vázát, üveget vagy poharat), amelyből folyadék juthat bármelyik nyílásba. A termékbe jutó folyadék – például víz – tüzet, áramütést, vagy meghibásodást okozhat.
- A tápadatpert csak beltérben használja. Soha ne használja nyirkos/nedves környezetben.
- Tápcsatlakozót soha ne csatlakoztasson vagy húzzon ki nedves kézzel.

## Tűzvédelmi figyelmeztetés

• Ne használjon a termék közelében nyílt lángot, mert az tüzet okozhat.

## Vezeték nélküli egység

- A termékből kibocsátott rádióhullámok hatással lehetnek az elektromos orvosi eszközökre, például szívritmusszabályozó- vagy defibrillátorimplantátumra.
	- Ne használja a terméket orvosi berendezések közelében és egészségügyi intézményekben. A termékből kibocsátott rádióhullámok hatással lehetnek az elektromos orvosi eszközökre.
	- Ne használja a terméket szívritmusszabályozóvagy defibrillátorimplantátummal rendelkező emberekhez 15 cm-nél közelebb.

## Csatlakoztatás

• Olvassa el a csatlakoztatni kívánt eszköz használati útmutatóját, majd kövesse az utasításokat. Ennek figyelmen kívül hagyása tüzet, túlmelegedést, robbanást vagy meghibásodást okozhat.

## Ha bármilyen rendellenességet észlel

• Az alábbiakban felsorolt bármely probléma észlelése esetén azonnal kapcsolja ki a főkapcsolót, és húzza ki a tápcsatlakozót a fali alizatból.

Végül vizsgáltassa át a készüléket Yamaha szervizszakemberrel.

- A tápkábel vagy a tápcsatlakozó kopott vagy sérült.
- A készülék szokatlan szagot vagy füstöt bocsát ki.
- Valamilyen tárgy esett, illetve víz cseppent a termékbe.
- A termék használat közben hirtelen (ok nélkül) elhallgat.
- A terméken repedés vagy más látható károsodás jelenik meg.

# FIGYELEM

Mindig tartsa be az alább felsorolt óvintézkedéseket, hogy elkerülje a személyi sérülést, illetve a termék vagy más tárgyak károsodását. Ezek az óvintézkedések – többek között – az alábbiak:

## Elhelyezés

- Ne tegye a terméket instabil helyre, ahol nagy rezgéseknek van kitéve, illetve ahonnan véletlenül feleshet és sérülést okozhat.
- Ne menjen a termék közelébe földrengés alatt. A földrengés során az erős rázkódás következtében a termék elmozdulhat vagy felborulhat, károsodhat vagy bizonyos részei károsodhatnak, és ez sérülést okozhat.
- A termék mozgatását két/három vagy több ember végezze. Ha a terméket egyedül próbálja megemelni, sérülést, például hátsérülést szenvedhet, illetve elejtheti a terméket, amitől az eltörhet és további sérüléseket okozhat.
- A termék elmozdítása előtt húzzon ki minden csatlakoztatott kábelt, megakadályozva ezzel a kábelek esetleges károsodását, illetve azt, hogy valaki megbotoljon bennük.
- Csak a hangszer leírásában megadott állványt/ tartókeretet szabad használni. Rögzítéshez csakis a mellékelt csavarokat használja. Ellenkező esetben károsíthatja a belső alkatrészeket, és a termék felborulhat.

## Csatlakoztatás

- Mielőtt más eszközhöz csatlakoztatia a terméket. kapcsolja ki az összes érintett eszközt. Az eszközök ki- vagy bekapcsolása előtt mindenhol állítsa minimumra a hangerőt.
- Győződjön meg arról, hogy minden eszköz hangereje minimális szintre van állítva, majd a terméken játszva fokozatosan emelje a hangerőt a kívánt szintre.

## Kezelés

- Ne helyezzen különböző anyagokat (pl. fémet vagy papírt) a termék egyetlen nyílásába vagy résébe sem. Ennek figyelmen kívül hagyása tüzet, áramütést vagy meghibásodást okozhat.
- Ne támaszkodjon a hangszerre, illetve ne helyezzen rá nehéz tárgyat, továbbá ne fejtsen ki túlzott erőt a gombok, kapcsolók és csatlakozók használatakor.
- Ne használja a terméket és annak fejhallgatóját huzamosabb ideig nagy hangerő mellett, mivel az visszafordíthatatlan halláskárosodást okozhat. Ha halláscsökkenést vagy fülcsöngést tapasztal, forduljon orvoshoz.
- A készülék tisztítása előtt húzza ki a tápcsatlakozót a fali konnektorból. Ennek figyelmen kívül hagyása áramütést okozhat.

A Yamaha nem tehető felelőssé a termék helytelen használatából vagy bármilyen módosításából származó károkért, illetve adatvesztésért.

Mindig kapcsolja ki a terméket, ha nem használja. Ha a  $[\phi]$  (Készenlét/bekapcsolás) kapcsoló készenlét helyzetben van (a bekapcsolást jelző lámpa nem világít), a termékben akkor is folyik minimális szintű áram.

Ha hosszabb ideig nem használja a hangszert, húzza ki a tápkábelt a fali aljzatból.

(DMI-11)

# <span id="page-4-0"></span>**ÉRTESÍTÉS**

Mindig tartsa be az alábbi óvintézkedéseket, hogy elkerülje a hangszer és más tárgyak helytelen működésének, illetve károsodásának lehetőségét, továbbá a hangszerben lévő adatok sérülését, elvesztését.

## **Kezelés**

- Ne csatlakoztassa a hangszert közvetlenül nyilvános Wi-Fihálózathoz és/vagy internet szolgáltatáshoz. Kizárólag erős jelszóval védett routeren keresztül csatlakoztassa az internethez. Tájékozódjon a router gyártójánál az optimális biztonsági eljárásokról.
- Ne használja a hangszert tévé, rádió, audioberendezés, mobiltelefon vagy más elektromos eszköz közvetlen közelében. Ellenkező esetben előfordulhat, hogy zajt fog kiadni a hangszer vagy a máik készülék.
- Ha okoseszközön például okostelefonon vagy tableten lévő alkalmazással együtt használja a hangszert, akkor azt javasoljuk, hogy a kommunikáció okozta zajok kiküszöbölése érdekében az adott eszközön kapcsolja be a Repülőgép módot. Ha bekapcsolja a Repülőgép módot, lehet, hogy a **Bluetooth**® beállítások kikapcsolódnak. Használat előtt kapcsolja be a funkciót.
- Ne tegye a hangszert olyan helyre, ahol nagy mennyiségű por, erős rázkódás, különösen alacsony vagy magas hőmérséklet érheti (például közvetlen napsütés, közeli fűtőtest melege, illetve felmelegedő utastér), mert ezzel megelőzheti a deformálódását, a belső alkatrészek károsodását, illetve a megbízhatatlan működést. (Ellenőrzött üzemi hőmérséklet: 5–40°C.)
- Ne helyezzen műanyagból vagy gumiból készült tárgyat a hangszerre, mivel az elszínezheti a hangszert.

## **Karbantartás**

- A hangszer tisztításához puha, száraz (vagy enyhén megnedvesített) törlőkendőt használjon. Ne használjon hígítót, oldószert, alkoholt, tisztítófolyadékot, sem vegyszeres törlőkendőt.
- Jelentős mértékű, hirtelen hőmérséklet- vagy páratartalomváltozás esetén pára (nedvesség) csapódhat le a hangszer felszínére. A fából készült részek felszívhatják a nedvességet, és emiatt károsodhatnak. Ezért a páralecsapódást minél hamarabb le kell törölni a hangszerről egy puha törlőkendővel.

## **Adatok mentése**

- A hangszer néhány adata [\(90. oldal\)](#page-89-0) és a zenedarabok belső memóriába [\(54. oldal\)](#page-53-0) mentett adatai akkor is megmaradnak a hangszeren, ha nincs áramellátás. A mentett adatok azonban elveszhetnek meghibásodás, helytelen kezelés stb. következtében, ezért mentse a fontos adatokat USBflashmeghajtóra vagy külső eszközre, például számítógépre ([68.](#page-67-0) és [90.](#page-89-1) oldal). USB-flashmeghajtó használata előtt olvassa el a kapcsolódó tudnivalókat ([75. oldal](#page-74-0)).
- Az USB-flashmeghajtó esetleges károsodása miatti adatvesztés elkerülése érdekében azt javasoljuk, hogy a fontos adatait mindig mentse egy tartalék USB-flashmeghajtóra vagy egy külső eszközre, például számítógépre biztonsági mentésként.

# <span id="page-4-1"></span>**Információk**

## **A szerzői jogokról**

• A hangszerre telepített "tartalom"<sup>\*1</sup> szerzői jogi tulajdonosa a Yamaha Corporation, illetve szerzői jogi tulajdonosa. Kivéve ha ezt engedélyezik a szerzői jogok és egyéb vonatkozó jogszabályok – például saját célra történő másolás –, a szerzői jog tulajdonosának engedélye nélkül tilos "reprodukálni vagy szórakoztatni"\*2 A tartalom használatáról konzultáljon egy szerzői jogban járatos szakértővel.

Ha a tartalmak felhasználásával, de a hangszer eredeti módon történő használatával zenét komponál vagy előad, majd felveszi és terjeszti ezeket, akkor nincs szüksége a Yamaha Corporation engedélyére, függetlenül attól, hogy a terjesztési módszer ingyenes vagy sem.

- \*1: A "tartalom" kifejezés jelelnthet egy számítógépes programot, hangadatokat, stíluskíséretet, MIDI-adatok, WAVE-adatokat, hangszínfelvételeket, kottát, kottaadatokat stb.
- \*2: A "reprodukálni vagy szórakoztatni" kifejezés magában foglalja a hangszerben lévő tartalom kinyerését, illetve a módosítások nélküli rögzítését és terjesztését hasonló módon.

### **A hangszerbe épített funkciók és adatok**

- Néhány beépített zenedarab terjedelmi okok miatt átszerkesztésre került, ezért némileg eltérhet az eredetitől.
- Ez a készülék képes arra, hogy különböző típusú/formátumú zenei adatokat lejátsszon, de előtte a készülék számára megfelelő formátumra optimalizálja azokat. Ezért előfordulhat, hogy a készülék nem pontosan úgy játssza le a zenedarabokat, ahogyan azt az alkotó vagy zeneszerző eredetileg elképzelte.
- A hangszeren használt bitképes betűtípusokat a Ricoh Co., Ltd. biztosítja, és a betűtípusok a vállalat tulajdonát képezik.

### **Az útmutatóról**

• Az ábrák és LCD-képernyők ebben a használati útmutatóban csupán tájékoztató jellegűek.

## **Hangolás**

• Az akusztikus zongoráktól eltérően ezt a hangszert nem kell szakembernek behangolnia (bár a hangmagasságot a felhasználó más hangszerekhez igazíthatja). Ennek az az oka, hogy a digitális hangszerek hangmagassága mindig tökéletesen ugyanaz marad.

## **Tudnivalók a leselejtezésről**

• A hangszer leselejtezésekor forduljon a megfelelő helyi hatóságokhoz.

Köszönjük, hogy Yamaha Digital Piano digitális zongorát vásárolt!

A hangszer kiemelkedő minőségű hangzást nyújt, és a különböző funkcióival hozzájárul a kifejező játékhoz. Annak érdekében, hogy teljes mértékben ki tudja aknázni a hangszer teljesítményét és funkcióit, figyelmesen olvassa el a jelen használati útmutatót, és őrizze meg, hogy a későbbiekben is használni tudja.

# <span id="page-5-0"></span>**Az útmutatókról**

A hangszerhez a következő útmutatók tartoznak.

# **A hangszerhez mellékelve**

## **P-525 használati útmutató**

A hangszer használatát ismerteti.

#### **A megjegyzések általános tartalma**

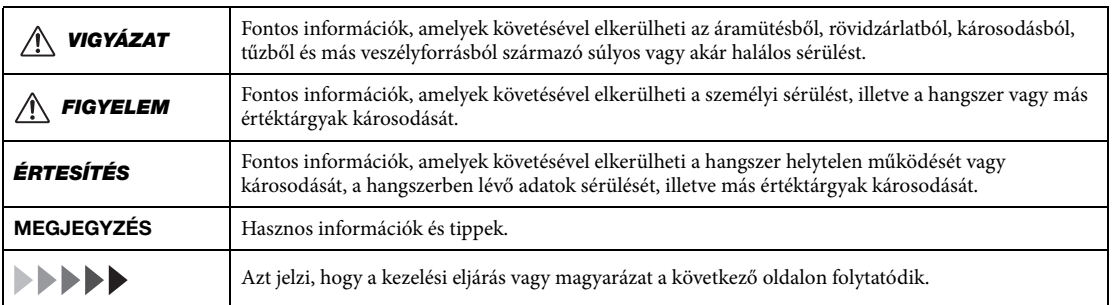

#### ⊕ **A webhelyen érhető el**

## **Smart Pianist User Guide (A Smart Pianist felhasználói útmutatója)**

Bemutatja, hogyan állíthatók be és használhatók az okoskészülékek a Smart Pianist alkalmazással [\(81. oldal\)](#page-80-0) a hangszer vezérléséhez.

 **Smart Device Connection Manual (Okoskészülék csatlakoztatásának kézikönyve)** Ismerteti, hogyan lehet a hangszert okos eszközökhöz, például okostelefonhoz, táblagéphez stb. csatlakoztatni.

### **Data List (Adatlista)**

A hangszeren kiválasztható XG hangszínek és XG dobkészletek listáját, valamint a MIDI szabvánnyal kapcsolatos tudnivalókat tartalmazza.

<span id="page-5-1"></span>Az útmutatókért lépjen az alábbi Yamaha webhelyre:

#### **Yamaha Downloads**

<https://download.yamaha.com/>

Miután kiválasztotta az országot és a "Manual Library" (Használati útmutatók) szövegre kattintott, adja meg a modellnevet stb. a kívánt fájlok megkereséséhez.

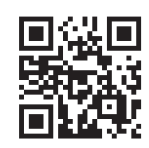

\*Ha szeretne tájékozódni a MIDI-ről és a hatékony használatáról, keressen rá a "MIDI Basics" című útmutatóra (A MIDI alapjai – csak angol, német, francia és spanyol nyelven) a fenti webhelyen.

# <span id="page-6-0"></span>**Mellékelt tartozékok**

- **Használati útmutató (ez a könyv) (1 db)**
- **Online Member Product Registration (Internetes felhasználói regisztráció) (1 db)**
- **Pedál (1 db)**
- **Tápkábel\*, hálózati adapter\* (1 db)**

\* Nem minden országban képezi a csomag részét. Kérjük, érdeklődjön Yamaha márkakereskedőjénél.

**Kottatartó (1 db)**

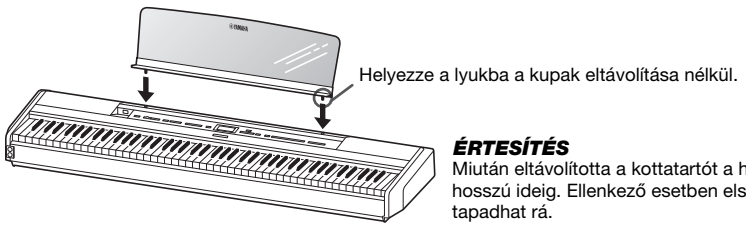

Miután eltávolította a kottatartót a hangszerből, ne hagyja a hangszeren hosszú ideig. Ellenkező esetben elszíneződés léphet fel, illetve ragasztó

# <span id="page-6-1"></span>**Kompatibilis formátumok**

#### **GM System Level 2 (GM-rendszerszint 2)** miaiZ

A "GM (General MIDI)" az egyik leggyakoribb hangszínkiosztási formátum. A "GM System Level 2" az eredeti "GM" továbbfejlesztése, amely nagyobb kompatibilitást eredményez a zenedarabadatok között. Ezenkívül megnövelt polifóniát, többféle hangszínt, többféle paramétert és beépített effektfeldolgozást kínál.

<span id="page-6-2"></span>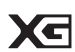

## **XG**

Az XG formátumot a Yamaha hozta létre a GM System Level 1 formátum jelentős továbbfejlesztésével. Sokkal több hangszínt és variációt kínál, továbbá hatékonyabban módosíthatók a hangszínek és az effektek jellemzői. Ez a formátum a jövőbeli alkalmazásokkal való kompatibilitás jegyében született meg.

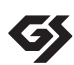

### **GS**

A GS formátumot a Roland Corporation fejlesztette ki. A Yamaha XG formátumához hasonlóan a GS is a GM jelentős továbbfejlesztésével jött létre. Több hangszínt, dobkészletet és variációt kínál, továbbá használata esetén hatékonyabban módosíthatók a hangszínek és az effektek jellemzői.

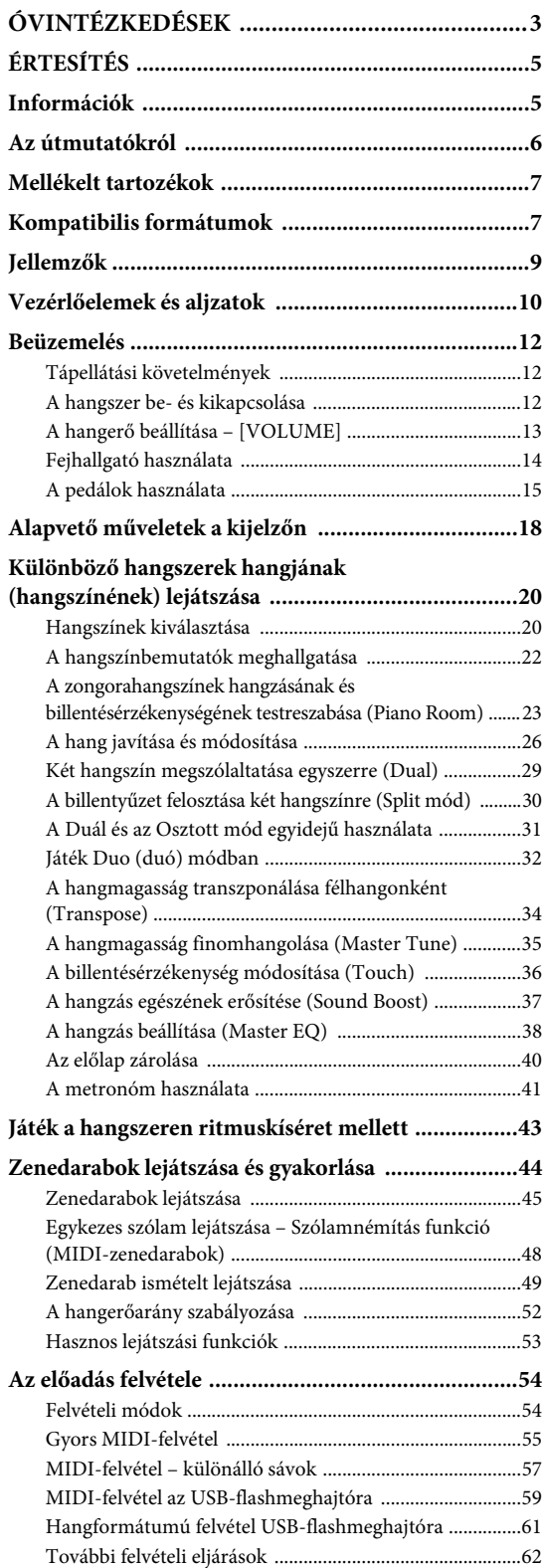

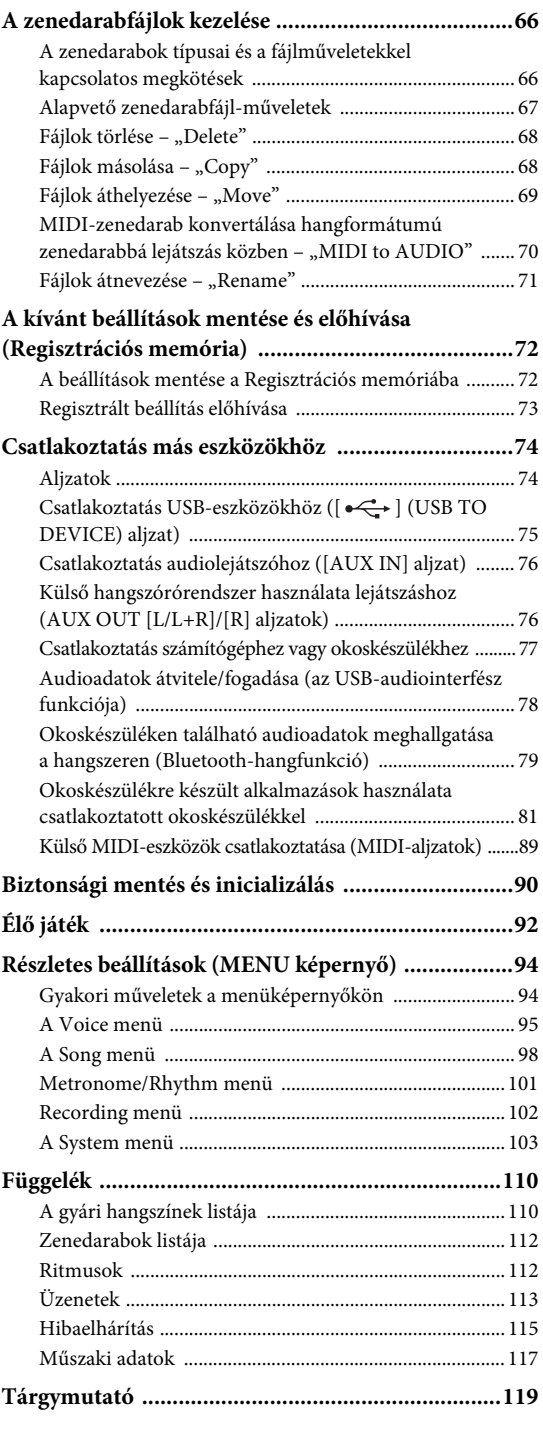

\*Olvassa el a kapcsolódó tudnivalókat arról, hogy a Bluetooth funkció rendelkezésére áll-e [\(80 .oldal\)](#page-79-0).

# <span id="page-8-0"></span>**Jellemzők**

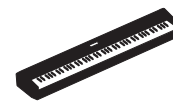

### **Könnyen hordozható elektromos zongora, ideális számos alkalmazási területre**

A P-525 digitális zongora kivételesen könnyen hordozható, így alkalmas hálószobai gyakorlásra, illetve összejöveteleken is megállja a helyét. Szokványos zongoraként használhatja a külön megvásárolható hangszerállvánnyal (L-515) és pedálegységgel (LP-1), a hordozható pedálegységgel (FC35) pedig autentikus élő előadásokon is bevetheti.

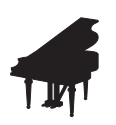

## **Yamaha CFX és Bösendorfer Imperial zongorahangminták**

A P-525 tartalmazza a Yamaha első számú CFX koncertzongorájának és a Bécsben készült Bösendorfer\* koncertzongora hangmintái alapján előállított lenyűgöző zongorahangszíneket. A hangszer a zongorahangszínek révén a világ két legkifinomultabb és legjelentősebb koncertzongoráját kelti életre.

\*A Bösendorfer a Yamaha leányvállalata.

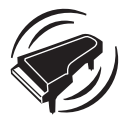

#### **Grand Expression Modeling és Virtual Resonance Modeling (VRM) – két rendkívül kifejező, koncertzongora-funkció ([24. oldal](#page-23-0))**

A "Grand Expression Modeling" technológiával finom hangszínváltozások érhetők el azzal, hogy a zongorista mennyire nyomja a billentyűket a felengedésük előtt. A hangszer által használt VRM technológia reprodukálja a húrok és a rezonátortest rezgéseinek bonyolult együttes működését így a valódi akusztikus koncertzongorához közelebb álló hangszín hozható létre. Ez a két technológia az előadásmódok széles skáláját teszi lehetővé.

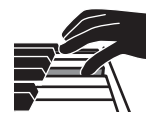

#### **A valódi fa billentyűkkel ellátott GrandTouch-S™ billentyűzet az akusztikus koncertzongorák érzetét kelti**

A P-525-ön gondosan válogatott minőségi fából készült és csúcsminőségű szintetikus elefántcsonttal fedett fehér billentyűk, és szintetikus ébenfával borított fekete billentyűk találhatók. A billentyűzet széles dinamikatartománnyal rendelkezik, és valósághűen leképez minden egyes érintést, így a zongorista változatos hangzásvilágot – a leheletfinomtól az erőteljesig – szólaltathat meg.

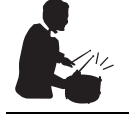

## **Dinamikus ritmusszólamok [\(43. oldal](#page-42-1))**

A P-525 negyven ritmusmotívumot (dob- és basszuskíséretet) sorakoztat fel, amelyek tökéletesen illeszkednek számos olyan zenei stílushoz, amelyet rendszeresen megszólaltatnak zongorán – ezáltal még színesebb előadásmódra nyílik lehetőség. Ha csupán elkezd játszani kedvenc ritmusmotívumára, automatikusan elindul a dob- és basszuskíséret, így máris egy kísérőzenekarral együtt játszhat.

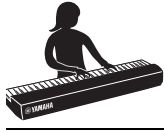

#### **Kényelmes funkciók színpadi előadáshoz [\(92. oldal](#page-91-1))**

A P-525 a következő funkciókkal is rendelkezik, amelyek hasznosak színpadi élő előadásokon.

#### **• Sound Boost [\(37. oldal](#page-36-1))**

Segítségével kiemelheti játékát, amikor más hangszerekkel együtt vagy zajos környezetben játszik.

#### **• Panelzár [\(40. oldal\)](#page-39-1)**

Segítségével ideiglenesen letilthatja a vezérlőpanel gombjait annak megakadályozása érdekében, hogy véletlenül működésbe lépjenek játék közben.

### **• Regisztrációs memória ([72. oldal](#page-71-2))**

Lehetővé teszi kedvenc beállításainak mentését (vagyis regisztrálását) az előlapon található gombokba, így később játék közben azonnal előhívhatja a kívánt beállításokat.

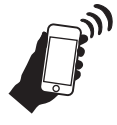

### **Széles körű kompatibilitás okoskészülékekkel**

Ha okoskészülékhez, például okostelefonhoz vagy táblagéphez csatlakoztatja a P-525-öt, még nagyobb zenei élményben lehet része, és még finomabban szabályozhatja játékát.

#### **• Hatékony és kényelmes okoskészülékre készült alkalmazások ([81. oldal](#page-80-2))**

A P-525 két rendkívül kényelmes alkalmazással is kompatibilis: Smart Pianist és Rec'n'Share. A Smart Pianist segítségével okoskészülékéről kezelheti a hangszert, és akár a zenedarabok kottáit is megjelenítheti, míg a Rec'n'Share lehetővé teszi az előadások lefilmezését, felvételét és szerkesztését.

#### **• A Bluetooth-hangfunkció lehetővé teszi az okoskészülékről történő hanglejátszást ([79. oldal\)](#page-78-1)**

A P-525-öt hangeszközként használhatja, Bluetoothkompatibilis készülékéről hallgathat zenét – például okoskészülékről –, és akár kedvenc zenéjével játszhat együtt.

# <span id="page-9-0"></span>**Vezérlőelemek és aljzatok**

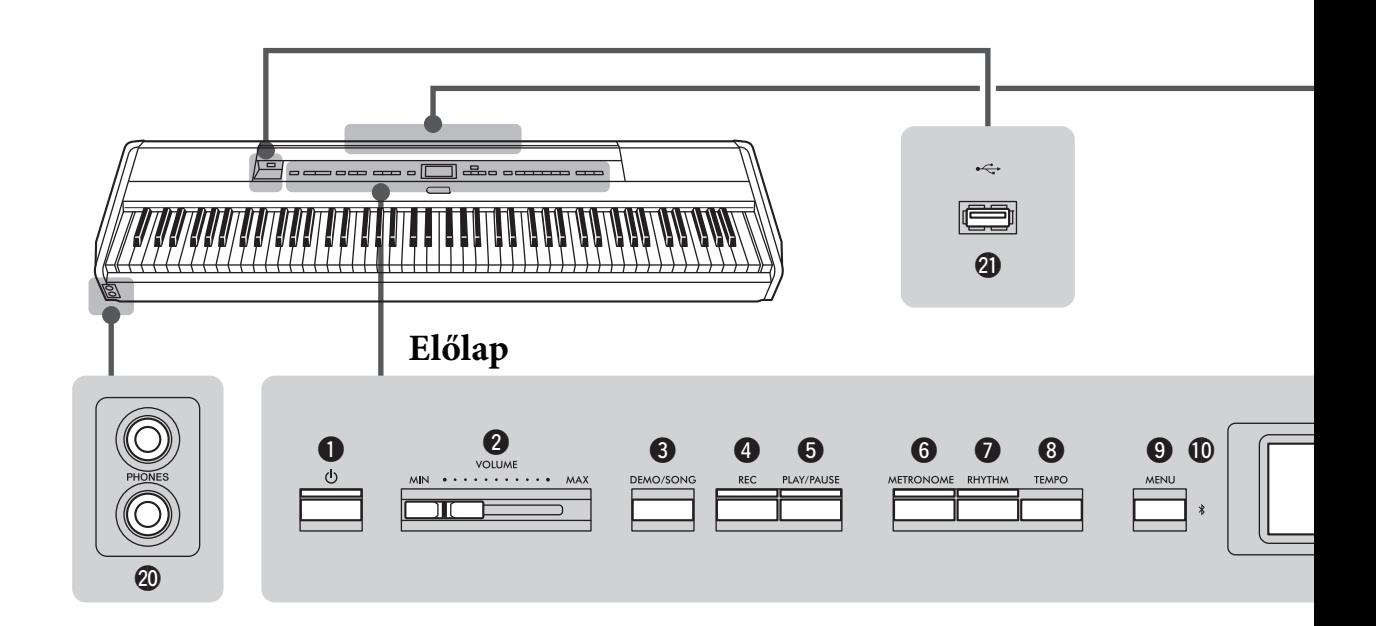

## **Előlap**

- 1 **[**P**] (Készenlét/Bekapcsolás) kapcsoló ....[12. oldal](#page-11-3)** A hangszer bekapcsolására és készenléti állapotba helyezésére szolgál.
- 2 **[VOLUME] csúszka .................................[13. oldal](#page-12-1)** A hangszer általános (fő) hangerejének szabályozására szolgál.
- 3 **[DEMO/SONG] gomb ......................[22.](#page-21-1), [44](#page-43-1). oldal** Megnyitható a zenedarabok listája, ahol kiválaszthatók zenedarabok lejátszásra stb.
- 4 **[REC] gomb ............................................[54. oldal](#page-53-0)** Az előadott darab felvételére szolgál.
- 5 **[PLAY/PAUSE] gomb ..............................[45. oldal](#page-44-1)** A gyári zenedarabok és a felvett anyagok lejátszására és szüneteltetésére szolgál.
- 6 **[METRONOME] gomb ...........................[41. oldal](#page-40-1)** A metronóm használatához.
- 7 **[RHYTHM] gomb ..................................[43. oldal](#page-42-1)** A ritmusfunkciók használatához.
- 8 **[TEMPO] gomb ......................................[41. oldal](#page-40-1)** A tempó beállítása.
- 9 **[MENU] gomb.........................................[94. oldal](#page-93-2)** A gomb megnyomásával válthat a "Voice" (Hangszín), a "Song" (Zenedarab), a "Metronome/Rhythm" (Metronóm/Ritmus), a "Recording" (Felvétel) és a "System" (Rendszer) menük között, ahol elvégezheti az adott funkciók részletes beállítását.

) **(Bluetooth)...................................[79](#page-78-1)., [82.](#page-81-0) oldal** A Bluetooth funkció lehetővé teszi, hogy hangadatokat hallgasson az okostelefonjáról, illetve hogy az okoskészülékre készült "Smart Pianist" nevű alkalmazást használja.

#### **Bluetooth funkció**

A vásárlási országtól függ, hogy rendelkezésre áll-e a Bluetooth funkció a hangszeren. Ha a Bluetooth embléma megtalálható a vezérlőpanelen, akkor a termék fel van szerelve a Bluetooth funkcióval.

! [U]/[D]/[L]/[R] **gombok, kijelző .............[.18. oldal](#page-17-1)** Egy elem vagy érték kiválasztása a képernyő jelzésének megfelelő gombok segítségével.

#### @ **[EXIT] gomb** A gomb megnyomásával elhagyhatja az aktuális képernyőt, vagy visszatérhet a Voice vagy a Song képernyőre.

- # **[PIANO ROOM] gomb...........................[.23. oldal](#page-22-1)** A Piano Room képernyő előhívása, ahol kiválasztható az optimális zongorahangzás, és beállítható a billentésérzékenység.
- \$ **Hangszíngombok ...................................[.20. oldal](#page-19-2)** A hangszín kiválasztása (a hangszer hangja).
- $\bullet$  **A Regisztrációs memóriával kapcsolatos gombok .................................................[.72. oldal](#page-71-2)** Beállítások regisztrálására és előhívására szolgál.

## **Hátlap**

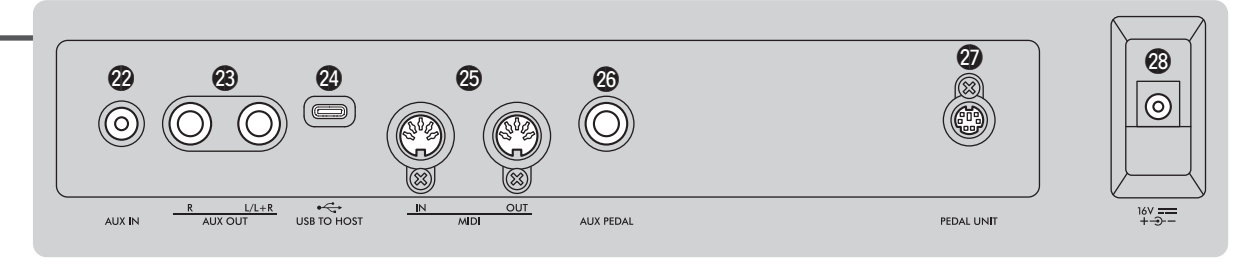

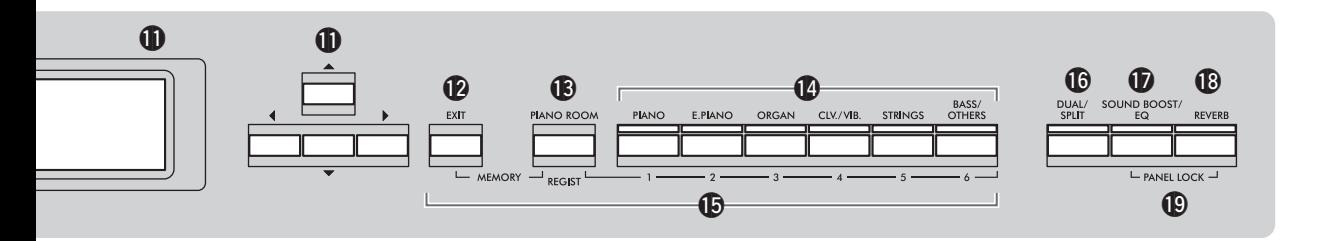

- ^ **[DUAL/SPLIT] gomb...........[29](#page-28-1)., [30.](#page-29-1), [31.](#page-30-1) oldal** Két hangszín párhuzamos lejátszásához, illetve lehetővé teszi, hogy a bal kéz más hangszínen játsszon, mint a jobb kéz.
- & **[SOUND BOOST/EQ] gomb......[37](#page-36-1)., [38.](#page-37-1) oldal**  A Sound Boost és a Master EQ képernyő hívható elő vele. Segítségükkel növelheti a hangerőt, és kiemelheti a saját játékát (Sound Boost), illetve módosítható a hangzás (Master EQ).

\* **[REVERB] gomb ............................... [26. oldal](#page-25-1)** A Reverb képernyő nyitható meg vele, ahol utózengés adható a hanghoz, illetve módosítható az utózengés.

- ( **[PANEL LOCK] gombok .................. [40. oldal](#page-39-1)** Segítségével ideiglenesen letilthatja a vezérlőpanel gombjait annak megakadályozása érdekében, hogy véletlenül működésbe lépjenek játék közben.
- A **[PHONES] aljzatok ........................... [14. oldal](#page-13-1)** Fejhallgató csatlakoztatására szolgál.

 $\mathbf{\mathcal{D}}$  [ $\leftarrow$ ] (USB TO DEVICE) **aljzat .........................................[74.](#page-73-2) és [75.](#page-74-0) oldal** USB-flashmeghajtó csatlakoztatása vagy USB-s vezeték nélküli LAN-adapter használata okoskészülék, például okostelefon csatlakoztatásához.

# **Hátlap**

- C **[AUX IN] aljzat........................... [74](#page-73-3)., [76](#page-75-2). oldal** Audiolejátszó, például hordozható audiolejátszó csatlakoztatására szolgál.
- D **AUX OUT [R]/[L/L+R] aljzatok.......[74.](#page-73-4), [76](#page-75-3). oldal** Külső tápellátású hangszórórendszer stb. csatlakoztatására szolgál.
- E **[USB TO HOST] aljzat ............... [74](#page-73-5)., [77](#page-76-1). oldal** Számítógép vagy okoskészülék, például okostelefon és táblagép csatlakoztatására szolgál.
- F **MIDI [IN] [OUT] aljzatok ......... [74](#page-73-5)., [89](#page-88-1). oldal** Külső MIDI-eszközök, például szintetizátór és szekvencer csatlakoztatására szolgál.
- G **[AUX PEDAL] aljzat................... [15](#page-14-1)., [74](#page-73-6). oldal** A mellékelt lábpedál, illetve a külön megvásárolható lábkapcsoló csatlakoztatására szolgál.
- H **[PEDAL UNIT] aljzat ........................[15. oldal](#page-14-2)** Külön megvásárolható pedálegység csatlakoztatására szolgál.
- <span id="page-10-0"></span>I **DC IN aljzat .......................................[12. oldal](#page-11-4)** A mellékelt vagy megadott hálózati adapter csatlakoztatására szolgál.

## <span id="page-11-1"></span><span id="page-11-0"></span>**Tápellátási követelmények**

## **Csatlakoztassa a hálózati adaptert és a tápkábelt az ábrán látható sorrendben.**

<span id="page-11-4"></span>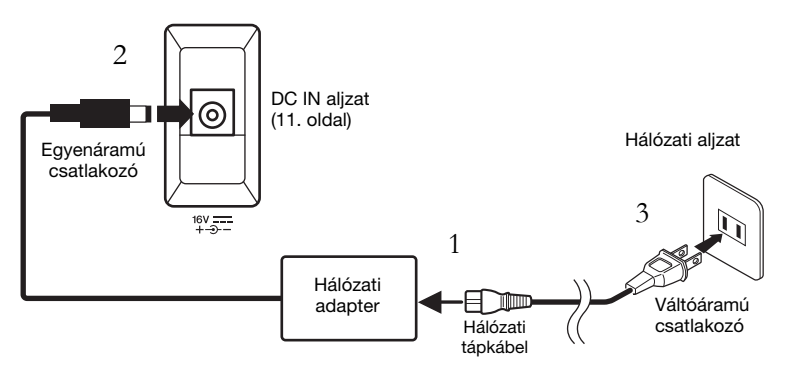

# <span id="page-11-2"></span>**A hangszer be- és kikapcsolása**

1. **Állítsa "MIN" állásba az elülső panel jobb szélén található [VOLUME] csúszkát.**

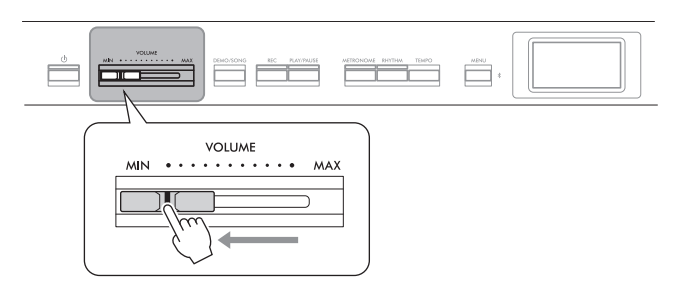

## <span id="page-11-3"></span>2. **A hangszer bekapcsolásához nyomja meg a [**P**] (Készenlét/ bekapcsolás) kapcsolót.**

Ekkor kigyullad a  $[\mathcal{O}]$  (Készenlét/Bekapcsolás) kapcsoló, és megjelenik a hangszínképernyő az előlap közepén található kijelzőn.

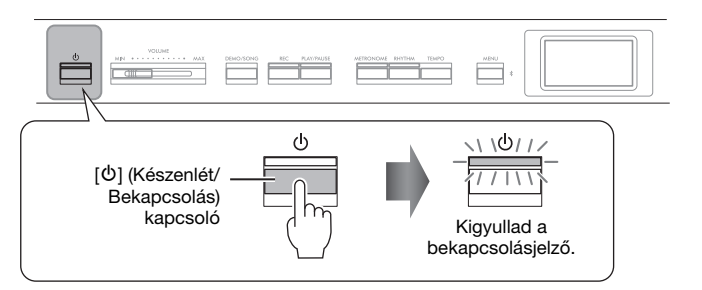

## 3. **A [**P**] (Készenlét/Be) kapcsoló egy másodpercig tartó megnyomásával kapcsolja ki a hangszert.**

A kijelző és a  $[\mathcal{O}]$  (Készenlét/Bekapcsolás) gomb lámpája teljes mértékben kialszik.

## ∕<sup>∤∖</sup>∖ VIGYÁZAT

- Csak a hangszerhez mellékelt tápkábelt szabad használni. Ha a mellékelt tápkábel elveszik vagy megsérül, a legközelebbi Yamaha márkakereskedőtől vásárolhat új kábelt. Ha nem megfelelő tápkábellel pótolja az eredetit, az áramütést és tüzet okozhat!
- A termék beüzemelésekor ügyeljen arra, hogy a hálózati aljzat könnyen elérhető legyen. Probléma vagy hibás működés esetén azonnal kapcsolja ki a főkapcsolót, és húzza ki a csatlakozót a fali aljzatból.

#### MEGJEGYZÉS

A tápkábel/hálózati adapter leválasztásakor először kapcsolja ki a hangszert, majd fordított sorrendben hajtsa végre a fenti műveletsort.

#### ÉRTESÍTÉS

A hangszer bekapcsolásakor csak a [b] (Készenlét/bekapcsolás) kapcsolót nyomja meg. Bármely más művelet, például a billentyűk. gombok vagy pedálok megnyomása a hangszer meghibásodásához vezethet.

## ∕!∖ vigyázat

Lekapcsolt főkapcsoló esetén is folyik minimális áram a hangszer áramköreiben. Villámlással járó viharok esetén, illetve ha hosszabb ideig nem használja a hangszert, húzza ki a tápkábelt a fali aljzatból.

#### ÉRTESÍTÉS

A hangszer felvétel vagy szerkesztés közben történő kikapcsolása adatvesztést okozhat. Ha csak kényszerítve lehet kikapcsolni a hangszert, tartsa lenyomya a [O] (Készenlét/Bekapcsolás) kapcsolót három másodpercnél hosszabb ideig. Vegye figyelembe, hogy kényszerített kikapcsolás esetén elveszhetnek a Bluetoothhangfunkció párosítási információi.

# **Automatikus kikapcsolás funkció**

A fölösleges áramfogyasztás elkerülése érdekében a hangszer automatikus kikapcsolási funkciót tartalmaz, amely automatikusan kikapcsolja a hangszert, ha egy bizonyos ideig nem használják. Alapértelmezés szerint kb. 30 percnek kell eltelnie az automatikus kikapcsolásig, de ez az időtartam módosítható [\(106. oldal](#page-105-0)).

## **Az automatikus kikapcsolás letiltása (egyszerű módszer)**

Tartsa lenyomva a legalsó billentyűt, és közben kapcsolja be a hangszert. Egy pillanatra megjelenik az "Auto power off disabled."(Automatikus kikapcsolás letiltva) üzenet, és ettől kezdve nem fog működni az Automatikus kikapcsolás.

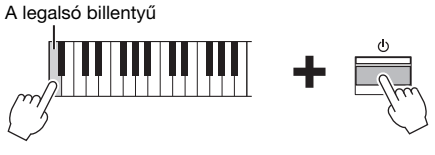

# <span id="page-12-1"></span><span id="page-12-0"></span>**A hangerő beállítása – [VOLUME]**

A hangerőt a panel jobb oldalán található [VOLUME] csúszkával szabályozhatja. A hangerő beállítása közben a másik kezével játsszon a billentyűzeten, hogy hallja a tényleges hangerőt.

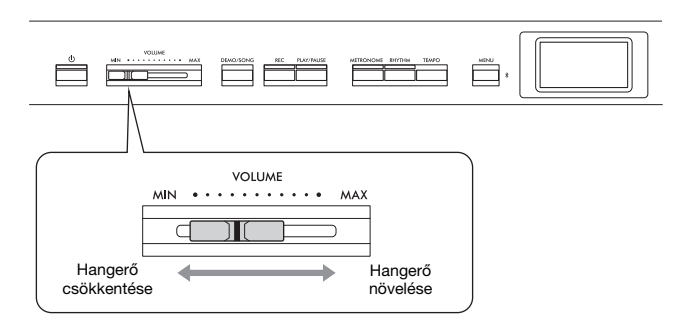

A [VOLUME] csúszka hatással van a [PHONES] aljzatok ([14. oldal\)](#page-13-0) és az AUX OUT aljzatok ([76. oldal\)](#page-75-3) kimeneti jelszintjeire is.

# **Intelligens akusztikus szabályozás (IAC)**

Az IAC automatikusan módosítja a hangminőséget a hangszer általános hangerejének függvényében. Az IAC csak a hangszer hangszóróira, illetve a fejhallgatóra vonatkozik. Mind az alacsony, mind a magas hangok tisztán hallhatók akkor is, ha a hangerő alacsony.

Különösen fejhallgató használatakor a fülek terhelése csökken, anélkül hogy túlzottan megnövekedne az általános hangerő.

Az IAC beállítást be- és kikapcsolhatja, illetve megadhatja a mértékét. A részletek az "IAC" és az "IAC depth" szakaszban olvashatók a [105. oldalo](#page-104-0)n. A funkció alapértelmezett beállítása "On" (Be).

#### ÉRTESÍTÉS

- A hangszer automatikus kikapcsolása esetén elvesznek a nem mentett adatok. Mindig mentse az adatokat, mielőtt ez bekövetkezhetne.
- A hangszer állapotától függően előfordulhat, hogy az még a megadott időtartam letelte után sem kapcsolódik ki automatikusan. Ha nem használja, mindig kézzel kapcsolja ki a hangszert.

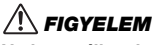

Ne használja a hangszert huzamosabb ideig nagy hangerővel, mivel ez visszafordíthatatlan halláskárosodást okozhat.

# <span id="page-13-1"></span><span id="page-13-0"></span>**Fejhallgató használata**

Két pár fejhallgató csatlakoztatható a [PHONES] aljzatokhoz. Ha csak egy fejhallgatót csatlakoztat a hangszerhez, akkor a két aljzat bármelyikét használhatja.

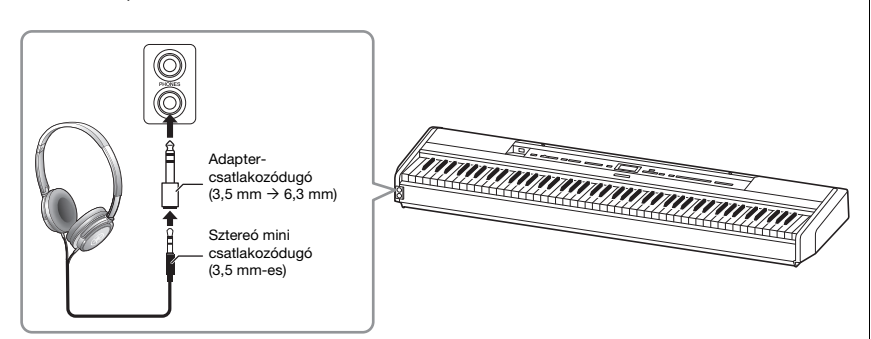

# <span id="page-13-2"></span>**A természetes hangtávolság reprodukálása – binaurális mintavétel és Sztereofonikus hangerősítés**

A hangszer két fejlett technológiát is alkalmaz, amelyek segítségével különlegesen realisztikus, természetes hangzást biztosít még fejhallgató használata mellett is.

## Binaurális mintavétel (csak "CFX Grand" hangszínnél)

A binaurális mintavételezés egy olyan technika, amely két mikrofont használ. Ezeket oda helyezték, ahol az előadó füle lenne, és a zongora hangját magában veszi fel. Az ezzel az effekttel rögzített hang fejhallgatón keresztüli hallgatása közben úgy merülhet el a hangzásvilágban, mintha az tényleg a zongorából jönne. Ha a "CFX Grand" hangszínt [\(110. oldal](#page-109-2)) választja, a fejhallgatók csatlakoztatáskor automatikusan bekapcsolódik a binaurális mintavételi hang.

## Sztereofonikus hangerősítés (nem "CFX Grand" hangszínek a **Zongora csoportban)**

A sztereofonikus hangerősítés egy olyan effekt, amely reprodukálja a természetes hangtávolságot, akárcsak a binaurális mintavétel, noha csak fejhallgatókon keresztül hallható. Ha a Zongora csoportban nem a "CFX Grand" hangszín van kiválasztva, fejhallgató csatlakoztatásakor automatikusan aktiválódik a Sztereofonikus hangerősítés.

Ez a funkció alapértelmezés szerint be van kapcsolva. Vegye figyelembe, hogy amikor a "Speaker" beállítás [\(106. oldal](#page-105-1)) "On" értékre van állítva, a funkció le van tiltva. Mivel ezek a hangok fejhallgatóval való zenehallgatáshoz lettek optimalizálva, azt javasoljuk, hogy állítsa a funkciót "Off" (KI) állásba a következő helyzetekben.

- A hangszer hangjának külső aktív hangszórórendszerrel való lejátszásakor a hangszerből a fejhallgatón keresztül jövő hangkimenet figyelése alatt.
- Amikor hangfelvételt készít ([61. oldal](#page-60-1)) fejhallgató használata közben, majd meghallgatja a felvett hangformátumú zenedarabot a hangszer hangszóróin keresztül. (Ügyeljen arra, hogy hangrögzítés előtt kikapcsolja ezeket a funkciókat.)

A be- és kikapcsolás módjáról a "Binaurális" szakaszban olvashat a [105. oldal](#page-104-1)on.

## $/ \! \! \! \! \setminus$  Figyelem

Ne használjon hosszabb ideig hangosan üzemelő fejhallgatót. Ez ugyanis halláskárosodást okozhat.

#### Mintavétel

Olyan technológia, amely rögzíti az akusztikus hangszerek hangját, majd ezeket a hanggenerátorban tárolja, és a billentyűzettől érkező információk alapján lejátssza.

#### MEGJEGYZÉS

A Zongora csoportban a gyári hangszínek lista "Piano" (Zongora) kategóriájában ([110. oldal](#page-109-2)) lévő hangszínek találhatók. A hangszín kiválasztásának módját lásd: [20. oldal.](#page-19-2)

#### MEGJEGYZÉS

Mielőtt csatlakozik egy külső aktív hangfalhoz, olvassa el a Csatlakoztatás más eszközökhöz" című részt ([74. oldal](#page-73-7)).

# <span id="page-14-1"></span><span id="page-14-0"></span>**A pedálok használata**

## **A pedál használata**

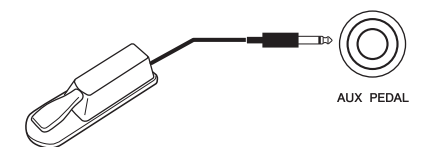

A különböző funkciókat a mellékelt és az [AUX PEDAL] aljzathoz csatlakoztatott FC3A pedállal lehet be- és kikapcsolni. Ehhez az aljzathoz lehet csatlakoztatni a külön megvásárolható FC4A és FC5 lábkapcsolót is. A kívánt funkciót az "Aux Assign" [\(104. oldal](#page-103-1)) beállításnál válassza ki a "System" menüképernyőn.

### **Félig lenyomott pedál funkció**

Ez a funkció akkor használható, ha a mellékelt FC3A pedál vagy a külön megvásárolható LP-1 vagy FC-35 pedálegység (lásd lent) van csatlakoztatva. A funkció lehetővé teszi, hogy a hangkitartás hossza a pedál lenyomásának mértékétől függjön. Minél jobban lenyomja a pedált, annál hosszabban fog kicsengeni a hang. Megadhatja, hogy meddig kelljen lenyomni az [AUX PEDAL] aljzathoz csatlakoztatott lábpedált vagy a pedálegység hangkitartó pedálját (Pedál félig lenyomott állapota). Ehhez a [MENU] gomb többszöri megnyomásával hívja elő a "System" menüképernyőt: "Pedal" → "Half Pedal Point" [\(104. oldal](#page-103-0)).

# <span id="page-14-3"></span><span id="page-14-2"></span>**A pedálegység használata (külön vásárolható meg)**

A [PEDAL UNIT] aljzathoz lehet csatlakoztatni a külön megvásárolható LP-1 vagy FC35 pedálegységet. Az LP-1 pedálegység csatlakoztatásakor szerelje fel az egységet a külön megvásárolható hangszerállványra (L-515). Ha csatlakoztatja az FC35 pedálegységet, akkor nincs szükség hangszerállványra.

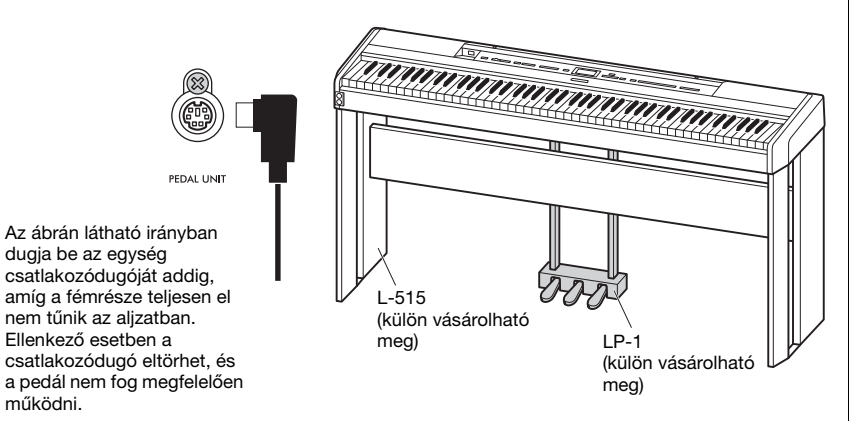

#### MEGJEGYZÉS

A pedál vagy a lábkapcsoló csatlakoztatása, illetve leválasztása előtt ki kell kapcsolni a hangszert.

#### MEGJEGYZÉS

A pedálegység csatlakoztatása, illetve leválasztása előtt mindenképpen ki kell kapcsolni a hangszert.

## **Hangkitartó (jobb oldali) pedál**

Ha lenyomja a hangkitartó pedált, a pedál felengedéséig a hangok sokkal lassabban fognak elhalni. Ha a Zongora csoportból választ hangszínt, a hangkitartó pedál lenyomásakor aktiválódik a VRM funkció [\(24. oldal](#page-23-1)), amely hűen visszaadja az akusztikus koncertzongora rezonátortestének és húrjainak zengését. A pedállal aktiválható a Félig lenyomott pedál funkció.

## <span id="page-15-0"></span>**Sostenuto (középső) pedál**

Ha nyomva tart egy hangot vagy akkordot a billentyűzeten, és közben lenyomja a sostenuto pedált, akkor a hangok a pedál felengedéséig szólni fognak (mintha a hangkitartó pedált nyomta volna le). A később leütött hangok viszont nem hosszabbodnak meg, vagyis ezekre nincs hatással a sostenuto pedál.

## <span id="page-15-1"></span>**Tompító (bal oldali) pedál**

A bal oldali pedál nyomva tartása csökkenti a hangerőt, és némiképp lágyabbá teszi a hangszínt. A tompító pedál nincs hatással a lenyomása előtt már megszólaltatott hangokra. Az effekt a pedál lenyomása után leütött billentyűkre érvényes.

Ne feledje, hogy ennek a pedálnak a funkciója a kiválasztott hangszíntől függően eltérhet ([20. oldal\)](#page-19-2). Ha a "Jazz Organ" vagy a "Rock Organ" van kiválasztva, a pedál váltogatja a forgó hangszóró effekt sebességét gyorsról lassúra ("Rotary Speed" a [96. oldal](#page-95-0) on). A Vibraphone hangszín kiválasztásakor a pedál a vibrato hatást kapcsolja be és ki ("VibeRotor" a [96. oldal](#page-95-1)on).

# **Funkciók hozzárendelése a pedálokhoz**

Hozzárendelhet egy másik funkciót az [AUX PEDAL] aljzathoz csatlakozó pedálhoz vagy lábkapcsolóhoz, illetve a [PEDAL UNIT] aljzathoz csatlakoztatott bal/középső/jobb pedálhoz.

## **Hozzárendelés a pedálhoz/lábkapcsolóhoz**

A "System" menü megnyitásához nyomja meg egymás után többször a [MENNU] gombot, majd válassza ki a "Pedal" → "Aux Assign" lehetőséget a hozzárendeléshez.

## **Hozzárendelés a pedálegység egyes pedáljaihoz**

A "Voice" menü megnyitásához nyomja meg egymás után többször a [MENU] gombot, majd válassza ki a "Pedal Assign" lehetőséget a hozzárendeléshez.

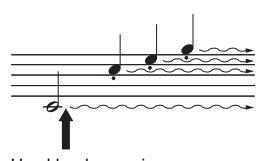

Ha ekkor lenyomja a hangkitartó pedált, a pedál felengedéséig megszólaltatott hangok sokkal lassabban fognak elhalni.

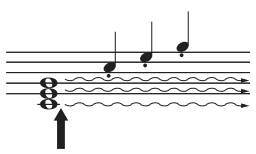

Ha a billentyű nyomva tartása közben lenyomja a sostenuto pedált, akkor ez a hang mindaddig szólni fog, amíg fel nem engedi a pedált.

#### MEGJEGYZÉS

A Zongora csoportban a gyári hangszínek lista "Piano" (Zongora) kategóriájában ([110. oldal](#page-109-2)) lévő hangszínek találhatók. A hangszín kiválasztásának módját lásd: [20. oldal.](#page-19-2)

#### MEGJEGYZÉS

A sostenuto (középső) pedál lenyomva tartásakor egy kitartott (nem elhalkuló) típusú hangszín (például vonósok vagy orgona) folyamatosan, elhalkulás nélkül kitartható a billentyű felengedése<br>után is

#### MEGJEGYZÉS

Hozzárendelheti a lejátszási/ szüneteltetési funkciót (ugyanaz a funkció, mint a [PLAY/PAUSE] gomb az előlapon) a mellékelt és az [AUX PEDAL] aljzathoz csatlakozó pedálhoz, a lábkapcsolóhoz (külön vásárolható meg) vagy a pedálegység középső vagy bal oldali pedáljához (külön vásárolható meg). Részletek: [104. oldal.](#page-103-2)

## <span id="page-16-0"></span>**Pedálfunkciók listája**

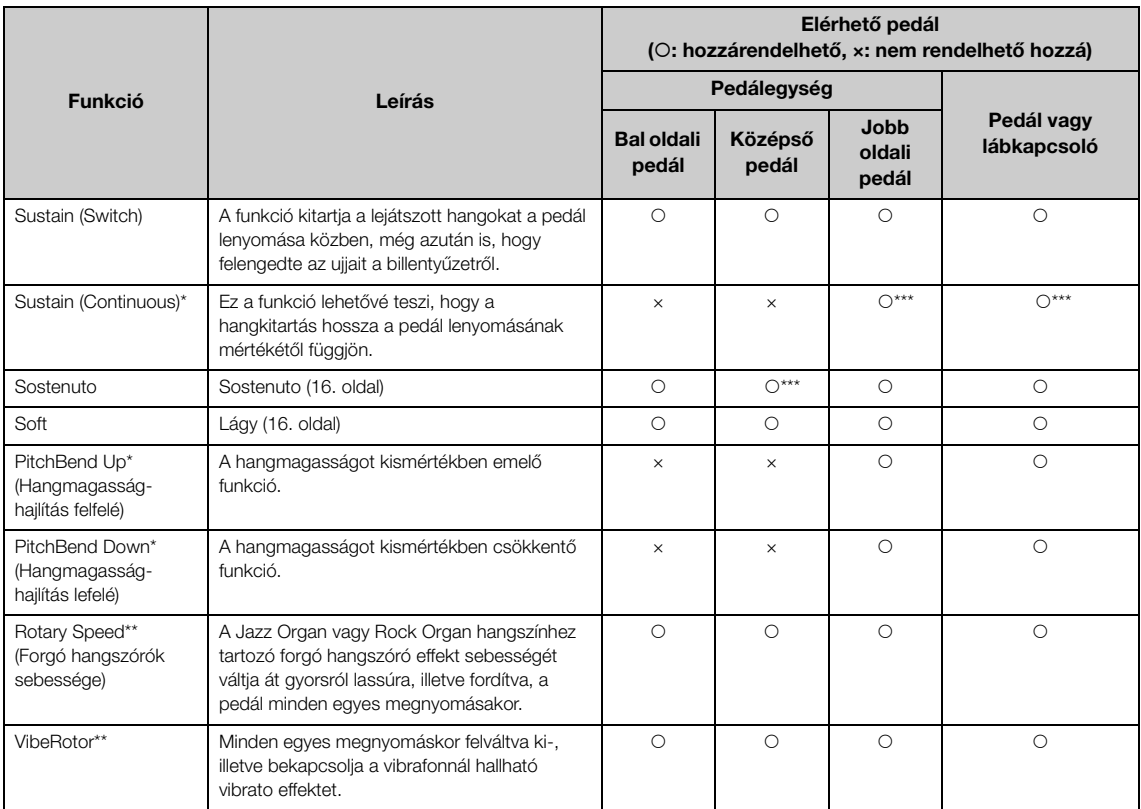

A bal oldali pedál alapértelmezett funkciója eltér az aktuális hangszíntől függően.

Jazz Organ, Rock Organ: Rotary Speed, Vibraphone: VibeRotor, az előbbiektől eltérő hangszín: Lágy

\*: Ha \* jelzéssel ellátott funkciót szeretne hozzárendelni az [AUX PEDAL] aljzathoz csatlakoztatott pedálhoz, lábpedált kell használnia ([15. oldal\)](#page-14-3).

\*\*: A hangszer automatikusan a bal oldali pedálhoz rendeli a \*\* jelzéssel ellátott funkciókat, ha a Jazz Organ, a Rock Organ vagy a Vibraphone hangszínt választja ki.

\*\*\*: A \*\*\* jelzéssel ellátott funkció az alapértelmezett funkció, amikor a pedál/lábkapcsoló/pedálegység csatlakozik.

# <span id="page-17-1"></span><span id="page-17-0"></span>**Alapvető műveletek a kijelzőn**

A hangszer nem csupán az előlapon található gombokkal, hanem a kijelzőn megjeleníthető menük segítségével is beállítható – számos hangszín és zenedarab közül válogathat, és különböző hangszerbeállításokat adhat meg részletesen, ami még színesebb játékot és szabadságot biztosít.

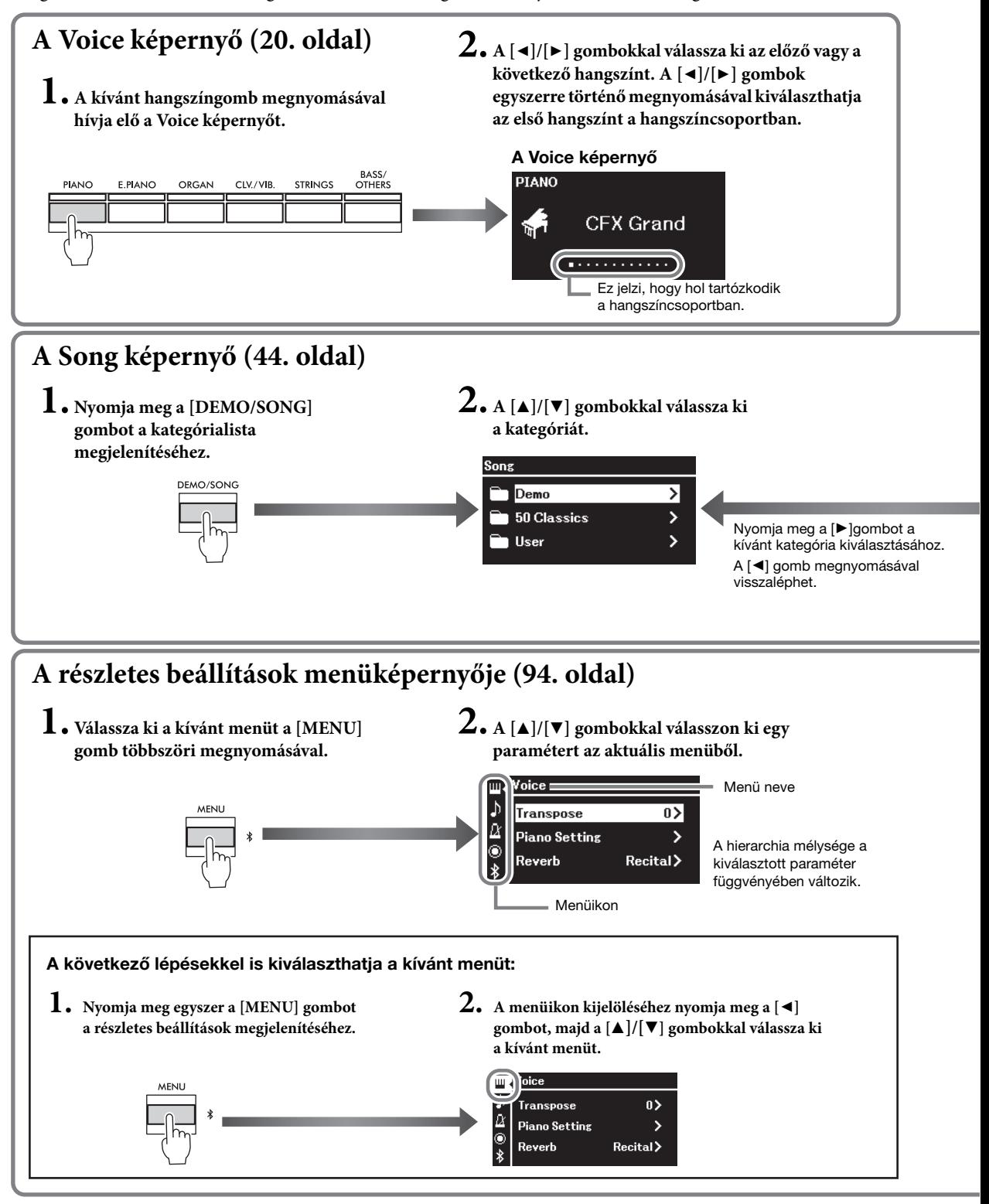

**A Voice képernyő:** Itt kiválaszthatja a kívánt hangszínt (amely a hangszeren való játék során szólal meg). **A Song képernyő:** Itt kiválaszthatja a hangszeren lejátszani kívánt zenedarabot. **A részletes beállítások képernyője:** Itt részletes beállításokat adhat meg a hangszeres előadásra, például a hangszínre, a zenedarab-lejátszásra stb. vonatkozólag [\(94. oldal\)](#page-93-2)

#### MEGJEGYZÉS

A hangszer színétől függően a kijelző háttere fehér, a karakterek és az egyéb jelzések pedig fekete színűek.

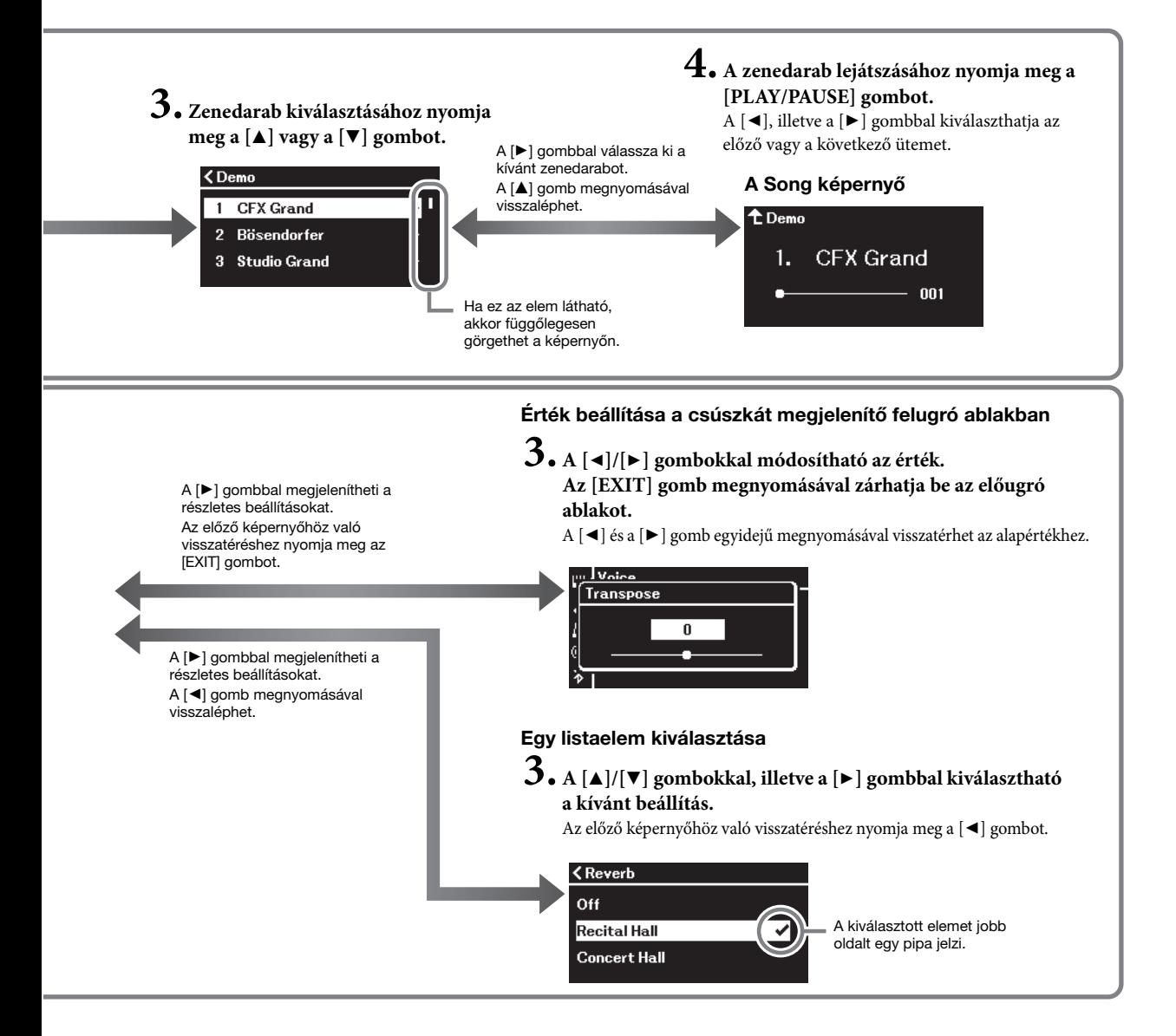

# <span id="page-19-3"></span><span id="page-19-0"></span>**Különböző hangszerek hangjának (hangszínének) lejátszása**

Más hangszerek hangját (hangszínét) is kiválaszthatja és lejátszhatja, például zongoráét, orgonáét és húros hangszerekéit.

## <span id="page-19-2"></span><span id="page-19-1"></span>**Hangszínek kiválasztása**

A hangszer által nyújtott hangszínek hangszertípusokat tartalmazó csoportokra vannak felosztva, ami kényelmes kezelést biztosít. Csupán ki kell választania a kívánt hangszínt, és már meg is kezdheti a játékot a zongorán.

Az XG hangszínek közül is választhat hangszínt. A részleteket lásd: [21. oldal.](#page-20-0)

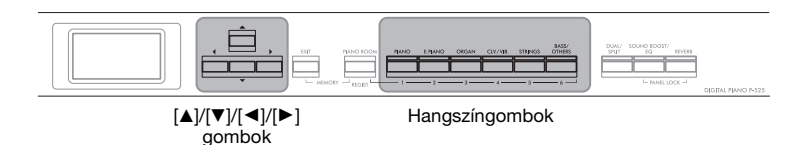

#### MEGJEGYZÉS

A különböző hangszínek megismeréséhez hallgassa meg a hozzájuk tartozó demó zenedarabokat [\(22. oldal](#page-21-0)), vagy nézze meg "A gyári hangszínek listája" című részt a [110. oldal](#page-109-2) on.

1. **A hangszíngombok egyikének megnyomásával válassza ki a kívánt hangszíncsoportot.**

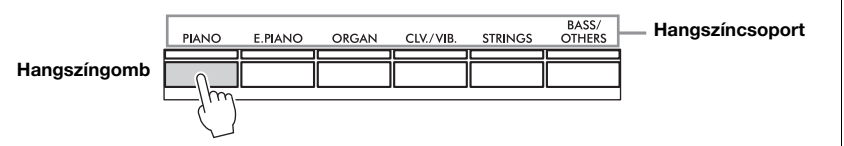

2. **A [**L**], illetve a [**R**] gombbal kiválaszthatja a kívánt hangszínt.**

A [◀] és a [▶] gomb egyszerre történő megnyomásával kiválaszthatja az első hangszínt a hangszíncsoportban.

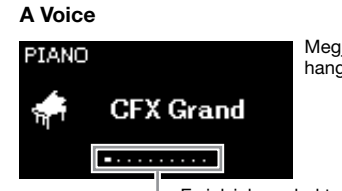

Megjelenik a kiválasztott hangszín hangszínképernyője.

Ez jelzi, hogy hol tartózkodik a hangszíncsoportban.

3. **Játsszon a billentyűzeten.**

#### MEGJEGYZÉS

A hangszínekről a következő rész tartalmaz részletes információkat: "A gyári hangszínek listája" ([110. oldal](#page-109-2)).

#### MEGJEGYZÉS

Megadhatja a kívánt billentésérzékenységet (vagyis azt, hogy a billentyűk leütése hogyan hasson a hangerőre). Részletek: [36. oldal.](#page-35-0)

<span id="page-20-0"></span>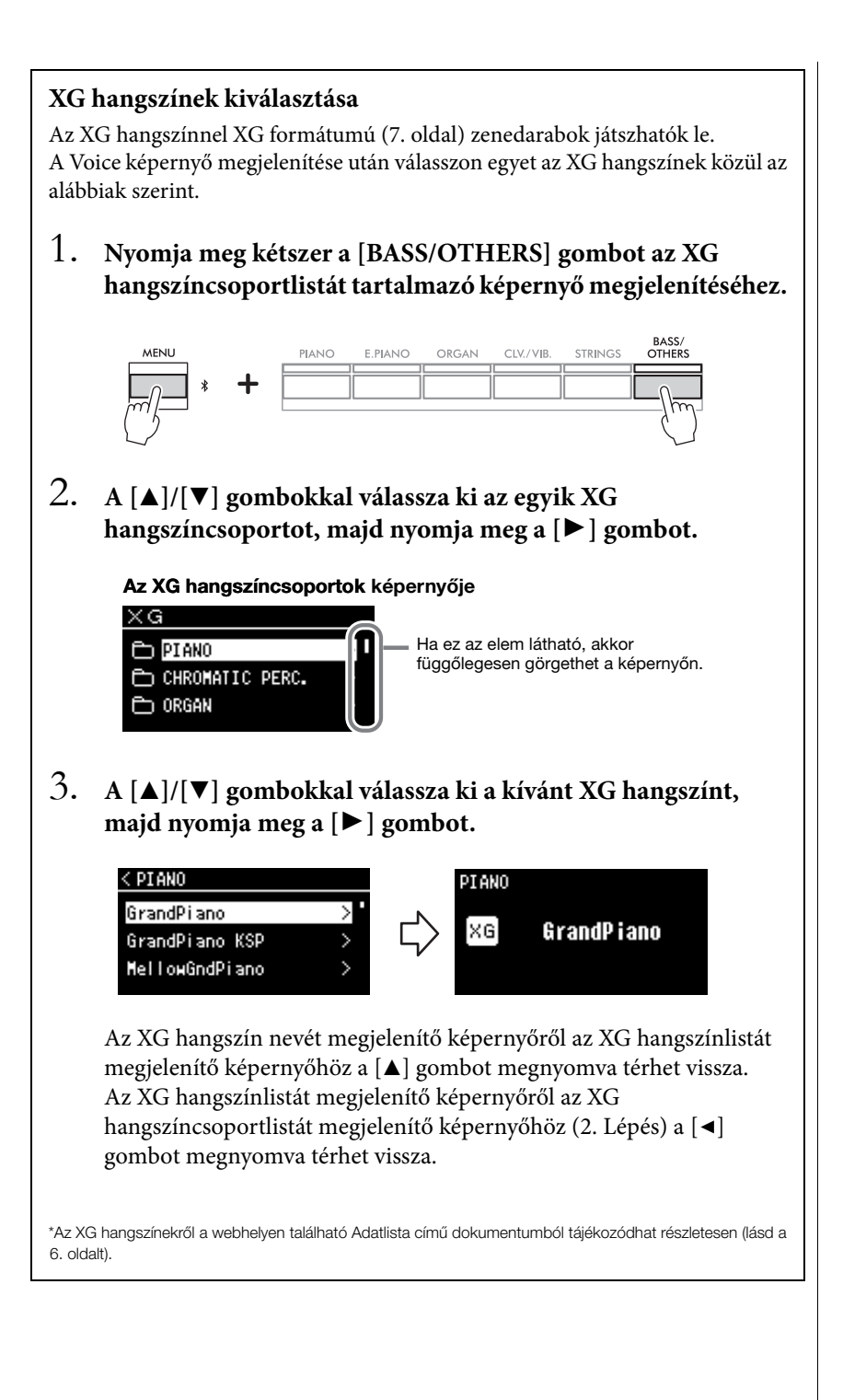

## <span id="page-21-1"></span><span id="page-21-0"></span>**A hangszínbemutatók meghallgatása**

A hangszer minden hangszíncsoporthoz tartalmaz számos demó felvételt, amely bemutatja az ide tartozó hangszínek jellemzőit. A lejátszható bemutatót tartalmazó hangszínekkel kapcsolatban A gyári hangszínek listája című rész tartalmaz további információkat [\(110. oldal](#page-109-2)).

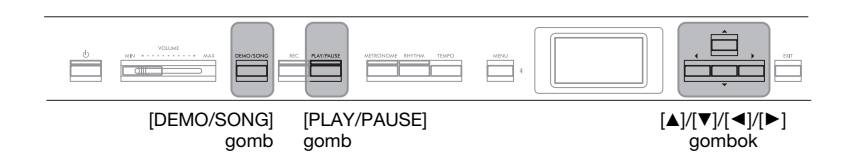

1. **Nyomja meg a [DEMO/SONG] gombot a Song list képernyő megjelenítéséhez.**

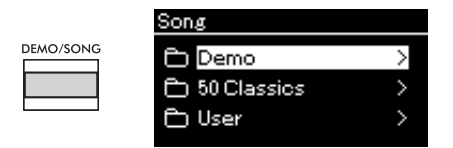

- 2. **A [**U**]/[**D**] gombokkal válassza ki a "Demo" lehetőséget, majd a [**R**] gombbal hívja elő a következő képernyőt.**
- 3. **A [**U**]/[**D**] gombokkal válassza ki a kívánt hangszínbemutatót, majd a [**R**] gombbal hívja elő a Demo képernyőt.**

A képernyőn megjelenik a jelenleg kiválasztott hangszínbemutató neve.

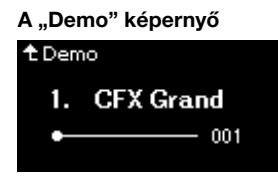

- 4. **A lejátszás elindításához nyomja meg a [PLAY/PAUSE] gombot.**
- 5. **A lejátszás leállításához nyomja meg ismét a [PLAY/ PAUSE] gombot.**

A darab végén automatikusan leáll a zongorademó lejátszása.

### **Más bemutatók kiválasztása**

A [ $\blacktriangle$ ] gomb megnyomásával térjen vissza a Song list képernyőre, majd ismételje meg a jelen szakasz 3–4. lépéseit. Ez a művelet lejátszás közben is elérhető.

MEGJEGYZÉS Nem végezhetők felvételi

műveletek hangszínbemutató lejátszása közben.

# <span id="page-22-1"></span><span id="page-22-0"></span>**A zongorahangszínek hangzásának és billentésérzékenységének testreszabása (Piano Room)**

A Piano Room funkció azok számára ideális, akik egyszerűen, kényelmesen és hiányérzet nélkül szeretnék zongoraként használni a hangszert. Függetlenül attól, hogy milyen hangszín vagy egyéb beállítások vannak kiválasztva, egyetlen gombnyomással azonnal előhívhatja a zongorajátékhoz optimális beállításokat. Próbáljon meg létrehozni egy egyedi hangzást a különböző paraméterek – például fedélállás, húrrezonancia, hangkitartási rezonancia, billentésérzékenység – beállításával.

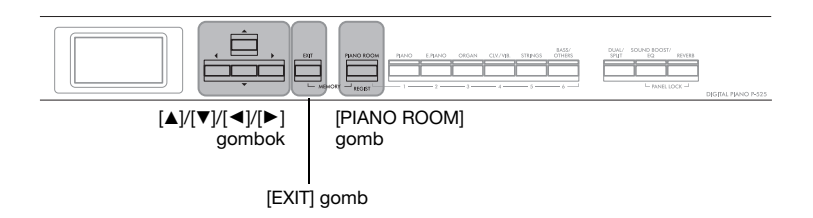

1. **Nyomja meg a [PIANO ROOM] gombot a Piano Room képernyő megjelenítéséhez.**

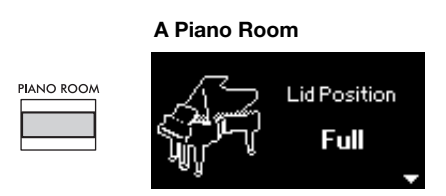

- 2. **A [**U**]/[**D**] gombokkal választható ki a kívánt elem ([24. oldal\)](#page-23-2).**
- 3. **A [**L**]/[**R**] gombokkal módosíthatók a beállítások ([24. oldal\)](#page-23-2).**
- 4. **Az [EXIT] gomb megnyomásával léphet ki a Piano Room képernyőről.**

#### MEGJEGYZÉS

A Zongora csoportban a gyári hangszínek lista "Piano" (Zongora) kategóriájában ([110. oldal](#page-109-2)) lévő hangszínek találhatók. A hangszín kiválasztásának módját lásd: [20. oldal.](#page-19-1)

#### MEGJEGYZÉS

- Ha nem a Zongora csoport egyik hangszíne van kiválasztva, a [PIANO ROOM] gomb megnyomására a "CFX Grand" hangszín aktiválódik.
- A [PIANO ROOM] gomb megnyomására a hangszer letiltja a Duál/Osztott/Duó funkciókat.

# <span id="page-23-2"></span><span id="page-23-0"></span>**A Piano Room képernyőn beállítható paraméterek**

<span id="page-23-3"></span><span id="page-23-1"></span>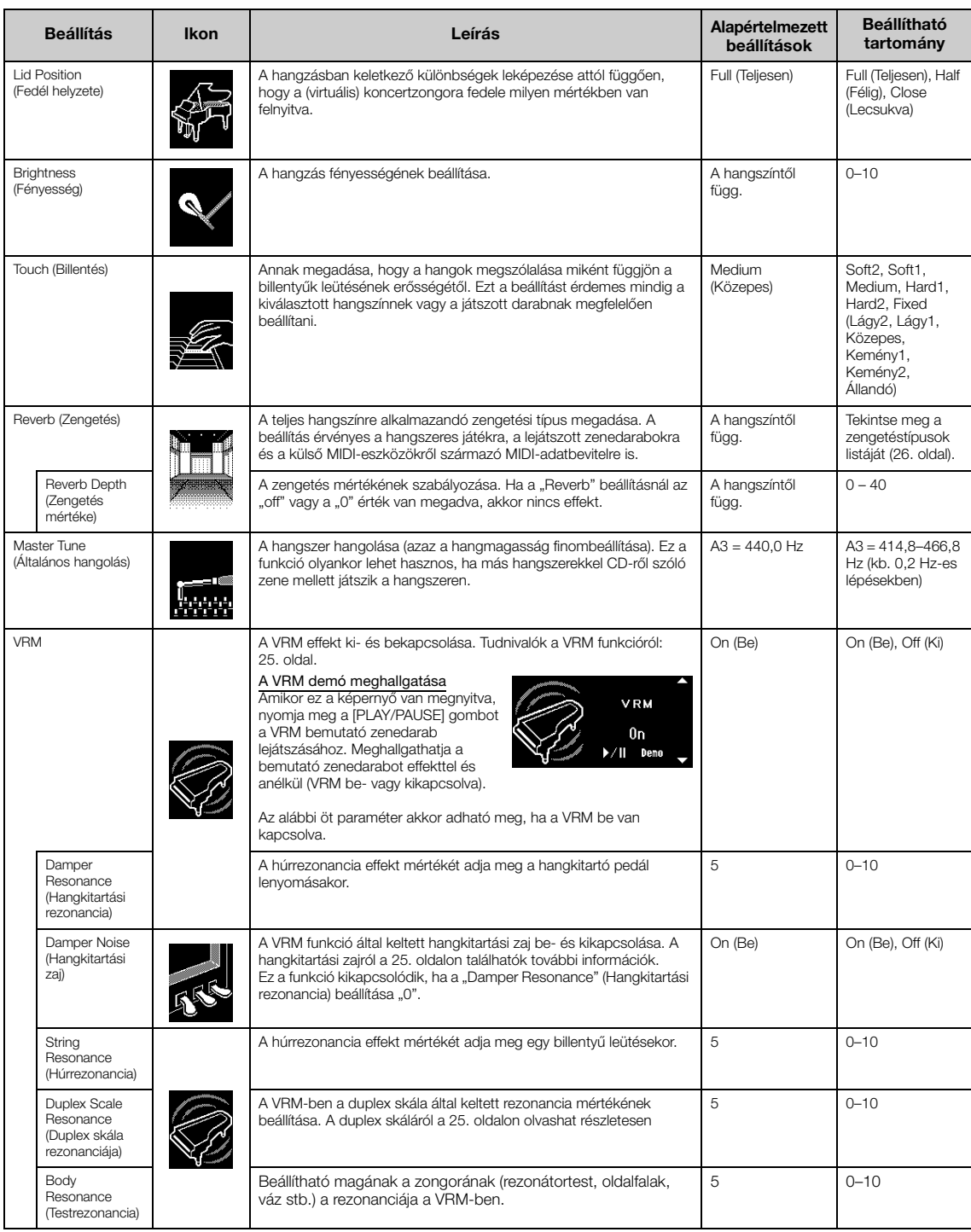

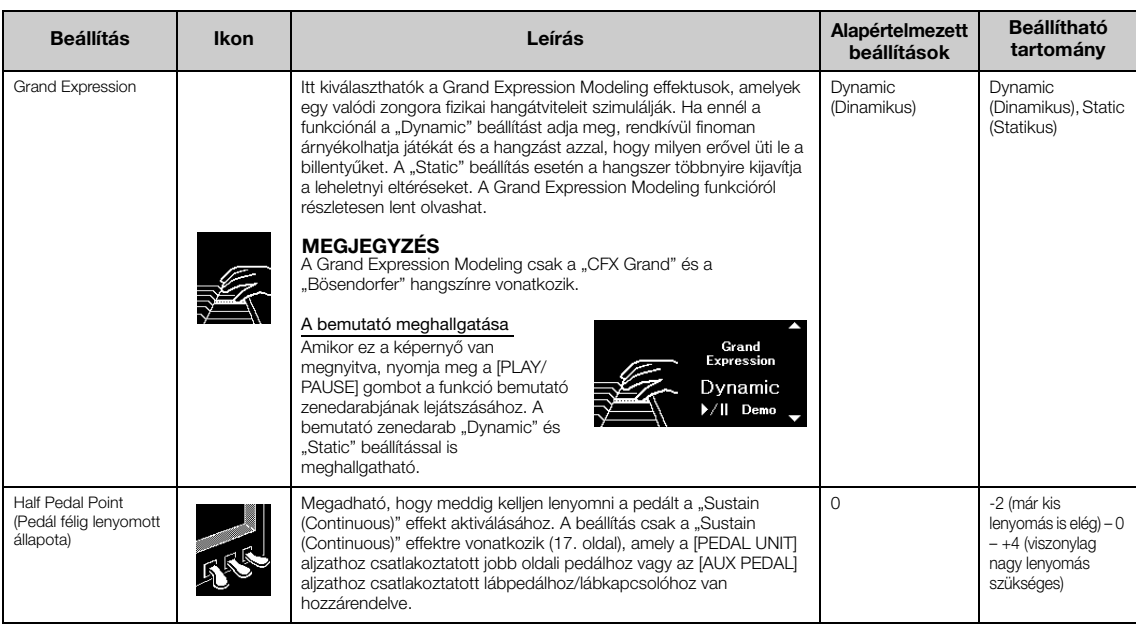

#### MEGJEGYZÉS

• Ha meg szeretné tartani a Piano Room beállításait a hangszer kikapcsolása után is, adja meg az "On" értéket a "Voice" és az "Other" esetén a "Backup" beállításnál. Részletek: [90. oldal.](#page-89-0)

- A fenti elemek a "Voice" menüben ([95. oldal](#page-94-1)), illetve a "System" menüben ([103. oldal](#page-102-1)) is beállíthatók. Ha a Piano Room képernyőn módosítja őket, akkor a menüképernyőkön is módosulni fognak. Ez fordítva is így van, vagyis a menüképernyőkön módosított beállítások a Piano Room képernyőn is módosulnak.
- Az alapértelmezett érték visszaállításához nyomja meg egyszerre a [<] és a [▶] gombot, amikor az adott beállítás látható.

# <span id="page-24-0"></span>**Szójegyzék**

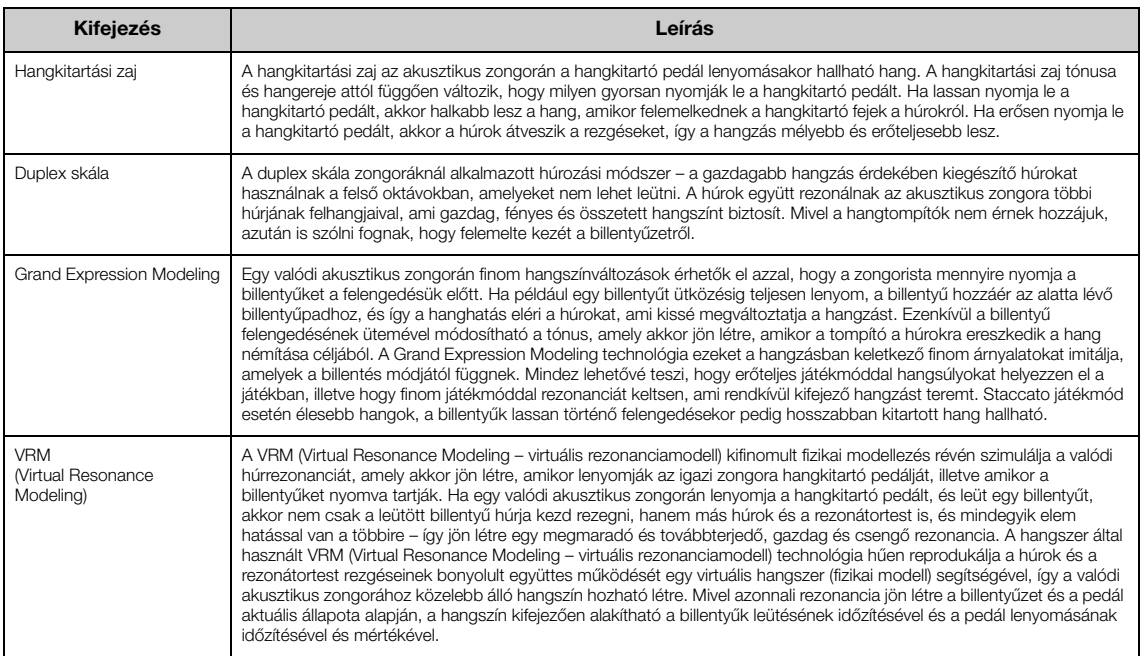

<span id="page-25-1"></span><span id="page-25-0"></span>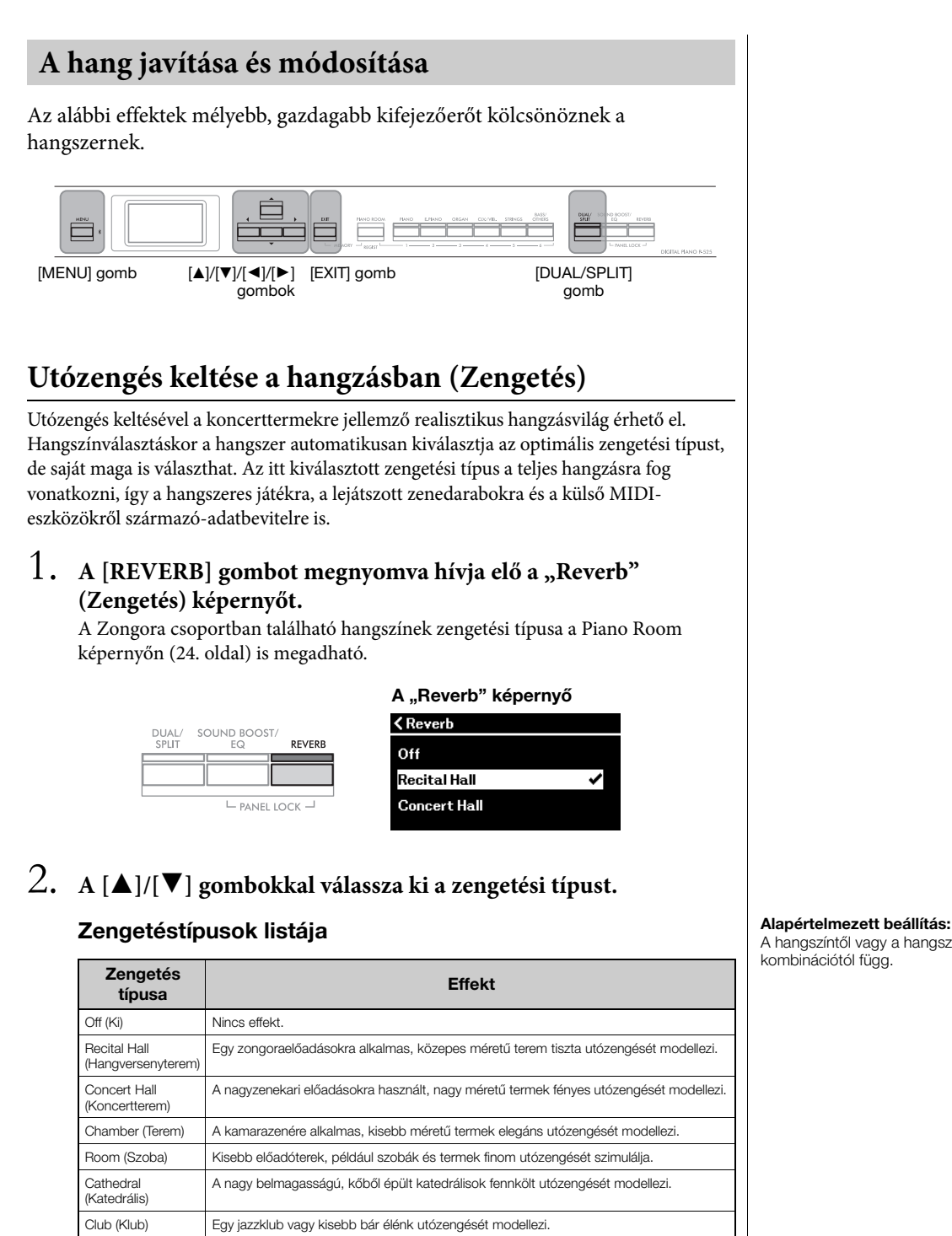

A hangszíntől vagy a hangszínkombinációtól függ.

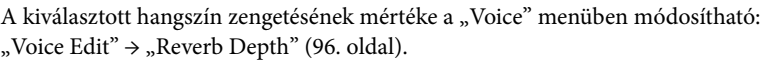

<span id="page-25-2"></span>Plate (Fémlemez) | A zenei stúdiókban használt régi zengetőberendezések fényes hangzását modellezi.

3. **A "Reverb" (Zengetés) képernyőről való kilépéshez nyomja meg az [EXIT] gombot.**

# **Kóruseffekt keltése a hangzásban**

A Kórus melegebbé, térhatásúbbá változtatja a hangot. Egy hangszín kiválasztásakor a hangszer automatikusan beállítja az ideális kóruseffekttípust, de ezt felülbírálva kiválaszthat bármely más kóruseffekttípust is. A beállítás a teljes hangzásra érvényes, így a hangszeres játékra, a lejátszott zenedarabokra és a külső MIDI-eszközökről származó-adatbevitelre is.

## 1. Nyomja meg többször a [MENU] gombot a "Voice" **menüképernyő megjelenítéséhez.**

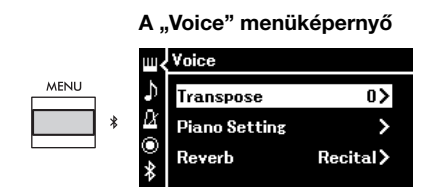

2. **A** [▲]/[▼] gombokkal válassza ki a "Chorus" elemet, majd **nyomja meg a [**R**] gombot.**

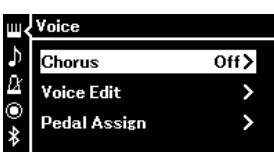

3. **A [**U**]/[**D**] gombokkal válassza ki a Kórus típusát.**

## Kórustípusok listája

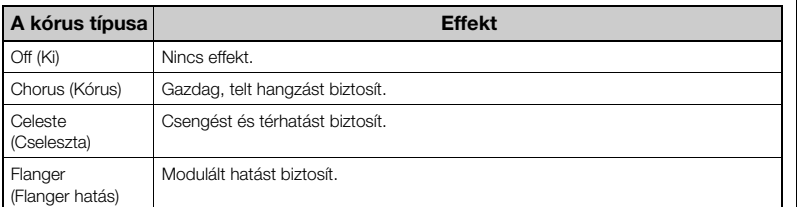

A kiválasztott hangszín esetén a kóruseffekt mértéke a "Voice" menüben módosítható: "Voice Edit"→ "Chorus Depth" [\(96. oldal](#page-95-3)).

## 4. **A "Chorus" képernyőről való kilépéshez nyomja meg az [EXIT] gombot.**

#### Alapértelmezett beállítás:

A hangszíntől vagy a hangszínkombinációtól függ.

#### MEGJEGYZÉS

Ha olyan hangszínre szeretné alkalmazni a kóruseffektet, amely esetén alapértelmezés szerint ki van kapcsolva a kóruseffekttípus, állítsa más értékre a kóruseffekt típusát, majd tetszés szerint állítsa be a kóruseffekt mértékét (0-nál nagyobbra).

# **Effektusok alkalmazása**

A hangszer számos különböző effektet tartalmaz, így a hangszeren való játék során olyan hangjavításokat alkalmazhat a kiválasztott hangszínre, mint a visszhang vagy a tremoló.

- 1. **Válassza ki a kívánt hangszínt.**
- $2.$  Nyomja meg többször a [MENU] gombot a "Voice" menü előhívásához, majd a [**▲**]/[**V**] gombokkal válassza ki a "Voice **Edit" lehetőséget.**

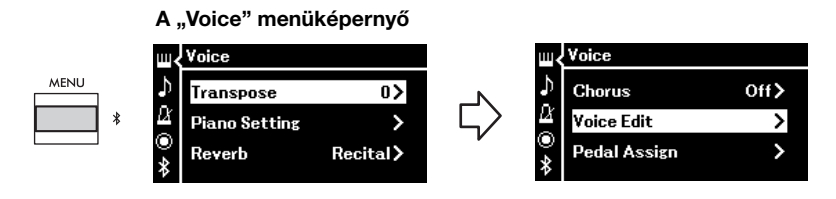

3. A [▲]/[<sup>▼</sup>] gombokkal válassza ki az "Effect" elemet, majd **nyomja meg a [**R**] gombot.**

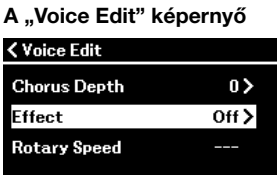

4. **A [**U**]/[**D**] gombokkal válassza ki az effekt típusát.**

### Effekttípusok listája

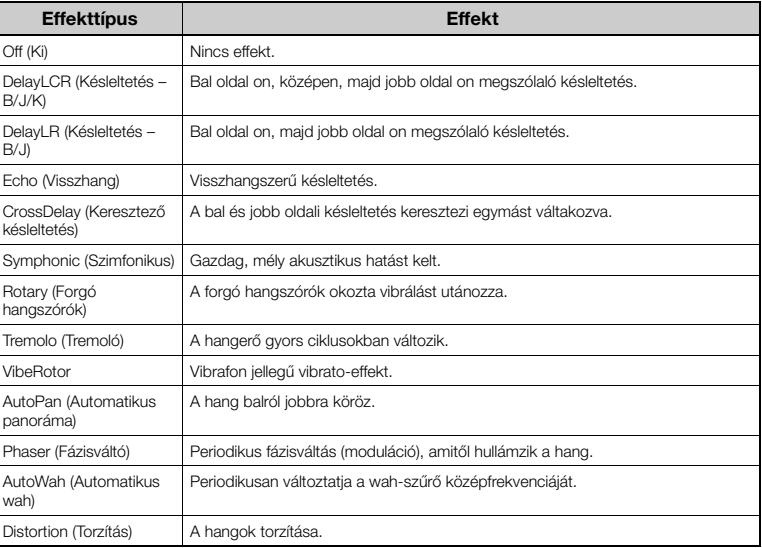

5. Az "Effect" képernyőről való kilépéshez nyomja meg az [EXIT] **gombot.**

Alapértelmezett beállítás:

A hangszíntől vagy a hangszínkombinációtól függ.

# <span id="page-28-1"></span><span id="page-28-0"></span>**Két hangszín megszólaltatása egyszerre (Dual)**

Két hangszín egyidejűleg is használható. Két külön hangszíncsoport egy-egy hangszínét egy rétegben használva, vagy egy csoport két hangszínét beállítva meleg, gazdag textúrájú hangzásokat állíthat elő.

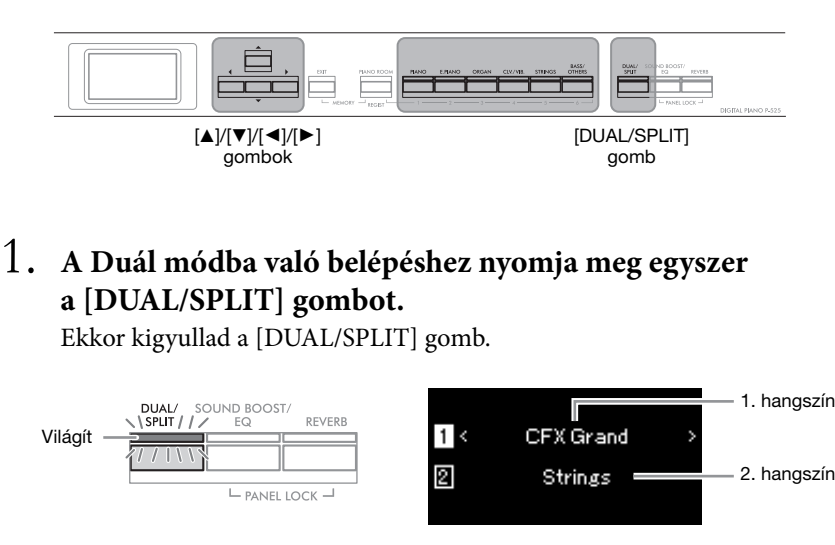

Fent jelenik meg az 1. hangszín, lent pedig a 2. hangszín.

# 2. **Válassza ki a rétegezni kívánt hangszíneket.**

- 2-1. **A** [**A**]/[**V**] gombokkal jelölje ki az  $\overline{1}$ ] lehetőséget **(1. hangszín) a képernyőn.**
- 2-2. **A hangszíngombok egyikének megnyomásával válassza ki a kívánt hangszíncsoportot, majd a [**L**]/[**R**] gombbal válassza ki a kívánt hangszínt ([20. oldal](#page-19-1)).**
- 2-3. **A** [▲]/[▼] gombokkal jelölje ki a 2 elemet (2. hangszín), **majd válasszon hangszínt a 2-2 lépés szerint.**
- 3. **Játsszon a billentyűzeten.**
- 4. **A Duál módból való kilépéshez nyomja meg annyiszor a [DUAL/SPLIT] gombot, amíg a jelzőfény ki nem alszik.**

MEGJEGYZÉS A két hangszíngomb egyszerre történő megnyomásával is beléphet Duál módba.

# <span id="page-29-1"></span><span id="page-29-0"></span>**A billentyűzet felosztása két hangszínre (Split mód)**

Osztott módban kettéoszthatja a billentyűzetet, így a bal kezével más hangszínen játszhat, mint a jobb kezével.

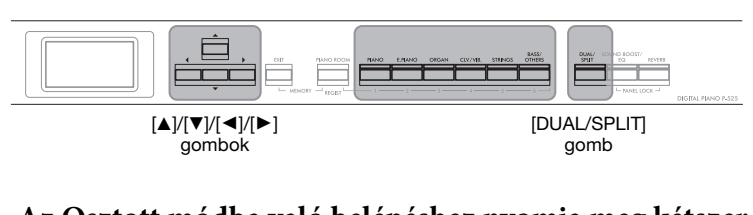

## 1. **Az Osztott módba való belépéshez nyomja meg kétszer a [DUAL/SPLIT] gombot.**

Ekkor kigyullad a [DUAL/SPLIT] gomb.

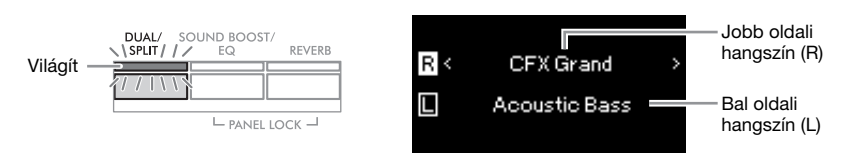

Fent jelenik meg a jobb oldali hangszín, lent pedig a bal oldali hangszín.

# 2. **Válassza ki a jobb és a bal kéz hangszínét.**

A jobb és a bal oldali tartomány közötti határvonal neve "osztáspont". Az osztáspontként kijelölt billentyű (alapértelmezés szerint az F#2) a bal oldali tartományhoz tartozik.

- 2-1. **A [**U**]/[**D**] gombokkal jelölje ki az lehetőséget (jobb oldali hangszín) a képernyőn.**
- 2-2. **A hangszíngombok egyikének megnyomásával válassza ki a kívánt hangszíncsoportot, majd a [**L**]/[**R**] gombbal válassza ki a kívánt hangszínt ([20. oldal](#page-19-1)).**
- 2-3. A [**△**]/[**▼**] gombokkal jelölje ki a □ elemet (bal oldali **hangszín), majd válasszon hangszínt a 2-2 lépés szerint.**

## 3. **Játsszon a billentyűzeten.**

## <span id="page-29-2"></span>**Az osztáspont módosítása**

Módosíthatja az osztáspontot az alapértelmezett "F#2" billentyűről bármely másik billentyűre. Osztott módban tartsa lenyomva a [DUAL/SPLIT] gombot, és nyomja meg az osztáspontként kijelölni kívánt billentyűt.

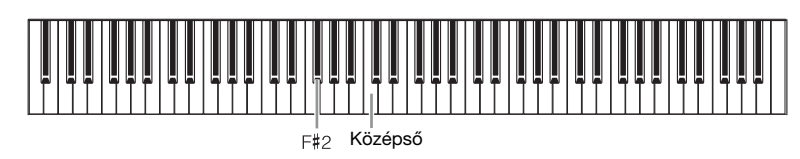

#### MEGJEGYZÉS

Az osztáspont a "System" menüképernyőn is beállítható: A [MENU] gomb többszöri megnyomásával hívja elő a "System"  $\rightarrow$  "Keyboard"  $\rightarrow$ "Split Point" menüképernyőt [\(104. oldal\)](#page-103-3).

4. **Az Osztott módból való kilépéshez nyomja meg annyiszor a [DUAL/SPLIT] gombot, amíg a jelzőfény ki nem alszik.**

<span id="page-30-1"></span><span id="page-30-0"></span>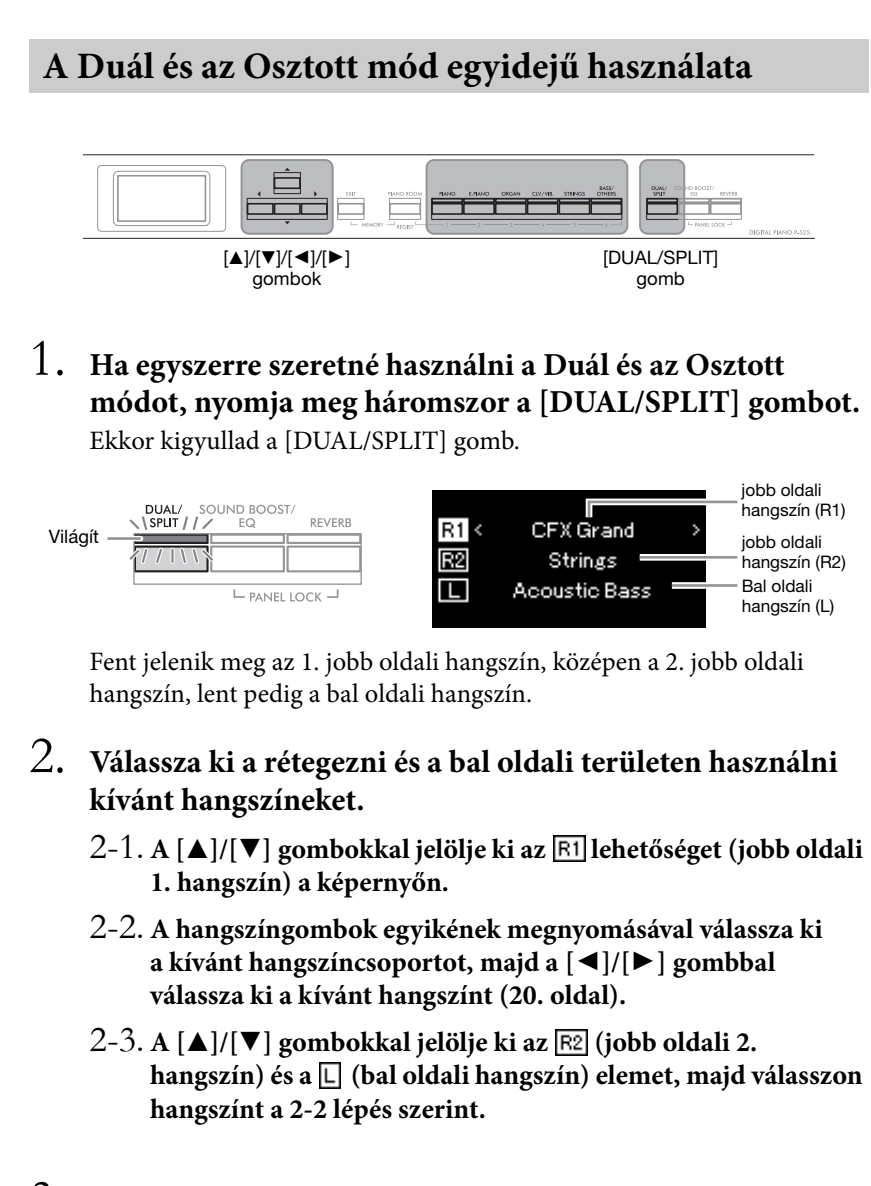

- 3. **Játsszon a billentyűzeten.**
- 4. **A Duál és az Osztott módból való kilépéshez nyomja meg annyiszor a [DUAL/SPLIT] gombot, amíg a jelzőfény ki nem alszik.**

MEGJEGYZÉS Az osztáspontként kijelölt billentyű a bal oldali tartományhoz tartozik.

MEGJEGYZÉS Tudnivalók az osztáspont beállításáról: [30. oldal.](#page-29-0)

# <span id="page-31-0"></span>**Játék Duo (duó) módban**

Ez a funkció lehetővé teszi, hogy egyszerre ketten játsszanak a hangszeren – az egyik személy a bal oldal on, a másik a jobb oldal on. Így kényelmesen lehet gyakorolni a duett jellegű darabokat azonos oktávtartományban.

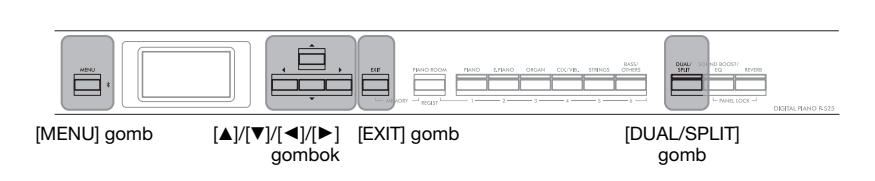

1. **A "System" menüképernyő megnyitásához nyomja meg egymás után többször a [MENU] gombot, majd az alábbiakban bemutatott módon válassza ki a kiemelt elemet mindegyik képernyőn.**

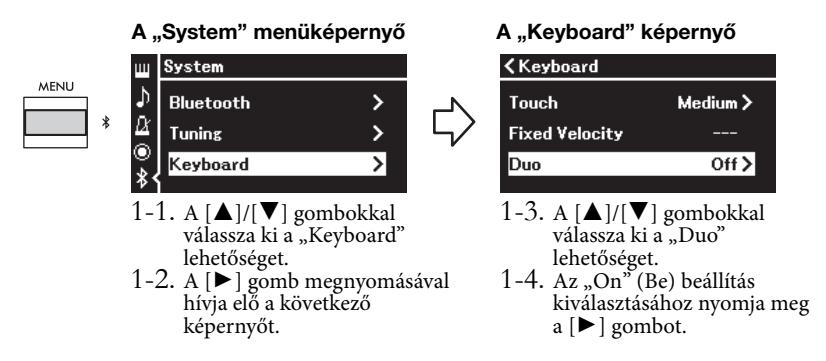

A hangszer ekkor két tartományra van felosztva; az E3 billentyű az osztáspont.

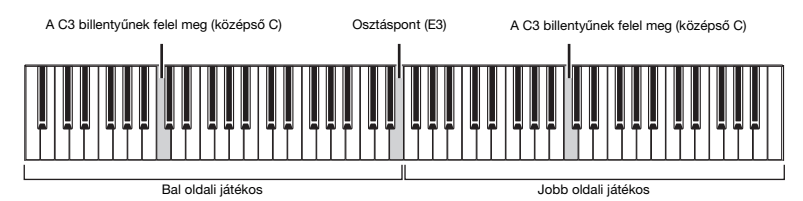

A külön megvásárolható pedálegység használatakor a pedál működése a következők szerint módosul.

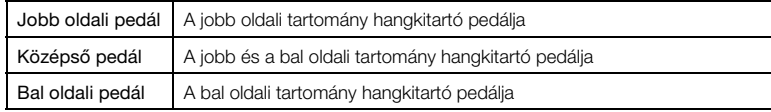

#### MEGJEGYZÉS

- Ha a Duo be van kapcsolva, akkor a Dual ([29. oldal\)](#page-28-0), a Split [\(30. oldal](#page-29-0)) és a VRM [\(24. oldal](#page-23-3)) funkciók ki vannak kapcsolva.
- Ha a Duo Type beállításnál [\(104. oldal\)](#page-103-4) a "Separated" érték van megadva, akkor a zengetés mértéke ([96. oldal\)](#page-95-2) 0 értékű, a binaurális mintavétel funkció ([14. oldal\)](#page-13-2) pedig ki van kapcsolva.

#### MEGJEGYZÉS

- Az osztáspontként kijelölt billentyű a bal oldali tartományhoz tartozik.
- Az osztáspont módosítható. Az osztáspont beállításáról a [30. oldal](#page-29-2) on olvashat.

## 2. **Az [EXIT] gomb megnyomásával hívja elő a Voice képernyőt.**

Ha a Duó funkció be van kapcsolva, akkor a [Duo] jelzés látható a hangszínképernyőn.

A hangszíngombok egyikének megnyomásával válassza ki a kívánt hangszínt ([20. oldal\)](#page-19-1).

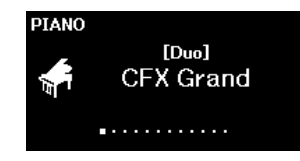

# 3. **Játsszon a billentyűzeten.**

Alapértelmezés szerint a bal oldali szólam a bal oldali hangszóróból, míg a jobb oldali szólam a jobb oldali hangszóróból szól.

# 4. **A [DUAL/SPLIT] gombbal lépjen ki a Duó módból.**

#### MEGJEGYZÉS

A jobb és bal oldali játékosok által játszott hangok mindkét hangszórón megszólaltathatók természetes hangegyensúllyal. Ez a "System" menüben állítható be: "Keyboard" > "Duo - Type" ([104. oldal](#page-103-4)).

# <span id="page-33-0"></span>**A hangmagasság transzponálása félhangonként (Transpose)**

Az egész billentyűzet hangmagasságát félhangos lépésekben eltolhatja felfelé vagy lefelé, így megkönnyítheti az eredetileg nehéz hangnemben íródott darabok lejátszását, illetve igazodhat az énekes vagy más hangszerek hangmagasságához. Ha például a paramétert az "5" értékre állítja be, akkor a C billentyű lenyomása esetén valójában F hang szólal meg. Tehát úgy játszhatja le az F-dúrban íródott darabot, mintha az C-dúrban lenne.

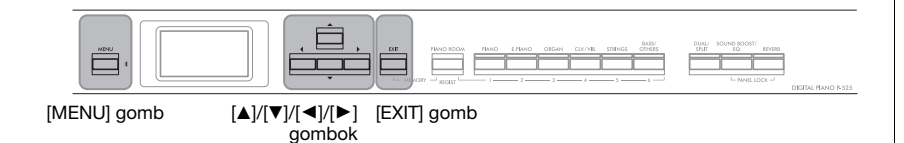

1. Nyomja meg többször a [MENU] gombot a "Voice" **menüképernyő megjelenítéséhez. Válassza ki a "Transpose" elemet, majd nyomja meg a [**R**] gombot.**

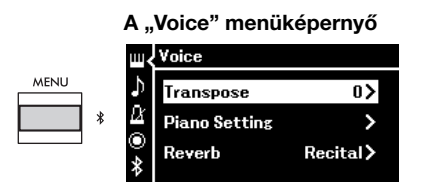

2. **A [**L**]/[**R**] gombokkal adja meg a transzponálás mértékét.** A  $\left[ \blacktriangleleft \right]$  és a  $\left[ \blacktriangleright \right]$  gomb egyszerre történő lenyomásával visszaállíthatja a paraméter alapértelmezett értékét.

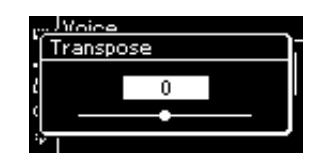

3. Az [EXIT] gomb megnyomásával zárja be a "Transpose" **képernyőt.**

Alapértelmezett beállítás: 0 Beállítható tartomány: -12 (-1 oktáv) – 0 (normál hangmagasság) – +12 (+1 oktáv)

#### MEGJEGYZÉS

Az itt végzett beállítások nincsenek hatással a zenedarabok lejátszására. A zenedarabok lejátszásának transzponálásához a "Song" menü Transpose paraméterét használja ([98. oldal](#page-97-1)).

#### MEGJEGYZÉS

A hangszeres játék adatainak átvitele a transzponált hangszámokkal történik, de a külső MIDI-eszközről vagy számítógépről érkező MIDIhangszámokra nincs hatással a transzponálás beállítása.

# <span id="page-34-0"></span>**A hangmagasság finomhangolása (Master Tune)**

Finoman behangolhatja az egész hangszer hangmagasságát. Ez a funkció olyankor lehet hasznos, ha más hangszerekkel együtt vagy felvett zene mellett játszik a hangszeren.

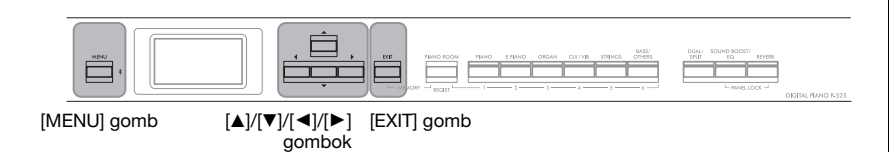

1. **A [MENU] gomb többszöri megnyomásával hívja elő** a "System" menüképernyőt. Válassza ki a "Tuning" **menüpontot a [**U**]/[**D**] gombokkal, majd nyomja meg**  $a \triangleright \nvert$  gombot.

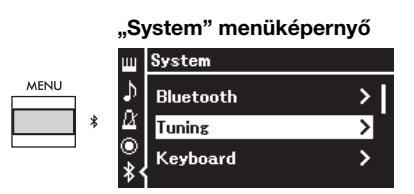

2. A [**A**]/[▼] gombokkal válassza ki a "Master Tune" elemet, **majd nyomja meg a [**R**] gombot.**

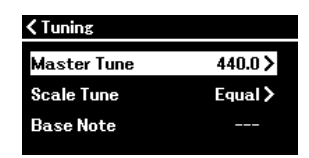

3. **A [**L**]/[**R**] gombokkal állítsa be a hangolási értéket.** A  $\left[\blacktriangleleft\right]$ / $\left[\blacktriangleright\right]$  gombok egyszerre történő lenyomásával visszaállíthatja az alapértelmezett értéket (A3 = 440,0 Hz).

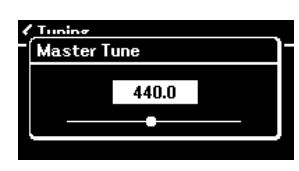

4. Az [EXIT] gomb megnyomásával zárja be a "Master Tune" **képernyőt.**

Alapértelmezett beállítás:  $A3 = 440.0$  Hz Beállítható tartomány: A3 = 414,8 Hz–440,0 Hz–466,8 Hz (kb. 0,2 Hz-es lépésekben)

#### MEGJEGYZÉS • Ha itt módosítja a hangolási értéket, a Piano Room képernyőn ([24. oldal\)](#page-23-2) is módosul az érték.

• A beállítások nem vonatkoznak a dobkészlet hangszíneire és a hangformátumú zenedarabokra. A beállításokat ezenkívül nem veszi fel a hangszer a MIDIzenedarabokba.

## <span id="page-35-0"></span>**A billentésérzékenység módosítása (Touch)**

Megadhatja, hogy a hangok megszólalása miként függjön a billentyűk leütésének erősségétől. Ez a beállítás nincs hatással a billentyűk tényleges (fizikai) súlyozására.

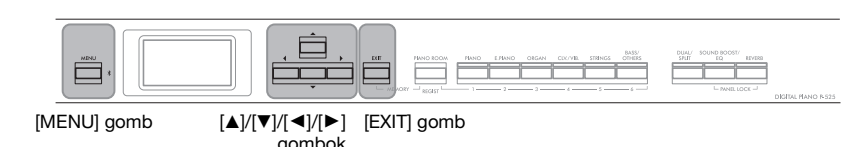

1. A [MENU] gomb többszöri megnyomásával hívja elő a "System" **menüképernyőt. Válassza ki a "Keyboard" menüpontot a [▲]/ [**D**] gombokkal, majd nyomja meg a [**R**] gombot.**

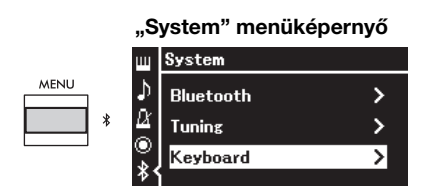

 $2.$  Válassza ki a "Touch" menüpontot a [▲]/[▼] gombokkal, majd **nyomja meg a [**R**] gombot.**

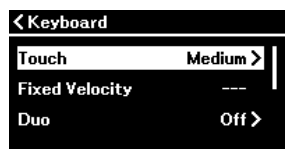

3. **A [**U**]/[**D**] gombokkal állítsa be a billentésérzékenységet.**

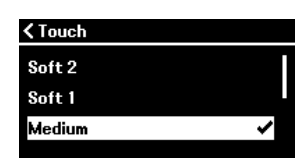

#### A billentésérzékenység típusai

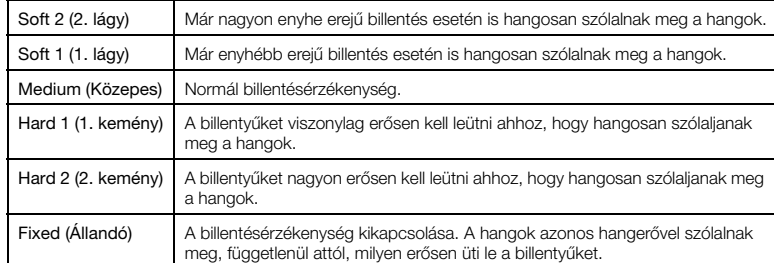

4. A "Touch" képernyőről való kilépéshez nyomja meg az [EXIT] **gombot.**

#### MEGJEGYZÉS

Zongorahangszínek lejátszásakor a Piano Room képernyőn is beállíthatja a billentésérzékenységet. "A Piano Room képernyőn beállítható paraméterek" című részben részletesen olvashat erről [\(24. oldal\)](#page-23-2).

Alapértelmezett beállítás: Medium (Közepes)

#### MEGJEGYZÉS

- Ha itt módosítja a billentésérzékenységet, a Piano Room képernyőn ([24. oldal\)](#page-23-2) is módosul a beállítás.
- A beállításokat nem veszi fel a hangszer a MIDIzenedarabokba, és nem továbbítja MIDI-üzenetként.
- A billentésérzékenység beállításai nem feltétlenül érvényesülnek az orgona- és a csembalóhangszín esetén.
<span id="page-36-0"></span>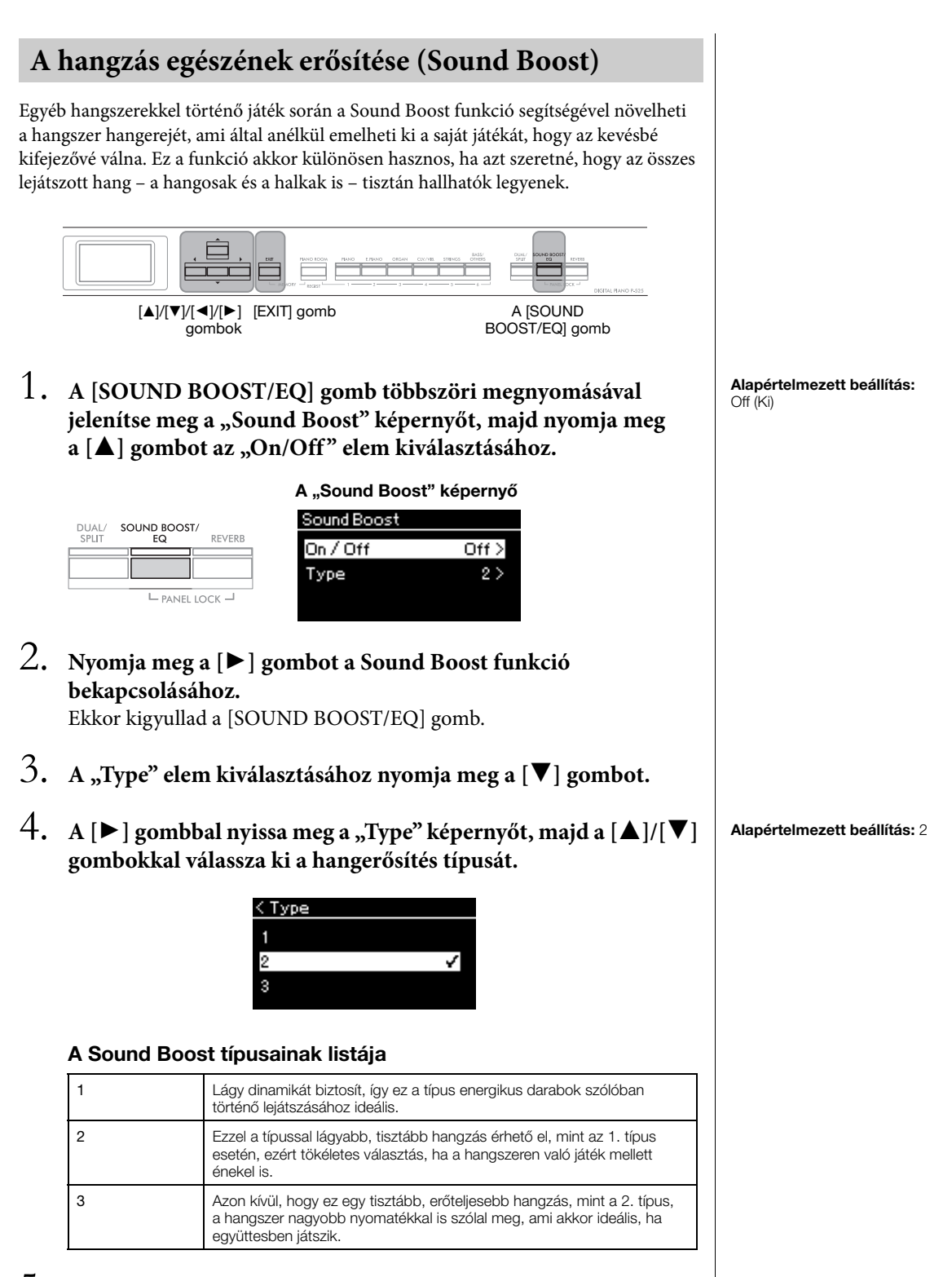

5. **A "Type" képernyőről való kilépéshez nyomja meg az [EXIT] gombot.**

### **A hangzás beállítása (Master EQ)**

Az EQ (hangszínszabályozó) több sávra osztja fel a frekvenciatartományt, ami lehetővé teszi a felhasználónak, hogy az egyes sávokban tetszés szerint növelje vagy csökkentse az értékeket. Ezzel testre szabhatja a teljes frekvenciajelleggörbét, és így optimális hangzás áll elő számára, amikor a hangszer beépített hangszórója, fejhallgató stb. szól.

A hangszer háromsávos digitális hangszínszabályozóval rendelkezik. A "Master EQ" képernyőn választhat a három gyárilag beállított EQ-típus közül. Akár egyéni EQ-beállítást is összeállíthat a frekvenciasávok tetszőleges beállításával, és mentheti a beállításokat a felhasználói általános EQ-ba.

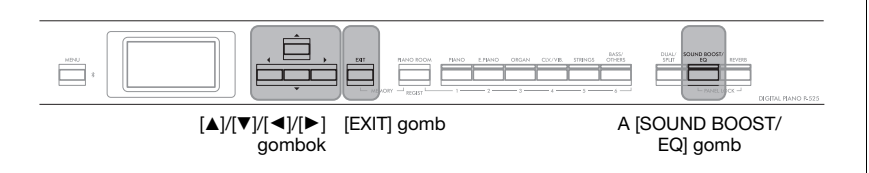

### <span id="page-37-0"></span>**Az Általános EQ kiválasztása**

1. **Nyomja meg többször a [SOUND BOOST/EQ] gombot** a "Master EQ" képernyő megjelenítéséhez.

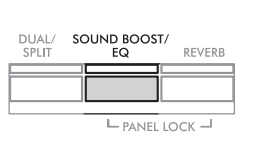

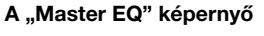

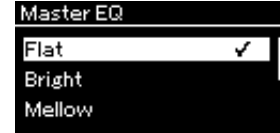

## 2. **A [**U**]/[**D**] gombokkal válassza ki az általános EQ-t.**

### Az Általános EQ típusai

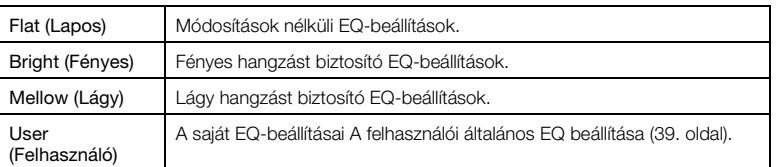

3. Az [EXIT] gomb megnyomásával léphet ki a "Master EQ" **képernyőről.**

Alapértelmezett beállítás: Flat (Lapos)

### <span id="page-38-1"></span><span id="page-38-0"></span>**A felhasználói általános EQ beállítása**

1. **A [**D**] gomb megnyomásával válassza ki a "User" elemet** a "Master EQ" képernyőn, majd a [▶] gomb **megnyomásával jelenítse meg a User képernyőt, ahol beállíthatja a három sávot.**

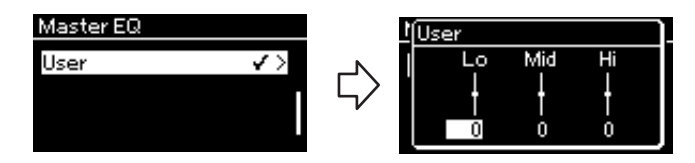

2. **A [**L**]/[**R**] gombokkal válassza ki az egyik sávot, majd a [**U**]/[**D**] gombokkal növelje vagy csökkentse az értéket.** A [ $\triangle$ ]/[ $\nabla$ ] gombok egyszerre történő lenyomásával visszaállíthatja az alapértelmezett értéket.

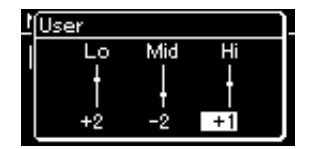

3. Az [EXIT] gomb megnyomásával zárja be a "User" **képernyőt.**

Alapértelmezett beállítás: 0 dB Beállítható tartomány: -6 dB – 0 – +6 dB

### **Az előlap zárolása**

A hangszer kényelmes Panelzár funkciójával ideiglenesen letilthatja a vezérlőpanel gombjait annak megakadályozása érdekében, hogy véletlenül működésbe lépjenek játék közben.

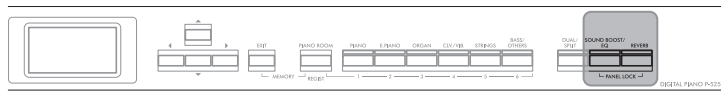

[PANEL LOCK] gombok

### 1. **Nyomja meg egyszerre a [PANEL LOCK] gombokat az előlap zárolásához.**

Ekkor megjelenik a hangszínképernyő a hangszer kijelzőjén, és a kijelző jobb alsó sarkában a lakatot ábrázoló ikon látható.

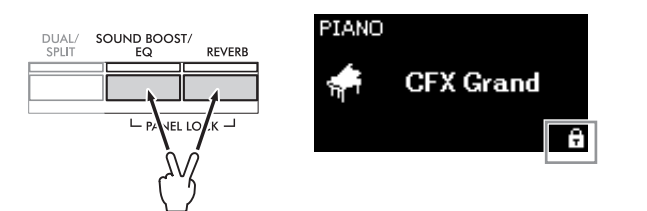

Ekkor a [P] (Készenlét/bekapcsolás) kapcsoló és a [VOLUME] csúszka kivételével az előlap összes gombját zárolja a hangszer.

2. **Nyomja meg egyszerre ismét a [PANEL LOCK] gombot az előlap zárolásának feloldásához.**

#### MEGJEGYZÉS

- Nem lehet zárolni az előlapot zenedarab lejátszása és felvétel közben.
- Ha az előlap zárolva van a metronóm, a ritmusszólam és egy zenedarab lejátszása közben, akkor a lejátszás addig nem állítható le, amíg fel nem oldja az előlap zárolását.
- Ha az előlap zárolva van, nem lehet váltani a zenedarab lejátszása és szüneteltetése között az Aux pedállal ([104. oldal](#page-103-0)).
- A hangszer magától kikapcsol akkor is, ha az előlap zárolva van, és az automatikus kikapcsolás ([13. oldal\)](#page-12-0) be van kapcsolva.

### <span id="page-40-0"></span>**A metronóm használata**

A hangszer beépített metronómmal rendelkezik, amely pontos tempót adva segíti a gyakorlást.

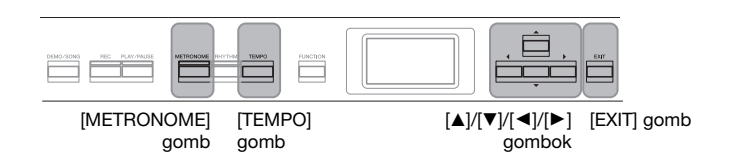

### 1. **A metronóm bekapcsolásához nyomja meg a [METRONOME] gombot.**

Ekkor megjelenik a "Tempo" képernyő, ahol beállíthatja a tempót.

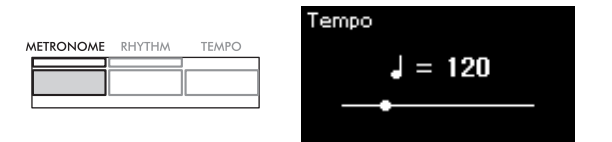

Tudnivalók az ütemmutató beállításáról: [42. oldal](#page-41-0).

A metronóm hangerejét, tempóját és egyéb paramétereit a "Metronome/ Rhythm" menüképernyőn állíthatja be ([101. oldal](#page-100-0)).

2. **A metronóm kikapcsolásához nyomja meg ismét a [METRONOME] gombot.**

A "Tempo" képernyőről való kilépéshez nyomja meg az [EXIT] gombot.

### <span id="page-40-1"></span>**A tempó szabályozása**

1. A [TEMPO] gombot megnyomva hívja elő a "Tempo" **képernyőt.**

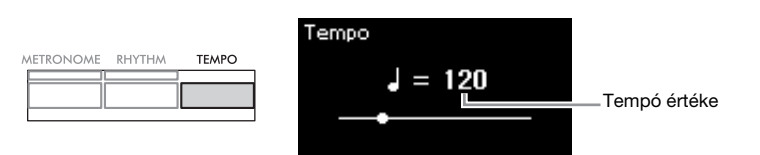

### 2. **A [**L**]/[**R**] gombokkal módosítható a tempó.** A [◀] és a [▶] gomb egyszerre történő lenyomásával visszaállíthatja a tempó alapértelmezett értékét.

3. **A Tempo képernyőről való kilépéshez nyomja meg az [EXIT] gombot.**

#### **BPM**

Megadhatja, hogy a tempójelzés hangjegytípusára hatással legyen-e a metronóm ütemmutatója [\(101. oldal\)](#page-100-0), vagy sem.

#### Alapértelmezett beállítás: 120

Beállítható tartomány: Az ütemmutatótól függ ([42. oldal](#page-41-0)).

### <span id="page-41-1"></span><span id="page-41-0"></span>**A metronóm ütemmutatójának beállítása**

### 1. **A [MENU] gomb többszöri megnyomásával hívja elő a "Metronome/Rhythm" menüképernyőt. Válassza ki a "Time Sig." elemet, majd nyomja meg a [**R**] gombot.**

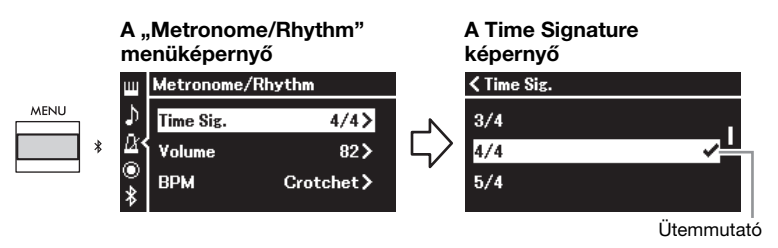

### 2. **A [**U**]/[**D**] gombokkal válassza ki a kívánt ütemmutatót.**

Beállítható tartomány: 2/2, 3/2, 1/4, 2/4, 3/4, 4/4, 5/4, 6/4, 7/4, 3/8, 6/8, 7/8, 9/8, 12/8

Alapértelmezett beállítás: 4/4 (Ha kiválaszt egy MIDI-zenedarabot, a tempó módosul a MIDI-zenedarab adataiban megadott értékre.)

#### A tempó jelzése és a beállítható tartomány

A [TEMPO] gomb megnyomása után a tempó a következő módon jelenik meg: "hangjegy =  $xxx$ " (például:  $\vert$  =120). Az ütemmutató kiválasztása esetén az alábbiak szerint módosulnak az elérhető paraméterek.

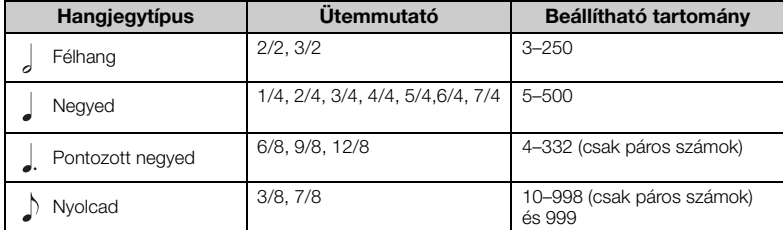

Ha a kiválasztott MIDI-zenedarab tempója kívül esik a hangszer beállítható tartományán, az érték úgy

változik, hogy a tartományon belülre essen. \* A hangjegytípus negyedre módosul, ha a "Metronome/Rhythm" menüképernyő "BPM" paraméterének értéke "Crotchet", függetlenül a beállított ütemmutatótól.

A metronóm lejátszható úgy, hogy minden ütem első ütése csengéssel szólaljon meg a kiválasztott ütemmutató szerint.

A részletekért tekintse meg a "Metronome/Rhythm" menüben a "Bell" lehetőséget ([101. oldal](#page-100-0)).

### 3. A "Metronome/Rhythm" menüképernyőről való **kilépéshez nyomja meg az [EXIT] gombot.**

#### Hangjegytípus

Egy ütés hossza

#### A metronóm részletes beállításai

A metronóm hangerejét, tempóját és egyéb paramétereit a "Metronome/Rhythm" menüképernyőn állíthatja be [\(101. oldal\)](#page-100-0).

# <span id="page-42-0"></span>**Játék a hangszeren ritmuskíséret mellett**

Különböző műfajú – például pop és jazz – ritmusszólamok közül választhat, és közben játszhat a hangszeren. Tekintse meg a "Ritmusok" listát ([112. oldal](#page-111-0)).

A hangszernél a "ritmuskíséret" kifejezés a dob- és basszuskíséretre vonatkozik.

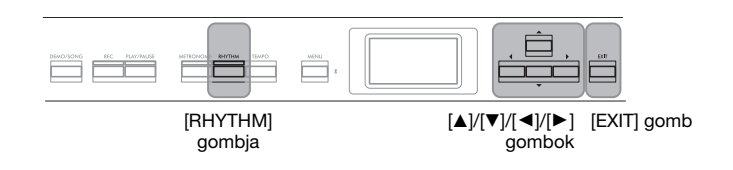

1. **A ritmuskíséret indításához nyomja meg a [RHYTHM] gombot.**

Ekkor elhangzik a bevezetés, majd elindul a ritmuskíséret.

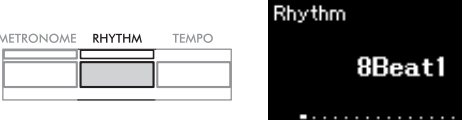

### **A bevezetés/befejezés be- és kikapcsolása:**

A bevezetés és a befejezés révén színesíthető a kíséret. A "Metronome/ Rhythm" menüképernyő ([101. oldal](#page-100-0)) "Intro" és "Ending" lapján állítható be a bevezetés és a befejezés.

### 2. **A [**L**]/[**R**] gombokkal válassza ki a kívánt ritmust.**

Az elérhető ritmusokról a ritmusok listájában olvashat [\(112. oldal](#page-111-0)).

### 3. **Játsszon a hangszeren a ritmuskíséret mellett.**

Játék közben a hangszer automatikusan előállítja a megfelelő kísérőbasszust a lejátszott akkordok alapján.

### **A kísérőbasszus be- és kikapcsolása:**

A kísérőbasszus alapértelmezés szerint be van kapcsolva. Ha nem szeretne kísérőbasszust, állítsa be az "Off" értéket. A "Bass" beállítás a "Metronome/Rhythm" menüképernyőn található [\(101. oldal\)](#page-100-0).

### 4. **A ritmuskíséret leállításához nyomja meg ismét a [RHYTHM] gombot.**

A ritmuskíséret automatikusan leáll, miután elhangzott a befejezés.

5. **A "Rhythm" képernyőről való kilépéshez nyomja meg az [EXIT] gombot.**

#### A ritmus tempója

- A ritmus tempója megegyezik a metronóm beállított tempójával [\(41. oldal\)](#page-40-0).
- Bár Ön állítja be a ritmus tempóját, ha kiválaszt egy MIDI-zenedarabot, a tempó megváltozik a MIDI-zenedarab adataiban megadott értékre.
- Ha a [TEMPO] gombot megnyomva előhívja a "Tempo" képernyőt a ritmus tempójának módosításához ritmuskíséret lejátszásakor, az [EXIT] gombot megnyomva térhet vissza a "Rhythm" képernyőre a "Tempo" képernyőről.

#### A ritmus részletes beállításai

A "Metronome/Rhythm" menüképernyőn ([101. oldal](#page-100-0)) részletes paramétereket állíthat be, például a ritmus hangerejét és a szinkronstartot, amely segítségével egy billentyű lenyomásával indítható a ritmuskíséret.

#### MEGJEGYZÉS

A "Rhythm" képernyő nem hívható elő zenedarab lejátszásakor és felvételekor.

#### MEGJEGYZÉS

- Előfordulhat, hogy bizonyos zenedarabokhoz nem alkalmas ez a funkció.
- 9., 11. és 13. fokot tartalmazó akkord nem fogható le.
- Az akkordok lejátszásának módját tekintse meg egy akkordgyűjteményben.

# <span id="page-43-0"></span>**Zenedarabok lejátszása és gyakorlása**

Ezzel a hangszerrel gyári, a felhasználó által felvett és kereskedelemben kapható zenedarabokat egyaránt lejátszhat. A zenedarabok meghallgatása mellett a lejátszás közben játszhat is a billentyűzeten. A hangszerrel kétféle zenedarabot vehet fel és játszhat le: MIDI-zenedarabokat és hangformátumú zenedarabokat.

### **• MIDI-zenedarab** MIDI

A MIDI-zenedarab a billentyűzeten történő játékra vonatkozó adatokból áll, nem magának a valódi hangnak a felvétele. Az előadás adatai a lenyomott billentyűket, illetve a lenyomás időzítését és annak erősségét tartalmazzák – a kottához hasonló módon. A felvett előadásra vonatkozó információk alapján a hangszer hanggenerátora előállítja a megfelelő hangot. A MIDI-zenedarabok sokkal kisebb adatmérettel bírnak, mint a hangformátumúak, és hangzásuk számos tekintetben egyszerűen módosítható (például a használt hangszín stb.).

### **• Hangformátumú zenedarab** Audio

A hangformátumú zenedarab magának az előadott hangoknak a felvétele. A hangszer ekkor az adatokat ugyanúgy rögzíti, mint például a diktafonok. Az így felvett adatokat lejátszhatja hordozható zenelejátszón vagy más eszközön, így az előadást egyszerűen megoszthatja másokkal.

A MIDI-zenedarabokra és az audio-zenedarabokra más-más funkciók alkalmazhatók. Ebben a fejezetben a következő ikonok jelzik, hogy a leírás MIDI-zenedarabokra vagy audio-zenedarabokra vonatkozik-e.

**Például:** MIDI Audio

Azt jelzi, hogy a leírás MIDI-zenedarabokra vonatkozik.

A hangszeren az alábbi típusú zenedarabokat lehet lejátszani.

- Hangszínbemutató zenedarabok
- Gyári zenedarabok: 50 gyári klasszikus zenedarab ("50 Classics").
- Felvett saját zenedarabok (tudnivalók a felvétel menetéről: [54. oldal](#page-53-0))
- Megvásárolható MIDI-zenedarabok: SMF Standard MIDI File (szabványos MIDI-fájl) A hangszeren lejátszható MIDI-zenedarabok maximális mérete körülbelül 500 kilobájt.
- Megvásárolható hangformátumú zenedarabok: Wav (.wav fájlkiterjesztés, 44,1 kHz-es mintavételi frekvencia, 16 bites felbontás, sztereó, legfeljebb 80 perces időtartam)

### <span id="page-44-2"></span><span id="page-44-0"></span>**Zenedarabok lejátszása**

#### MIDI Audio

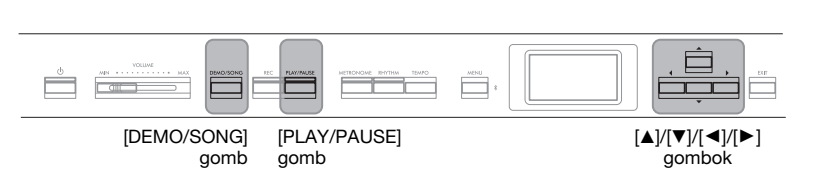

- 1. **Ha USB-flashmeghajtón lévő zenedarabot szeretne lejátszani, először csatlakoztatni kell a zenedarabot tartalmazó USB**flashmeghajtót a hangszer [ $\leftarrow$ ] (USB TO DEVICE) **aljzatához.**
- 2. **A Song List képernyő megnyitásához nyomja meg újra a [DEMO/SONG] gombot, majd a [**U**]/[**D**] gombokkal válassza ki a kívánt kategóriát.**

Válasszon a "50 Classics", a "User" és az "USB" lehetőségek közül az alábbi kategórialeírások figyelembevételével.

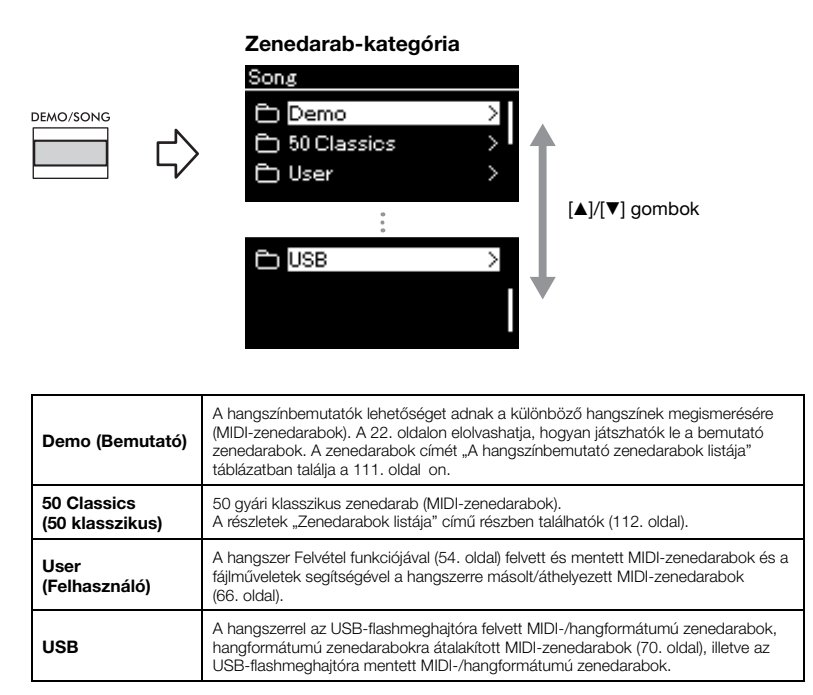

<span id="page-44-1"></span>3. **A [**R**] gomb megnyomásával jelenítse meg az adott kategória zenedarabjait, majd a [**U**]/[**D**] gombokkal válassza ki a kívánt zenedarabot.**

Ha a "User" vagy az "USB" kategória van kiválasztva, a zenedarab típusát jelölő ikon a darab címétől balra látható.

#### MEGJEGYZÉS

- Az USB-flashmeghajtó használata előtt olvassa el a "Csatlakoztatás USBeszközökhöz ( $\leftarrow$ ) (USB TO DEVICE) aljzat)" című részt [\(75. oldal](#page-74-0)).
- Az USB-flashmeghajtó csatlakoztatásakor a hangszer automatikusan ki tud választani egy zenedarabfájlt az USB-flashmeghajtó gyökérkönyvtárából. A részleteket az "USB Autoload (Automatikus betöltés USBről)" című részben olvashatja [\(106. oldal](#page-105-0)).

#### MEGJEGYZÉS

Az USB mappa csak akkor jelenik meg, ha az USBflashmeghajtó csatlakozik az  $\left[\begin{matrix} \begin{matrix}\end{matrix}\right]$  (USB TO DEVICE) alizathoz.

#### MEGJEGYZÉS

A [ $\blacktriangleleft$ ] gombot megnyomva térjen vissza a kategóriához/ mappához.

#### MEGJEGYZÉS

Ha a mappa nem tartalmaz adatokat, a képernyőn a "NoSong" üzenet jelenik meg.

#### Zenedarabok listája

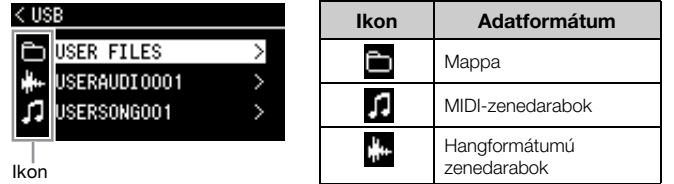

#### **USB-flashmeghajtóra mentett zenedarab kiválasztása:**

Ha felvesz egy zenedarabot, és USB-flashmeghajtóra menti, a felvett zenedarab automatikusan az USB-flashmeghajtó USER FILES nevű mappájába kerül. Ha a USER FILES mappából szeretné kiválasztani a zenedarabot, a 2. lépésben válassza ki az USB lehetőséget, a 3. lépésben pedig a USER FILES mappát.

### 4. **Nyomja meg a [**R**] gombot a kívánt zenedarab kiválasztásához.**

Megjelenik a Song képernyő, ahol megtekintheti az éppen kiválasztott zenedarab címét és a kategória nevét.

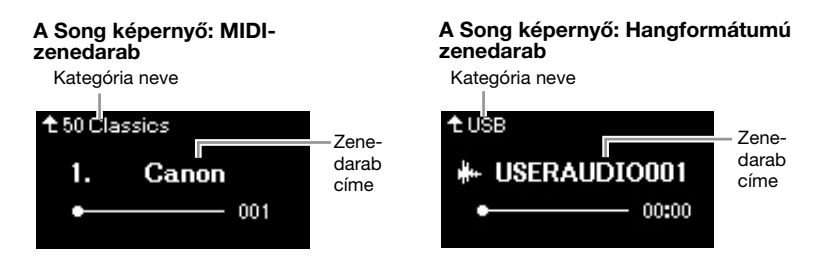

### 5. **A lejátszás elindításához nyomja meg a [PLAY/PAUSE] gombot.** Megjelenik a zenedarab lejátszásának aktuális pozíciója.

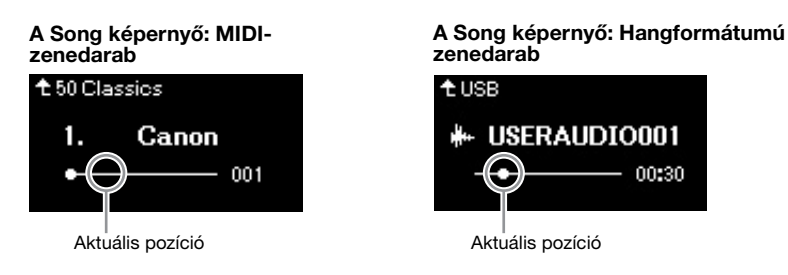

A zenedarabok hallgatása közben játszhat is a billentyűzeten, és a hangszeren játszott darab hangszínét is módosíthatja. A hangszeres játék és a lejátszott MIDIzenedarab hangerőegyensúlyának vagy a hangfájl hangerősségének beállításához külön állítsa be a megfelelő hangerő-paramétereket a "Song" menüképernyőn ([52. oldal](#page-51-0)).

### 6. **A lejátszás leállításához nyomja meg ismét a [PLAY/PAUSE] gombot.**

A zenedarab lejátszása a darab végén a [PLAY/PAUSE] gomb megnyomása nélkül is automatikusan leáll.

#### Ha a zenedarab nem olvasható be az USBflashmeghajtóról

Ha a zenedarab nem olvasható be, módosítsa a zenedarab címének nyelvi beállítását a "System" menüképernyőn ([107. oldal](#page-106-0)).

#### MEGJEGYZÉS

- A Song képernyőhöz való visszatéréshez nyomja meg a [A] gombot.
- Ha nem látható a zenedarab címe, a [V] gombot lenyomva megtekintheti a teljes címet az előugró ablakban.

#### MEGJEGYZÉS

A 48 karakternél hosszabb címmel rendelkező zenedarabok nem játszhatók le a hangszeren.

#### MEGJEGYZÉS

Ha kiválasztott egy zenedarabot, a hangszer a zenedarab eredeti tempóját használja, és figyelmen kívül hagyja a metronóm beállítását ([41. oldal](#page-40-0)).

#### MEGJEGYZÉS

A különböző lejátszási funkciók ismertetését lásd a [48](#page-47-0)–[53.](#page-52-0) oldal on.

### <span id="page-46-0"></span>**Visszatekerés/előretekerés/visszatérés a zenedarab tetejére**

### **Visszatekerés/előretekerés**

A  $\lceil \blacktriangleleft \rceil$  és  $\lceil \blacktriangleright \rceil$  gombbal vissza- és előrefelé tekerhet a zenedarabban (ütemeket vagy másodperceket), amikor a Song képernyő látható.

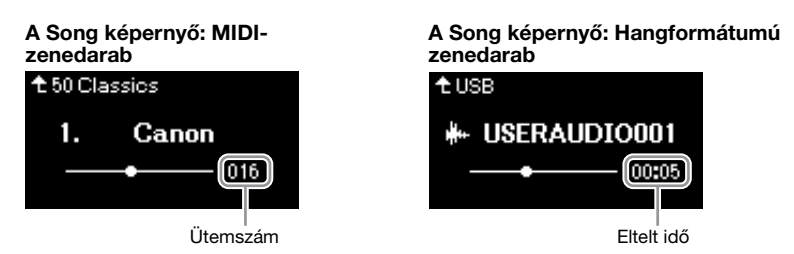

Az egyik gomb nyomva tartásával folyamatosan vissza-, illetve előretekerhet.

### **Visszatérés a zenedarab tetejére**

A  $\Box$  és  $\Box$  gombok egyszerre történő lenyomásával visszatérhet a zenedarab felső pozíciójába.

### <span id="page-46-1"></span>**A tempó szabályozása**

Módosíthatja a zenedarabok lejátszási tempóját.

### 1. A [TEMPO] gombot megnyomva hívja elő a "Tempo" **képernyőt.**

MIDI-zenedarab esetén nyomja meg a [TEMPO] gombot a zenedarab lejátszása közben, vagy amikor a Song képernyő látható. Hangformátumú zenedarab esetén nyomja meg a [TEMPO] gombot a zenedarab lejátszása közben.

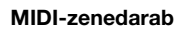

Tempo

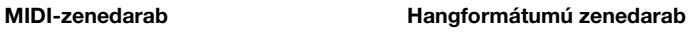

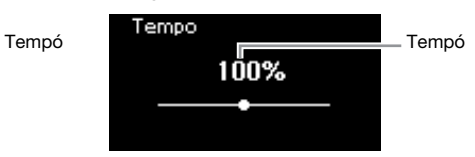

### 2. **A [**L**]/[**R**] gombokkal módosítsa a tempó értékét.**

Az aktuális zenedarab eredeti tempójának visszaállításához nyomja meg egyszerre  $a \leq |\cdot|$  és  $|\cdot|$  gombot.

### **MIDI-zenedarabok esetén**

 $= 100$ 

A tempó tartománya a kiválasztott MIDI-zenedarab ütemmutatójának függvényében változhat. A beállítási értékek csak egész számok (2 többszörösei) lehetnek az ütemmutató függvényében. Bővebben lásd: [42. oldal](#page-41-1).

### **Hangformátumú zenedarabok esetén**

A tempótartomány 75% és 125% között van. A tempó eredeti értéke 100%. Nagyobb érték nagyobb tempót eredményez.

3. A "Tempo" képernyőről való kilépéshez nyomja meg az **[EXIT] gombot.**

#### MEGJEGYZÉS

A hangformátumú zenedarabok tempójának módosítása esetén megváltozhat a zenedarab hangszíne.

### <span id="page-47-0"></span>**Egykezes szólam lejátszása – Szólamnémítás funkció (MIDI-zenedarabok)**

MIDI Audio

Egyes MIDI-zenedarabok (például a gyáriak) a jobb kéz és a bal kéz szólamára vannak felosztva. Ezen adatok felhasználásával gyakorolhatja a bal kéz szólamát a jobb kéz szólamának bekapcsolásával, illetve gyakorolhatja a jobb kéz szólamát a bal kéz szólamának bekapcsolásával. Az egyes szólamokat tehát külön gyakorolhatja, így a bonyolult részeket egyszerűbben elsajátíthatja.

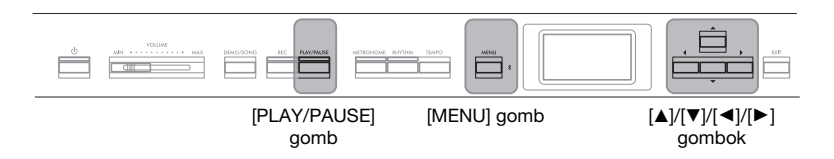

1. **Jelölje ki a gyakorolni kívánt zenedarabot.**

A részleteket lásd: [45. oldal.](#page-44-0) Az 50 Classics (50 klasszikus) kategóriát ajánljuk.

### 2. **Válassza ki a gyakorolni kívánt szólamot.**

A "Song" menüképernyő megnyitásához nyomja meg egymás után többször a [MENU] gombot, majd az alábbiakban bemutatott módon válassza ki a kiemelt elemet mindegyik képernyőn.

Az "L/R" képernyőn válassza ki a gyakorlás érdekében elnémítani kívánt szólamot (sávot). Az "R" lehetőséggel a jobb kéz szólamát, az "L" lehetőséggel pedig a bal kéz szólamát gyakorolhatja.

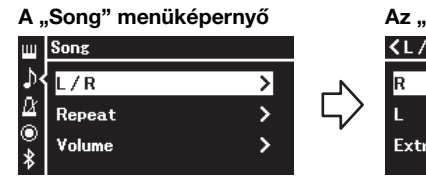

- 2-1. A  $[\triangle]$ / $[\blacktriangledown]$  gombokkal válassza ki az "L/R" lehetőséget. 2-2. A  $[\triangleright]$  gomb megnyomásával
- hívja elő a következő képernyőt.

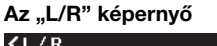

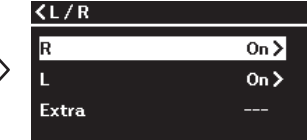

2-3. A  $[\triangle]/[\blacktriangledown]$  gombokkal válassza ki a kívánt sávot.

### 3. **A [**R**] gombbal kapcsolja ki a kiválasztott szólamot.**

### 4. **A lejátszás elindításához nyomja meg a [PLAY/PAUSE] gombot.**

Gyakorolja az imént elnémított szólamot.

### 5. **A lejátszás leállításához nyomja meg ismét a [PLAY/ PAUSE] gombot.**

A zenedarab lejátszása a darab végén a [PLAY/PAUSE] gomb megnyomása nélkül is automatikusan leáll.

#### MEGJEGYZÉS

A "50 Classics" kategóriában néhány zenedarab duett jellegű mű. Olvassa el, hogyan működik a szólamkiosztás a duett jellegű művek esetén: [112. oldal.](#page-111-2)

#### MEGJEGYZÉS

- Akár lejátszás közben is ki és be lehet kapcsolni a szólamokat.
- Az 1. csatornához általában az  $R$ " a 2. csatornához az  $\pm$ ", a 3–16. csatornához pedig az "Extra" tartozik. Egyes zenedarabok esetén azonban eltérhetnek a hozzárendelések. Az "Extra" szólamhoz rendelt csatornákat nem lehet egyenként be- és kikapcsolni.
- Másik MIDI-zenedarab kiválasztásakor mindkét szólam

### <span id="page-48-0"></span>**Zenedarab ismételt lejátszása**

Az alábbi három ismétlési lehetőség áll rendelkezésre, amelyek hasznos segítséget jelentenek a nehezebb részek begyakorlásához. A bonyolult részek begyakorlásához a Szólamnémítás funkcióval együtt használhatja (lásd fent) ezt a funkciót a MIDIzenedarabok esetén.

- **A–B ismétlése** .............. A kiválasztott MIDI-zenedarab kijelölt részének ismételt lejátszása.
- **Frazírismétlés**.............. A frazírjelöléseket tartalmazó MIDI-zenedarab egy adott frazírjának ismételt lejátszása.
- **Zenedarab ismétlése** ..... Egy MIDI-/hangformátumú zenedarab ismételt lejátszása vagy az összes MIDI-/hangformátumú zenedarab ismételt lejátszása a kiválasztott kategóriából egymás után vagy véletlenszerű sorrendben.

Az alábbi magyarázatok csak az A–B ismétlése és a Zenedarab ismétlése funkcióra vonatkoznak. A Frazírozás ismétlése funkcióval kapcsolatos információkat lásd: [98. oldal.](#page-97-0)

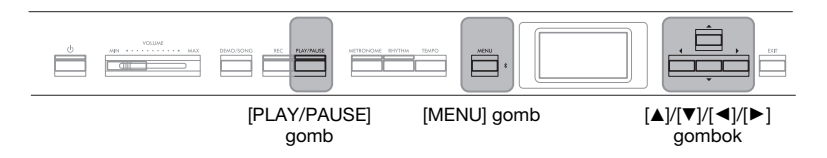

### 1. **Válassza ki a lejátszani kívánt zenedarabot.**

A részleteket lásd: [45. oldal.](#page-44-0)

### 2. **Jelenítse meg a "Repeat" képernyőt.**

A [MENU] gomb többszöri megnyomásával hívja elő a "Song" menüképernyőt. Válassza ki a "Repeat" lehetőséget, majd nyomja meg a [ $\blacktriangleright$ ] gombot.

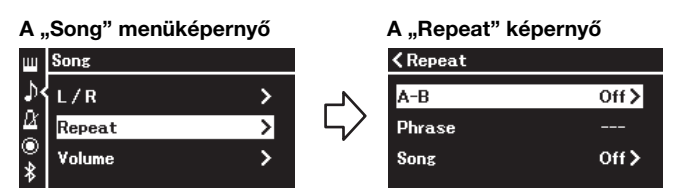

### 3. **A "Repeat" képernyőn válassza ki a kívánt elemet a [**U**]/ [**D**] gombokkal, majd nyomja meg a [**R**] gombot.**

Válassza ki az "A–B" elemet az AB szakasz ismétléséhez, a "Phrase" elemet frazír ismétléséhez vagy a "Song" elemet a zenedarab ismétléséhez.

### 4. **A megfelelő képernyőn adja meg a kívánt beállítást.**

- **A–B ismétlése** ...............Lásd az [50. oldal](#page-49-0)t.
- Frazír ismétlése .............Lásd a [98. oldalt](#page-97-1) ("Phrase" szakasz a "Repeat" paraméternél).
- **Zenedarab ismétlése**.....Lásd: [51. oldal.](#page-50-0)

#### Frazírjelölés

Előre programozott jelölés bizonyos MIDI-zenedarabokban, amely egy adott helyet jelez a zenedarabokban.

### <span id="page-49-0"></span>**Az A–B ismétlése funkció beállítása**

#### **MIDI** Audio

Az alapvető műveletekről szóló tudnivalókat a [49. oldal](#page-48-0) on olvashatja el. Az oldal on olvasható folyamat 4. lépésétől kövesse az alábbi eljárást.

- 4-1. **A lejátszás elindításához nyomja meg a [PLAY/PAUSE] gombot.**
- 4-2. **A gyakorolni kívánt szakasz elején nyomja meg a [**R**]** gombot; ezzel kijelöli az "A" kezdőpontot.

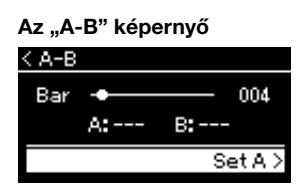

### **A zenedarab kezdetének megadása A pontként**

A lejátszás megkezdése előtt adja meg az A pontot, kezdje meg a lejátszást, majd adja meg a B pontot.

4-3. **A gyakorolni kívánt szakasz végén ismét nyomja meg** a [▶] gombot.; ezzel kijelöli a "B" végpontot.

> A hangszer ekkor lejátszik egy automatikus felvezetést, hogy könnyebb legyen felvenni a tempót, majd az A-tól B-ig tartó szakaszt ismétli.

### **A zenedarab végének megadása B pontként**

Ha csak az A pontot adja meg, akkor a hangszer a zenedarab végét kezeli B pontként, és a teljes zenedarabot ismétli.

5. **Az ismétlés funkció kikapcsolásához jelölje ki a "Repeat Off" lehetőséget, majd nyomja meg a [**R**] gombot, vagy válasszon egy másik zenedarabot.**

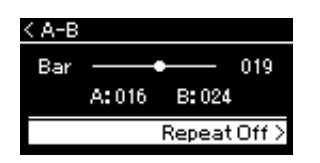

#### MEGJEGYZÉS

Az ismételni kívánt szakaszt az alábbi eljárással is megadhatja.

- 1 A [A] gombbal jelölje ki az ütemszámot, majd a  $\left[\frac{1}{\epsilon}\right]$ gombokkal tekerje előre a zenedarabot az A pontig.
- 2 A [V] gombbal jelölje ki a "Set A" lehetőséget, majd nyomja meg a  $[\blacktriangleright]$  gombot. Az A pont megadása után megjelenik a B pont megadására szolgáló képernyő.
- 3 Az A pont megadásával azonos módon adja meg a B pontot.

<span id="page-50-0"></span>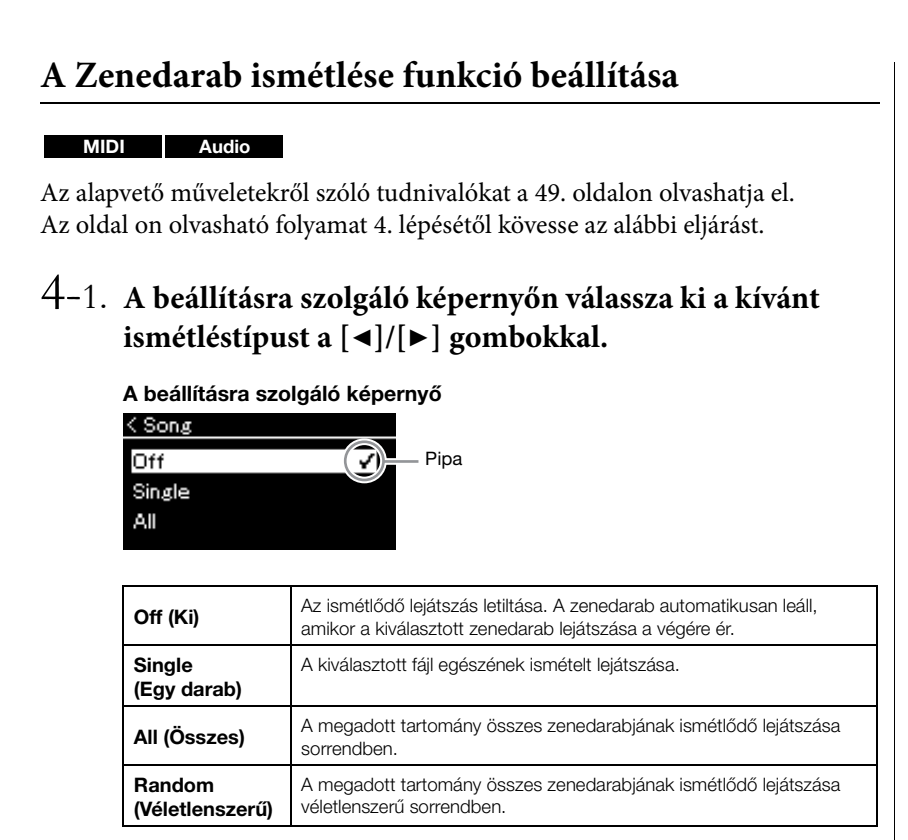

### 4-2. **Az ismétlődő lejátszás elindításához nyomja meg a [PLAY/PAUSE] gombot.**

Az egyes ismétlési beállításokat ikonok jelzik a Song képernyőn.

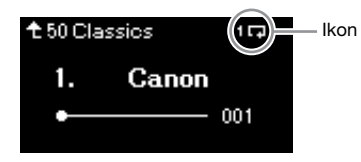

Amikor aktív az ismétlési funkció, a **(egy)**, a **(b)** (összes) vagy a (véletlenszerű) ikon látható a Song képernyő jobb felső sarkában.

5. **Az ismétlési funkció kikapcsolásához állítsa le a lejátszást a [PLAY/PAUSE] gomb ismételt** megnyomásával, majd válassza ki az "Off" lehetőséget **a 4-1. lépésben.**

Alapértelmezett beállítás: Off (Ki)

<span id="page-51-1"></span><span id="page-51-0"></span>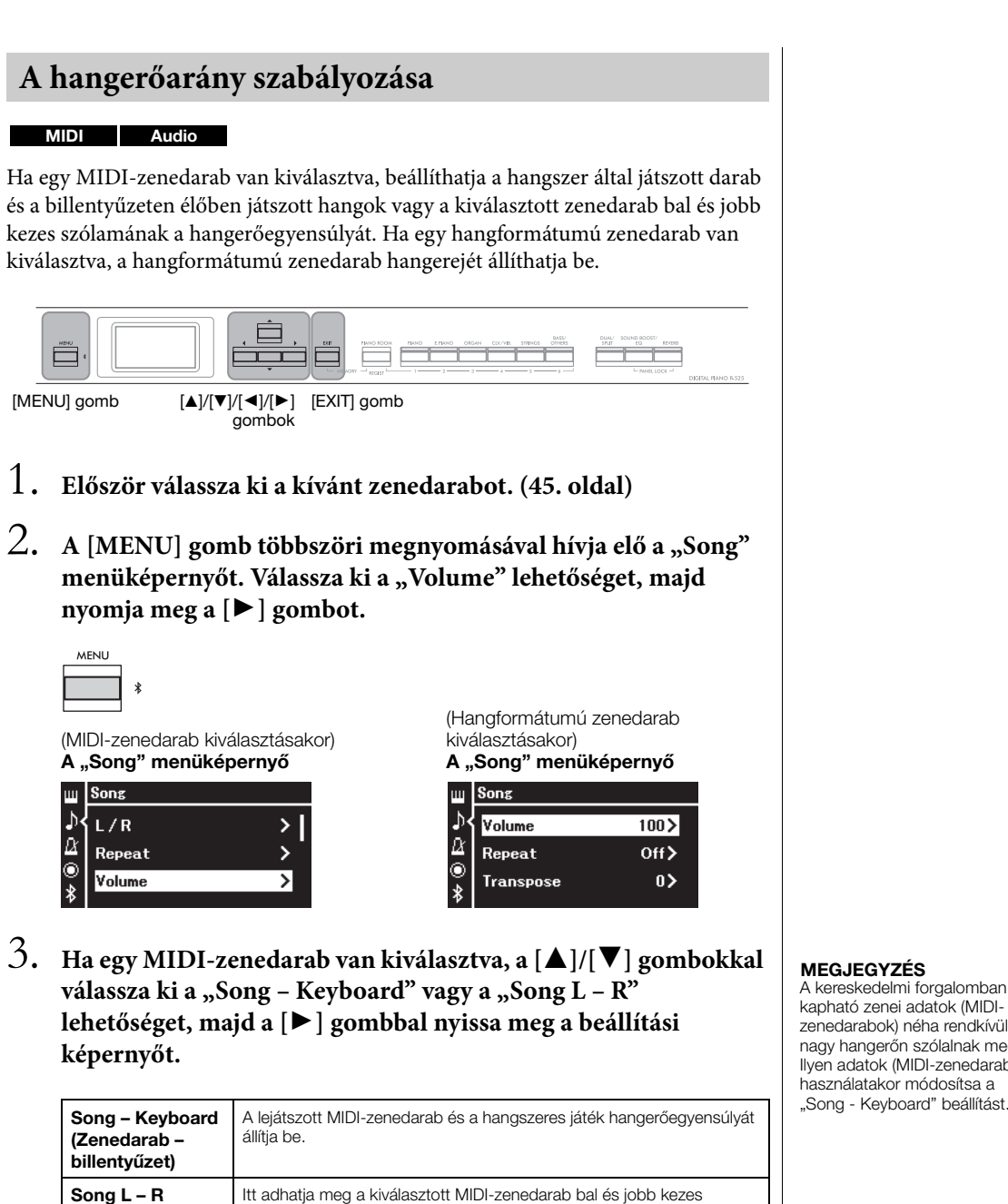

**Ha hangformátumú zenedarab van kiválasztva, a [**L**]/[**R**] gombokkal állítsa be a hangfájl hangerősségét. Az érték megadása után folytassa a 5. lépéssel.**

szólamának hangerőegyensúlyát.

**<Volume** Song - Keyboard  $0\geq$ Song  $L - R$  $0\lambda$ 

(Zenedarab – B/J)

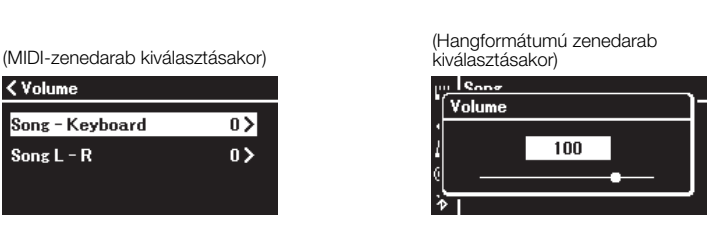

#### MEGJEGYZÉS

A kereskedelmi forgalomban kapható zenei adatok (MIDIzenedarabok) néha rendkívül nagy hangerőn szólalnak meg. Ilyen adatok (MIDI-zenedarab) használatakor módosítsa a<br>"Song - Keyboard" beállítást.

## 4. **A [**L**]/[**R**] gombokkal adja meg a hangerőegyensúlyt.**

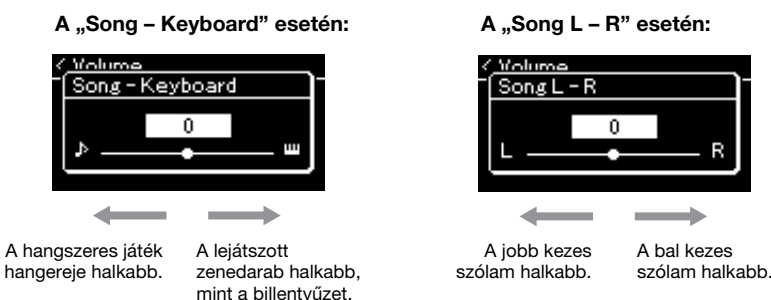

### 5. **A "Song" menüképernyőről való kilépéshez nyomja meg kétszer az [EXIT] gombot.**

Ha kiválaszt egy másik MIDI-zenedarabot, a "Song  $L - R$ " beállítása visszaáll az alapértelmezett értékre. A "Song – Keyboard" és a hangfájl hangerőssége esetén egy másik zenedarab kiválasztásával nem áll vissza az érték.

### <span id="page-52-0"></span>**Hasznos lejátszási funkciók**

MIDI Audio

### **A lejátszás elindítása/szüneteltetése pedállal**

Hozzárendelheti a lejátszási/szüneteltetési funkciót (ugyanaz a funkció, mint a [PLAY/PAUSE] gomb az előlapon) a mellékelt és az [AUX PEDAL] aljzathoz csatlakozó pedálhoz vagy a lábkapcsolóhoz (külön vásárolható meg) vagy a [PEDAL UNIT] aljzathoz csatlakozó pedálegység középső vagy bal oldali pedáljához (külön vásárolható meg). A "System" menüképernyő megnyitásához nyomja meg egymás után többször a [MENU] gombot, majd válassza ki a "Pedal" → "Play/Pause" lehetőséget. Így a lejátszás akkor is kényelmesen elindítható és szüneteltethető, ha előadás közben nem tudja levenni kezét a billentyűkről.

### **Zenedarab hangmagasságának transzponálása**

Eltolható a lejátszott zenedarab hangmagassága félhangonként felfelé és lefelé. A beállítások a "Song" menüképernyőn adhatók meg: A [MENU] gomb többszöri megnyomásával hívja elő a "Song" → "Transpose" menüképernyőt [\(98. oldal](#page-97-2)).

Song – Keyboard Alapértelmezett beállítás: 0 Beállítható tartomány:  $Key+64 - 0 - Song+64$ (Billentyű+64 – 0 – Zenedarab+64)

Song L – R Alapértelmezett beállítás: 0 Beállítható tartomány:  $L+64 - 0 - R+64$ 

#### MEGJEGYZÉS

A "Song – Keyboard" képernyőn kiválasztott paraméterek a hangszer kikapcsolása esetén is megmaradnak. Ügyeljen arra, hogy állítsa minimális szintre a hangerőt. Ha így tesz, nem lesz hallható a billentyűzet vagy a zenedarabok. Módosíthatja úgy a beállításokat, ha a hangszer megőrizze, illetve elfelejtse a kiválasztott paramétert. A részletes tudnivalók a "Biztonsági mentés beállításai" című szakaszban olvashatók [\(90. oldal\)](#page-89-0).

MEGJEGYZÉS

A külső eszközökből érkező hang [\(54. oldal\)](#page-53-2) nem transzponálható.

## <span id="page-53-0"></span>**Az előadás felvétele**

A hangszer az előadás felvételére a következő két módszert kínálja:

### **• MIDI-felvétel** MIDI

Ezzel a módszerrel SMF (0-s) formátumú MIDI-fájlként rögzítheti játékát a hangszerre vagy USB-flashmeghajtóra. Akkor használja ezt a módszert, ha újra fel kíván venni egy bizonyos részt, vagy módosítani szeretné a paramétereket, például a hangszín paramétereit. Az előadást egyenként is felveheti az egyes szólamokba. Mivel felvétel után a MIDIzenedarabok hangformátumú zenedarabokká alakíthatók [\(70. oldal\)](#page-69-0), érdemes először MIDI-felvétellel (a csatornák utólagos felvételével és több szólam felvételével) rögzíteni, majd hangformátumú zenedarabbá átalakítani egy olyan bonyolult előadást, amelyet másként nem tudna élőben lejátszani. Ezzel a hangszerrel körülbelül 500 kB adat rögzíthető zenedarabonként.

### <span id="page-53-2"></span>**• Hangformátumú felvétel** Audio

Az ezzel a módszerrel felvett előadásokat a hangszer hangfájlként menti USB-flashmeghajtóra A felvételen nincs megjelölve a felvett szólam. Mivel a felvétel egy normál CD minőségű (44,1 kHz/16 bit), sztereó, WAV formátumú fájl, számítógép segítségével átvihető hordozható zenelejátszóra, és lejátszható rajta. Mivel a hangszer rögzíti a külső eszközről beérkező hangot\* is, a csatlakoztatott hangeszköz, számítógép, okoskészülék stb. hangjával együtt veheti fel a hangszeres játékát. A hangszerrel körülbelül 80 perc rögzíthető felvételenként.

<span id="page-53-4"></span><span id="page-53-3"></span>\* Beérkező hang

Külső eszközről, például számítógépről, okoskészülékről stb. a hangszerre küldött hangadatok. Az [AUX IN] aljzat, az [USB TO HOST] aljzat, vezeték nélküli LAN, illetve Bluetooth) segítségével lehet csatlakoztatni ilyen eszközöket a hangszerhez. Az ilyen eszközökhöz való csatlakozásról a "Csatlakoztatás más eszközökhöz" című részben olvashat [\(74. oldal\)](#page-73-0).

A MIDI- és a hangformátumú zenedarabok közötti különbségek ismertetését lásd: [44. oldal](#page-43-0).

### <span id="page-53-1"></span>**Felvételi módok**

Ez a fejezet az alábbi négy módszert ismerteti. A létrejövő adatformátum az alkalmazott módszertől függ (MIDI vagy hangformátum).

**• [Gyors MIDI-felvétel](#page-54-0) .................................................... [55. oldal](#page-54-0)** MIDI Ezzel a módszerrel kezdhető meg leggyorsabban a felvétel. Az előadást a hangszer a belső memória "User" kategóriájába ([45. oldal\)](#page-44-1) veszi fel és menti.

**• [MIDI-felvétel – különálló sávok](#page-56-0) ................................. [57. oldal](#page-56-0)** MIDI Ezzel az eljárással külön veheti fel a jobb és a bal kéz szólamát, valamint a további kiegészítő szólamokat (ha vannak). Mivel a bal kéz szólamát külön rögzítheti, miközben a hangszer játssza a jobb kéz korábban felvett szólamát, ez a módszer nagyszerű lehetőséget kínál a duett jellegű darabok rögzítésére. És mivel 16 külön szólamot rögzíthet, arra is lehetőség van, hogy egyenként felvegye például egy zenekari mű egyes hangszerszólamait, majd a végén együtt szólaltassa meg a művet az eredeti hangszerelés szerint.

**• [MIDI-felvétel az USB-flashmeghajtóra](#page-58-0) ...................... [59. oldal](#page-58-0)** MIDI Ez a módszer akkor hasznos, ha szeretné felülírni a már felvett MIDIzenedarabot az USB-flashmeghajtón, vagy új MIDI-zenedarabot szeretne létrehozni az USB-flashmeghajtón.

**• [Hangformátumú felvétel USB-flashmeghajtóra](#page-60-0) ........ [61. oldal](#page-60-0)** AudioEzzel a módszerrel hangadatként rögzítheti az előadást az  $\left[\right.\leftarrow\right]$  (USB TO DEVICE) aljzathoz csatlakoztatott USB-flashmeghajtóra.

#### MEGJEGYZÉS

A MIDI-zenedarabok adott szakaszai külön-külön is felvehetők újra, illetve módosítható a felvett zenedarab tempója és hangszíne. A részletekért olvassa el a "További felvételi eljárások" című részt [\(62. oldal](#page-61-0)).

### <span id="page-54-0"></span>**Gyors MIDI-felvétel**

#### MIDI

Ezzel a módszerrel kezdhető meg leggyorsabban a felvétel.

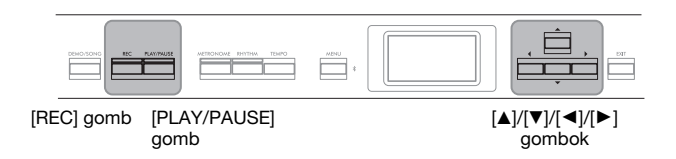

### <span id="page-54-1"></span>1. **Végezze el a szükséges beállításokat, például válassza ki a hangszínt és az ütemmutató beállítását.**

A hangszín kiválasztásának módjáról a [20. oldal](#page-19-0) on olvashat. A felvételi művelet megkezdése előtt tetszés szerint kapcsolja be vagy ki a Dual/ Split/Duo funkciót, és tetszés szerint válassza ki a Reverb/Chorus/Effect típusát. Mivel felvétel közben használhatja a Metronome/Rhythm funkciót, a felvétel előtt állítsa be a Metronome/Rhythm [\(41. oldal\)](#page-40-1) tempóját és ütemmutatóját.

### 2. **Nyomja meg a [REC] gombot a felvételi készneléti mód elindításához.**

A hangszer automatikusan beállít egy új, üres zenedarabot a felvételhez.

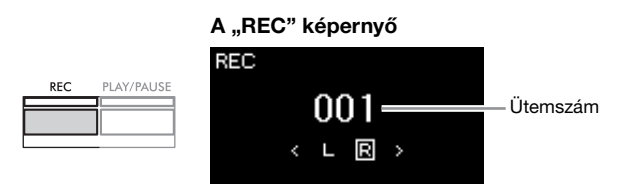

A [PLAY/PAUSE] gomb jelzőfénye az aktuális tempó szerint villog. A Felvétel módból a [REC] gomb ismételt megnyomásával léphet ki.

## 3. **A felvétel megkezdéséhez játsszon a billentyűzeten.**

Ha a zenedarab elején egy üres részt szeretne hagyni, a felvétel megkezdéséhez nyomja meg a [PLAY/PAUSE] gombot.

#### A "REC" képernyő (felvétel közben)

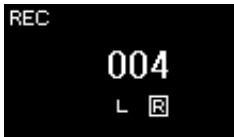

### 4. **Az előadás befejezése után a [REC] gombot ismét megnyomva állítsa le a felvételt.**

Ezzel kilép a Felvétel módból, és megjelenik a felvett előadás elmentésére szolgáló képernyő.

#### MEGJEGYZÉS

Ha külön szeretné rögzíteni a bal és a jobb kéz szólamát, olvassa el a "MIDI-felvétel – különálló sávok" című részt ([57. oldal\)](#page-56-0), mivel ez a felvételi mód azt feltételezi, hogy a bal és jobb kéz szólamát együtt rögzíti.

#### MEGJEGYZÉS

- Felvétel közben használhatja a metronóm/ritmus funkciót. A metronóm hangja nem rögzíthető, a ritmus viszont igen. A ritmus lejátszásának megkezdése előtt lépjen Felvétel módba, mivel ha a ritmus lejátszása közben lép Felvétel módba, a lejátszás leáll.
- A hangszer nem rögzíti a "Song – Keyboard" [\(52. oldal\)](#page-51-1) hangerőarányt.
- MIDI-felvétel esetén az előadás rögzítése az 1. szólamban történik. Duál/ Osztott/Duó módban azonban a felvételhez kiosztott és a felvételhez ténylegesen használt sávok eltérők lesznek. A részletes tudnivalókat a "sávkiosztás rögzítése" című szakaszban olvashatja ([57. oldal\)](#page-56-1).

#### MEGJEGYZÉS

Ha lenyomja, és egy másodpercig lenyomva tartja a [REC] gombot, megjelenik a felvétel célhelyeként szolgáló zenedarabokat tartalmazó képernyő. Ebben az esetben válassza ki a "New Song" (Új zenedarab) lehetőséget, majd nyomja meg a [ $\blacktriangleright$ ]gombot. A részletek a [60. oldal](#page-59-0) táblázatában találhatók.

#### MEGJEGYZÉS

- Ha ki van választva egy ritmus [\(43. oldal\)](#page-42-0), nyomja meg a [RHYTHM] gombot a ritmuslejátszás és a MIDIfelvétel egyszerre történő megkezdéséhez.
- Ha szeretné, módosíthatja a hangszínt, bekapcsolhatja a Dual/Split funkciót, illetve előhívhatja a Regisztrációs memóriába mentett beállításokat.

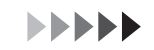

### <span id="page-55-0"></span>5. Döntse el, mi történjen a felvett előadással a "Confirm" (Megerősítés) képernyő "Save" (Mentés), "Retry" (Újra) **vagy "Cancel" (Mégse) elemének kiválasztásával.**

- Ha menteni szeretné a felvett előadást, válassza ki a "Save" elemet, majd nyomja meg a  $[\blacktriangleright]$  gombot.
- Ha nem elégedett az előadással, és újra fel szeretné venni, jelölje ki a "Retry" lehetőséget, majd nyomja meg a [R] gombot. Próbálkozzon meg újra a felvétellel a 3. lépéstől.
- Ha nem szeretné elmenteni a felvett adatokat, jelölje ki a "Cancel" lehetőséget, és nyomja meg a  $[\blacktriangleright]$  gombot.

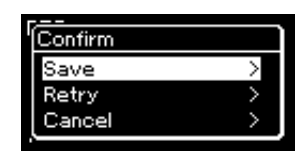

A mentés után megjelenik a "Save Completed" üzenet, majd újra megjelenik a "Song" képernyő. A felvett zenedarabot a rendszer a "USERSONGxxx" névvel látja el (xxx: sorszám), és a "User" kategóriába menti.

### 6. **A felvett előadás meghallgatásához nyomja meg a [PLAY/ PAUSE] gombot.**

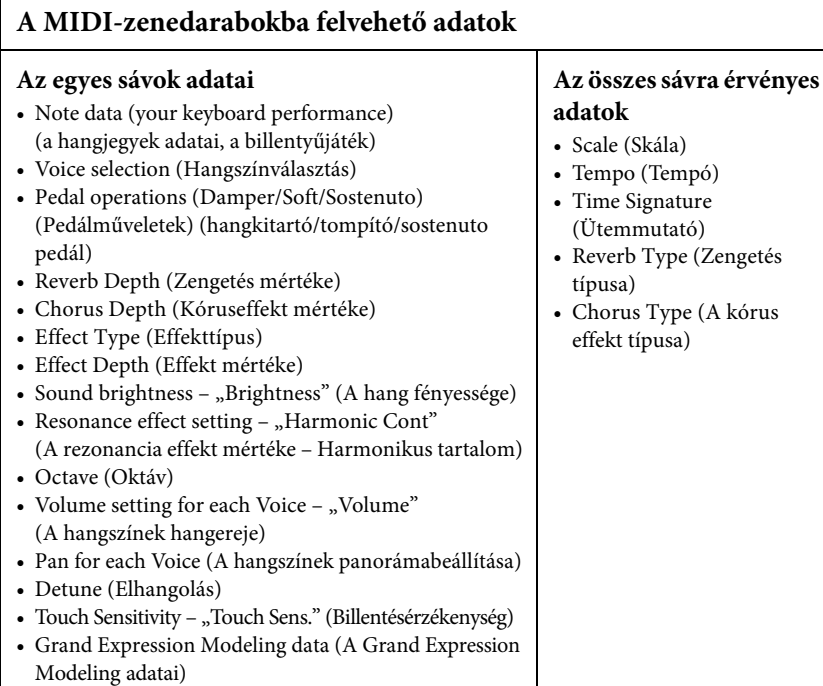

#### ÉRTESÍTÉS

A felvett MIDI-zenedarabok elvesznek, ha a mentési művelet végrehajtása előtt átvált egy másik zenedarabra vagy kikapcsolja a hangszert.

#### A felvett zenedarab átnevezése

A hangszer automatikusan nevet ad a felvett zenedaraboknak, de lehetőség van a darabok tetszés szerinti átnevezésére is ([71. oldal](#page-70-0)).

#### MEGJEGYZÉS

A [68. oldalo](#page-67-0)n megtekintheti, hogyan törölhető egy zenedarab.

#### MEGJEGYZÉS

A hangszínen és a tempón kívüli paraméterbeállítások, mint a hangjegyek adatai, a pedálműveletek (hangkitartó/ tompító/sostenuto), az oktávbeállítás és az ütemmutató nem módosíthatók a felvétel után.

### <span id="page-56-0"></span>**MIDI-felvétel – különálló sávok**

#### MIDI

MIDI-felvétel esetén az egyes sávokra külön-külön is felveheti játékát, és így 16 sávból álló MIDI-zenedarabokat állíthat elő. Zongoradarab felvétele esetén például a jobb kéz szólamát felveheti az 1. sávra, majd a bal kéz szólamát a 2. sávra, és így olyan teljes zeneszámot állíthat elő, amelyet nehezen tudna két kézzel élőben lejátszani. Ha játékát például ritmuskísérettel kívánja felvenni, vegye fel a ritmuskíséretet, majd az 1. sávra vegye fel a dallamot úgy, hogy közben hallgatja a már rögzített ritmuskíséretet. Így olyan teljes zenedarabot hozhat létre, amelyet egyébként nehéz vagy akár lehetetlen lenne élőben lejátszani.

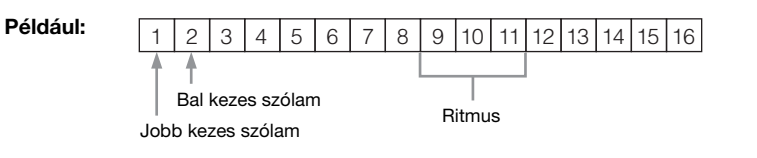

**Ha új sávot szeretne rögzíteni egy korábban már felvett MIDIzenedarabhoz:**

- 1. Hajtsa végre ugyanazt a műveletet, mint a "Gyors MIDI-felvétel" 1. **lépésében ([55. oldal\)](#page-54-0).**
- **2. Válassza ki a cél MIDI-zenedarabot (1–4. lépés a [45. oldalo](#page-44-2)n).**
- **3. Ha egy másodpercig lenyomva tartja a [REC] gombot, megjelenik a felvétel célhelyeként szolgáló zenedarabokat tartalmazó képernyő ([59. oldal\)](#page-58-0).**
- **4. Válassza ki a 4. elemet (a kiválasztott MIDI-zenedarab), nyomja meg a [**R**] gombot, majd ugorjon a 2. lépéshez ezen az oldal on.**
- 1. **A Felvétel módba való belépéshez válasszon ki egy új, üres zenedarabot, és hajtsa végre az [55. oldal](#page-54-1) 1. és a 2. lépés műveleteit.**
- 2. **A [**L**]/[**R**] gombokkal válasszon ki egy felvételi sávot.** Felvett zenedarabhoz nem adható hozzá ritmusszólam. Ha ritmusszólamot is szeretne felvenni, először a ritmusszólamot rögzítse.

A jobb kezes szólam rögzítéséhez jelölje ki az "R" lehetőséget (1. sáv). A bal kezes szólam rögzítéséhez jelölje ki az "L" lehetőséget (2. sáv). Ha a 3–16. sávokra szeretné felvenni az előadását, a  $\lceil \blacktriangleleft \rceil / \lceil \blacktriangleright \rceil$  gombok többszöri megnyomásával jelölje ki a kívánt sávot.

Ha a ritmuskíséretet vette fel a többi sáv előtt, akkor automatikusan a 9– 11. sáv egyikére kerül (vagy mindhárom sávra). Ilyen esetben úgy válassza ki a kívánt sávot a felvételre, hogy ne legyen közte a fenti sávok egyike sem.

#### MEGJEGYZÉS

Ha USB-flashmeghajtóra szeretné felvenni az előadást, vagy hozzá szeretné adni a felvételt az USB-flashmeghajtón található MIDI-zenedarabhoz, tekintse meg a "MIDI-felvétel az USB-flashmeghajtóra" című részt [\(59. oldal](#page-58-0)).

#### <span id="page-56-1"></span>Sávkiosztás rögzítése

- A ritmuskíséret felvételekor nem lehet szabadon kiválasztani a kívánt sávokat. A ritmuskíséret a 9–11. sávra kerül.
- Duál/Osztott/Duó módban a hangszer csak az R1 hangszínt rögzíti a kiválasztott sávra. Az R2 hangszínt a kiválasztott sáv számánál 6-tal nagyobb számú sávra, az Osztott/Duó mód L hangszínét pedig a kiválasztott sáv számánál 3-mal nagyobb számú sávra rögzíti. A ritmuskíséretet a 9–11. sávra rögzíti a hangszer.

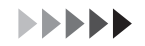

#### <span id="page-57-0"></span>A sávadatok állapota **ÉRTESÍTÉS**

3. **Indítsa el a felvételt.**

**állítsa le a felvételt.**

szolgáló képernyő.

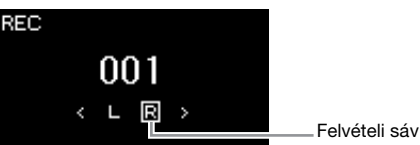

megnyomásával indítsa el a felvételt.

A felvétel megkezdéséhez játsszon a billentyűzeten.

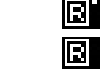

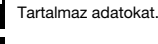

Nem tartalmaz adatokat.

Ha olyan sávra rögzíti az előadást, amely már tartalmaz adatokat, törlődnek a korábban felvett adatok.

#### MEGJEGYZÉS

Mivel a ritmusszólam basszuskísérete csak a hangszeren való játék közben szól, a basszuskíséret felvételéhez szükség van arra, hogy közben rögzítse a hangszeres játékot.

## Ezzel kilép a Felvétel módból, és megjelenik a felvett előadás elmentésére

5. **A felvett előadás elmentéséhez nyomja meg a [**R**] gombot,** miközben ki van jelölve a "Save" lehetőség.

Ha először a ritmuskíséretet szeretné felvenni, a [RHYTHM] gomb

Ha a zenedarab elején egy üres részt szeretne hagyni, a felvétel megkezdéséhez nyomja meg a [PLAY/PAUSE] gombot.

4. **Az előadás befejezése után a [REC] gombot megnyomva**

- Ha menteni szeretné a felvett előadást, válassza ki a "Cancel" elemet, majd nyomja meg a  $[\triangleright]$  gombot.
- Ha nem elégedett az előadással, és újra fel szeretné venni, jelölje ki a kurzorral a "Retry" lehetőséget, majd nyomja meg a [ $\blacktriangleright$ ] gombot. Próbálkozzon meg újra a felvétellel a 3. lépéstől.
- Ha nem szeretné menteni a felvett adatokat, jelölje ki a "Cancel" lehetőséget, és nyomja meg a  $[\blacktriangleright]$  gombot.

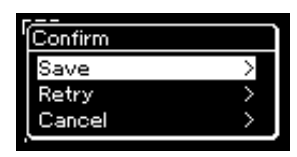

A mentés után megjelenik a "Save Completed" üzenet, majd újra megjelenik a "Song" képernyő. A felvett zenedarabot a rendszer a "USERSONGxxx" névvel látja el (xxx: sorszám), és a "User" kategóriába menti.

### 6. **A felvett előadás meghallgatásához nyomja meg a [PLAY/ PAUSE] gombot.**

#### ÉRTESÍTÉS

A felvett MIDI-zenedarabok elvesznek, ha a mentési művelet végrehajtása előtt átvált egy másik zenedarabra vagy kikapcsolja a hangszert.

#### MEGJEGYZÉS

Ha a felvett előadás mentése után ismét felvételt szeretne készíteni, olvassa el "A MIDIzenedarab valamely szakaszának újbóli felvétele" című részt ([62. oldal\)](#page-61-1).

#### A felvett zenedarab átnevezése

A hangszer automatikusan nevet ad a felvett zenedaraboknak, de lehetőség van a darabok tetszés szerinti átnevezésére is [\(71. oldal\)](#page-70-0).

#### MEGJEGYZÉS

A [47. oldalo](#page-46-0)n olvashat a visszatekerésről, az előretekerésről és a zenedarab tetejére való visszatérésről lejátszás közben.

### 7. **Újabb sáv felvételéhez újra lépjen be a zenedarab-felvételi módba.**

### 7-1. **Egy másodpercig tartsa nyomva a [REC] (Felvétel) gombot.** A képernyőn megjelennek a felvétel célhelyeként szolgáló zenedarabok.

7-2. **A [**D**] gombbal válassza ki a már meglévő MIDI-zenedarabot (a lista alján), majd nyomja meg a [**R**] gombot.**

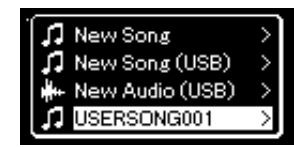

A sáv jobb felső sarkában megjelenő jel mutatja, hogy a sáv tartalmaz-e felvett adatokat. A jelzésről "A sávadatok állapota" című részben olvashat részletesen ([58. oldal](#page-57-0)).

### 8. **A szakasz 2–6. lépéseinek megismétlésével egy másik sávra felveheti az előadást.**

A 2. lépésben válasszon ki egy olyan sávot, amely még nem tartalmaz felvett adatot. A 3. lépésben játsszon a billentyűzeten, miközben hallgatja a már felvett adatokat.

### <span id="page-58-0"></span>**MIDI-felvétel az USB-flashmeghajtóra**

Ez az útmutató ismerteti, hogyan írható felül egy már felvett MIDI-zenedarab az USBflashmeghajtón, és hogyan hozható létre új MIDI-zenedarab az USB-flashmeghajtón.

- 1. Csatlakoztassa az USB-flashmeghajtót az [ $\leftarrow$ ] (USB TO **DEVICE) aljzathoz.**
- 2. **Válasszon egy MIDI-zenedarabot a felvétel célhelyeként, majd lépjen Felvétel módba.**
	- 2-1. **Ha újabb sávot szeretne rögzíteni a már felvett MIDIzenedarabhoz, válassza ki a kívánt MIDI-zenedarabot az USB-flashmeghajtón.**

Ha "tiszta lappal" szeretne indulni, hagyja ki ezt a lépést.

2-2. **Ha egy másodpercig lenyomva tartja a [REC] gombot, megjelenik a felvétel célhelyeként szolgáló zenedarabokat tartalmazó képernyő.**

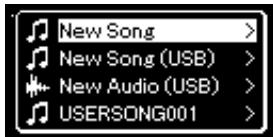

ÉRTESÍTÉS

Ha olyan sávra rögzíti az előadást, amely már tartalmaz adatokat, törlődnek a korábban felvett adatok.

#### MEGJEGYZÉS

A [68. oldalo](#page-67-0)n megtekintheti, hogyan törölhető egy zenedarab. A [99. oldal](#page-98-0)on a "Track Delete" részben megtekintheti, hogyan törölhető egy sáv.

### MIDI MEGJEGYZÉS

- Az USB-flashmeghajtó csatlakoztatásáról a Csatlakoztatás USBeszközökhöz" című részben olvashat ([75. oldal](#page-74-0)).
- A felvétel megkezdése előtt ellenőrizze, hogy mennyi szabad hely található az USBflashmeghajtón. A "System" menü: "Utility"  $\rightarrow$  "USB Properties" ([106. oldal\)](#page-105-1).

<span id="page-59-0"></span>2-3. **A felvétel célhelyeként szolgáló zenedarabok közül válassza ki** a "New Song (USB)" vagy a 2-1. lépésben kiválasztott MIDI**zenedarabot (lent a 4. elem) a**  $[\triangle]/[\triangledown]$  **gombokkal, majd a**  $[\triangleright]$ **gomb megnyomásával lépjen Felvétel módba.**

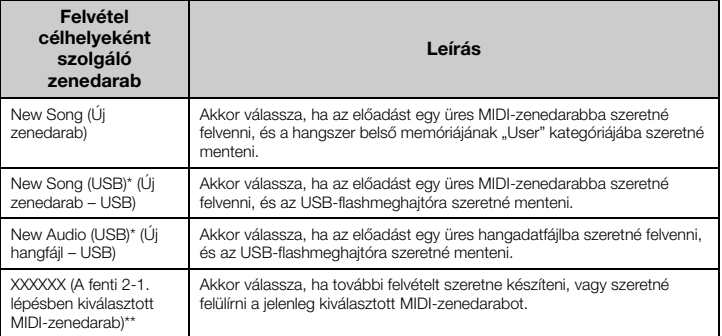

Csak akkor választható ki, ha az USB-flashmeghajtó csatlakozik a hangszer [ $\leftarrow$ ] (USB TO DEVICE) aljzatához.

\*\* Nem jelenik meg, ha a fenti 2-1. lépésben nem választ ki egy korábban felvett MIDIzenedarabot, vagy ha a 2-1. lépésben gyári zenedarabot választ ki.

### 3. **Hajtsa végre a felvételt, majd mentse a felvett előadást.**

**• Ha további szólamot szeretne felvenni a kiválasztott MIDIzenedarabhoz, vagy az üres MIDI-zenedarab megadott sávjára szeretne felvételt készíteni:**

Hajtsa végre a "MIDI-felvétel – különálló sávok" című szakasz 2-8. lépését [\(57. oldal](#page-56-0)).

**• Ha gyors felvételt szeretne készíteni egy üres MIDIzenedarabhoz:**

Hajtsa végre a "Gyors MIDI-felvétel" című szakasz 3-6. lépését ([55. oldal\)](#page-54-0).

#### ÉRTESÍTÉS

Ha olyan sávra rögzíti az előadást, amely már tartalmaz adatokat, törlődnek a korábban felvett adatok.

#### MEGJEGYZÉS

Ha egy már meglévő MIDIzenedarab egyik szólamát cseréli le, az ütemmutató és a tempó nem módosítható.

### <span id="page-60-0"></span>**Hangformátumú felvétel USB-flashmeghajtóra**

#### Audio

Ez az útmutató azt ismerteti, hogyan veheti fel az előadását hangformátumú adatokként. Vegye figyelembe, hogy csak az USB-flashmeghajtóra menthető a hangfájl, amelybe az előadást felveszi, ezért már a felvétel megkezdése előtt érdemes előkészíteni az USB-flashmeghajtót.

- 1. Csatlakoztassa az USB-flashmeghajtót az  $\left[\right.\leftarrow\right]$  (USB TO **DEVICE) aljzathoz.**
- 2. **Ha egy másodpercig lenyomva tartja a [REC] (Felvétel) gombot, megjelenik a felvétel célhelyeként szolgáló zenedarabokat tartalmazó képernyő.**
- 3. A [**A**]/[▼] gombokkal válassza ki a "New Audio (USB)" **lehetőséget, majd nyomja meg a [**R**] gombot.**
- 4. Hajtsa végre a "Gyors MIDI-felvétel" című szakasz 3–6. **lépését [\(55. oldal](#page-54-0)).**

A MIDI-felvétellel ellentétben hangfájl felvétele közben megjelenik a képernyőn az eltelt idő.

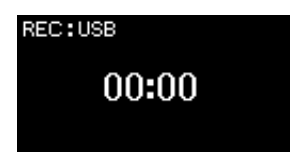

A hangformátumú zenedarab felvételén kívül a külső eszközről [\(54. oldal](#page-53-3)) érkező egyéb bemeneti hangokat (Bluetooth, [AUX IN] stb. útján) is felveszi a hangszer.

#### MEGJEGYZÉS

Az USB-flashmeghajtó csatlakoztatásáról a "Csatlakoztatás USBeszközökhöz" című részben olvashat ([75. oldal\)](#page-74-0).

#### MEGJEGYZÉS

A felvétel megkezdése előtt ellenőrizze, hogy mennyi szabad hely található az USBflashmeghajtón. A "System" menü: "Utility"  $\rightarrow$  "USB Properties" [\(106. oldal\)](#page-105-1).

#### MEGJEGYZÉS

Hangformátumú felvétel esetén torzulhat a hang, ha a hangszín hangereje az alapértelmezettnél magasabb értékre van beállítva. A felvétel előtt mindenképp állítsa a hangszín hangerejét az alapértelmezett vagy annál alacsonyabb értékre a "Voice" menüképernyőn: "Voice Edit" > "Volume" [\(95. oldal](#page-94-0)).

### <span id="page-61-0"></span>**További felvételi eljárások**

### <span id="page-61-1"></span>**A MIDI-zenedarab valamely szakaszának újbóli felvétele**

#### MIDI

A MIDI-zenedarabok adott szakaszai külön-külön is felvehetők újra. Ez akkor hasznos, ha saját maga által felvett MIDI-zenedarabokat szerkeszt.

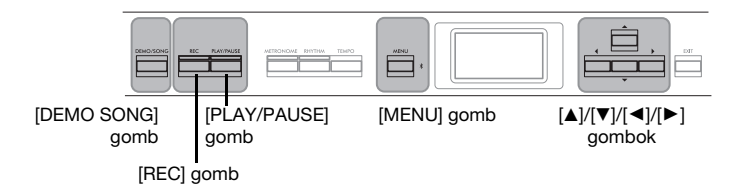

- 1. **Állítsa be a felvétel kezdetét és végét meghatározó paramétereket.**
	- 1-1. **A [MENU] gomb többszöri megnyomásával hívja elő a "Recording" menüképernyőt.**

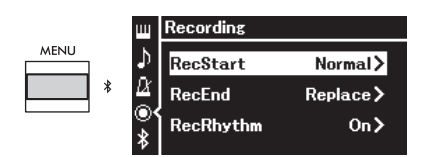

1-2. **A [**U**]/[**D**] gombokkal válassza ki a "RecStart" lehetőséget, majd a [**R**] gombbal válassza ki a felvétel megkezdésének módját meghatározó értéket.**

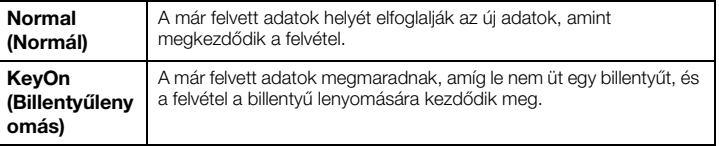

1-3. **A [**U**]/[**D**] gombokkal válassza ki a "RecEnd" lehetőséget, majd a [**R**] gombbal válassza ki a felvétel leállításának módját meghatározó értéket.**

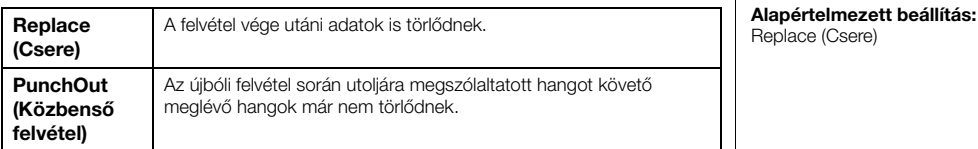

Alapértelmezett beállítás: Normal (Normál)

### **Példák újbóli felvételre a felvétel elindításához/leállításához megadott különböző beállításokkal**

A hangszerrel különböző módokon lehet újból felvenni egy MIDIzenedarabot.

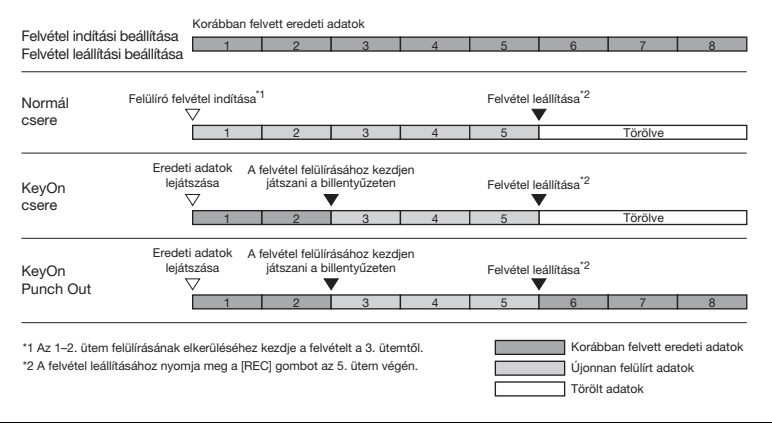

### 2. **Nyomja meg a [DEMO/SONG] gombot a zenedarabkategóriákat felsoroló képernyő megjelenítéséhez.**

3. **Válassza ki a kívánt MIDI-zenedarabot.** A részleteket lásd: [45. oldal.](#page-44-2)

### 4. **Adja meg az újbóli felvétel kívánt kezdőpontját.**

A  $\Box$ [ $\Box$ ] gombokkal állítsa a lejátszási pozíciót (ütemszámot) a kívánt pontra. Úgy is végrehajthatja a műveletet, hogy a [PLAY/PAUSE] gombbal elindítja a darab lejátszását, majd ismét megnyomja a [PLAY/PAUSE] gombot kevéssel a kívánt pont előtt.

Szükség esetén válassza ki a beállításokat (hangszín és egyéb paraméterek). Ha egy már meglévő zenedarab egyik szólamát cseréli le, az ütemmutató nem módosítható.

- 5. **Egy másodpercig tartsa nyomva a [REC] gombot ekkor megjelenik a felvétel célhelyeként szolgáló zenedarabokat tartalmazó képernyő. Válassza ki a 4. elemet (a 3. lépésben kiválasztott zenedarab), majd a [**R**] gomb megnyomásával lépjen Felvétel módba.**
- 6. **A [**L**]/[**R**] gombokkal válasszon ki egy sávot az ismételt felvételhez.**
- 7. **A felvétel elindításához kezdjen el játszani a hangszeren, vagy nyomja meg a [PLAY/PAUSE] gombot.**
- 8. **A felvétel leállításához nyomja meg a [REC] gombot.**
- 9. **Az [56. oldal](#page-55-0) 5. lépésével mentse a felvett előadást.**
- 10.**A felvett előadás meghallgatásához nyomja meg a [PLAY/ PAUSE] gombot.**

### **Egy korábban felvett MIDI-zenedarab tempójának vagy hangszínének módosítása**

#### MIDI

A MIDI-zenedarabok esetében a hangszín és a tempó a felvétel befejezése után is módosítható a darab hangulatának megváltoztatása vagy megfelelőbb tempó beállítása érdekében.

### **A tempó módosítása:**

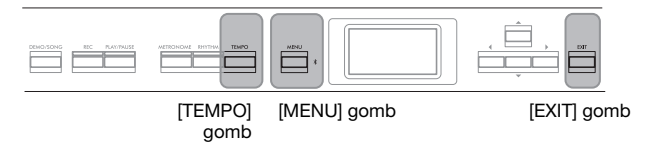

- 1. **Válassza ki a módosítani kívánt MIDI-zenedarabot.** A részleteket lásd: [45. oldal.](#page-44-2)
- $2. \ \text{\AA}$  [TEMPO] gomb megnyomásával nyissa meg a "Tempo" **képernyőt, majd adja meg a tempó értékét.** A részleteket lásd: [41. oldal.](#page-40-0)
- 3. **A "Song" menüképernyő megnyitásához nyomja meg egymás után többször a [MENU] gombot, majd az alábbiakban bemutatott módon válassza ki a kiemelt elemet mindegyik képernyőn.**

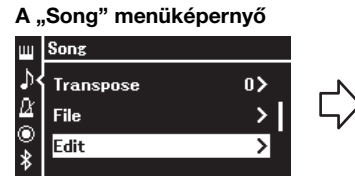

3-1. A  $[\triangle]/[\nabla]$  gombokkal válassza ki az "Edit" lehetőséget. 3-2. A [▶] gomb megnyomásával hívja elő a következő képernyőt.

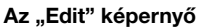

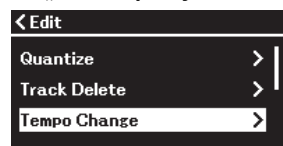

- 3-3. A  $[\triangle]/[\nabla]$  gombokkal válassza ki a "Tempo Change" lehetőséget.
- 3-4. A  $[\triangleright]$  gomb megnyomásával hívja elő a következő képernyőt.

### 4. **Alkalmazza a kiválasztott tempóértéket az aktuális MIDIzenedarabadatokra.**

A  $\overline{\blacktriangledown}$ ] gomb megnyomásával jelölje ki az "Execute" lehetőséget, majd a  $\blacktriangleright$ ] gombbal alkalmazza az új tempóértéket az aktuális MIDI-zenedarabadatokra.

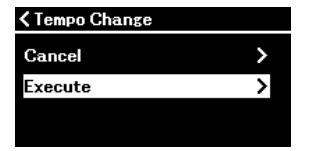

A művelet végeztével a képernyőn megjelenik a "Completed" üzenet, majd egy kis idő után újra megjelenik a "Tempo Change" képernyő.

### 5. **A "Song" menüképernyőről való kilépéshez nyomja meg az [EXIT] gombot.**

### **A hangszín módosítása:**

- 1. **Válassza ki a módosítani kívánt MIDI-zenedarabot.** A részleteket lásd: [45. oldal](#page-44-2).
- 2. **Válassza ki a kívánt hangszínt.** A részleteket lásd: [20. oldal](#page-19-0).
- 3. **A "Song" menüképernyő megnyitásához nyomja meg egymás után többször a [MENU] gombot, majd az alábbiakban bemutatott módon válassza ki a kiemelt elemet mindegyik képernyőn.**

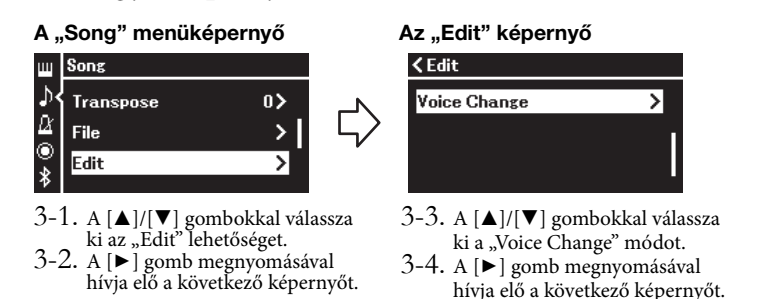

- 4. **A [**R**] gomb megnyomásával nyissa meg a beállítás képernyőt,**
	- **majd a [**U**]/[**D**] gombokkal válassza ki a kívánt sávot.**

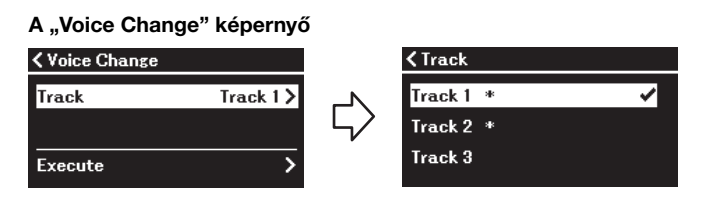

5. Miután a  $\lceil \blacktriangleleft \rceil$  gombot megnyomva visszatért a "Voice **Change" képernyőre, nyomja meg a [**D**] gombot az "Execute" elem kiválasztásához, majd nyomja meg a [**R**] gombot.**

A 2. lépésben kiválasztott hangszín a 4. lépésben kiválasztott sávra fog vonatkozni.

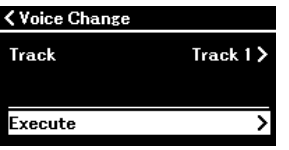

A művelet végeztével a képernyőn megjelenik a "Completed" üzenet, majd egy kis idő után újra megjelenik a "Voice Change" képernyő.

6. **A "Song" menüképernyőről való kilépéshez nyomja meg az [EXIT] gombot.**

# <span id="page-65-0"></span>**A zenedarabfájlok kezelése**

A "Song" menüképernyő "File" menüje segítségével ([98. oldal](#page-97-3)) különböző műveleteket végezhet a zenedarabfájlokkal – vagyis a hangszerrel felvett, illetve a megvásárolt zenedarabokkal.

Az USB-flashmeghajtó csatlakoztatása előtt olvassa el az "Óvintézkedések az [ $\leftarrow \rightarrow$ ] (USB TO DEVICE) aljzat használatakor" című részt ([75. oldal](#page-74-0)).

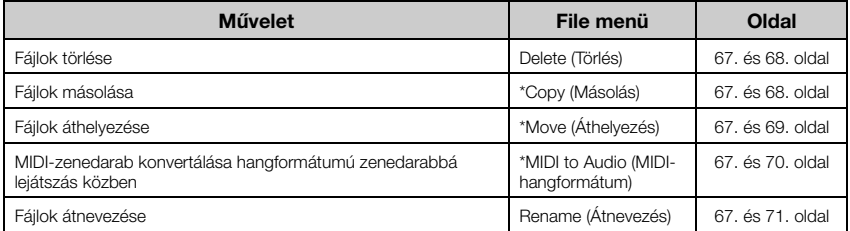

Fájl

Egy fájl nem más, mint összetartozó adatok halmaza. Ezen a hangszeren a zenedarabfájlok az adott zenedarab adataiból és egy címből állnak.

A csillaggal (\*) jelölt műveletek csak akkor érvényesek, ha MIDI-zenedarab van kijelölve.

### <span id="page-65-1"></span>**A zenedarabok típusai és a fájlműveletekkel kapcsolatos megkötések**

A Song képernyőn a zenedarabtípusokat a kategórianév és az ikon jelzi. A zenedarabtípusok és a fájlműveletekkel kapcsolatos megkötések az alábbi táblázatban találhatók.

\*Az ikon csak akkor jelenik meg, ha a "User" vagy az "USB" kategóriában választ ki egy zenedarabot.

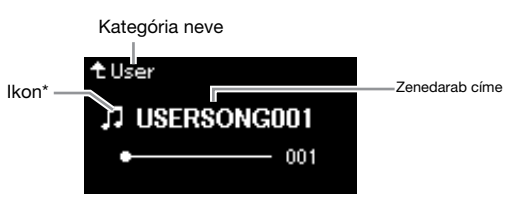

: Igen, ×: Nem

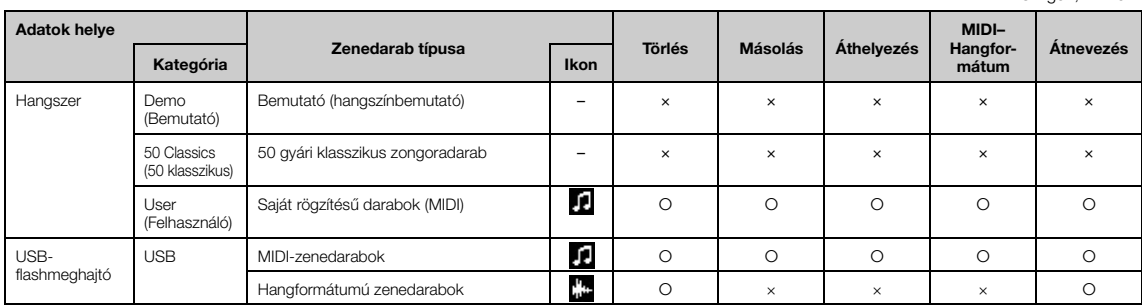

### **A másolási/áthelyezési művelet hatóköre**

A hangszer "User" kategóriájának MIDI-zenedarabjai esetében a másolás/áthelyezés csak az USB-flashmeghajtó USER FILES mappájába végezhető el. Ha kiválaszt egy MIDI-zenedarabot a "User" kategóriából másolásra/áthelyezésre, a hangszer automatikusan a USER FILES mappát jelöli ki célhelyként.

Az USB-flashmeghajtón található MIDI-zenedarabok esetében a másolás/áthelyezés a hangszer "User" kategóriájába végezhető el.

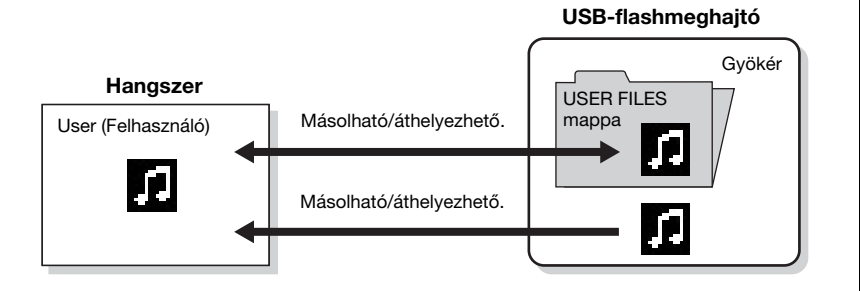

#### USER FILES mappa

Ha a hangszerhez csatlakoztatott USB-flashmeghajtó nem tartalmaz USER FILES nevű mappát, akkor automatikusan létrejön egy ilyen mappa, amikor egy zenedarabot formáz vagy felvesz az eszközre. A felvett zenedarabot ez a mappa tárolja.

#### MEGJEGYZÉS

- Ne felejtse el, hogy a másolási funkciókat csak személyes célra szabad igénybe venni.
- A mappák nem másolhatók át.

#### Gyökérmappa:

A fájlrendszer legkülső szintje. Egyetlen mappához sem tartozik, tehát mindegyiken kívül van.

### <span id="page-66-0"></span>**Alapvető zenedarabfájl-műveletek**

A zenedarabfájlok az alábbiak szerint kezelhetők.

- 1. **Csatlakoztassa a fájlokat tartalmazó USB-flashmeghajtót a hangszer [ ] (USB TO DEVICE) aljzatához.**
- 2. **Jelölje ki a kívánt zenedarabot.** Tudnivalók a zenedarabok kijelöléséről: [45. oldal.](#page-44-2)
- 3. **Válassza ki a kívánt műveletet.**
	- 3-1. **A [MENU] gomb többszöri megnyomásával hívja elő a "Song" menüképernyőt. A [**U**]/[**D**] gombokkal válassza ki a "File" elemet, majd nyomja meg a [**R**] gombot.**

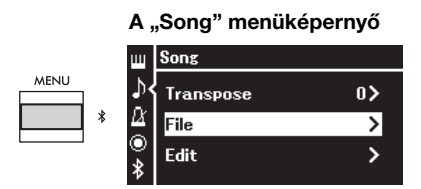

3-2. **A [**U**]/[**D**] gombokkal válassza ki a kívánt műveletet a** következők közül: "Delete" (Törlés), "Copy" (Másolás), "Move" (Áthelyezés) "MIDI to Audio" (MIDI-Hangformátum) és "Rename" (Átnevezés).

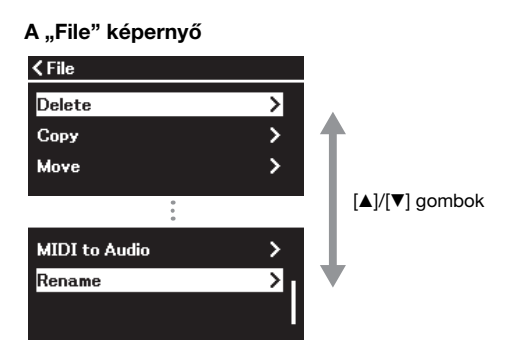

A File képernyőről való kilépéshez nyomja meg egyszer vagy kétszer az [EXIT] gombot.

### 4. **Hajtsa végre a kijelölt műveletet.**

A konkrét utasításokért tekintse meg a megfelelő szakaszt.

- **Törlés**....................................[68. oldal](#page-67-1)
- **Másolás**.................................[68. oldal](#page-67-2)
- **Áthelyezés**............................[69. oldal](#page-68-0)
- **MIDI–Hangformátum** ......[70. oldal](#page-69-1) **• Átnevezés**.............................[71. oldal](#page-70-1)
- A műveletek során (tájékoztató, megerősítő stb.) üzenetek jelenhetnek meg a kijelzőn. Ezek magyarázatát az "Üzenetek" tartalmazza [\(113. oldal\)](#page-112-0).
- 5. A "Files" képernyőről való kilépéshez nyomja meg az [EXIT] **gombot.**

#### ÉRTESÍTÉS

A fájlműveletek végrehajtása, illetve az USB-flashmeghajtó használata közben ne válassza le az USBflashmeghajtót a hangszerről. Ilyen esetben ugyanis előfordulhat, hogy az összes adat törlődik az USBflashmeghajtóról és a hangszerről.

### <span id="page-67-1"></span><span id="page-67-0"></span>Fájlok törlése – "Delete"

A törölhető fájltípusokkal kapcsolatban lásd: [66. oldal.](#page-65-1)

Az alapvető műveletekről szóló tudnivalókat a [67. oldal](#page-66-0)on olvashatja el. Alább olvasható az ott ismertetett 4. lépés részletes kifejtése.

### 4-1. **Jelölje ki a "Delete" elemet, majd nyomja meg a [**R**] gombot.**

Ekkor megjelenik a beállításra szolgáló képernyő.

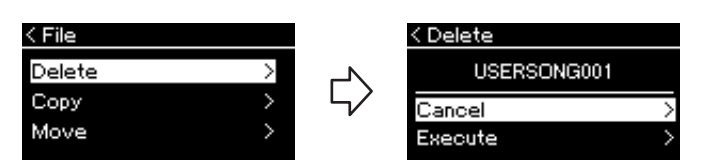

### 4-2. **Jelölje ki az "Execute" elemet a [**D**] gomb megnyomásával, majd nyomja meg a [**R**] gombot.**

Ha megtörtént a zenedarab törlése, újra megjelenik a Song List képernyő.

### <span id="page-67-2"></span>Fájlok másolása – "Copy"

Az átmásolható zenedarabtípusokról és a korlátozásokról a [66. oldal](#page-65-1) on olvashat.

Az alapvető műveletekről szóló tudnivalókat a [67. oldal](#page-66-0) on olvashatja el. Alább olvasható az ott ismertetett 4. lépés részletes kifejtése.

### $4-1$ . **Jelölje ki a "Copy" elemet, majd nyomja meg a [** $\blacktriangleright$ **] gombot.**

Ekkor megjelenik a beállításra szolgáló képernyő.

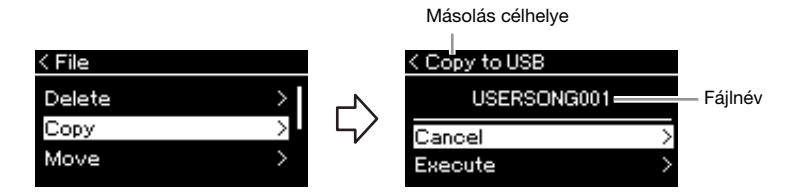

Ha a másolás célhelye egy USB-flashmeghajtó, akkor az "USB" felirat jelenik meg, ha pedig a célhely a hangszer, akkor a "User" felirat. Az USBflashmeghajtóra másolt fájlok tárolásának helye a USER FILES mappa.

### 4-2. **Jelölje ki az "Execute" elemet a [**D**] gomb megnyomásával, majd nyomja meg a [**R**] gombot.**

A kiválasztott zenedarabot ezzel átmásolja a célhelyre, az eredeti fájllal azonos néven.

#### ÉRTESÍTÉS

Ne kapcsolja ki a hangszert, és ne válassza le az USBflashmeghajtót, amíg a kijelzőn látható az "Executing" (Végrehajtás) felirat.

#### MEGJEGYZÉS

Egy üzenet figyelmezteti, ha a célhelyen már van egy ilyen című zenedarab. Ha szeretné felülírni a kiválasztott zenedarabot, a [A]/ [ $\blacktriangledown$ ] gombokkal, majd a [ $\blacktriangleright$ ] gomb megnyomásával válassza ki az "Overwrite" lehetőséget. A megszakításhoz a "Cancel" lehetőséget válassza.

#### ÉRTESÍTÉS

- A felülírással töröl minden adatot a másolás célhelyén található fájlból, és felülírja őket a forrásfájl adataival.
- Ne kapcsolja ki a hangszert, és ne válassza le az USBflashmeghajtót, amíg a kijelzőn látható az "Executing" (Végrehajtás) felirat.

### <span id="page-68-0"></span>Fájlok áthelyezése – "Move"

Az áthelyezhető zenedarabtípusokról és a korlátozásokról a [66. oldal](#page-65-1) on olvashat.

Az alapvető műveletekről szóló tudnivalókat a [67. oldal](#page-66-0) on olvashatja el. Alább olvasható az ott ismertetett 4. lépés részletes kifejtése.

### 4-1. **Jelölje ki a "Move" elemet, majd nyomja meg a [**R**] gombot.**

Ekkor megjelenik a beállításra szolgáló képernyő.

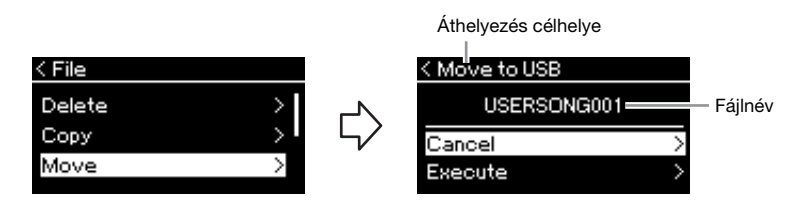

Ha az áthelyezés célhelye egy USB-flashmeghajtó, akkor ezt az "USB" felirat jelzi, ha pedig a célhely a hangszer, a "User" felirat. Az USBflashmeghajtóra áthelyezett fájlok tárolásának helye a USER FILES mappa.

### 4-2. **Jelölje ki az "Execute" lehetőséget a [**D**] gomb megnyomásával, majd nyomja meg a [**R**] gombot.**

Ezzel áthelyezi a célhelyre a kijelölt zenedarabot, és újra megjelenik a Song List képernyő.

#### MEGJEGYZÉS

Ha a célhelyen már létezik zenedarab ezzel a címmel, erre egy üzenet figyelmezteti. Ha szeretné felülírni a kiválasztott zenedarabot, a  $[4]/[7]$ gombokkal, majd a [ $\blacktriangleright$ ] gomb megnyomásával válassza ki az "Overwrite" lehetőséget. A megszakításhoz a "Cancel" lehetőséget válassza.

#### ÉRTESÍTÉS

- A felülírással töröl minden létező adatot az áthelyezés célhelyén található fájlból, és felülírja őket a forrásfájl adataival.
- Ne kapcsolja ki a hangszert, és ne válassza le az USBflashmeghajtót, amíg a kijelzőn látható az "Executing" (Végrehajtás) felirat.

### <span id="page-69-1"></span><span id="page-69-0"></span>**MIDI-zenedarab konvertálása hangformátumú**  zenedarabbá lejátszás közben - "MIDI to AUDIO"

A hangszer "User" memóriájában vagy az USB-flashmeghajtón található MIDIzenedarabok hangformátumú zenedarabbá alakíthatók át. Mivel a hangformátumú zenedarabok csak USB-flashmeghajtóra menthetők, azután kezdje meg az átalakítást, hogy csatlakoztatta az USB-flashmeghajtót a hangszerhez. A konvertálható fájltípusokkal kapcsolatban lásd: [66. oldal.](#page-65-1)

Az alapvető műveletekről szóló tudnivalókat a [67. oldal](#page-66-0) on olvashatja el. Alább olvasható az ott ismertetett 4. lépés részletes kifejtése.

### 4-1. **Jelölje ki a "MIDI to Audio" elemet, majd nyomja meg a [**R**] gombot.**

Ekkor megjelenik a beállításra szolgáló képernyő.

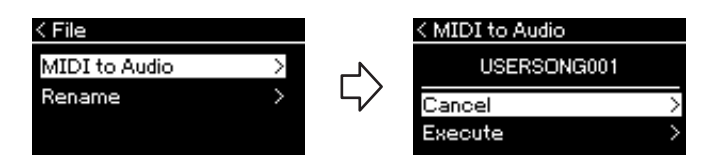

### 4-2. **Jelölje ki az "Execute" lehetőséget a [**D**] gomb megnyomásával, majd nyomja meg a [**R**] gombot.**

Megkezdődik a lejátszás és a konvertálás MIDI-formátumról hangformátumra. Ez alapvetően megegyezik a hangformátumú zenedarab felvételével, amellyel felveheti saját előadását és egyéb hangokat, (Bluetooth, az [AUX IN] stb. segítségével) külső eszközről ([54. oldal\)](#page-53-4). A zenedarab sikeres konvertálása után megjelenik a "Convert completed" üzenet, és újra megjelenik a Song List képernyő.

A MIDI-zenedarabból hangformátumú zenedarabbá átalakított fájlt a MIDI-zenedarab címével menti a hangszer. Megváltozik a zenedarab címétől balra látható ikon, és a számítógépes fájl kiterjesztése "wav" lesz.

#### MEGJEGYZÉS

- A MIDI-zenedarab a konvertálás után is megtalálható az eredeti helyén.
- Ha azelőtt kezdi meg az átalakítást, hogy csatlakoztatná az USBflashmeghajtót a hangszerhez, akkor megjelenik egy hibaüzenet a kijelzőn.

#### ÉRTESÍTÉS

A művelet közben ne kapcsolja ki a hangszert, és ne húzza ki az USBflashmeghajtót. Ellenkező esetben elvesznek az adatok.

#### MEGJEGYZÉS

- Egy üzenet figyelmezteti, ha a célhelyen már van egy ilyen című zenedarab. Ha szeretné felülírni a kiválasztott zenedarabot, a  $[$ **A** $]/[$ **V** gombokkal, majd a [R] gomb megnyomásával válassza ki az "Overwrite" lehetőséget.
- A művelet megszakításához nyomja meg az [EXIT] gombot a konvertálás közben. A művelet megszakítása esetén a rendszer nem menti a konvertált hangformátumú zenedarabot.

### <span id="page-70-1"></span><span id="page-70-0"></span>Fájlok átnevezése – "Rename"

Az átnevezhető fájltípusokkal kapcsolatban lásd: [66. oldal.](#page-65-1)

Az alapvető műveletekről szóló tudnivalókat a [67. oldal](#page-66-0) on olvashatja el. Alább olvasható az ott ismertetett 4. lépés részletes kifejtése.

### 4-1. **Jelölje ki a "Rename" elemet, majd nyomja meg a [**R**] gombot.**

Ekkor megjelenik a beállításra szolgáló képernyő.

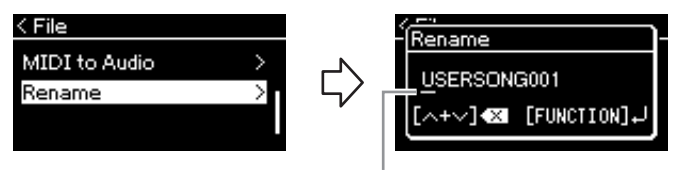

Kurzor

### 4-2. **Adja meg a zenedarab címét.**

A  $\Box$ [ $\Box$ ] gombokkal mozgathatja a kijelölést (a vízszintes vonalat). A  $[\triangle]/[\nabla]$  gombokkal módosíthatja a kurzor aktuális pozíciójánál álló betűt. A két gomb egyidejű megnyomásával törölheti a kurzor aktuális pozíciójánál álló betűt.

A zenedarab címe legfeljebb 48 karakterből állhat. A  $\left[\frac{\blacktriangleleft}{|I|}\right]$ gombokkal jelenítheti meg azokat a karaktereket, amelyek nem láthatók a kijelzőn.

### 4-3. **A [MENU] gomb megnyomásával nevezze át ténylegesen a fájlt.**

Ha megtörtént a zenedarab átnevezése, újra megjelenik a Song List képernyő, ahol kiválaszthatja az átnevezett zenedarabot.

#### MEGJEGYZÉS

A zenedarabok címében használható karaktertípusokkal kapcsolatban lásd a "Nyelv" című részt ([107. oldal\)](#page-106-0).

#### ÉRTESÍTÉS

Ne kapcsolja ki a hangszert, és ne válassza le az USBflashmeghajtót, amíg a kijelzőn látható az ..Executing" (Végrehaitás) felirat.

# **A kívánt beállítások mentése és előhívása (Regisztrációs memória)**

A Regisztrációs memória lehetővé teszi különböző beállítások – például a hangszín vagy a stílus – mentését (vagyis "regisztrálását") az előlapon található gombokba, majd később a kívánt beállítások azonnali előhívását. A hangszer négy memóriahellyel – A–D tárolóhely – rendelkezik, és a hat beállítás menthető bármelyik tárolóba. Ha már kiválasztott egy tárolóhelyet, a mentett beállítások csak úgy hívhatók elő, hogy lenyomva tartja a [REGIST] gombot, és közben megnyomja az [1]–[6] gombok egyikét.

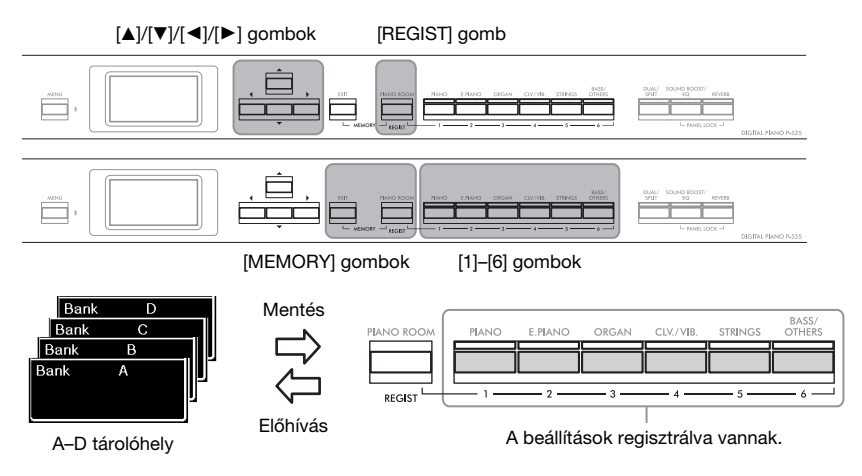

### **A beállítások mentése a Regisztrációs memóriába**

- 1. **Állítsa be a vezérlőelemeket (például a hangszíneket, ritmusokat stb.) a kívánt módon.**
- $2$ . Tartsa lenyomva a [REGIST] gombot, és közben a [▲]/[▼] **gombokkal válassza ki az egyik tárolóhelyet.**

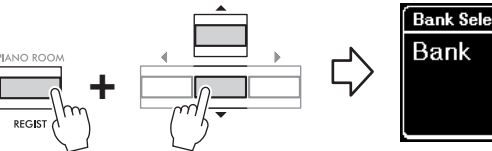

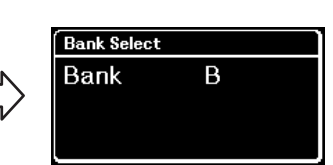

3. A [MEMORY] gombot megnyomva hívja elő a "Registration **Memory" képernyőt.**

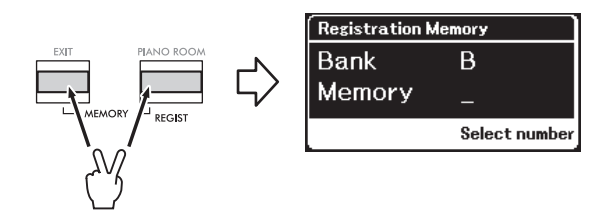

#### A Regisztrációs memóriába menthető paraméterek

- Voice (Hangszín) ([20. oldal\)](#page-19-0)
- Dual (Duál) ([29. oldal\)](#page-28-0)
- Split (Osztott) [\(30. oldal](#page-29-0))
- Sound Boost (Hangerősítés) [\(37. oldal](#page-36-0)): On/Off, type
- Master EQ típusa [\(38. oldal](#page-37-0)), felhasználó Master EQ beállítása [\(39. oldal](#page-38-1))
- Song tempo (Zenedarab tempója) [\(47. oldal](#page-46-1))
- Metronome tempo (Metronóm tempója) [\(41. oldal](#page-40-0))
- Rhythm (Ritmus) [\(43. oldal\)](#page-42-0)
- Voice menü (az összes menü, [95. oldal\)](#page-94-1)
- Metronome/Rhythm menü [\(101. oldal\)](#page-100-0)
	- Volume (Hangerő)
	- Intro (Bevezetés)
	- Ending (Befejezés) - Bass (Basszus)
- System menü [\(103. oldal\)](#page-102-0) - Tuning (Hangolás)
- Keyboard (Billentyűzet)
- Pedal (Pedál): Pitch Bend Range (Hangmagasság-hajlítás tartománya), AUX Polarity (Segédbemenet polaritása), Aux assign (Hozzárendelés a segédbemenethez), Aux Area (Segédbemenet tartománya)
### 4. **Nyomja meg az [1]–[6] gomb közül azt, amelyre regisztrálni szeretné a beállítást.**

A beállítás regisztrálására szolgáló képernyő.

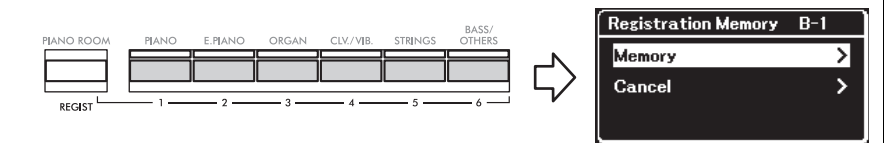

### 5. **A [**R**] gomb megnyomásával regisztrálja ténylegesen a beállítást.**

A művelet végeztével a képernyőn megjelenik a "Completed" üzenet, és egy kis idő után újra megjelenik a Voice képernyő.

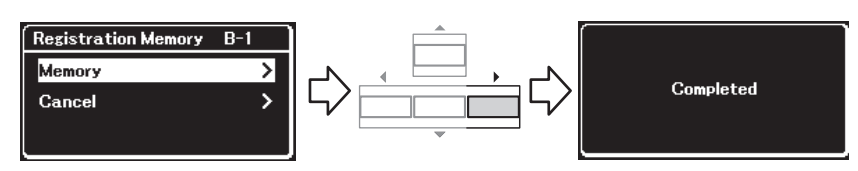

Ha meg szeretné szakítani a műveletet, a [▼] gomb megnyomvásával válassza ki a "Cancel" elemet, majd nyomja meg a [ $\blacktriangleright$ ] gombot.

# **Regisztrált beállítás előhívása**

1. **Tartsa lenyomva a [REGIST] gombot, és közben a [**U**]/[**D**] gombokkal válassza ki azt a tárolóhelyet, amelyre mentve vannak a beállítások.**

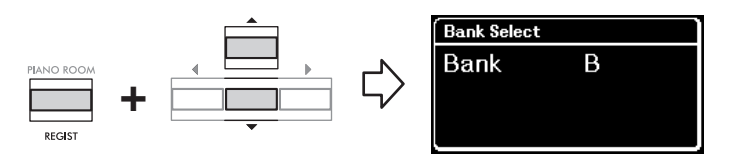

2. **Tartsa lenyomva a [REGIST] gombot, és közben nyomja meg az [1]–[6] gombok közül azt, amelyre regisztrálva vannak a beállítások.**

A megnyomott gomb száma megjelenik a képernyő "Memory" felirata mellett, és a hangszer előhívja a regisztrált beállítást.

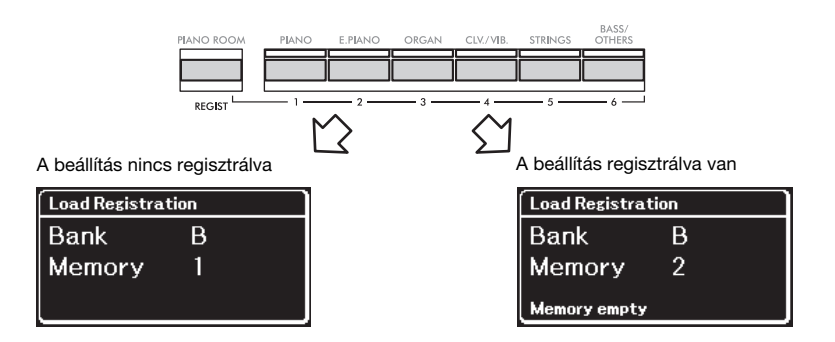

#### ÉRTESÍTÉS

Ha olyan gombot nyom meg, amelyre már vannak beállítások regisztrálva, akkor az új beállítás a már mentett beállítás helyére lép. Ha a regisztrálás előtt ellenőrizni szeretné, hogy a beállítások regisztrálva vannak-e a megfelelő gombra, hajtsa végre a "Regisztrált beállítás előhívása" eljárás 2. lépését.

#### ÉRTESÍTÉS

Ha a művelet közben kikapcsolja a hangszert, elveszhet a Regisztrációs memóriába regisztrált beállítás.

#### MEGJEGYZÉS

Nem lehet ellenőrizni a hangszeren regisztrált beállításokat a listában stb. Ezért azt javasoljuk, hogy jegyezze fel, hogy milyen beállításokat regisztrált.

# **Aljzatok**

Más eszközöket is csatlakoztathat a hangszer csatlakozóin keresztül. Az aljzatok elhelyezkedésével kapcsolatban lásd: "Vezérlőelemek és aljzatok" ([11. oldal\)](#page-10-0).

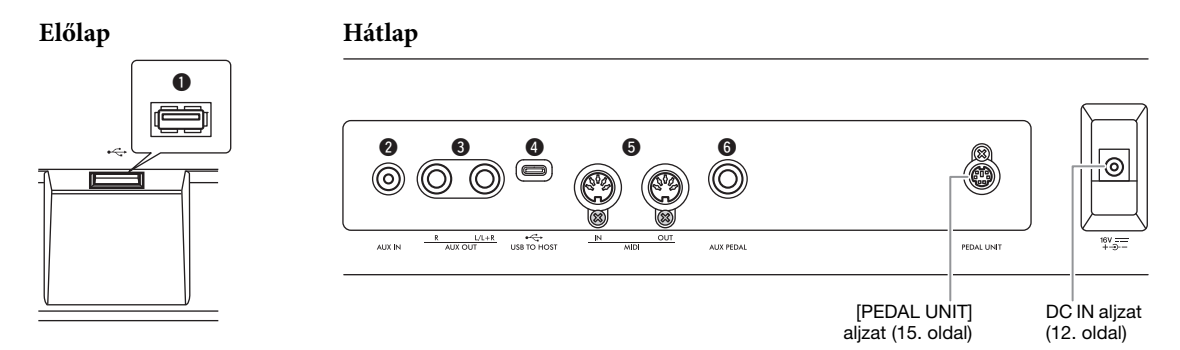

### $\bigwedge$  FIGYELEM

Mielőtt más elektronikus eszközhöz csatlakoztatja a hangszert, kapcsolja ki az összes készüléket. Bármelyik eszköz ki- vagy bekapcsolása előtt mindenhol állítsa a hangerőt minimumra (0). Ha nem így tesz, akkor károsodhatnak az eszközök, áramütést és akár végleges halláskárosodást is szenvedhet.

### 1 **[ ] (USB TO DEVICE) aljzat**

Ehhez az aljzathoz USB-flashmeghajtó, illetve vezeték nélküli LAN–USB átalakító csatlakoztatható (UD-WL01, külön vásárolható meg), amellyel okoskészülék, például okostelefon csatlakoztatható. A "Csatlakoztatás USB-eszközökhöz" ([75. oldal](#page-74-0)) és a "Csatlakoztatás számítógéphez vagy okoskészülékhez" [\(77. oldal](#page-76-0)) című részben részletesen olvashat erről. Az [USB TO DEVICE] aljzat használata előtt olvassa el az "Óvintézkedések az [ $\leftarrow$ ] (USB TO DEVICE) aljzat használatakor" című részt ([75. oldal\)](#page-74-1).

### 2 **[AUX IN] aljzat**

Ennek az aljzatnak a segítségével audiolejátszóhoz, például okostelefonhoz vagy hordozható audiolejátszóhoz lehet csatlakozni. A "Csatlakoztatás audiolejátszóhoz" ([76. oldal](#page-75-0)) című részben részletesen olvashat erről.

### 3 **AUX OUT [R] [L/L+R] aljzatok**

Ezeken az aljzatokon keresztül külső erősítőrendszerhez csatlakozhat [\(76. oldal](#page-75-1)).

### 4 **[USB TO HOST] aljzat**

Ezzel az aljzattal számítógép, illetve okoskészülék – például okostelefon vagy táblagép – csatlakoztatható. A "Csatlakoztatás számítógéphez vagy okoskészülékhez" [\(77. oldal](#page-76-0)) című részben részletesen olvashat erről.

### 5 **MIDI [IN], [OUT] aljzatok**

Ezekkel az aljzatokkal külső MIDI-eszközök, például szintetizátór és szekvencer csatlakoztatható. A részletek a "Külső MIDI-eszközök csatlakoztatása" [\(89. oldal](#page-88-0)) című részben olvashatók.

### 6 **[AUX PEDAL] aljzat**

Ehhez az aljzathoz lehet csatlakoztatni a mellékelt FC3A lábpedált, illetve a külön megvásárolható FC4A vagy FC5 lábkapcsolót. A pedálokhoz hozzárendelt funkciókról a "Pedálfunkciók listája" című részben olvashat részletesen [\(17. oldal](#page-16-0)). Egy másik szabályozni kívánt funkciót az "Aux Assign" ([104. oldal](#page-103-0)) beállítással adhat meg a "System" menüképernyőn.

#### MEGJEGYZÉS

A hangszeren kétféle USB-aljzat van:  $\left[\stackrel{\bullet}{\bullet}\stackrel{\bullet}{\longleftrightarrow}\right]$  (USB TO DEVICE) és [USB TO HOST]. Ügyeljen arra, hogy semmiképpen se tévessze össze a két aljzatot, illetve a kábeleket és a csatlakozókat. Fordítson figyelmet arra is, hogy a megfelelő csatlakozót a megfelelő irányban helyezze be.

# <span id="page-74-0"></span>**Csatlakoztatás USB-eszközökhöz ([ ] (USB TO DEVICE) aljzat)**

Az [ **] (**USB TO DEVICE) aljzathoz USB-flashmeghajtó vagy vezeték nélküli LAN–USB átalakító csatlakoztatható (UD-WL01, külön vásárolható meg). A hangszere felvett adatokat USB-flashmeghajtóra mentheti ([66](#page-65-0)., [90.](#page-89-0) oldal), illetve okoskészülékhez, pl. okostelefonhoz csatlakoztathatja a hangszert vezeték nélküli LAN-hálózaton keresztül [\(83. oldal](#page-82-0)).

### <span id="page-74-1"></span>**Óvintézkedések az [ ] (USB TO DEVICE) aljzat használatakor**

A hangszer rendelkezik egy  $\left[\right.\leftarrow\left.\right]$  (USB TO DEVICE] aljzattal. Amikor USB-eszközt csatlakoztat ehhez az aljzathoz, óvatosan kezelje az eszközt. Tartsa be az alábbi fontos óvintézkedéseket.

#### MEGJEGYZÉS

Az USB-eszköz kezeléséről szóló további információkért olvassa el az eszköz használati útmutatóját.

### **Kompatibilis USB-eszközök**

- USB-flashmeghajtó
- USB-s vezeték nélküli LAN-adapter (UD-WL01) (külön vásárolható meg; nem minden országban kapható)

Másfajta USB-eszköz – például számítógépbillentyűzet vagy egér – nem használható. A hangszer nem feltétlenül támogatja a kereskedelmi forgalomban kapható összes USB-eszközt. A Yamaha nem garantálja, hogy a megvásárolt USB-eszközök működni fognak a hangszerrel. Mielőtt USB-eszközt vásárolna a hangszerhez, tájékozódjon a következő weboldal on:

#### [https://download.yamaha.com/](http://download.yamaha.com/)

Bár használhatók 2.0–3.0 szabványú USB-eszközök a hangszerhez, az adatok USB-eszközre történő mentésének, vagy onnan való letöltésének az időtartama az adatok típusától, illetve a hangszer állapotától függ. USB 1.1 szabványú eszközök nem használhatók a hangszerhez.

#### ÉRTESÍTÉS

–---- ––---<br>Az [⊷—்] (USB TO DEVICE ) aljzat névleges teljesítménye maximálisan 5 V/500 mA. Ne csatlakoztasson ennél nagyobb teljesítményű USB-eszközöket, mert kárt okozhat a hangszerben.

### **USB-eszköz**

**csatlakoztatása**

Mielőtt csatlakoztatja az USBeszközt az  $\left[\rightleftharpoons\right]$  (USB TO DEVICE) aljzathoz, ellenőrizze,

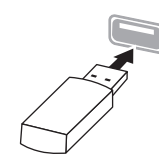

hogy az eszköznek olyan csatlakozója van-e, amely behelyezhető ebbe az aljzatba, illetve figyeljen a csatlakoztatás megfelelő irányára is.

#### ÉRTESÍTÉS

- Amikor a hangszeren lejátszás/felvétel vagy fájlkezelés (például mentés, másolás, törlés vagy formázás) van folyamatban, illetve amikor éppen az USB-eszközzel kommunikál, ne csatlakoztassa és ne válassza le az USB-eszközt. Ilyenkor ugyanis "lefagyhat" a hangszer, illetve megsérülhetnek az USB-eszközön lévő adatok vagy maga az USB-eszköz.
- Az USB-eszköz csatlakoztatása és leválasztása között (vagy fordítva) várjon néhány másodpercet.
- USB-eszköz csatlakoztatásakor ne használjon hosszabbítókábelt.

# **USB-flashmeghajtó használata**

Ha USB-flashmeghajtót csatlakoztat a hangszerhez, mentheti rá a hangszeren létrehozott adatokat, illetve betölthet róla adatokat.

### **Az egyszerre használható USBflashmeghajtók száma**

Az (USB TO DEVICE) aljzathoz egyidejűleg csak egyetlen [ $\leftarrow$ ] USB-tárolóeszköz csatlakoztatható.

### **Az USB-flashmeghajtó formázása**

Célszerű az USB-flashmeghajtót ezzel a hangszerrel formázni [\(107. oldal](#page-106-0)). Előfordulhat, hogy egy másik eszközön formázott USB-flashmeghajtó nem működik megfelelően.

#### ÉRTESÍTÉS

A formázás minden korábbi adatot töröl az adathordozóról. Az USB-flashmeghajtó formázása előtt mindenképpen ellenőrizze, hogy nincsenek-e az adathordozón olyan adatok, amelyeket meg kíván őrizni.

### **Az adatok védelme (írásvédelmi kapcsoló)**

A fontos adatok véletlen törlésének megakadályozására használja az USBflashmeghajtókon lévő írásvédelmi megoldást. Ha az adatokat USB-flashmeghajtóra menti, előtte mindig oldja fel annak írásvédelmét.

### **A hangszer kikapcsolása**

A hangszer kikapcsolásakor ügyeljen arra, hogy a lejátszás/felvétel vagy fájlkezelés (például mentés, másolás, törlés vagy formázás) okán éppen NE kommunikáljon az USB-flashmeghajtóval. Ha erre nem vigyáz, tönkremehet az USB-flashmeghajtó, és megsérülhetnek az adatok.

# <span id="page-75-0"></span>**Csatlakoztatás audiolejátszóhoz ([AUX IN] aljzat)**

A hangszer [AUX IN] aljzatához audiolejátszó, például okostelefon vagy hordozható audiolejátszó fejhallgató-kimenete csatlakoztatható. A csatlakoztatott eszközön elindított hanglejátszás a hangszer beépített hangszóróin szólal meg.

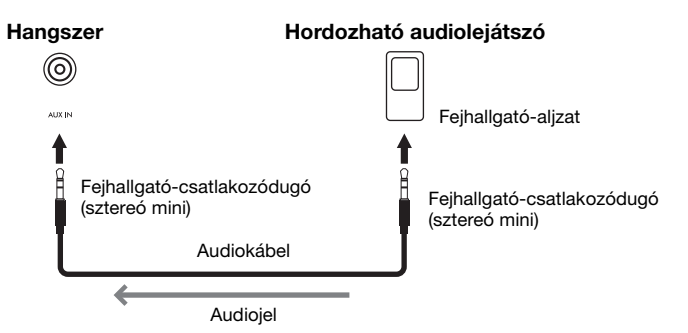

#### ÉRTESÍTÉS

Az eszközök károsodásának elkerülése érdekében először a külső eszközt kapcsolja be, és csak ezt követően a hangszert. Kikapcsoláskor először a hangszert kapcsolja ki, és csak ezt követően a külső eszközt.

# <span id="page-75-1"></span>**Külső hangszórórendszer használata lejátszáshoz (AUX OUT [L/L+R]/[R] aljzatok)**

Ezeken az aljzatokon keresztül csatlakoztathatja a hangszert külső erősítőrendszerhez, ha nagyobb helyiségben, nagyobb hangerővel szeretne játszani.

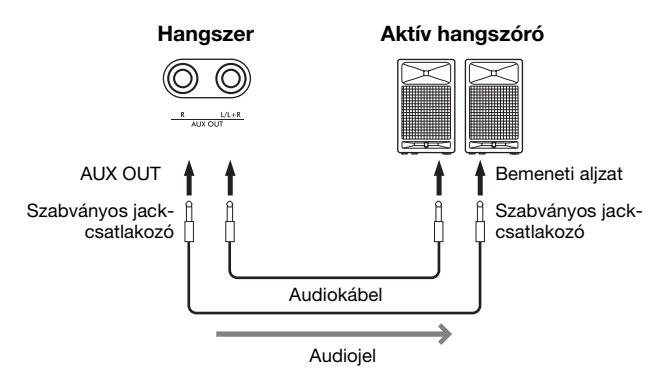

#### ÉRTESÍTÉS

- Az esetleges károsodás megelőzése érdekében először mindig a hangszert kapcsolja be, és csak ezt követően a külső eszközt. Kikapcsoláskor először a külső eszközt kapcsolja ki, és csak ezt követően a hangszert. Mivel az Automatikus kikapcsolás funkció ([13. oldal\)](#page-12-0) automatikusan kikapcsolhatja a hangszert, ha a hangszert egy ideig nem használja, kapcsolja ki a külső eszközt, vagy tiltsa le az Automatikus kikapcsolás funkciót.
- Ne vezesse vissza az AUX OUT aljzatokon át kiküldött jeleket a hangszer [AUX IN] aljzatába. Ha ilyen csatlakozást hoz létre, a hangszer [AUX IN] aljzata az AUX OUT aljzatokból származó jelet kap. Az ilyen csatlakozások visszacsatolási hurkot ("gerjedést") eredményezhetnek, amelyek lehetetlenné teszik a rendes hangszerhasználatot, és még a készülékben is kárt okozhatnak.

Az AUX OUT aljzatokból érkező hang hangereje a hangszeren található [VOLUME] csúszkával állítható be. Ha el szeretné némítani a hangszer hangszóróját, amikor külső hangszórók csatlakoznak az AUX OUT aljzatokhoz, akkor állítsa a "Speaker" paramétert "off" állásba a "System" menüben: "Utility" → "Speaker" ([106. oldal\)](#page-105-0).

#### MEGJEGYZÉS

- A hangszer [VOLUME] (Hangerő) beállítása hatással van az [AUX IN] aljzaton fogadott bemeneti jelekre is.
- Ellenállásmentes (elhanyagolható ellenállású) hangkábeleket és csatlakozóátalakítókat használjon.

#### MEGJEGYZÉS

- Monó eszközt csak az [L/L+R] aljzathoz csatlakoztasson.
- Ellenállásmentes (elhanyagolható ellenállású) hangkábeleket és csatlakozóátalakítókat használjon.
- Ha figyeli az eszközhöz csatlakoztatott fejhallgatóból jövő hangkimenetet az AUX OUT aljzatokból, azt javasoljuk, hogy kapcsolja ki a Binaurális mintavétel/Sztereofonikus hangerősítés funkciót. Részletek: [14. oldal](#page-13-0).

# <span id="page-76-0"></span>**Csatlakoztatás számítógéphez vagy okoskészülékhez**

Ha számítógépet vagy okoskészüléket, például okostelefont vagy táblagépet csatlakoztat, akkor használatba veheti az alább felsorolt funkciókat. A csatlakoztatási módszer a csatlakoztatott eszköztől és a használat céljától függ.

**• Audioadatok átvitele/fogadása (az USB-audiointerfész funkciója)**

USB-kábellel csatlakoztassa a számítógépet vagy az okoskészüléket az [USB TO HOST] aljzathoz. Részletek: [78. oldal](#page-77-0).

- **Okoskészüléken található audioadatok meghallgatása a hangszeren (Bluetooth-hangfunkció)** Csatlakoztassa az okoskészüléket és a hangszert Bluetooth segítségével. Részletek: [79. oldal](#page-78-0).
- **Okoskészülékre készült alkalmazások használata okoskészülék csatlakoztatása révén**

A két kiváló alkalmazás, a "Smart Pianist" és a "Rec'n'Share" egyaránt használható a hangszerrel.

Lásd a [81. oldalo](#page-80-0)n a "Smart Pianist" és a [88. oldal](#page-87-0) on a "Rec'n'Share" leírását.

# **Csatlakoztatás számítógéphez**

Ha USB-kábellel számítógépet csatlakoztat az [USB TO HOST] aljzathoz, akkor MIDI-adatokat vagy hangadatokat vihet át a hangszerről a számítógépre, illetve fordított irányban. Számítógép csatlakoztatásáról a [78. oldal](#page-77-0) on olvashat.

# **Csatlakoztatás okoskészülékhez**

A következő módszerekkel lehet csatlakoztatni a hangszerhez okoskészüléket, például okostelefont vagy táblagépet.

**• Csatlakoztatás USB-kábellel**

USB-kábellel csatlakoztassa az okoskészüléket az [USB TO HOST] aljzathoz. Részletek: [88. oldal](#page-87-0).

**• Csatlakoztatás Bluetooth segítségével**

Csatlakoztassa vezeték nélkül az okoskészüléket a hangszerhez Bluetooth segítségével.

Erről a [79](#page-78-0). és a [82](#page-81-0). oldal on olvashat részletesen.

**• Csatlakoztatás Wi-Fi segítségével (az USB-s vezeték nélküli LAN-adapterrel)**

Csatlakoztassa Wi-Fi segítségével az okoskészüléket a hangszerhez a külön megvásárolható USB-s vezeték nélküli LAN-adapterrel (UD-WL01). Részletek: [83. oldal](#page-82-0).

\*Az USB-s vezeték nélküli LAN-adapter (UD-WL01) nem minden országban kapható.

ÉRTESÍTÉS Ne helyezze az okoskészüléket instabil felületre, mert leeshet és megsérülhet.

# <span id="page-77-0"></span>**Audioadatok átvitele/fogadása (az USBaudiointerfész funkciója)**

Ha USB-kábellel számítógépet vagy okoskészüléket csatlakoztat az [USB TO HOST] aljzathoz (lásd az ábrát), digitális hangadatok vihetők át/fogadhatók. Az USBaudiointerfész a következő előnyöket nyújtja:

- **Audioadatok lejátszása kiváló hangminőségben** Közvetlen, tiszta hangzás érhető el, kevesebb zajjal és kisebb minőségromlással, mint az [AUX IN] aljzat használatakor.
- **A hangszeres előadás felvétele audioadatként rögzítésre alkalmas szoftverrel vagy zenekészítő szoftverrel**

A felvett audioadatok lejátszhatók számítógépen és okoskészüléken.

### **Például:**

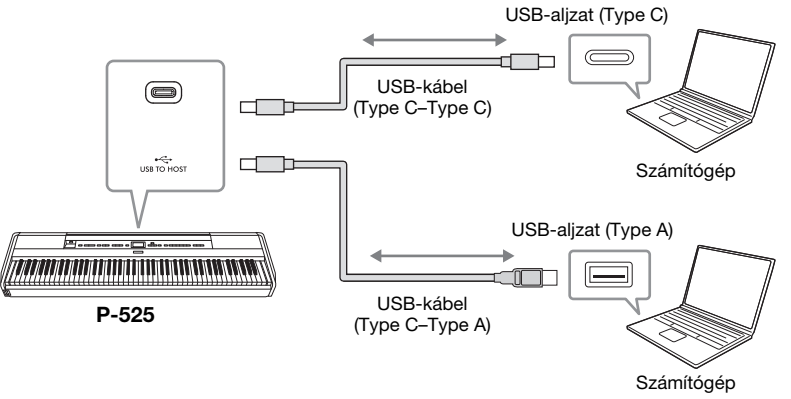

# <span id="page-77-1"></span>**Az Audio Loopback be-/kikapcsolása**

A funkció lehetővé teszi, hogy a csatlakoztatott számítógépről vagy okoskészülékről az USB-audiointerfész funkción, Bluetooth-hangfunkción [\(79. oldal](#page-78-0))/vezeték nélküli LAN-on [\(83. oldal](#page-82-0))/[AUX IN] aljzaton ([76. oldal](#page-75-0)) keresztül érkező hanganyag a hangszeres előadással együtt visszakerüljön a számítógépre vagy okoskészülékre. A bejövő hanganyag visszaküldéséhez kapcsolja be az Audio Loopback funkciót. A Bluetooth-hangfunkció vagy az [AUX IN] aljzaton keresztül beérkező hangok visszaküldése azonban mindig megtörténik, attól függetlenül, hogy az Audio Loopback be vagy ki van kapcsolva.

Ha például a számítógéppel vagy okoskészülékkel rögzíteni szeretné a bejövő hangot és a hangszeren lejátszott előadást is, adja meg az "On" (Be) beállítást. Ha a számítógéppel vagy okoskészülékkel csak a hangszeren lejátszott előadást szeretné rögzíteni, adja meg az "Off" (Ki) beállítást.

A beállításokról az "Audio Loopback" című részben olvashat részletesen [\(106. oldal](#page-105-1)).

#### MEGJEGYZÉS

- Ha Windows rendszert futtató számítógép segítségével szeretne hangjeleket átvinni, illetve fogadni, telepítse a Yamaha Steinberg USBillesztőprogramot a számítógépre.
- A bejövő hang hangereje a számítógépen, illetve az okoskészüléken szabályozható.
- Ha USB-kábellel csatlakoztatja a hangszert a számítógéphez vagy az okoskészülékhez, közvetlen kábelkapcsolatot létesítsen, vagyis ne iktasson közbe USB-hubot (elosztót).
- Váratlan hangok keletkezhetnek, ha a Grand Expression Modeling effekttel kapcsolatos MIDI-adatokat [\(25. oldal](#page-24-0)) szerkeszt számítógépen.

#### ÉRTESÍTÉS

- egfeljebb 3 méter hosszú, CC vagy AC típusú USBkábelt használjon. Az USBszabványoknak megfelelő kommunikációs kábelt, és ne csupán töltésre alkalmas kábelt használjon.
- Ha DAW-alkalmazást (DAW – digitális hangmunkaállomás) használ a hangszerhez, kapcsolja ki az Audio Loopback nevű funkciót. Ellenkező esetben a számítógép beállításaitól függően hangos zajt hallhat.

#### MEGJEGYZÉS

- A beérkező hang nem lesz hallható a Bluetoothhangfunkcióvagy az [AUX IN] aljzat segítségével csatlakoztatott eszközökön.
- A hangszer a zenedarabok [\(44. oldal](#page-43-0)) hangját is továbbítja a számítógépre vagy okoskészülékre, ha a funkció "On" (Be) van kapcsolva, illetve nem továbbítja, ha "Off" (Ki) van kapcsolva.
- Hangfelvétel [\(54. oldal\)](#page-53-0) esetén a csatlakoztatott számítógépről vagy okoskészülékről érkező hangot felveszi a hangszer, ha a funkció "On" (Be) van kapcsolva, illetve nem veszi fel, ha "Off" (Ki) van kapcsolva. Ha azonban az eszközök Bluetooth-hangfunkció vagy az [AUX IN] aljzat segítségével csatlakoznak, akkor a beérkező hangot mindig felveszi a hangszer, attól függetlenül, hogy az Audio Loopback be vagy ki van kapcsolva.

# <span id="page-78-1"></span><span id="page-78-0"></span>**Okoskészüléken található audioadatok meghallgatása a hangszeren (Bluetooth-hangfunkció)**

A Bluetooth használatbavétele előtt olvassa el a "Tudnivalók a Bluetooth használatáról" című részt [\(80. oldal\)](#page-79-0).

Átviheti a Bluetooth-kompatibilis okoskészülékre – például okostelefonra vagy digitális lejátszóra – mentett audioadatokat a hangszerre, és meghallgathatja az anyagot a hangszer beépített hangszóróján keresztül.

A funkció használatához kapcsolja be a Bluetooth funkciót ("On")([80. oldal](#page-79-1)) a hangszeren (alapértelmezett beállítás: Be).

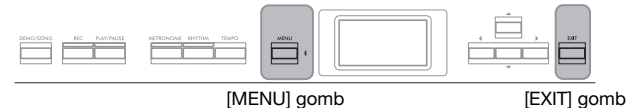

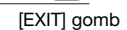

1. **Tartsa nyomva a [MENU] gombot legalább 3 másodpercig.** Megjelenik egy felugró ablak, amely azt jelzi, hogy a hangszer készen áll a

párosításra.

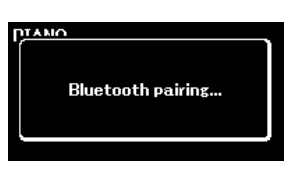

A párosítás megszakításához nyomja meg az [EXIT] gombot.

### 2. **Az okoskészüléken kapcsolja be a Bluetooth funkciót, és** válassza ki a "P-525 AUDIO" elemet a listából.

A további tudnivalókat az okos készülék használati útmutatójában olvashatja el.

A párosítást követően megjelenik a csatlakozási állapot a kijelzőn.

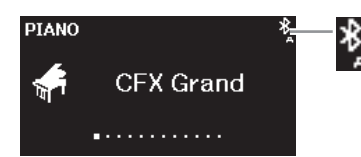

Fogadni tudja a hangadatokat

### 3. **Játsszon le hangadatokat az okos készüléken, és ellenőrizze, hogy a hangszer beépített hangszórói megszólalnak-e.**

Amikor legközelebb bekapcsolja a hangszert, a legutóbb csatlakoztatott okoskészülék automatikusan kapcsolódik a hangszerhez, ha az okoskészüléken és a hangszeren be van kapcsolva a Bluetooth. Ha nem kapcsolódik automatikusan, válassza ki a hangszer modellnevét az okos készülék kapcsolati listájában.

#### MEGJEGYZÉS

- Ebben az útmutatóban az okoskészüléket hozzuk példaként Bluetoothkompatibilis eszközre, amelyek lehetővé teszik a rajtuk tárolt hangadatok Bluetooth segítségével történő átvitelét a hangszerre, vezeték nélküli kommunikáció révén. A megfelelő működésmódhoz a készüléknek kompatibilisnek kell lennie az A2DP (Advanced Audio Distribution Profile) profillal. A Bluetoothhangfunkciót egy Bluetoothkompatibilis okoskészülék példáján keresztül ismertetjük.
- A [82. oldalo](#page-81-0)n olvashat arról, hogy hogyan lehet MIDIadatokat küldeni/fogadni a hangszer és az okoskészülék között Bluetooth segítségével.
- Bluetooth-fejlhallgatók és hangszórók nem párosíthatók.

#### Párosítás

A "párosítás" révén regisztrálhatók a Bluetoothkompatibilis okoskészülékek a hangszeren, és vezeték nélküli kommunikáció létesíthető közöttük.

#### MEGJEGYZÉS

- Egyszerre csak egy okos készülék csatlakoztatható a hangszerhez (de akár 8 készülék is párosítható hozzá). Ha párosít egy 9. okos készüléket, törlődnek a legrégebben csatlakoztatott készülékhez kapcsolódó párosítási adatok.
- Az okos készüléken adja meg a beállításokat 5 percen belül.
- Ha felszólítást kap egy jelkód megadására, írja be a "0000" számsort.

#### MEGJEGYZÉS

A [VOLUME] csúszkával állítható be a Bluetooth segítségével átvitt hang hangereje. A saját játéka és a Bluetooth segítségével átvitt hang közötti hangerőegyensúly beállításához az okoskészüléken módosítsa a hangerőt.

# <span id="page-79-3"></span><span id="page-79-1"></span>**A Bluetooth funkció be-/kikapcsolása**

A Bluetooth használatbavétele előtt olvassa el a "Tudnivalók a Bluetooth használatáról" című részt (lásd alább).

Alapértelmezés szerint a Bluetooth azonnal bekapcsolódik a hangszer bekapcsolásakor, de ki is kapcsolható ez a működésmód.

1. **A "System" menüképernyő megnyitásához nyomja meg egymás után többször a [MENU] gombot, majd az alábbiakban ismertetett módon válassza ki a kiemelt elemet mindegyik képernyőn.**

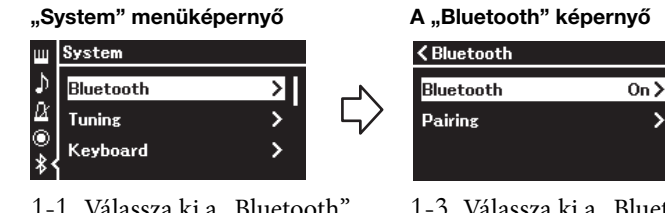

- 1-1. Válassza ki a "Bluetooth" lehetőséget.
- 1-2. A  $[\blacktriangleright]$  gomb megnyomásával hívja elő a következő képernyőt.

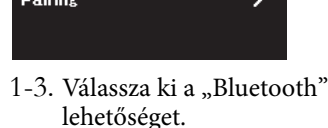

# 2. **A be- vagy kikapcsoláshoz nyomja meg a [**R**] gombot.**

A "System" menüképernyőről való kilépéshez nyomja meg az [EXIT] gombot.

# <span id="page-79-2"></span><span id="page-79-0"></span>**Tudnivalók a Bluetooth használatáról**

### **Bluetooth funkció**

A vásárlási országtól függ, hogy rendelkezésre álle a Bluetooth funkció a hangszeren. Ha a Bluetooth embléma megtalálható az előlapon, akkor a termék fel van szerelve a Bluetooth funkcióval.

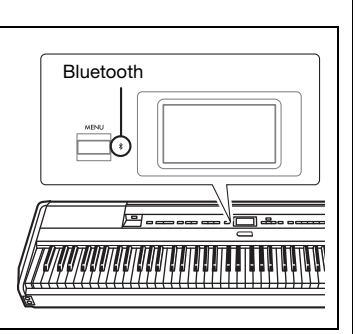

A Bluetooth technológia vezeték nélküli kommunikációt biztosít az egymástól kb. 10 méterre elhelyezkedő eszközök között a 2,4 GHz-es frekvenciasávon.

### **A Bluetooth-kommunikáció kezelése**

- A Bluetooth-kompatibilis eszközök által használt 2,4 GHz-es sáv egy olyan rádiósáv, amelyet sokfajta berendezés használ. Bár a Bluetooth-kompatibilis eszközök olyan technológiát alkalmaznak, amely minimalizálja az azonos rádiósávot használó többi berendezés behatásait, az ilyen behatások miatt előfordulhat, hogy csökken a kommunikációs sebesség vagy távolság, illetve ritka esetben akár meg is szakadhat a kommunikáció.
- A jelátvitel sebessége és a kommunikációt lehetővé tevő távolság a kommunikáló eszközök közötti távolságtól, az akadályok jelenlététől, a rádióhullámok állapotától és a berendezések típusától függ.
- A Yamaha nem garantálja, hogy a hangszer és a Bluetooth-kompatibilis eszközök között minden esetben létesíthető vezeték nélküli kapcsolat.

# <span id="page-80-1"></span>**Okoskészülékre készült alkalmazások használata csatlakoztatott okoskészülékkel**

Két okoskészülékre készült alkalmazást használhat – "Smart Pianist" és "Rec'n'Share" ([88. oldal\)](#page-87-0) –, ha okoskészüléket, például okostelefont vagy táblagépet csatlakoztat.

Az egyes alkalmazásokról az alábbi webhelyre lépve, majd az alkalmazások oldalára lépve tudhat meg többet.

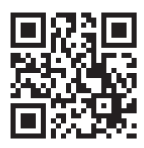

https://[www.yamaha.com/2/apps/](https://www.yamaha.com/2/apps/)

# <span id="page-80-0"></span>**A hangszer műökdtetése okoskészülékkel (Smart Pianist)**

A Smart Pianist alkalmazás használatakor megtekintheti a gyári zenedarabok kottáját az okoskészüléken, felveheti a játékát az okoskészülékre, és végrehajthat más kényelmes műveleteket. Az intuitív látványnak köszönhetően egyszerűen ellenőrizheti a hangszer aktuális beállításait.

Miután telepítette a "Smart Pianist" alkalmazást az okoskészülékére a fenti webhelyről, csatlakoztassa a hangszert az eszközhöz a következő három módszer egyikével.

- Csatlakoztatás Bluetooth segítségével ([82. oldal](#page-81-0))
- Csatlakoztatás USB-kábellel [\(82. oldal](#page-81-1))
- Csatlakoztatás Wi-Fi segítségével (a külön kapható UD-WL01 vezeték nélküli LAN-adapterrel) ([83. oldal\)](#page-82-0)

A Smart Pianist kapcsolódási varázslója segítséget nyújt az okoskészülék és a hangszer megfelelő csatlakoztatásához.

A következő webhelyen található "Smart Pianist felhasználói útmutató" részletesen bemutatja, hogy lehet az eszközt csatlakoztatni és az alkalmazást használni.

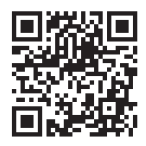

<https://manual.yamaha.com/mi/app/smartpianist/>

#### ÉRTESÍTÉS

- Ha a "Smart Pianist" alkalmazást úgy aktiválja, hogy a hangszer kapcsolódik az okoskészülékhez, akkor a hangszeren lévő beállításokat felülírják a "Smart Pianist" beállításai. Mentse a fontos beállítási adatokat biztonsági mentési fájlként USBflashmeghajtóra ([90. oldal\)](#page-89-0).
- Ne helyezze az okoskészüléket instabil felületre, mert leeshet és megsérülhet.

#### MEGJEGYZÉS

A "Smart Pianist" alkalmazás használatakor csak az [EXIT] gomb működik a hangszeren. A "Smart Pianist" segítségével vezérelje a hangszert. A hangszeren található [EXIT] gomb megnyomásakor a hangszer lecsatlakozik a "Smart Pianist" alkalmazásról, és lehetővé válik a hangszer gombjainak használata.

# <span id="page-81-0"></span>**Csatlakoztatás Bluetooth segítségével**

A Bluetooth használatbavétele előtt olvassa el a "Tudnivalók a Bluetooth használatáról" című részt [\(80. oldal\)](#page-79-0).

A következő két típusú Bluetooth-csatlakozásra van lehetőség: "Bluetooth MIDI" és "Bluetooth-hangfunkció" ([79. oldal\)](#page-78-0).

Bár a Smart Pianist használatához Bluetooth MIDI-kapcsolatra van szükség, Bluetooth-hangkapcsolatra is szükség van ahhoz, hogy hangadatokat játszhasson le az okoskészülékén található Smart Pianist segítségével. Először a Bluetooth-hangfunkció, majd a Bluetooth MIDI segítségével csatlakozzon.

- 1. **Adja meg a Bluetooth-hangfunkció beállításait a hangszeren a hangadatok fogadásához ([79. oldal\)](#page-78-0).**
- 2. **Csatlakozzon az okoskészülékhez a Bluetooth MIDI segítségével a Smart Pianist kapcsolódási varázslója segítségével.**

A csatlakoztatáskor válassza ki a "P-525 MIDI" eszközt a Smart Pianist alkalmazásban.

A Bluetooth-kapcsolat sikeres létrehozása után a Voice kijelzőn látható a csatlakozási állapot.

### A "Voice" képernyő

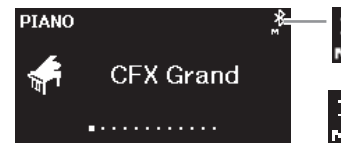

Továbbítani és fogadni tud MIDIadatokat

Továbbítani és fogadni tud MIDI-adatokat, és fogadni tud hangadatokat

# <span id="page-81-1"></span>**Csatlakoztatás USB-kábellel**

USB-kábellel csatlakoztassa az okoskészüléket az [USB TO HOST] aljzathoz. Ezzel a módszerrel hangadatok és MIDI-adatok egyaránt továbbíthatók vagy fogadhatók a hangszer és az okoskészülék között. Így az okoskészülék hangadatait lejátszhatja a Smart Pianist segítségével, valamint saját játékát is felveheti hangadatként a Smart Pianist alkalmazással. A [88. oldal](#page-87-0)on található példa bemutatja, hogyan lehet csatlakoztatni

okoskészüléket a hangszerhez.

#### MEGJEGYZÉS

Ha a hangszer Bluetooth funkciója ki van kapcsolva ("Off", alapértelmezett beállítás: "On"), akkor nem létesíthető Bluetoothkapcsolat. Tudnivalók a beállításról: [80. oldal](#page-79-1).

# <span id="page-82-0"></span> **Csatlakoztatás Wi-Fi segítségével (a külön kapható USB vezeték nélküli LAN-adapterrel)**

\*Az USB-s vezeték nélküli LAN-adapter (UD-WL01) nem minden országban kapható.

Úgy csatlakoztassa az okoskészüléket Wi-Fi-n keresztül, hogy csatlakoztatja a vezeték nélküli LAN–USB átalakítót (UD-WL01, külön vásárolható meg) az [ $\leftarrow$ ] (USB TO DEVICE) aljzathoz. Ezzel a módszerrel hangadatok és MIDIadatok egyaránt továbbíthatók vagy fogadhatók a hangszer és az okoskészülék között. Így az okoskészülék hangadatait lejátszhatja a Smart Pianist segítségével, valamint saját játékát is felveheti hangadatként a Smart Pianist alkalmazással.

Két típusú csatlakozásra van lehetőség Wi-Fi-n keresztül, ahogy az alább is olvasható.

A Smart Pianist kapcsolódási varázslója segítséget nyújt az okoskészülék és a hangszer megfelelő csatlakoztatásához.

### **Csatlakoztatás az Accesspoint Mode (Hozzáférési pont mód) segítségével**

Az Infrastructure mód egy hozzáférési pontot használ az USB vezeték nélküli LAN adapter és a hálózat közötti adatkommunikációhoz. Akkor használhatja ezt a módot, amikor egy másik hálózathoz csatlakozik, miközben okoskészülék csatlakozik a hangszerhez.

- A vezeték nélküli LAN-hálózatok megjelenítése és csatlakoztatás hálózathoz ([84. oldal\)](#page-83-0)
- Automatikus [beállítás W](#page-84-1)PS segítségével ([85. oldal\)](#page-84-0)
- Kézi beállítás (85. oldal)

### **Csatlakoztatás az Accesspoint Mode (Hozzáférési pont mód) segítségével [\(87. oldal](#page-86-0))**

Az Accesspoint mód lehetővé teszi, hogy közvetlenül csatlakozzon az USB vezeték nélküli LAN-adapterhez és egy okoskészülékhez, anélkül hogy egy hozzáférési pontra szükség lenne. Akkor használhatja ezt a módot, amikor nem lehet csatlakozni egy hozzáférési ponton keresztül a hangszerhez, vagy amikor nincs szükség egy másik hálózathoz való csatlakozásra, amikor okoskészülék csatlakozik a hangszerhez.

Amikor ezzel a móddal csatlakozik, az okoskészüléken le van tiltva az internetelérés, és a Smart Pianist néhány funkciója nem használható.

### ÉRTESÍTÉS

Ne csatlakoztassa a hangszert közvetlenül nyilvános Wi-Fi-hálózathoz és/vagy internet szolgáltatáshoz. Kizárólag erős jelszóval védett routeren keresztül csatlakoztassa az internethez. Tájékozódjon a router gyártójánál az optimális biztonsági eljárásokról.

### <span id="page-83-0"></span>**• A vezeték nélküli LAN-hálózatok megjelenítése és csatlakoztatás hálózathoz**

Csatlakoztassa a vezeték nélküli LAN–USB átalakítót (külön vásárolható meg) az [ ] (USB TO DEVICE) aljzathoz (különben nem jelennek meg az alábbi beállítási képernyők).

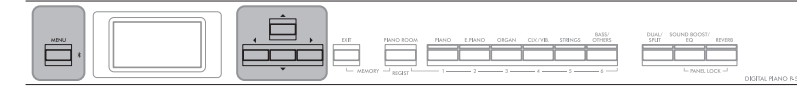

[MENU] gomb

 $[\triangle]/[\blacktriangledown]/[\blacktriangle]/[\blacktriangleright]$ gombok

1. **A "System" menüképernyő megnyitásához nyomja meg egymás után többször a [MENU] gombot, majd az alábbiakban bemutatott módon válassza ki a kiemelt elemet mindegyik képernyőn.**

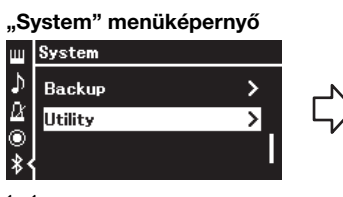

1-1. A  $\lceil \Lambda \rfloor / \lceil V \rceil$  gombokkal válassza ki a "Utility" lehetőséget. 1-2. A [R] gomb megnyomásával hívja elő a következő képernyőt.

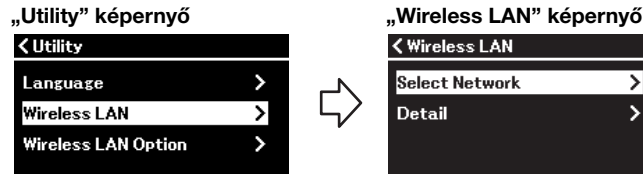

1-3. A [▲]/[▼] gombokkal válassza ki a "Wireless LAN" lehetőséget. 1-4. A [R] gomb megnyomásával hívja elő a következő képernyőt.

# **<Wireless LAN**

MEGJEGYZÉS

lépés követésével.

Ha a Wireless LAN képernyőn nem az alábbi ábrán látható menüpontok találhatók meg, akkor a hangszer Accesspoint módban van. A Wireless LAN mód beállításnál adja meg az "Infrastructure Mode" értéket a [87. oldal](#page-86-1)on oldal on található 1.

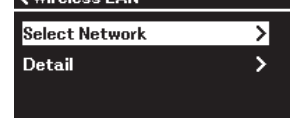

1-5. A  $[\triangle]$ / $[\blacktriangledown]$  gombokkal válassza ki a "Select Network" lehetőséget.

# 2. **A [**R**] gomb megnyomásával hívja elő a hálózatok listáját.**

A lakat ikonnal  $\overline{\mathbf{r}}$  jelölt hálózatok esetén meg kell adnia a megfelelő jelszót.

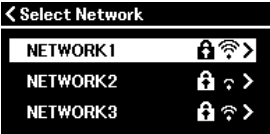

### 3. **Csatlakoztassa a hangszert a hálózathoz.**

### 3-1. **Válassza ki a kívánt hálózatot, majd nyomja meg a [**R**] gombot.**

A képernyőn megjelenik a kiválasztott hálózat teljes neve, és megerősítheti, hogy ez a használni kívánt hálózat.

### 3-2. **Nyomja meg a [**R**] gombot.**

**• A lakat ikonnal nem jelölt hálózatok esetén:** Megkezdődik a csatlakozás.

### **• A lakat ikonnal jelölt hálózatok esetén:**

Meg kell adnia a megfelelő jelszót. A karakterek beírásának módjával kapcsolatban lásd a "Fájlok átnevezése – Rename (Átnevezés)" című részt ([71. oldal](#page-70-0)). A jelszó megadása után nyomja meg a [MENU] gombot a beállítás véglegesítéséhez. A művelet automatikusan elindítja a csatlakoztatást.

#### MEGJEGYZÉS

Ha nem érkezik jel az elérési pontból, nem jelenik meg az elérési pont neve a kijelzőn. A zárolt elérési pontok sem jeleníthetők meg.

Sikeres csatlakozás esetén a képernyőn megjelenik a "Completed" üzenet, és visszatér a "Select Network" képernyő.

# <span id="page-84-2"></span>4. **Csatlakoztassa az okoskészüléket a hozzáférési ponthoz.**

Nyissa meg a Wi-Fi-beállításokat az okoskészüléken, majd válassza ki a "P-525" nevű hálózatot.

Ha jelszóra van szükség, adja meg a csatlakozáshoz.

### <span id="page-84-0"></span>**• Automatikus beállítás WPS segítségével**

Csatlakoztassa a vezeték nélküli LAN–USB átalakítót (külön vásárolható meg) az  $\left[\right.\leftarrow\left.\right]$  (USB TO DEVICE) aljzathoz (különben nem jelennek meg a beállítási képernyők).

Ha az elérési pont támogatja a WPS-t, beállítások megadása nélkül (jelszó megadása stb.) is csatlakoztathatja a hangszert az elérési ponthoz a WPS segítségével. A vezeték nélküli LAN–USB átalakítón tartsa lenyomva a WPS gombot 3 másodpercnél hosszabb ideig, majd két percen belül nyomja meg a WPS gombot az elérési ponton.

Sikeres csatlakozás esetén a képernyőn megjelenik a "Completed" üzenet, és megjelenik a "Voice" képernyő.

Végül csatlakoztassa az okoskészüléket a hozzáférési ponthoz (a fenti 4. lépés).

### <span id="page-84-1"></span>**• Kézi beállítás**

Csatlakoztassa a vezeték nélküli LAN–USB átalakítót (külön vásárolható meg) az [ $\leftarrow$ ] (USB TO DEVICE) aljzathoz (különben nem jelennek meg a beállítási képernyők).

1. A hálózatlista megnyitásához hajtsa végre "A vezeték **nélküli LAN-hálózatok megjelenítése és csatlakoztatás hálózathoz" című rész 1–2. lépését [\(84. oldal](#page-83-0)).**

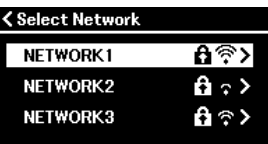

2. A hálózatok listájának alján válassza ki az "Other" **lehetőséget, majd nyomja meg a [**R**] gombot.**

#### MEGJEGYZÉS

A WPS-beállítás nem érhető el, ha a hangszer az alábbi módok vagy állapotok egyikében van:

- Zenedarab vagy bemutató zenedarab lejátszásakor vagy átmeneti szüneteltetésekor, valamint amikor a hangszer zenedarab-felvételi módban van.
- Ha a vezeték nélküli LAN mód esetén az "Accesspoint Mode" beállítás van megadva a "System" menüben.

3. **Az SSID, a Security és a Password paraméterek esetén adja meg az elérési pont beállításait.**

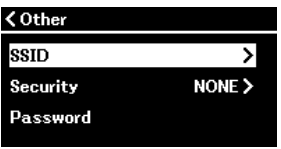

- 3-1. **Válassza ki az "SSID" lehetőséget, majd a [**R**] gomb megnyomásával nyissa meg az SSID megadására szolgáló képernyőt, és adja meg az SSID azonosítót.** A karakterek beírásának módjával kapcsolatban lásd a "Fájlok átnevezése— Rename (Átnevezés" című részt ([71. oldal\)](#page-70-0). Az SSID megadása után nyomja meg a [MENU] gombot a beállítás
	- véglegesítéséhez. Ismét megjelenik az "Other" képernyő.
- 3-2. **Válassza ki a "Security" lehetőséget, majd a [**R**] gomb megnyomásával hívja elő a Security listát. Válassza ki a kívánt biztonsági módot, majd a [**L**] gomb megnyomásával térjen**  vissza az "Other" képernyőre.
- 3-3. **Válassza ki a "Password" lehetőséget, majd adja meg az SSID esetén megadott jelszót.**
- 4. **A 3. lépésben bemutatott képernyő alján válassza ki a "Connect >" elemet, majd a csatlakozás megkezdéséhez** nyomja meg a  $[\triangleright]$  gombot.

Sikeres csatlakozás esetén a képernyőn megjelenik a "Completed" üzenet, és visszatér a "Select Network" képernyő.

5. **Csatlakoztassa az okoskészüléket a hozzáférési ponthoz.** Ez a művelet ugyanaz, mint a 4. lépés a [85. oldalo](#page-84-2)n.

MEGJEGYZÉS A jelszó nem adható meg, ha a biztonsági beállítás "NONE".

### <span id="page-86-0"></span>**• Csatlakoztatás az Accesspoint Mode segítségével (Hozzáférési mód)**

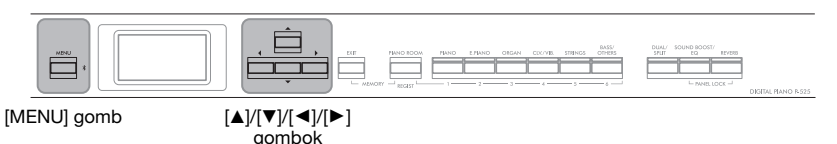

# <span id="page-86-1"></span>1. Állítsa a hangszert "Accesspoint Mode" módba.

A "System" menüképernyő megnyitásához nyomja meg egymás után többször a [MENU] gombot, majd az alábbiakban ismertetett módon válassza ki a kiemelt elemet mindegyik képernyőn.

#### "System" menüképernyő

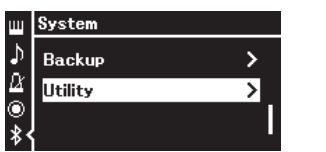

- 1-1. A  $[\wedge] / [\vee]$  gombokkal válassza ki a "Utility" lehetőséget. 1-2. A [►] gomb megnyomásával
- hívja elő a következő képernyőt.

# "Utility" képernyő

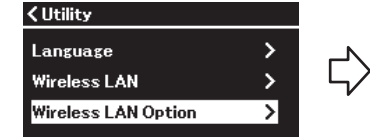

- 1-3. A  $[\triangle]/[\nabla]$  gombokkal válassza ki a "Wireless LAN Option" lehetőséget. 1-4. A [R] gomb megnyomásával hívja elő a
	- következő képernyőt.

#### "Wireless LAN Option" képernyő

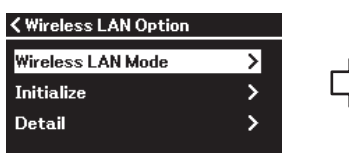

- 1-5. A  $\left[\triangle\right]$ / $\left[\blacktriangledown\right]$  gombokkal válassza ki a "Wireless LAN Mode" módot.
- 1-6. A  $[\blacktriangleright]$  gomb megnyomásával hívja elő a következő képernyőt.

#### "Wireless LAN Mode" képernyő

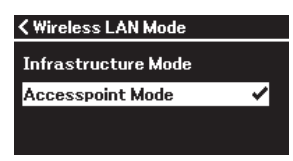

1-7. A  $\left[\blacktriangle\right]$ / $\left[\blacktriangledown\right]$  gombokkal válassza ki az "Accesspoint Mode" módot.

Sikeres módváltás esetén megjelenik a "Completed" üzenet a képernyőn, és visszatér a "Wireless LAN Mode" képernyő.

# 2. **Állítsa be az SSID, a Security, a Password és a Channel paramétert.**

2-1. **A "System" menüképernyőn az alábbiakban bemutatott módon válassza ki a kiemelt elemet mindegyik képernyőn.**

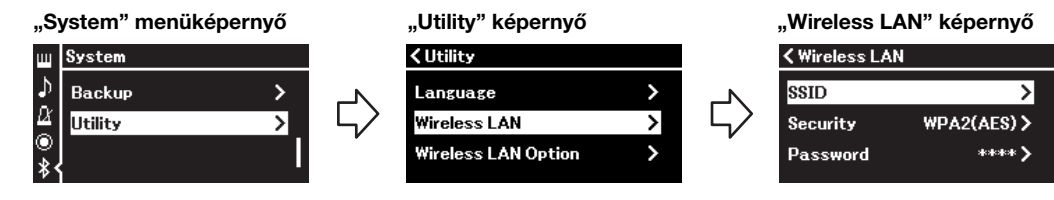

#### 2-2. **Állítsa be az SSID, a Security, a Password és a Channel paramétert.**

A "Kézi beállítás" 3. lépésével azonos módon válassza ki és adja meg mindegyik értéket/beállítást. Az egyes elemek beállítható tartományával kapcsolatban lásd a "Wireless LAN (Accesspoint módban)" szakaszt a [108. oldal](#page-107-0) táblázatában.

# 3. **Mentse a beállítást.**

A "Wireless LAN" képernyő alján válassza ki a "Save >" elemet, majd a mentés megkezdéséhez nyomja meg a  $[\triangleright]$  gombot. Sikeres mentés esetén a képernyőn megjelenik a "Completed" üzenet, és visszatér a "Utility" képernyő.

4. **Csatlakoztassa az okoskészüléket a hangszerhez (elérési pontként).**

Ez a művelet ugyanaz, mint a 4. lépés a [85. oldal](#page-84-2) on.

# <span id="page-87-0"></span>**Az előadás filmezése, felvétele és szerkesztése (Rec'n'Share)**

A Rec'n'Share egy okoskészülékre készült alkalmazás, amellyel lefilmezheti, felveheti és szerkesztheti a játékát, és segít feltölteni a szerkesztett adatokat SNSre, stb. A [81. oldal](#page-80-1) on elolvashatja, hogyan szerezhető be.

A Rec'n'Share használatához csatlakoztassa a hangszert az okoskészülékhez kereskedelmi forgalomban kapható USB-kábellel (CC vagy AC típus) vagy olyan USB-adapterrel, amely megfelel a csatlakozó alakjának.

### **Például:**

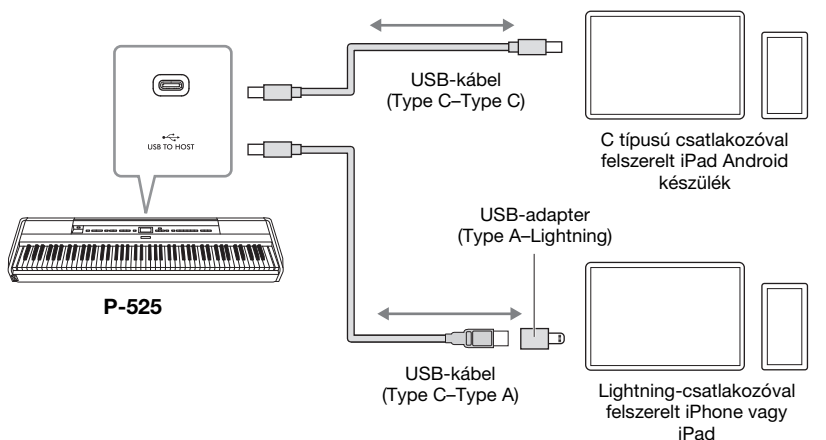

#### ÉRTESÍTÉS

Legfeljebb 3 méter hosszú, CC vagy AC típusú USBkábelt használjon. Az USBszabványoknak megfelelő kommunikációs kábelt, és ne csupán töltésre alkalmas kábelt használjon.

# <span id="page-88-0"></span>**Külső MIDI-eszközök csatlakoztatása (MIDIaljzatok)**

A fejlett MIDI-funkciók széles tárháza hatékony eszköz a zenélés és a zeneszerzés lehetőségeinek kibővítésére. A MIDI-aljzatokhoz szabványos MIDI-kábeleken keresztül csatlakoztathat külső MIDI-eszközöket, például billentyűzetet, szintetizátort, sorrendvezérlőt (azaz szekvenszert) stb.

- 
- **MIDI [IN]:** MIDI-üzeneteket fogad egy másik MIDI-eszköztől.
- **MIDI [OUT]:** A hangszeren létrehozott MIDI-üzeneteket egy másik MIDI-eszközre küldi.

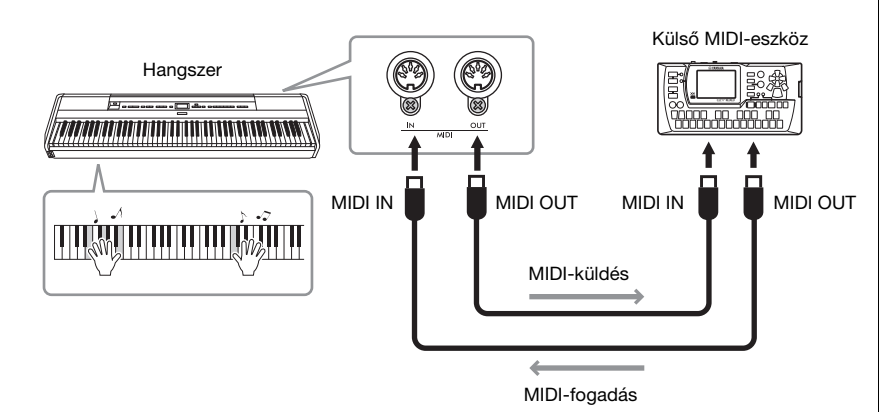

### $\land$  Figyelem

Mielőtt egy másik MIDIeszközhöz csatlakoztatná a hangszert, kapcsolja ki az összes eszközt.

#### MEGJEGYZÉS

- A MIDI-re vonatkozó részletes tudnivalókat a Yamaha webhelyéről ([6. oldal](#page-5-0)) letölthető "MIDI Basics" (A MIDI alapjai) című kiadványban olvashatja el.
- Mivel az adott MIDI-eszköztől függ, hogy milyen MIDIadatokat lehet küldeni és fogadni, a "MIDIadatformátum táblázat" segítségével ellenőrizze, hogy a használni kívánt eszközök milyen MIDI-adatokat és parancsokat tudnak küldeni, illetve fogadni. Ez a táblázat a Yamaha webhelyéről letölthető "Adatlista" című dokumentumban található ([6. oldal\)](#page-5-0).
- Ha MIDI-adatokat küld a hangszerről külső MIDIeszközre, váratlan hangok keletkezhetnek a Grand Expression Modeling funkcióval kapcsolatos adatok miatt.

### <span id="page-89-3"></span><span id="page-89-2"></span>**Biztonsági mentés beállításai**

(A hangszer kikapcsolása után is megőrzött paraméterek kiválasztása.)

Itt megadhatja, hogy a biztonsági mentés bizonyos beállításai (lásd lent) megmaradjanak-e, amikor kikapcsolja a hangszert. A biztonsági mentés beállításai két részre tagolódnak: "Voice" (a hangszínhez kapcsolódó beállításokkal, például hangszínválasztás) és "Other" (különböző beállításokkal, például zenedarabok ismétlése és hangolás). Ezek külön állíthatók be.

#### **A hangszer kikapcsolása után is megőrzött adatok és beállítások**

- A "User" kategóriába mentett MIDI-zenedarab ([45. oldal\)](#page-44-0)
- A "System" menü [\(103. oldal](#page-102-0)) A Bluetooth\* be- és kikapcsolása Keyboard (csak a Duo Type) **Utility**
- A biztonsági mentés beállításai (ez a szakasz ismerteti)
- Regisztrációs memória ([72. oldal\)](#page-71-0)

\* Olvassa el a kapcsolódó tudnivalókat arról, hogy a Bluetooth funkció rendelkezésére áll-e [\(80. oldal\)](#page-79-2).

- 1. Válassza ki a "System" menüt a [MENU] gomb **többszöri megnyomásával.**
- 2. A [▲]/[▼] gombokkal válassza ki a "Backup" **lehetőséget, a [**R**] gombbal nyissa meg a következő képernyőt, majd a [**U**] gombbal válassza ki a "Backup Setting" lehetőséget.**
- 3. **A [**R**] gombbal nyissa meg a következő képernyőt, Hangszínek kiválasztása, majd a [**R**] gombbal**  válassza ki az "Ki" lehetőséget.

Minden "Voice" (hangszín) a következő beállításokat tartalmazza:

- R1, R2 és L hangszínválasztása
- A "Voice" menü minden paramétere a Transpose kivételével
- <sup>4</sup>. A [▼] gombbal válassza ki az "Other" lehetőséget, **majd a [**▶] gombbal az "On" vagy az "Off" **lehetőséget.**

Az "Other" (egyebek) lehetőség a következő beállításokat tartalmazza:

- **A "Song" menü ([98. oldal](#page-97-0)):** Song Repeat (zenedarab ismétlése), Volume (zenedarab–billentyűzet hangereje), Audio Volume (hangfájl hangereje), Quick Play (gyors lejátszás), Play Track (sáv lejátszása)
- A "Metronome/Rhythm" menü [\(101. oldal\)](#page-100-0): Volume (hangerő), BPM, Bell On/Off (csengés be/ki), Intro (bevezetés), Ending (befejezés), Bass (basszus)
- A "System" menü ([103. oldal\)](#page-102-0): Tuning (hangolás), Keyboard (billentyűzet; a "Duo" és a "Duo Type" kivételével), Pedal (pedál), Sound (hang), MIDI • Sound Boost, Általános EQ
- 5. **A "System" menüképernyőről való kilépéshez nyomja meg az [EXIT] gombot.**

### <span id="page-89-1"></span><span id="page-89-0"></span>**Biztonsági mentés**

(Belső adatokhoz tartozó biztonsági mentési fájl mentése)

Itt mentheti a belső memória adatait a csatlakoztatott USB-flashmeghajtóra biztonsági mentési fájlként (neve: "p-525.bup"). A biztonsági mentési fájl később a Restore funkcióval tölthető vissza a hangszerre [\(91. oldal\)](#page-90-0). Vegye figyelembe, hogy a Regisztrációs memória [\(72. oldal\)](#page-71-0) nem kerül bele a biztonsági mentési fájlba.

#### ÉRTESÍTÉS

- A művelet végrehajtása 1–2 percig is eltarthat. Soha ne kapcsolja ki a hangszert a művelet végrehajtása során (ha az "Executing" üzenetet látja). Ellenkező esetben megsérülhetnek az adatok.
- Ha a biztonsági mentési fájl (p-525.bup) már megtalálható az USB-flashmeghajtón, a művelet felülírja vagy lecseréli a fájlt az új fájlra.
- 1. **Csatlakoztassa az USB-flashmeghajtót az [ ] (USB TO DEVICE) aljzathoz.**
- 2. **Válassza ki a "System" menüt a [MENU] gomb többszöri megnyomásával.**
- 3. **A** [▲]/[▼] gombokkal válassza ki a "Backup" **lehetőséget, a [**R**] gombbal nyissa meg a következő képernyőt, majd a [**U**]/[**D**]** gombokkal válassza ki a "Backup" **lehetőséget.**
- 4. **A [**R**] gombbal nyissa meg a következő képernyőt, majd a [**D**] gombbal válassza ki az "Execute" lehetőséget.**
- 5. **A biztonsági mentés végrehajtásához nyomja meg a [**R**] gombot.**
- 6. **A "System" menüképernyőről való kilépéshez nyomja meg az [EXIT] gombot.**

#### MEGJEGYZÉS

Ha szeretné visszaállítani a biztonsági mentési fájl beállításait, hajtsa végre a Restore funkciót [\(91. oldal\)](#page-90-0).

### <span id="page-90-0"></span>**Visszaállítás**

(A hangszer újraindítása a biztonsági mentési fájl betöltésével)

Ezzel betöltheti a Backup funkcióval elmentett biztonsági mentési fájlt (p-525.bup) ([90. oldal](#page-89-1)) a hangszerre.

#### ÉRTESÍTÉS

- A művelet végrehajtása 1–2 percig is eltarthat. Soha ne kapcsolja ki a hangszert a művelet végrehajtása során (ha az "Executing" üzenetet látja). Ellenkező esetben megsérülhetnek az adatok.
- Ha a "User" memóriában felvett zenedarabok vannak, a művelet végrehajtása előtt helyezze át a zenedarabokat az USBflashmeghajtóra az utasítások követésével [\(69. oldal\)](#page-68-0). Ha ezt elmulasztja, a művelettel törli a zenedarabokat.
- 1. **Csatlakoztassa a biztonsági mentési fájlt tartalmazó USB-flashmeghajtót a hangszer [ ] (USB TO DEVICE) aljzatához.**
- 2. Válassza ki a "System" menüt a [MENU] gomb **többszöri megnyomásával.**
- 3. A [**A**]/[▼] gombokkal válassza ki a "Backup" **lehetőséget, a [**R**] gombbal nyissa meg a következő képernyőt, majd a [**U**]/[**D**] gombokkal válassza ki**  a "Restore" lehetőséget.
- 4. **A [**R**] gombbal nyissa meg a következő képernyőt,**  majd a [▼] gombbal válassza ki az "Execute" **lehetőséget.**
- 5. **A visszaállítási művelet végrehajtásához nyomja meg a [**R**] gombot.**

A művelet sikeres végrehajtását egy üzenet jelzi, és a hangszer egy idő után újraindul.

### <span id="page-90-1"></span>**Gyári visszaállítás**

(A hangszer újraindítása az eredeti gyári beállítások betöltésével)

Ezzel a funkcióval visszaállíthatja a biztonsági mentési beállításokat [\(90. oldal\)](#page-89-2) az alapértelmezett gyári értékekre (a gyárban előzetesen beprogramozott beállítások), amelyek a hangszer első alkalommal történő bekapcsolásakor töltődnek be.

#### A következő beállítások visszaállítására nem kerül sor.

- A User kategóriába mentett MIDI-zenedarab ([45. oldal\)](#page-44-0).
- Bluetooth-párosítási\* információk ([79. oldal\)](#page-78-1).
- Regisztrációs memória [\(72. oldal](#page-71-0))
- \* Olvassa el a kapcsolódó tudnivalókat arról, hogy a Bluetooth funkció rendelkezésére áll-e [\(80. oldal](#page-79-2)).

#### ÉRTESÍTÉS

Soha ne kapcsolja ki a hangszert a művelet végrehajtása során (ha a "Factory reset executing" üzenetet látja). Ellenkező esetben megsérülhetnek az adatok.

- 1. Válassza ki a "System" menüt a [MENU] gomb **többszöri megnyomásával.**
- 2. A [▲]/[▼] gombokkal válassza ki a "Backup" **lehetőséget, a [**R**] gombbal nyissa meg a következő képernyőt, majd a [**U**]/[**D**] gombokkal válassza ki**  a "Factory Reset" lehetőséget.
- 3. **A [**R**] gombbal nyissa meg a következő képernyőt, majd a** [▼] gombbal válassza ki az "Execute" **lehetőséget.**
- 4. **A visszaállítási művelet végrehajtásához nyomja meg a [**R**] gombot.**

A művelet sikeres végrehajtását egy üzenet jelzi, és a hangszer egy idő után újraindul.

### **Az alapbeállítások visszaállításának másik módszere**

A hangszer kikapcsolt állapotában tartsa lenyomva a legmagasabb fehér billentyűt (C7), és közben nyomja meg a  $[\Phi]$  (Készenlét/Be) kapcsolót a hangszer bekapcsolásához. Ez a művelet nem törli a zenedarabokat a User kategóriában, a Bluetoothpárosítási információkat és a Regisztrációs memórát.

> **+** C7 (legfelső billentyű) [Ö] Készenlét/Be kapcsoló

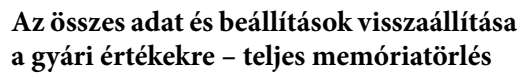

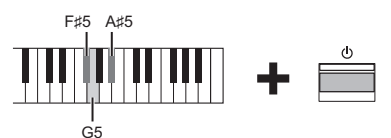

Tartsa lenyomva az F#5, G5 és A#5 billentyűt, és közben nyomja meg a  $[\mathbf{\Phi}]$  (Készenlét/Be) kapcsolót, ha a biztonsági mentési beállításokon kívül a következő adatokat is vissza szeretné állítani a gyári alapértelmezett értékekre.

- A "User" kategóriába mentett MIDI-zenedarab
- Bluetooth-párosítási információk
- Regisztrációs memória

#### ÉRTESÍTÉS

Ez a művelet az összes adatot törli a hangszerről. Ha fontos adatok vannak a hangszeren, amelyeket nem szeretne törölni, másolja és mentse őket például egy USB-flashmeghajtóra [\(90. oldal](#page-89-1)) a művelet végrehajtása előtt.

# **Élő játék**

A hangszer számos olyan kényelmi szolgáltatással rendelkezik, melyeket színpadon, élő játék során használhat. Az alábbiakban bemutatjuk az ehhez szükséges csatlakoztatások és beállítások módját.

# **A színpad felállítása és a jelfolyam**

A hang a hangszerből a kihangosító rendszer keverőjébe, a kevert hang az erősítőbe, majd az elülső hangdobozokba kerül, hogy a közönség is hallhassa. A zenészek előtti padlóra monitorhangszóró kerülhet, hogy tisztábban hallják a saját hangszerükből, illetve a többiekéből szóló zenét.

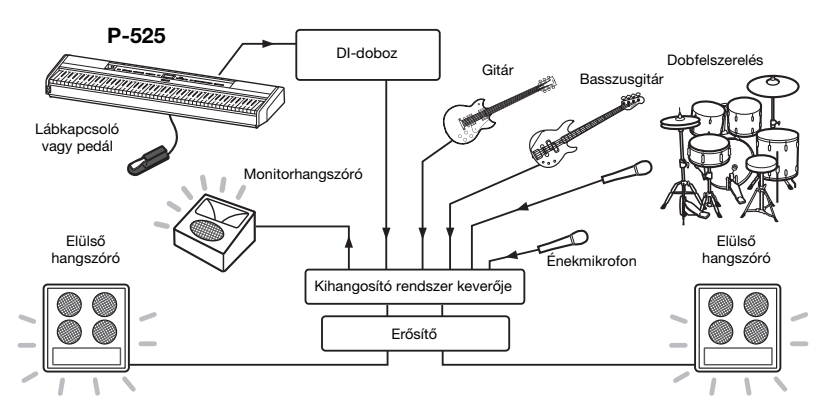

# **Csatlakoztassa a lábkapcsolót/lábpedált vagy a pedálegységet.**

A lábkapcsoló/lábpedál és a pedálegység használatáról, valamint a hozzájuk rendelhető funkciókról a [15. oldal](#page-14-0) on olvashat.

# **Csatlakoztassa a hangszer kimeneti aljzatát a kihangosító rendszer keverőjéhez.**

A hangszere csak a PA-keverő bemeneti aljzatára csatlakoztatva lesz hallható. Normál esetben ez a csatlakozás a színpadon található DI-dobozon (direkt doboz) keresztül történik. Csatlakoztassa a hangszer hátlapján található AUX OUT [R] és [L/L+R] aljzathoz a DI-box bemeneteit kereskedelmi forgalomban kapható, szabványos monó audiokábel segítségével.

- **1 Állítsa a [VOLUME] csúszkát a MIN pozícióba.**
- **2 Kérdezze meg a hangosításért felelős szakembert, hogy csatlakoztathatja-e a hangszert a kihangosító rendszer keverőjéhez.**
- **3 Csatlakoztassa a hangszert az alábbi ábra szerint.**

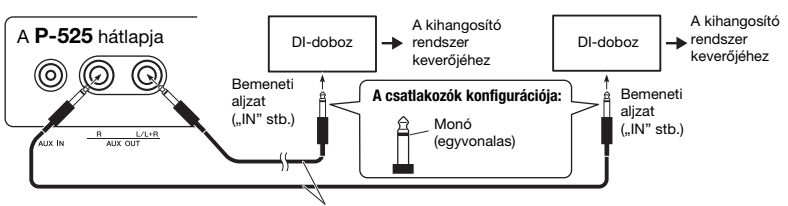

Kereskedelmi forgalomban kapható, szabványos monó audiokábe

A hangszer ekkor teljes körűen csatlakoztatva van. A következő lépés a hangteljesítmény kiegyenlítése.

# ÉRTESÍTÉS

Kérjük, hogy a felállítás előtt olvassa el az alábbiakat.

- A csatlakoztatások előtt kapcsolja ki a hangszert.
- Végezzen ellenőrzést a hangosításért felelős szakemberrel a kábelek csatlakoztatásakor, illetve leválasztásakor, valamint be-/kikapcsoláskor. Ennek hiányában károsodhat a kihangosító rendszer.

#### MEGJEGYZÉS

- Ha külső tápellátású hangszóróval szólaltatja meg a zongorahangzást a hangszerrel, illetve ha csatlakoztatott fejhallgatón keresztül kíséri figyelemmel a hangszer által keltett hangokat, azt javasoljuk, hogy kapcsolja ki a "Binaurális mintavétel" vagy a "Sztereofonikus hangerősítés" funkciót [\(14. oldal](#page-13-1)).
- Ha a DI-doboz csatornáiból csak egy áll a hangszer rendelkezésére, akkor ezt az AUX OUT [L/L+R] aljzathoz csatlakoztassa egy szabványos monó audiokábel segítségével. Ebben az elrendezésben a bal és a jobb oldali jel keveredik, és a hangszer kimenete mono lesz.
- Ha nem használ DI-dobozt, a kihangosító rendszer keverőjének vagy a színpadi sub-mixer bemeneti csatlakozóit csatlakoztassa az AUX OUT [R] és [L/L+R] alizathoz.

# **Hangbeállítások**

Miután megtörtént az összes hangszer és mikrofon csatlakoztatása, a PA-kezelő mindegyik zenészt megkéri a hangszer bekapcsolására. Készüljön fel az alábbiak szerint.

# **Kapcsolja be a hangszert.**

Állítsa a [VOLUME] csúszkát a MIN pozícióba. Kérdezze meg a hangosításért felelős szakembert, hogy bekapcsolhatja-e a hangszert, majd nyomja meg a [ $\bigcirc$ ] (Készenlét/bekapcsolás) kapcsolót.

# **Ellenőrizze a beállításokat.**

- A bekapcsolás után gondoskodjon arról, hogy a hangszer az alábbi módon legyen beállítva. - Hozzá van hangolva a többi hangszerhez (Általános hangolás, [35. oldal](#page-34-0)).
	- Az Automatikus kikapcsolás funkció ki van kapcsolva ([13. oldal](#page-12-0)).
	- A lábkapcsoló vagy a lábpedál megfelelően működik ([17. oldal\)](#page-16-0).
	- A zengetés ki van kapcsolva [\(26. oldal](#page-25-0)).
- Szükség esetén kapcsolja ki a hangszer hangszóróját [\(106. oldal](#page-105-0)).
- Szükség esetén hívja elő a Regisztrációs memóriába [\(72. oldal\)](#page-71-0) mentett beállításokat.

### **Határozza meg az optimális szinteket.**

Ha a PA-kezelő hang leadására kéri, kezdjen játszani a digitális zongorán úgy, mintha közönségnek játszana, és az alábbiak szerint határozza meg a legjobb beállításokat.

- Hangerő, amikor kíséretet játszik
- Hangerő, amikor Ön játszik a leghangosabban, például zongoraszóló során
- A megszólaltatni kívánt hangszínek hangereje

### **Általános hangerő**

Az általános alapelv az, hogy kíséretet játszva a [VOLUME] szabályozó 5–7 értékre legyen beállítva, magasabb hangerő igénye esetén pedig állítsa 8-as vagy 9-es értékre. Ha túl magasra állította, a hang torzulhat, ha túl alacsonyra, akkor pedig a háttérzaj jobban észrevehető lesz.

### **A Sound Boost [\(37. oldal](#page-36-0)) beállítás**

Ha a kevert hangokból nehézséget okoz a hangszer kihallása, akkor kapcsolja be a Sound Boost funkciót. Válasszon a három különböző Sound Boost típus közül.

### **A Master EQ [\(38. oldal](#page-37-0)) beállítás**

A Master EQ funkció segítséget tud nyújtani abban, hogy optimális hangzás érjen el az élő előadáshoz.

# **A teljes együttes hangzásának kiegyensúlyozása**

A különböző hangszerek hangerejének beállítása után a hangosításért felelős szakember kérje meg a zenekart, hogy játszanak együtt az együttes összesített hangzásának a kiegyenlítése érdekében. Ekkor figyeljen a legközelebbi monitorhangszóróra, és ellenőrizze, hogy hall-e mindent rajta keresztül, amire a megfelelő játékhoz szüksége van. Ha például nem hallja megfelelően a saját maga vagy a mások által lejátszott hangot, illetve az énekes hangját, kérje meg a PA-kezelőt, hogy emelje meg az érintett monitorhangszóró megfelelő keverési szintjét.

### A beállítás ezzel befejeződött. Ekkor készen áll az élő játékra.

### **A véletlen elállítódás megelőzése érdekében zárolja az előlapot.**

A hangszer Panelzár funkciójával ideiglenesen letilthatja a vezérlőpanel gombjait annak megakadályozása érdekében, hogy véletlenül működésbe lépjenek játék közben. További információk a funkcióról: [40. oldal](#page-39-0).

# **Részletes beállítások (MENU képernyő)**

A [MENU] gomb megnyomására megnyílik az öt menüképernyő egyike (Voice, Song, Metronome/Rhythm, Recording és System). Különféle funkciók beállításait végezheti el ezeken a menüképernyőkön.

# **Gyakori műveletek a menüképernyőkön**

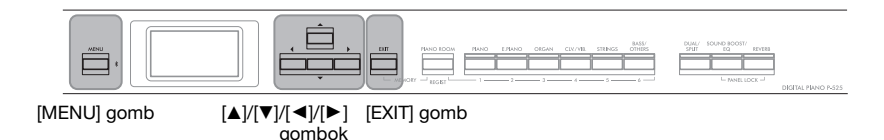

# 1. **Válassza ki a szerkeszteni kívánt hangszínt vagy zenedarabot.**

- Ha a hangszínnel kapcsolatos paramétereket szeretné szerkeszteni (a "Voice" menü megnyitásával), válasszon ki egy hangszínt.
- Ha az R1/R2/L hangszínnel [\(29–](#page-28-0)[32](#page-31-0). oldal) kapcsolatos paramétereket szeretné szerkeszteni, például a hangerőegyensúlyt, kapcsolja be a Duál/Osztott/Duó módot, majd válassza ki a kívánt hangszíneket.
- A zenedarabok lejátszásával kapcsolatos paraméterek, például az ismétlés beállításához válasszon ki egy zenedarabot.
- A felvett MIDI-zenedarab adatainak szerkesztéséhez válassza ki a felvett MIDI-zenedarabot.

# 2. **Válassza ki a kívánt menüt a [MENU] gomb többszöri megnyomásával.**

A [MENU] gomb többszöri megnyomásával sorban az alábbi menüképernyőket nyithatja meg a képernyő bal oldalán látható függőleges menüben.

- m **A Voice menü [\(95. oldal](#page-94-0))**
- L) **A Song menü [\(98. oldal](#page-97-1))**
- А **A Metronome/Rhythm menü [\(101. oldal\)](#page-100-1)**
- O **A Recording menü ([102. oldal\)](#page-101-0)**

**/ A System menü ([103. oldal](#page-102-1))**

# 3. **A [**U**]/[**D**]/[**L**]/[**R**] gombokkal válassza ki a kívánt paramétert.**

Szükség szerint segítségként használva a 2. lépésben látható egyes oldalak paraméterlistáit, a [A]/[ $\nabla$ ] gombokkal navigáljon a képernyőn függőleges irányban, a [◀]/[▶] gombokkal pedig vízszintes irányban.

# 4. **A 3. lépésben megnyitott képernyőn válasszon ki egy értéket, vagy hajtsa végre a műveletet.**

A legtöbb képernyőn a [▲]/[▼] gombokkal egy értéket választhat ki, néhány menüpontban (pl. Edit a "Song" menüben és Backup a "System" menüben) pedig egy műveletet hajthat végre. Ha egy felugró ablak látható a kijelzőn, a [◀]/[▶] gombokkal állítsa be az értéket, majd az [EXIT] gombbal zárja be az ablakot. Amikor a kiválasztott paraméter csak két lehetőséget kínál (például bekapcsolás és kikapcsolás), a [R] gombbal válthat a két lehetőség között.

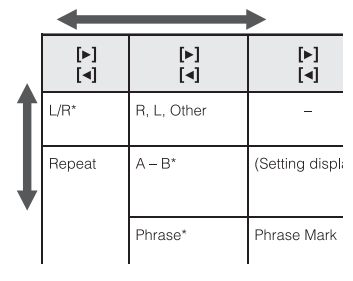

Felugró ablak

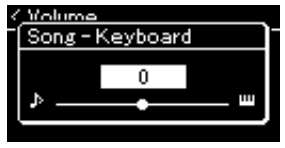

# 5. **A menüképernyőről való kilépéshez nyomja meg az [EXIT] gombot.**

#### <span id="page-94-0"></span> $\mathbf{m}$ **A Voice menü**

Itt a hangszeres játék különféle paramétereit szerkesztheti és állíthatja be, többek között a hangszínek paramétereit. A Duál/Osztott/Duó mód bekapcsolása esetén a beállítások mindegyik hangszínre vagy mindegyik hangszínkombinációra vonatkoznak. A hangszeres játék és a hangok hallgatása közben módosítsa a paramétereket, hogy megtalálja a kívánt hangzást. A Duál/Osztott/Duó módot a "Voice" menüképernyő megnyitása előtt kapcsolja be.

#### MEGJEGYZÉS

A \* szimbólummal jelölt paraméterek csak akkor láthatók, ha be van kapcsolva a Duál/Osztott/Duó mód.

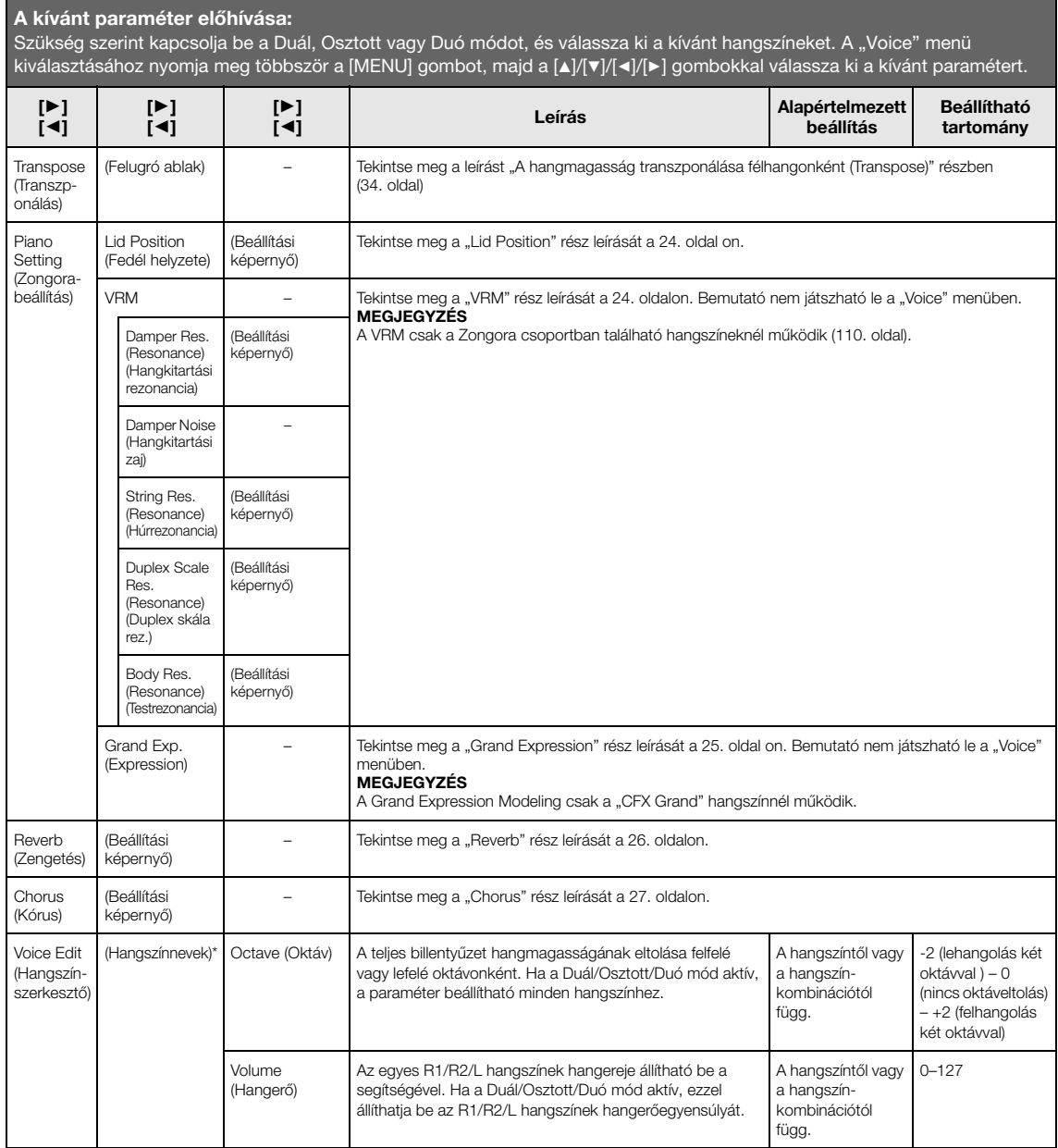

Szükség szerint kapcsolja be a Duál, Osztott vagy Duó módot, és válassza ki a kívánt hangszíneket. A "Voice" menü kiválasztásához nyomja meg többször a [MENU] gombot, majd a [▲]/[▼]/[◄]/[▶] gombokkal válassza ki a kívánt paramétert.

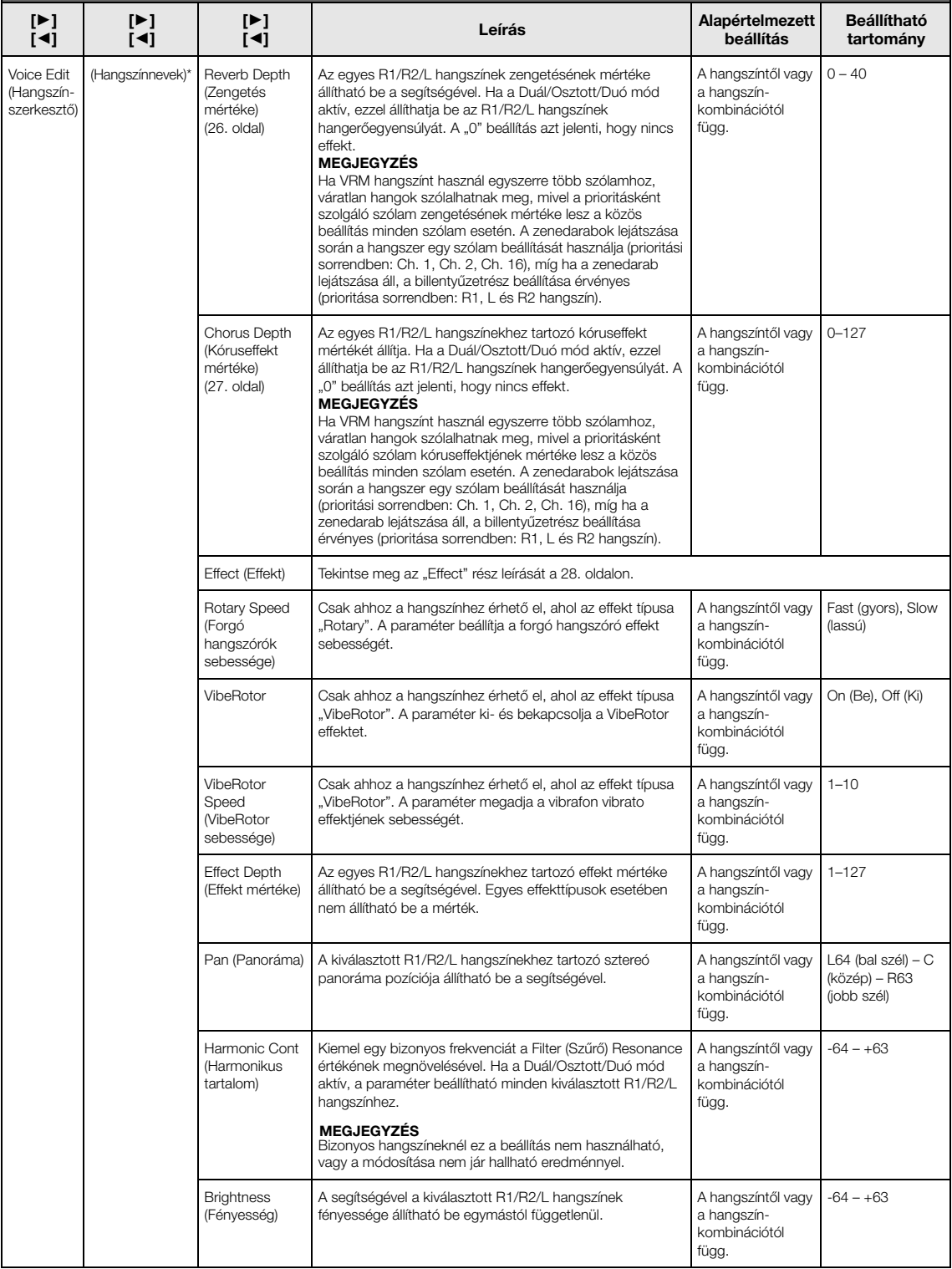

Szükség szerint kapcsolja be a Duál, Osztott vagy Duó módot, és válassza ki a kívánt hangszíneket. A "Voice" menü kiválasztásához nyomja meg többször a [MENU] gombot, majd a [▲]/[▼]/[◄]/[▶] gombokkal válassza ki a kívánt paramétert.

<span id="page-96-0"></span>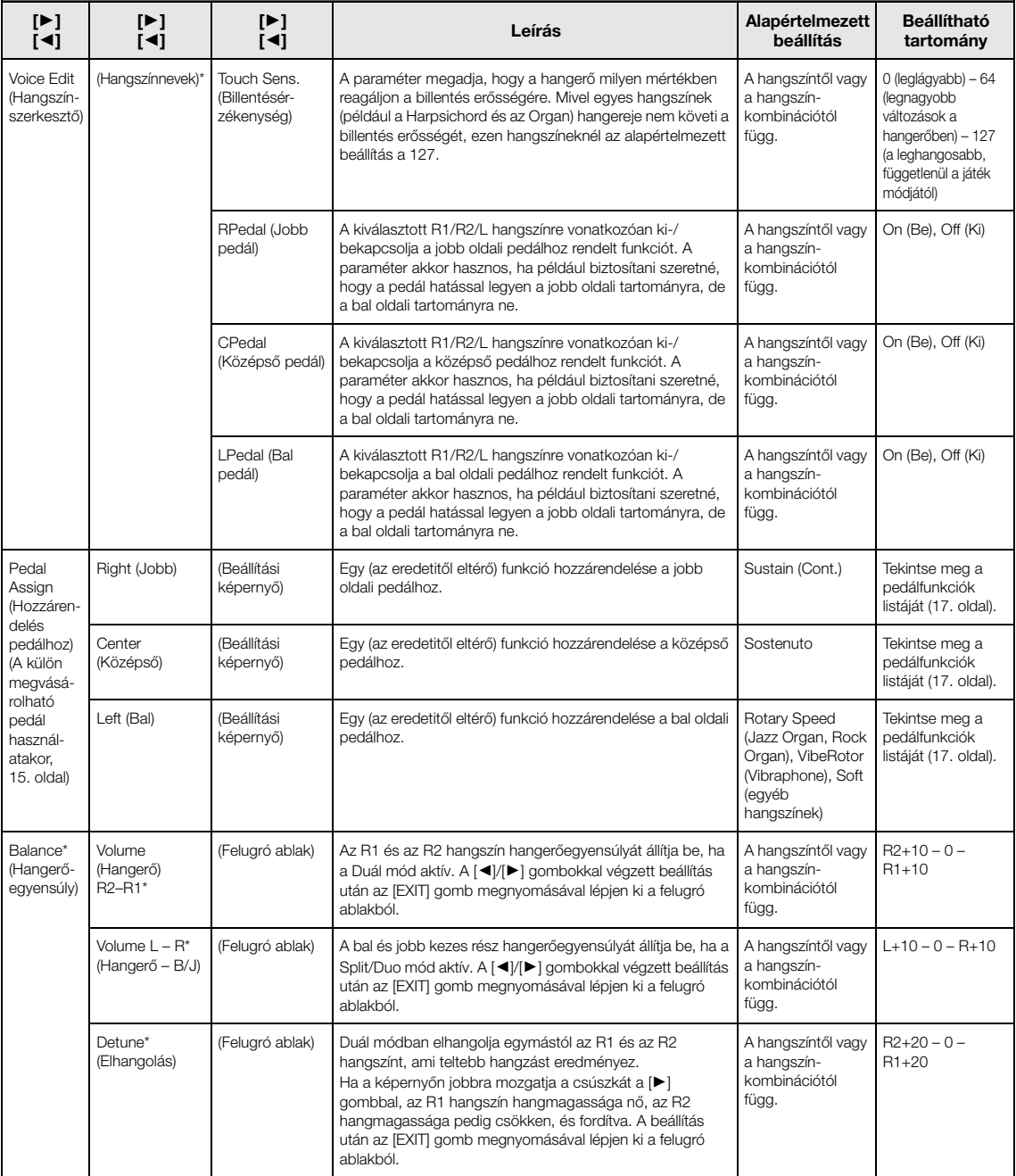

# <span id="page-97-1"></span><span id="page-97-0"></span>**A Song menü**

Ebben a menüben a zenedarab lejátszásával kapcsolatos paramétereket állíthatja be, és szerkesztheti a zenedarabok adatait. Válassza ki a kívánt zenedarabot a művelet megkezdése előtt.

#### MEGJEGYZÉS

- A csillaggal (\*) jelölt paraméterek csak akkor érhetők el, ha MIDI-zenedarab van kijelölve. A paraméterek nem jelennek meg, ha hangformátumú zenedarabot jelölt ki.
- A két csillaggal (\*\*) jelölt paraméterek csak akkor érhetők el, ha hangformátumú zenedarab van kijelölve.
- Az "Edit" menü használatakor válasszon a gyári zenedarabtól különböző MIDI-zenedarabot.
- Az "Execute" (Végrehajtás) funkcióval szerkesztheti vagy módosíthatja a zenedarab aktuális adatait. A [R] gomb megnyomásával módosíthatja a zenedarab adatait.
- A "Song" menü tartalma az aktuálisan kiválasztott zenedarab típusától függ (MIDI/hangformátumú).

#### A kívánt paraméter előhívása:

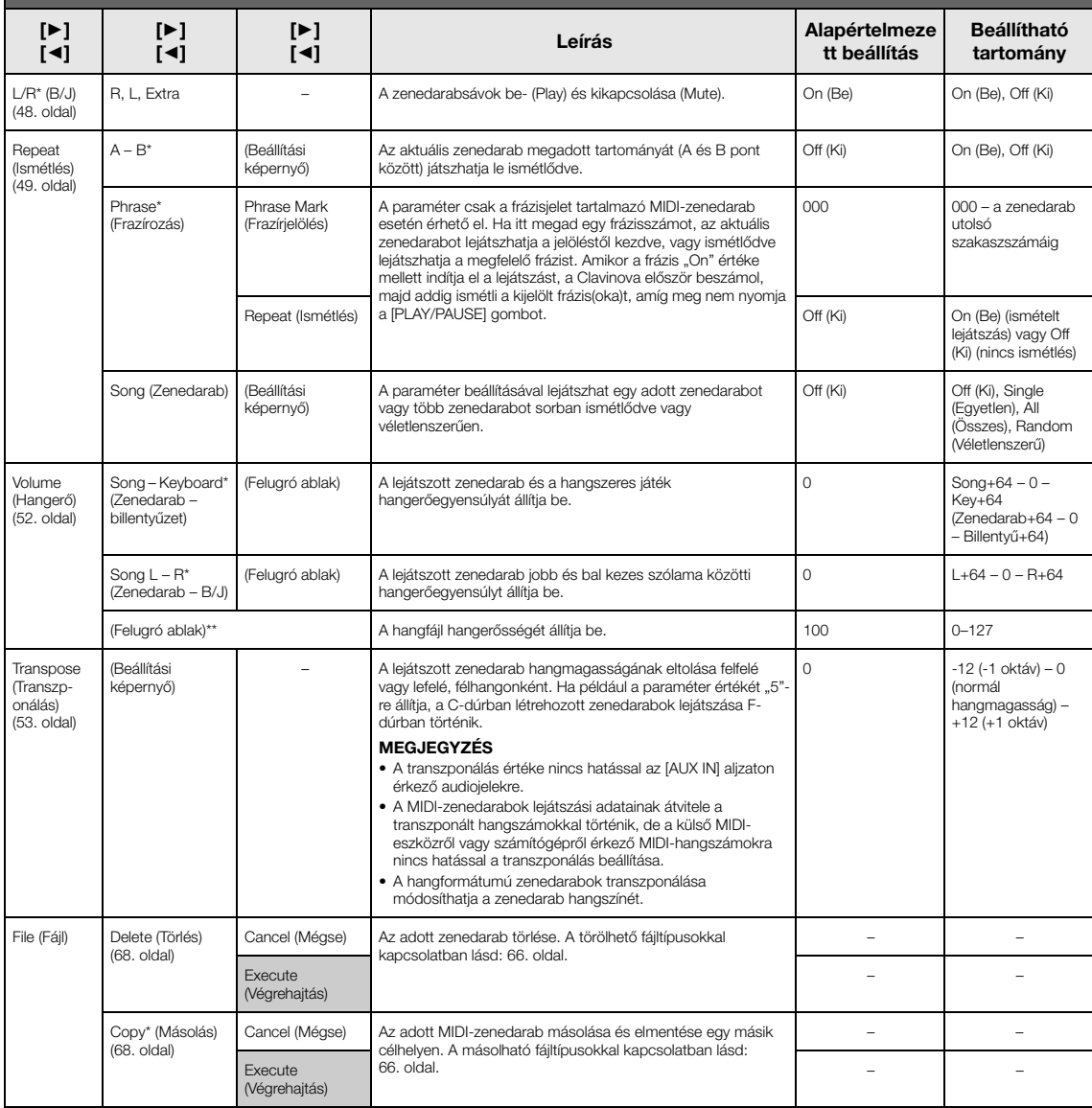

A Song menü kiválasztásához nyomja meg többször a [MENU] gombot, majd a [▲]/[▼]/[◄]/[▶] gombokkal válassza ki a kívánt paramétert

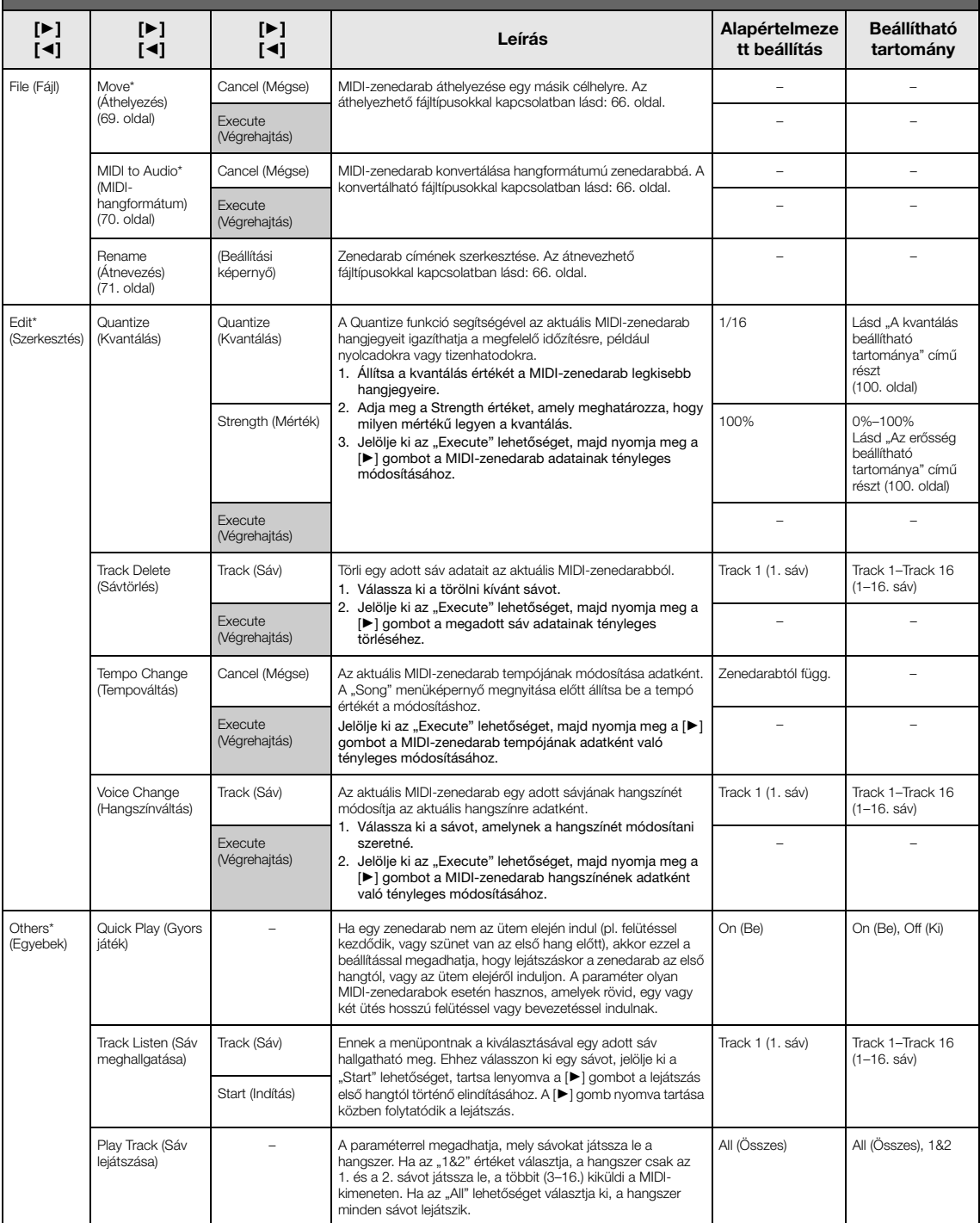

**MEGJEGYZÉS**<br>A zenedarabok lejátszási tempója a [TEMPO] gombbal előhívható képernyőn állítható be. A részleteket lásd: [47. oldal.](#page-46-0)

# **Kvantálás – kiegészítés**

### <span id="page-99-0"></span>**A kvantálás beállítható tartománya**

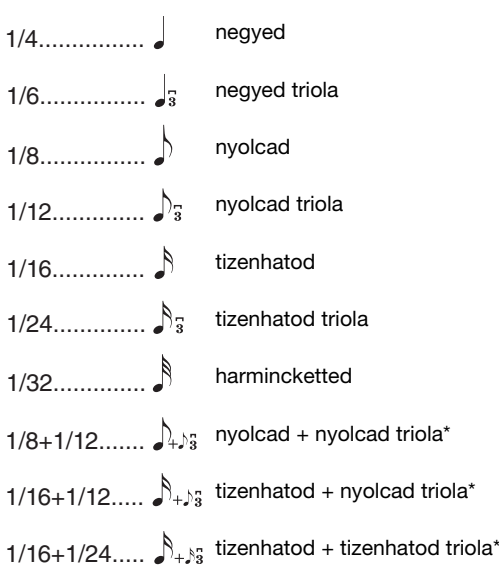

A csillaggal (\*) megjelölt három beállítás különösen kényelmes, mert egyszerre kétféle értékre kerekítenek. Ha például egyazon részen belül nyolcadok és nyolcad triolák is vannak, és nyolcadokra kerekíti a hangokat, akkor minden hang nyolcadokra lesz kijavítva, tehát a triolás lüktetés teljesen elvész. Ha azonban a nyolcad + nyolcad triola beállítást választja, akkor a nyolcadok és a nyolcad triolák is megfelelően lesznek kerekítve.

### <span id="page-99-1"></span>**Az erősség beállítható tartománya**

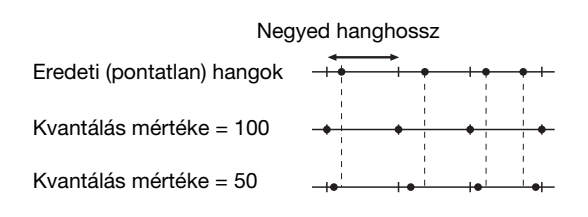

#### <span id="page-100-1"></span><span id="page-100-0"></span> $\mathbf{E}$ **Metronome/Rhythm menü**

A menüben a metronóm [\(41. oldal](#page-40-0)) vagy a ritmus [\(43. oldal](#page-42-0)) hangerejét és a tempójelzés formátumát állíthatja be. Ezenkívül beállíthatja, hogy a metronóm első ütése csengéssel szólaljon meg, és beállíthatja a ritmuskísérethez kapcsolódó paramétereket is.

#### A kívánt paraméter előhívása:

A "Metronome/Rhythm" menü kiválasztásához nyomja meg többször a [MENU] gombot, majd a [▲]/[▼] gombokkal válassza ki a kívánt paramétert.

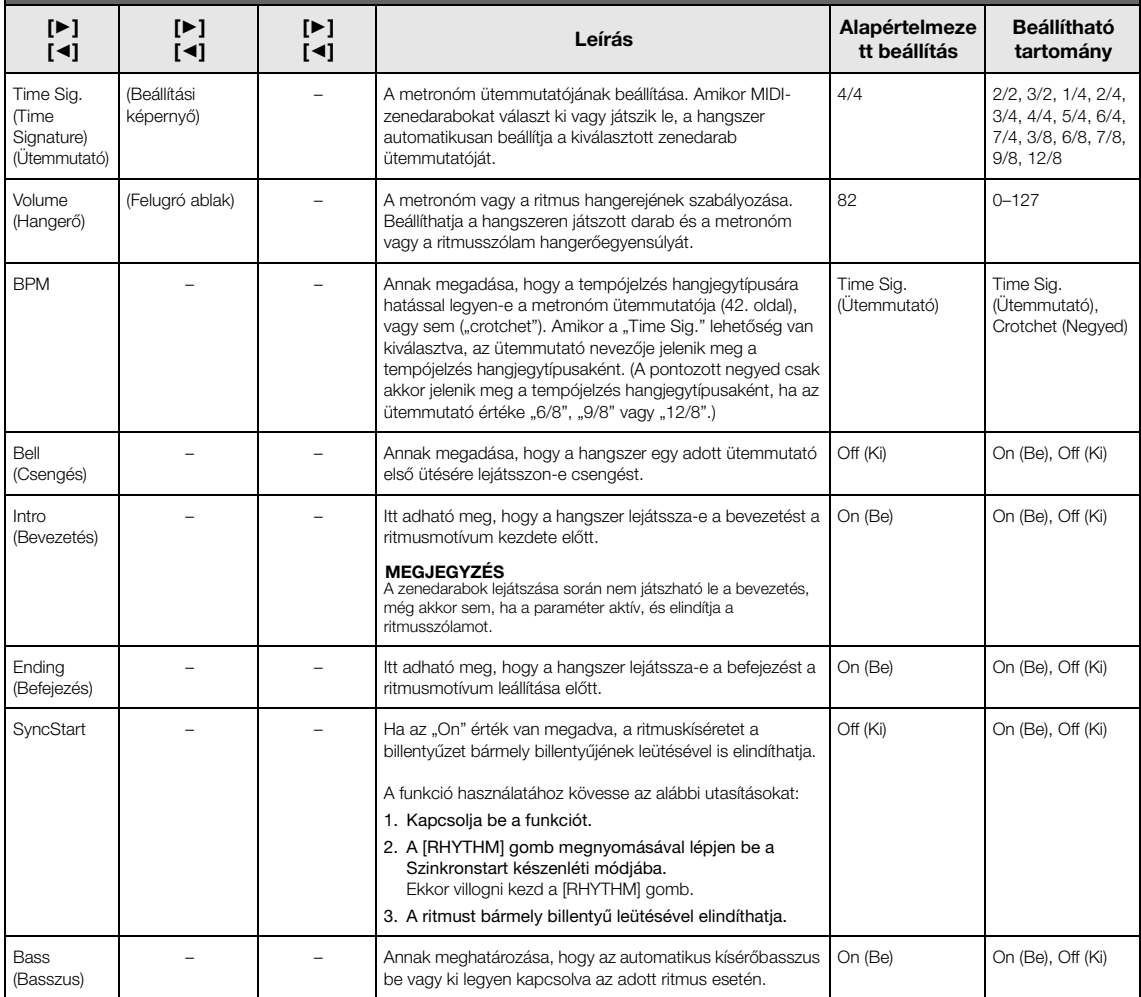

# <span id="page-101-0"></span>**Recording menü**

A menüben a MIDI-felvételhez kapcsolódó részletes beállításokat adhatja meg ([54. oldal\)](#page-53-1). Az itt végzett beállítások nincsenek hatással a hangfájlok felvételére.

#### A kívánt paraméter előhívása:

A "Recording" menü kiválasztásához nyomja meg többször a [MENU] gombot, majd a [▲]/[v] gombokkal válassza ki a kívánt paramétert.

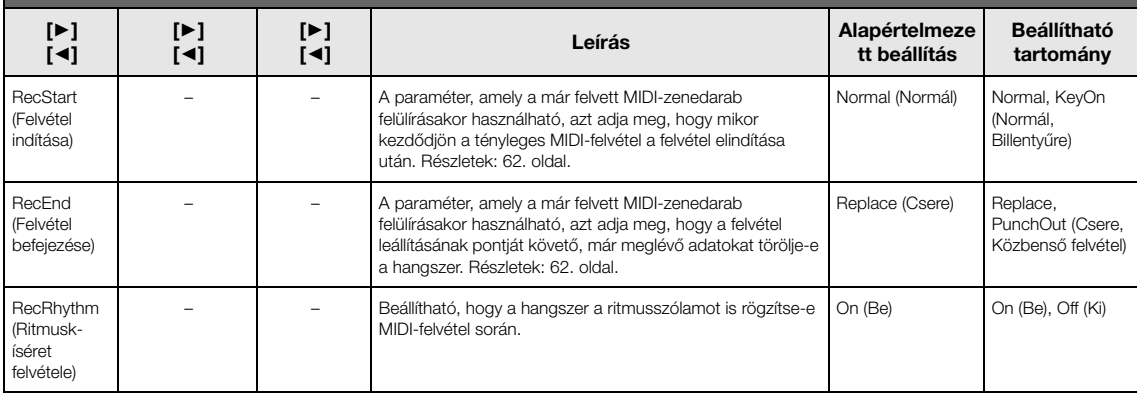

# <span id="page-102-1"></span><span id="page-102-0"></span>**A System menü**

A menüben a hangszer egészére vonatkozó általános beállításokat végezheti el.

A Bluetooth-kompatibilitást az alábbi ikonok jelzik. (Részletes információk a Bluetooth-kompatibilitásról: [80. oldal.](#page-79-2))

- 
- : a Bluetooth funkcióval felszerelt modellek
- : a Bluetooth funkcióval nem felszerelt modellek

#### MEGJEGYZÉS

the control of the control of the control of

A \* szimbólummal paraméterek csak akkor állnak rendelkezésre, ha a hangszer fel van szerelve a Bluetooth funkcióval.

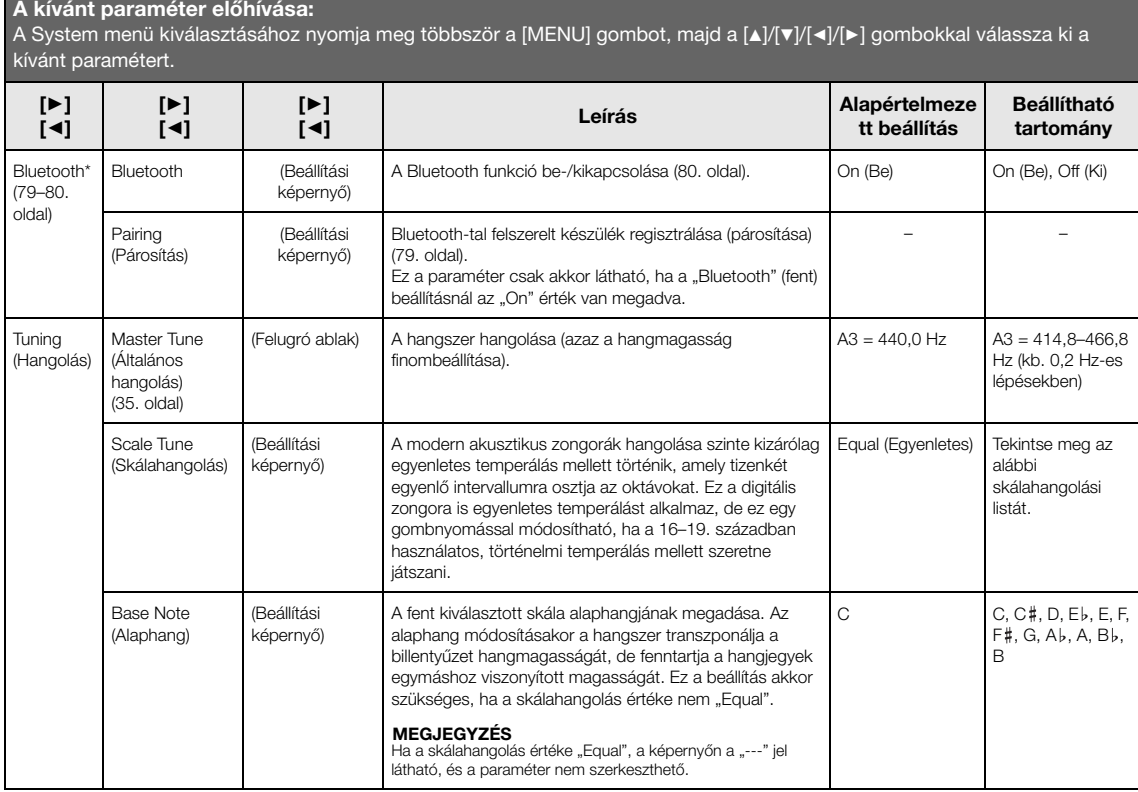

### **Skálahangolási lista (temperálási lista)**

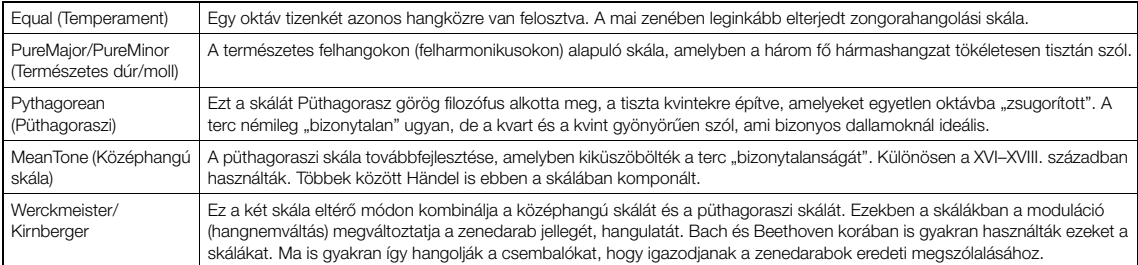

<span id="page-103-0"></span>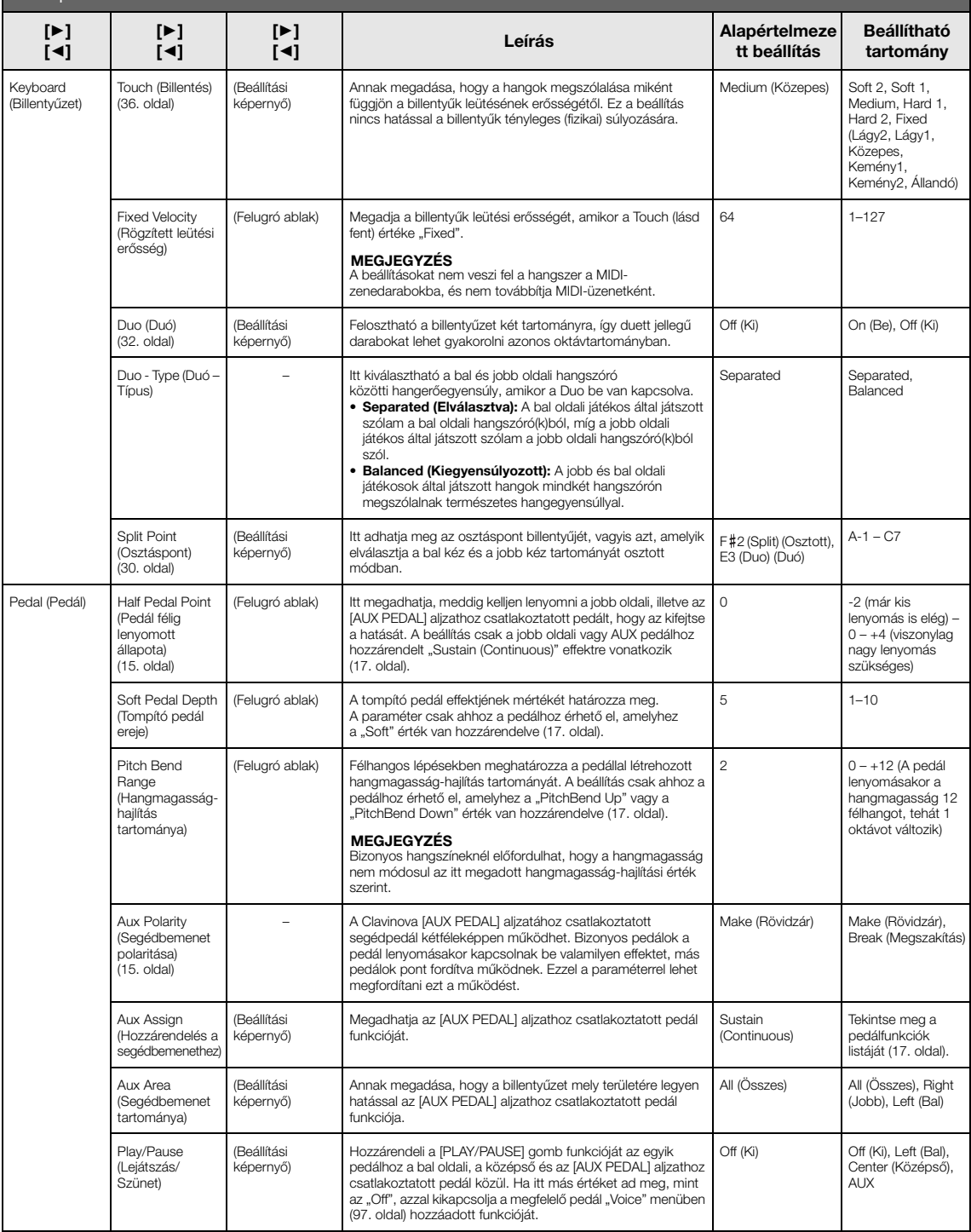

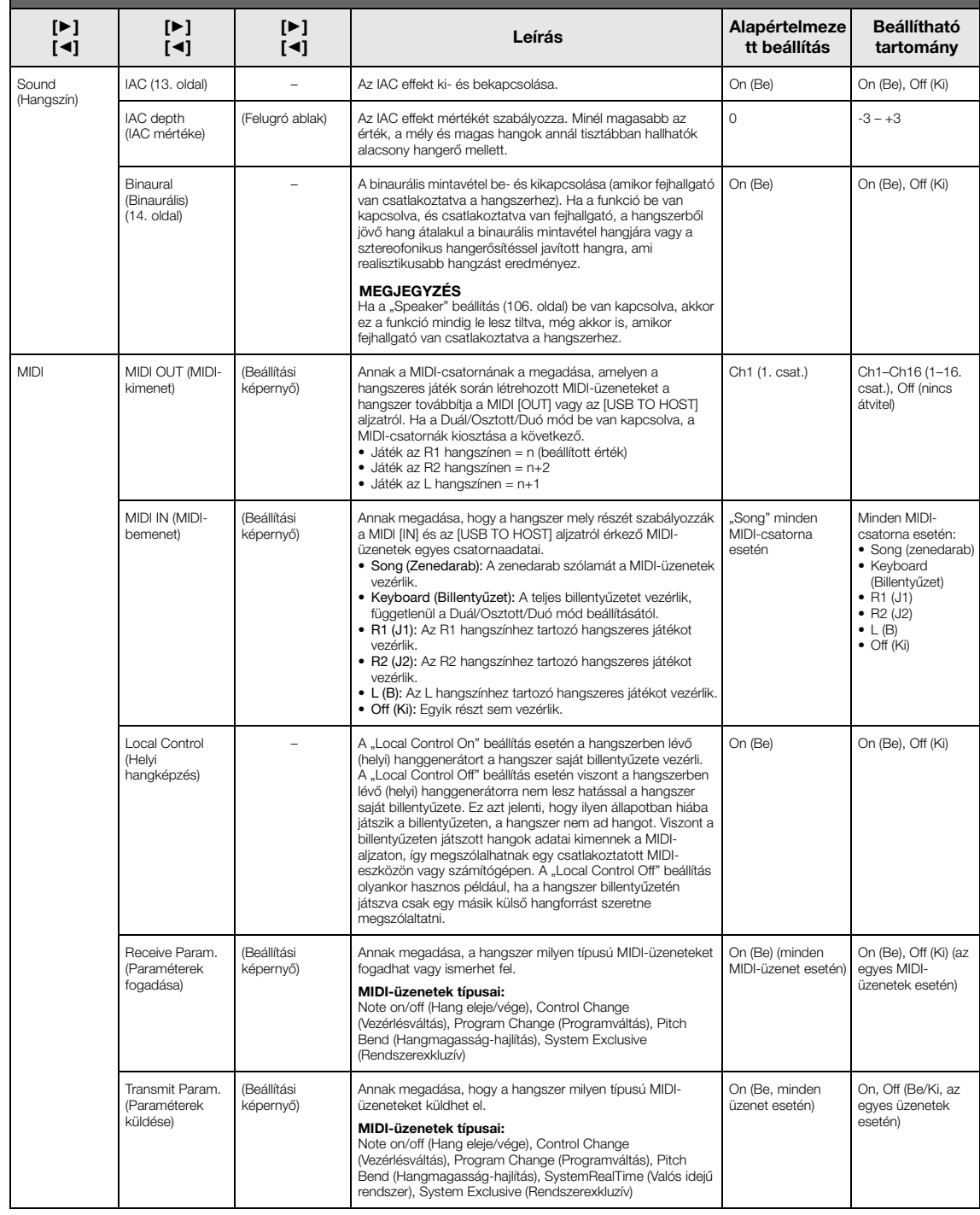

<span id="page-105-2"></span><span id="page-105-1"></span><span id="page-105-0"></span>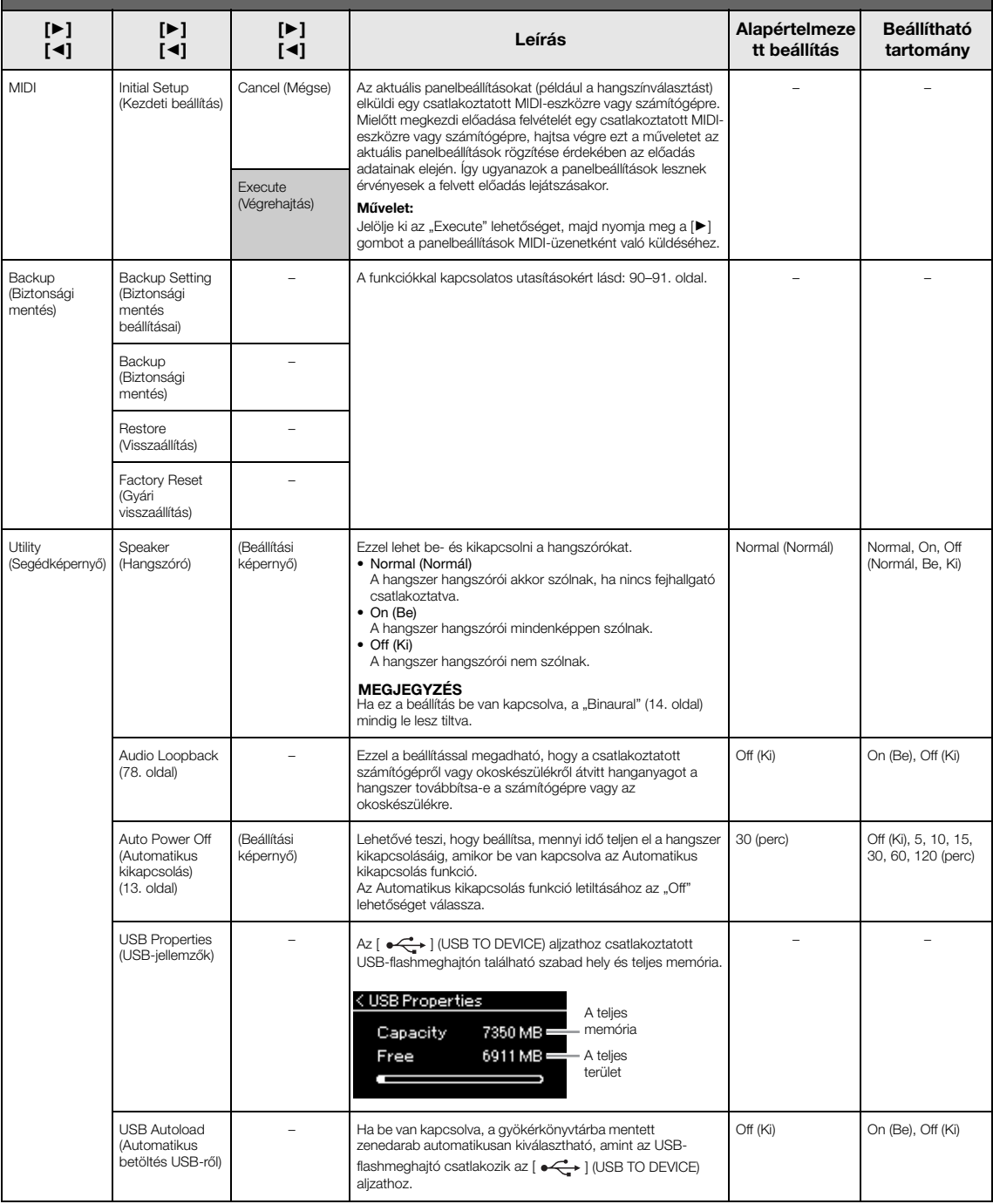

<span id="page-106-0"></span>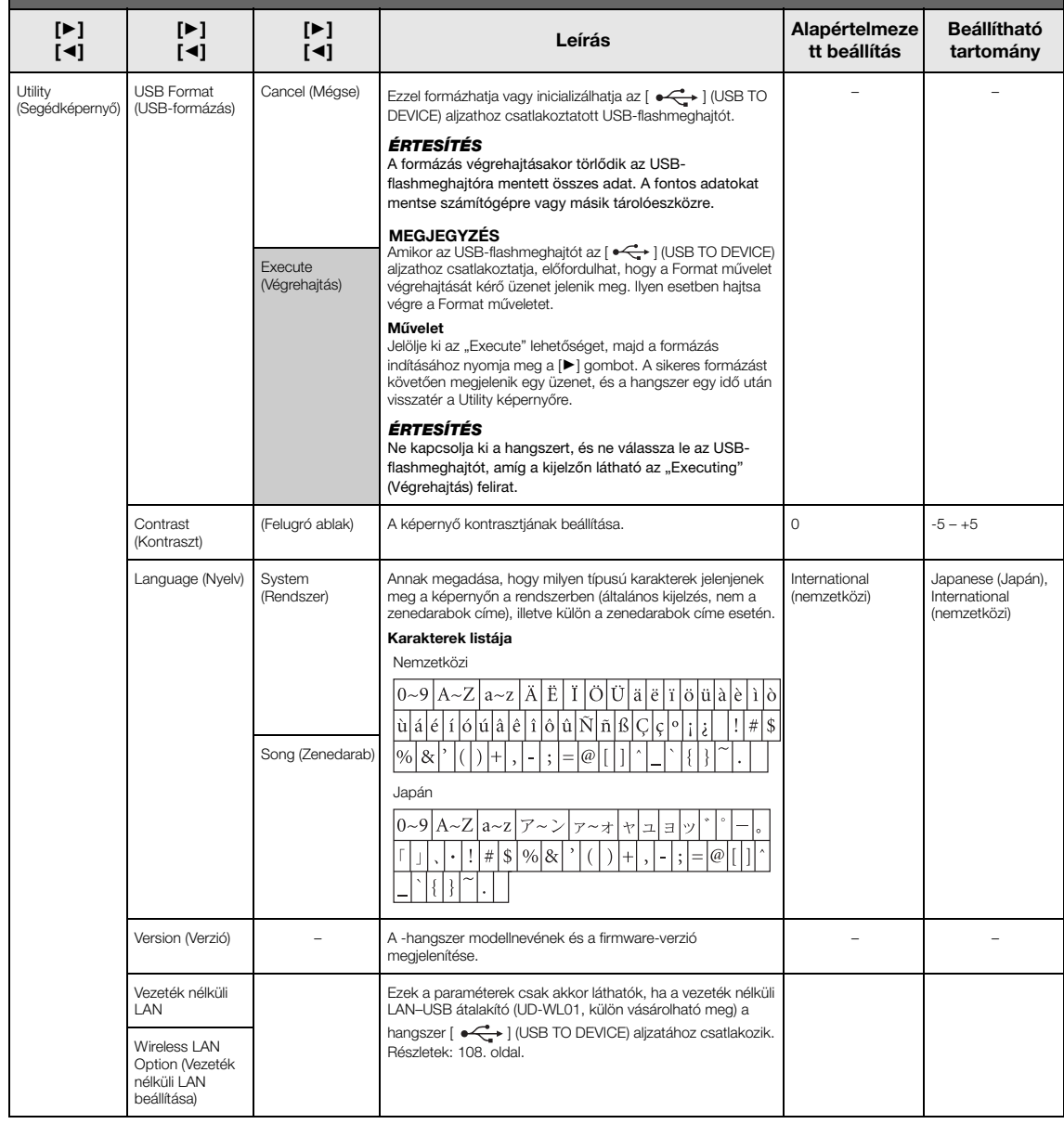

# <span id="page-107-1"></span><span id="page-107-0"></span>**Wireless LAN Beállítások (Vezeték nélküli LAN üzemmód)**

A következő paraméterek csak akkor láthatók, ha a vezeték nélküli LAN–USB átalakító (UD-WL01, külön vásárolható meg) a hangszer [ $\leftarrow$ ] (USB TO DEVICE) aljzatához csatlakozik.

 $^{\star}$ A "Wireless LAN" paraméterek eltérnek a "Wireless LAN Mode" beállítástól függően ("Infrastructure" vagy "Accesspoint"). Alapértelmezés szerint "Infrastructure" a beállítása.

#### A kívánt paraméter előhívása:

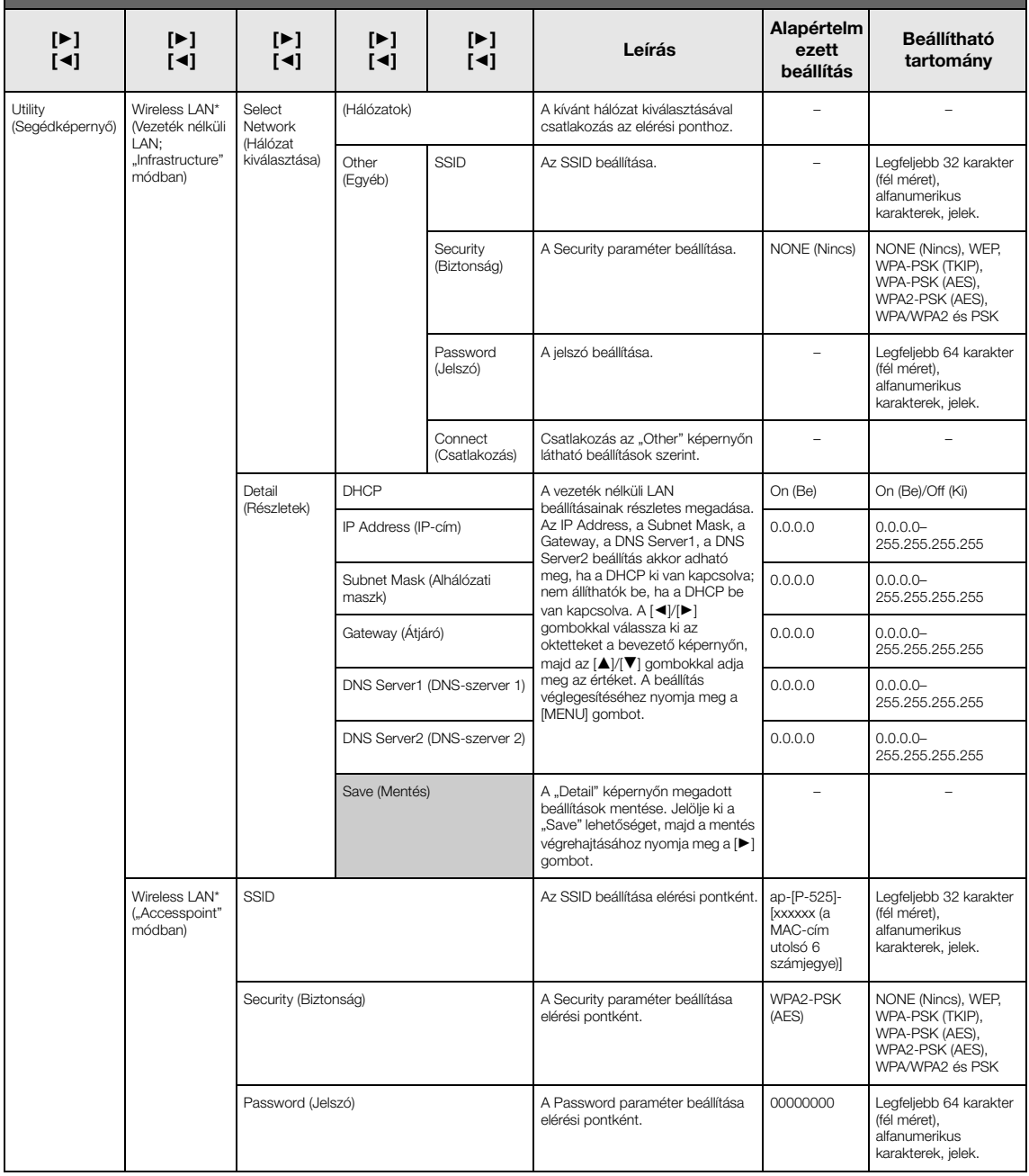
#### A kívánt paraméter előhívása:

A System menü kiválasztásához nyomja meg többször a [MENU] gombot, majd a [▲)/[▼)/[◄]/[▶] gombokkal válassza ki a kívánt paramétert.

<span id="page-108-0"></span>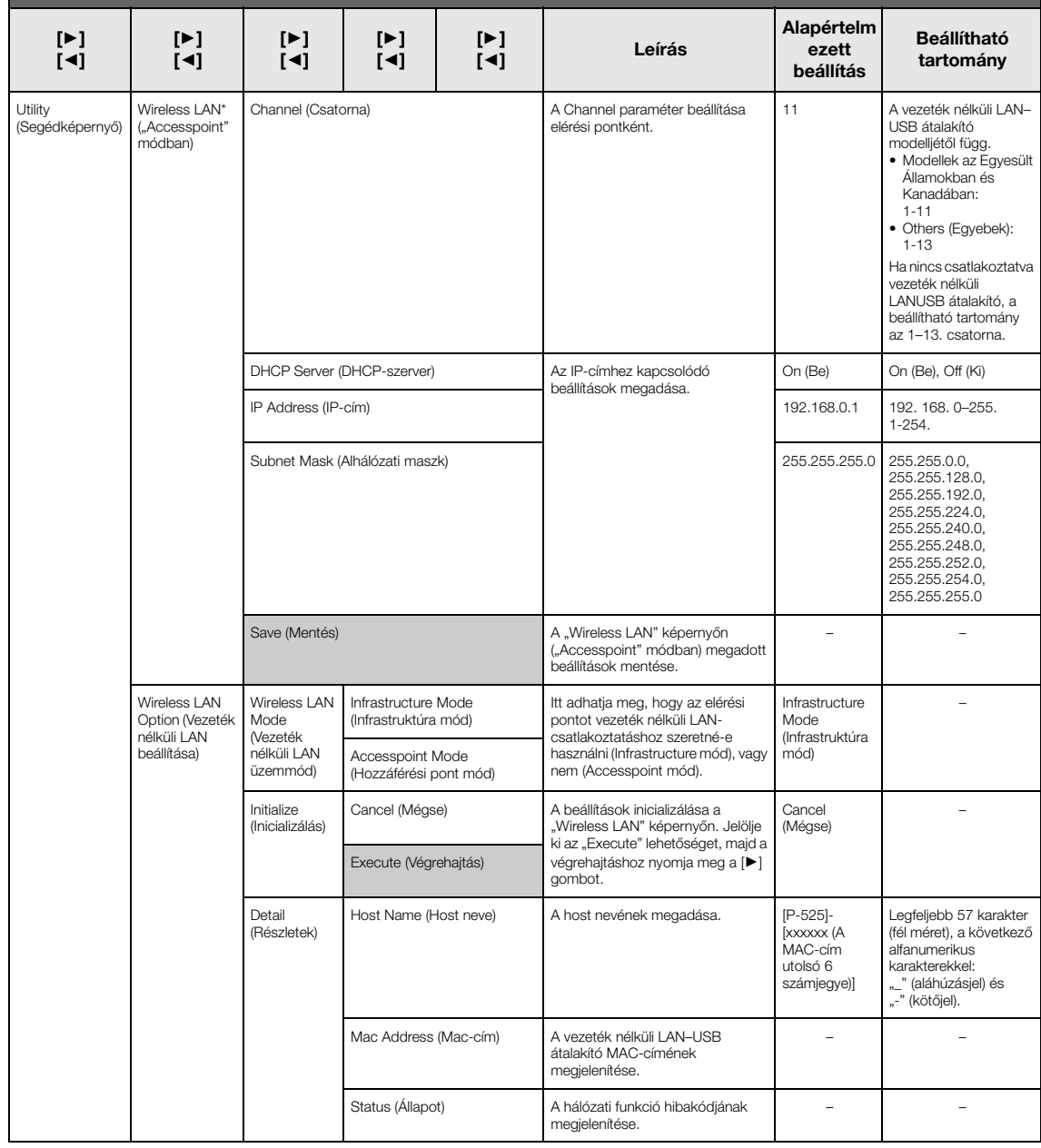

## <span id="page-109-0"></span>**A gyári hangszínek listája**

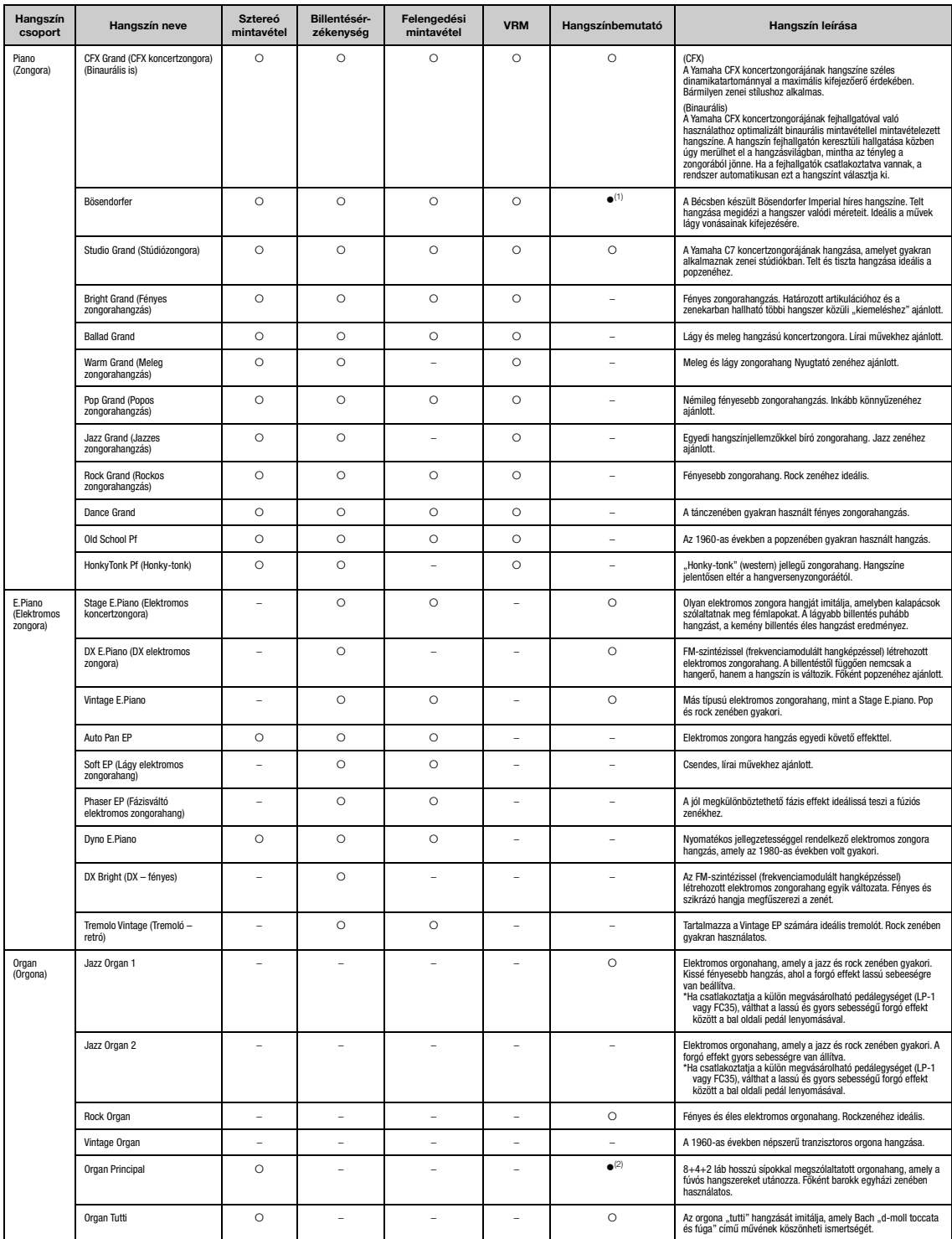

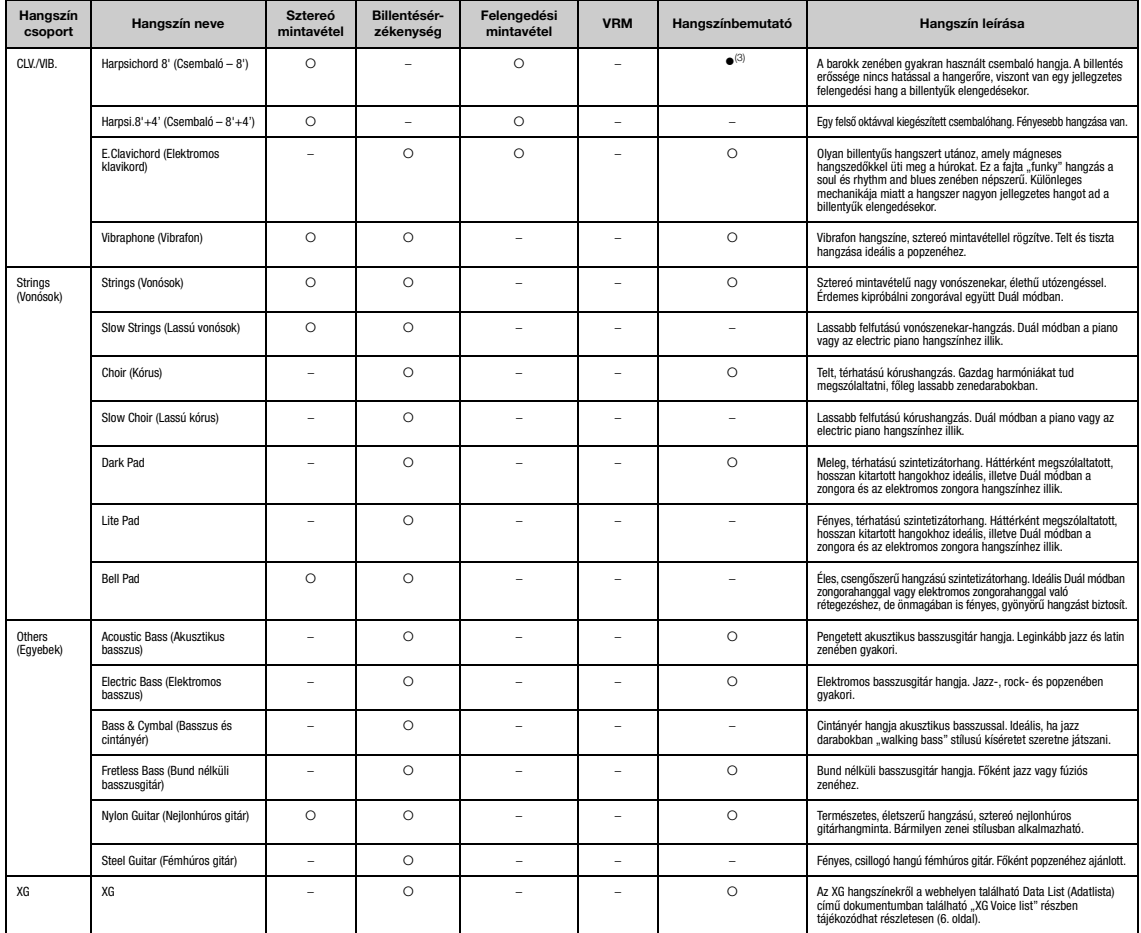

#### VRM

Szimulált húrrezonancia fizikai modellezéssel a hangkitartó pedál lenyomásakor vagy a billentyűk leütésekor.

**Key-off Sampling (Felengedési mintavétel)**<br>A billentyűk felengedésekor keletkező nagyon finom zajok hangmintáit használja.

#### <span id="page-110-0"></span>A hangszínbemutató zenedarabok listája

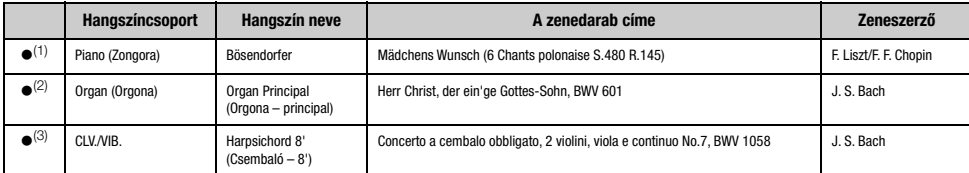

A fent felsorolt, () jellel ellátott hangszínbemutatók az eredeti művek rövidített, némileg átszerkesztett kivonatai. Az összes többi zenedarabot a Yamaha zeneszerzői írták (© Yamaha Corporation).

### <span id="page-111-2"></span>**Zenedarabok listája**

#### <span id="page-111-0"></span>**50 Classics (50 klasszikus)**

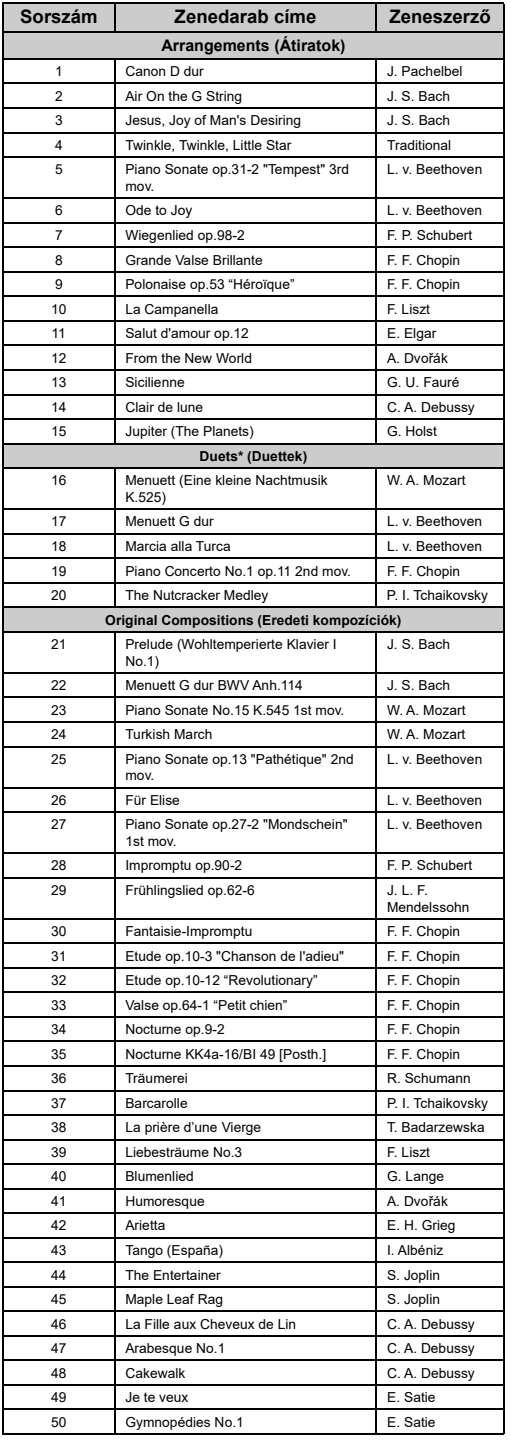

\* A "Duets (Duettek)" zenedarabok esetén a jobb kezes szólamot az első<br> játékos játszhatja jobb kézzel, a bal kezes szólamot az első játékos játszhatja<br> bal kézzel, az Extra részt pedig a második játékos játszhatja két k

### <span id="page-111-1"></span>**Ritmusok**

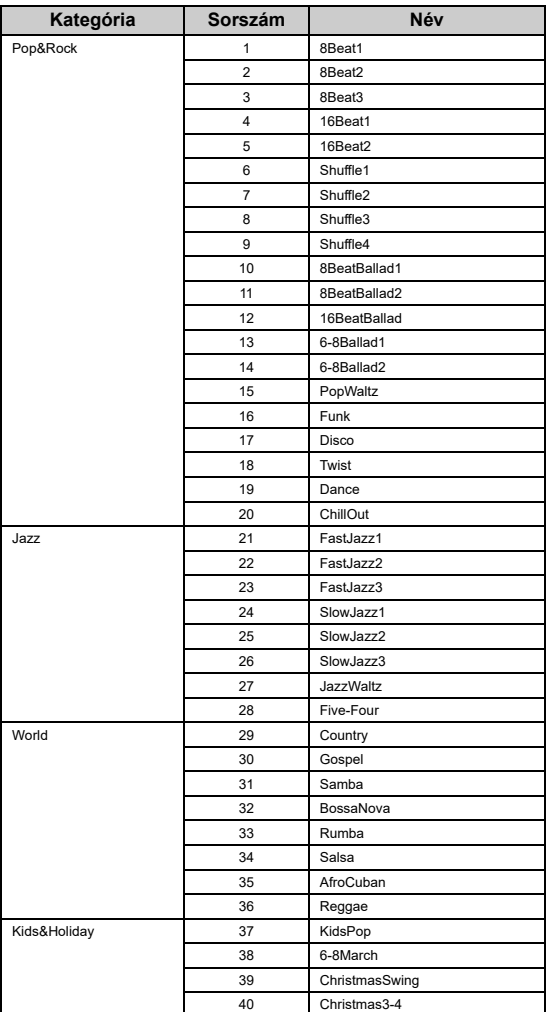

## <span id="page-112-1"></span><span id="page-112-0"></span>**Üzenetek**

Egyes üzenetek a képernyőn maradnak. Ilyen esetben az [EXIT] gombbal zárhatja be az üzenet képernyőjét.

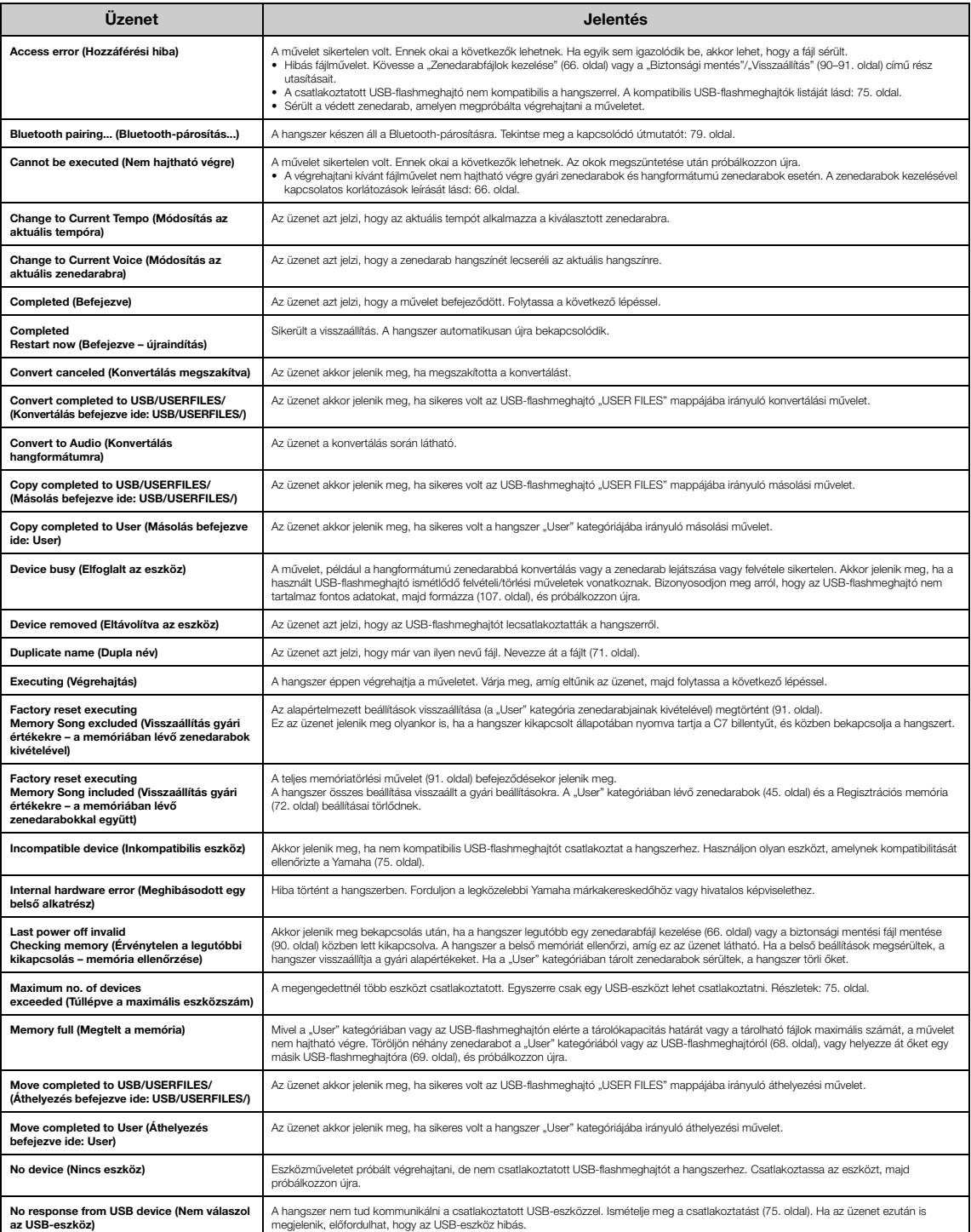

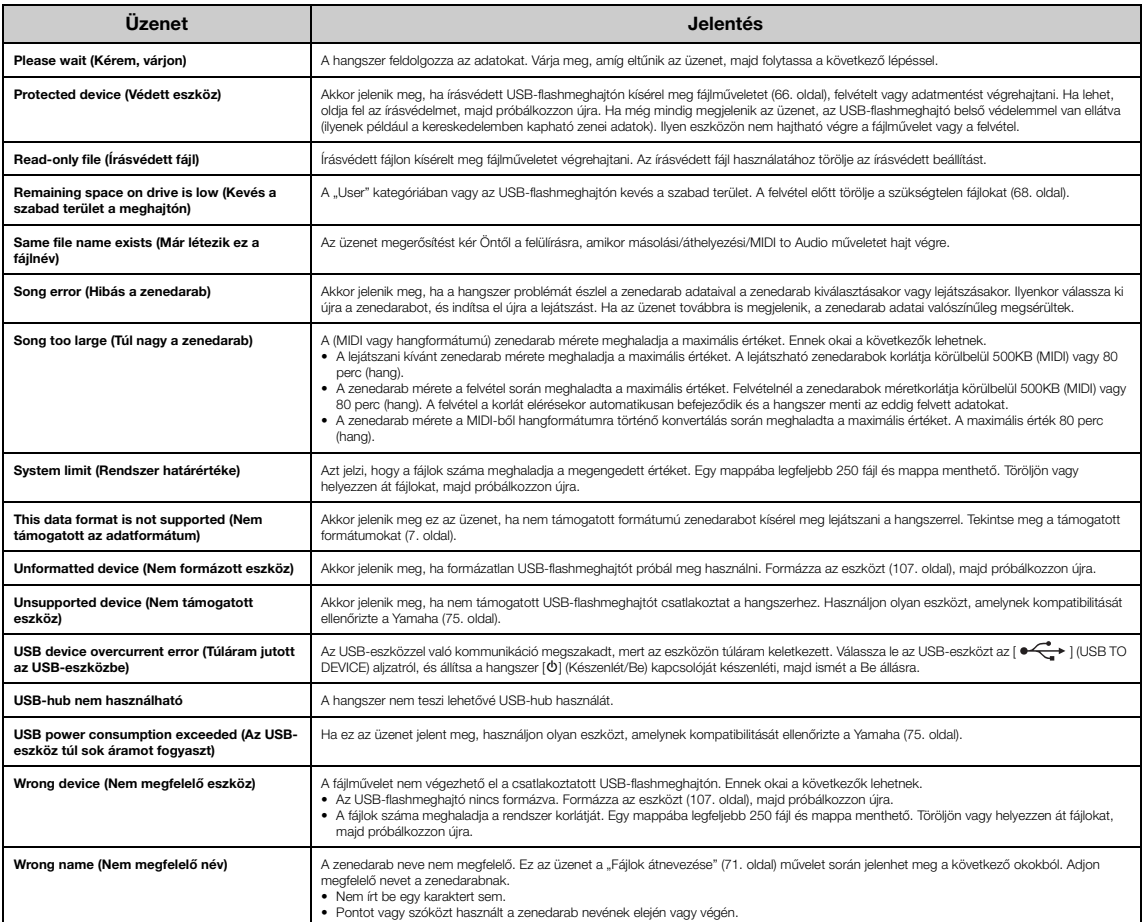

## <span id="page-114-0"></span>**Hibaelhárítás**

Üzenet megjelenése esetén az "Üzenetek" [\(113. oldal\)](#page-112-0) című fejezetben talál segítséget a hibaelhárításhoz.

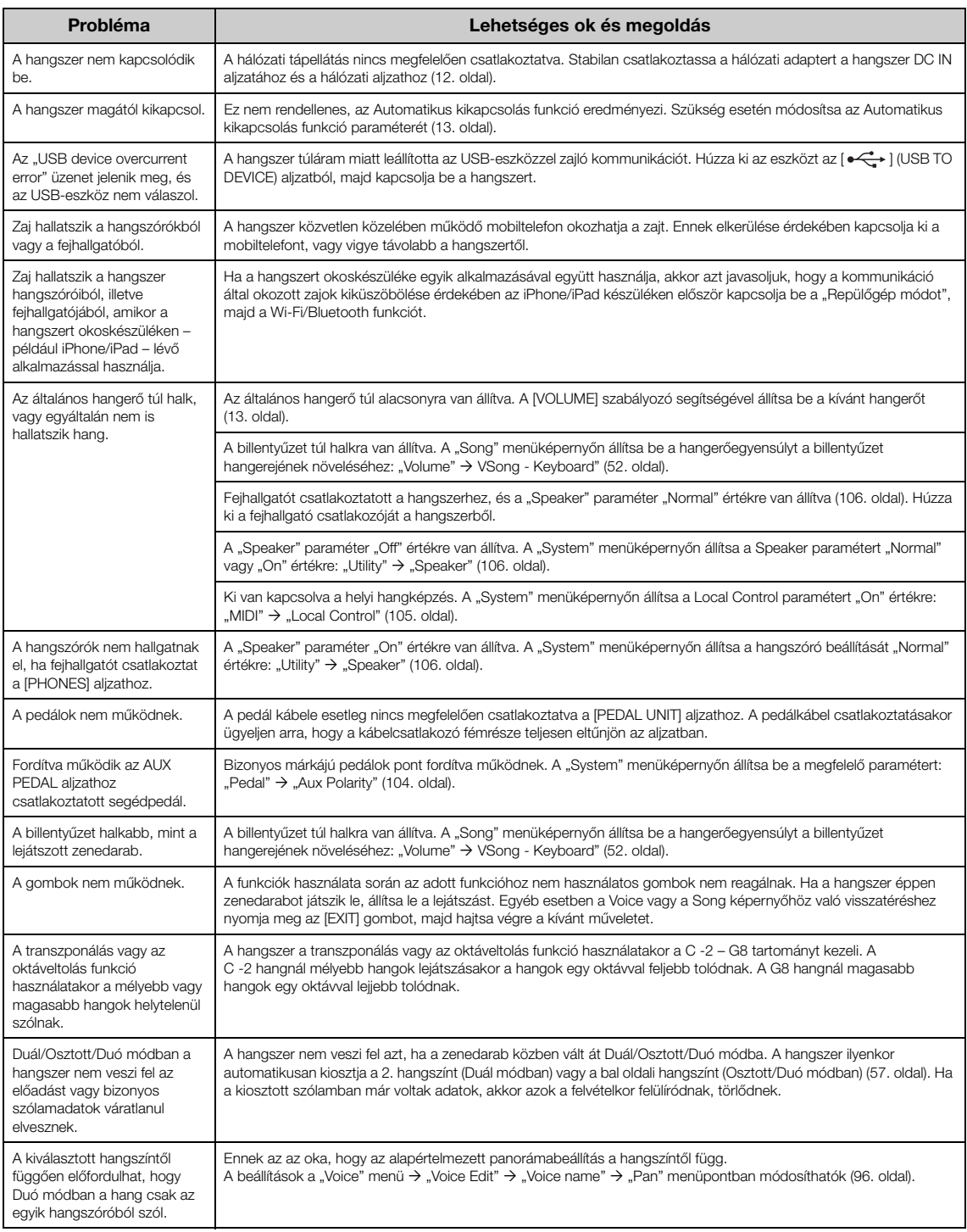

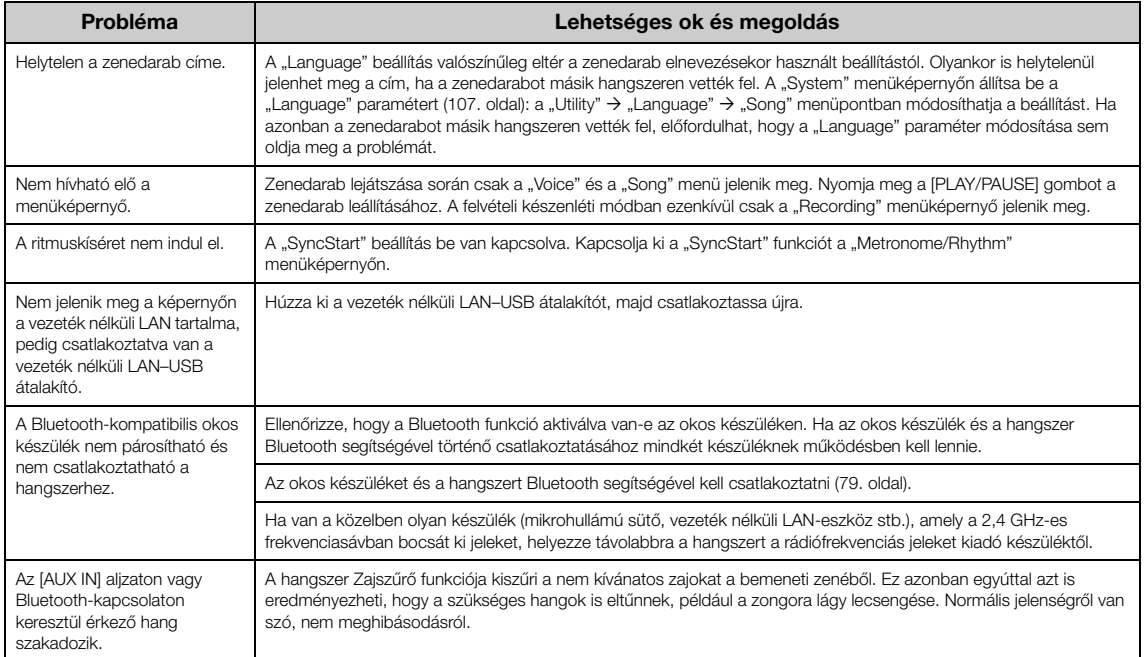

\*Olvassa el a kapcsolódó tudnivalókat arról, hogy a Bluetooth funkció rendelkezésére áll-e ([80. oldal\)](#page-79-0).

### **Műszaki adatok**

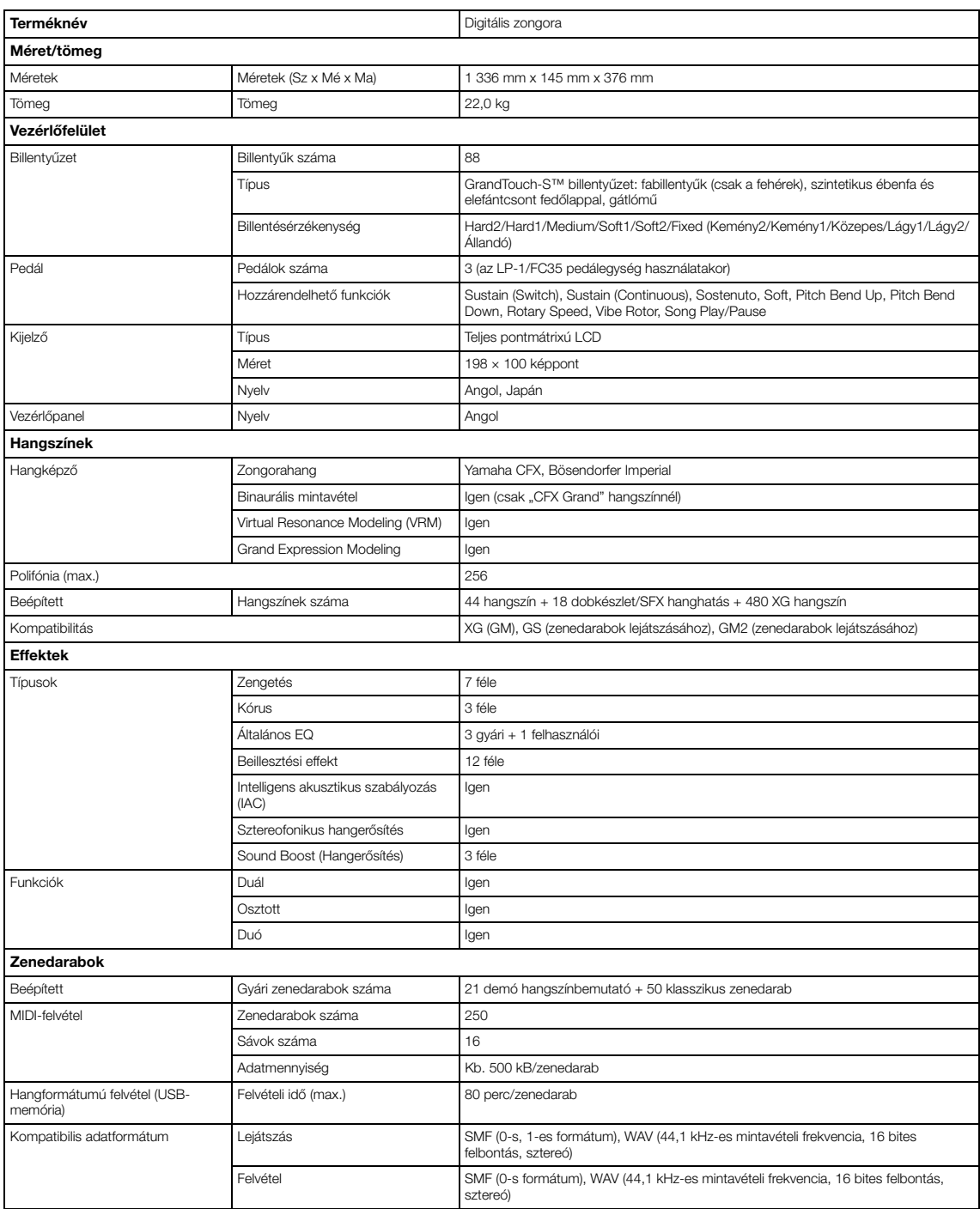

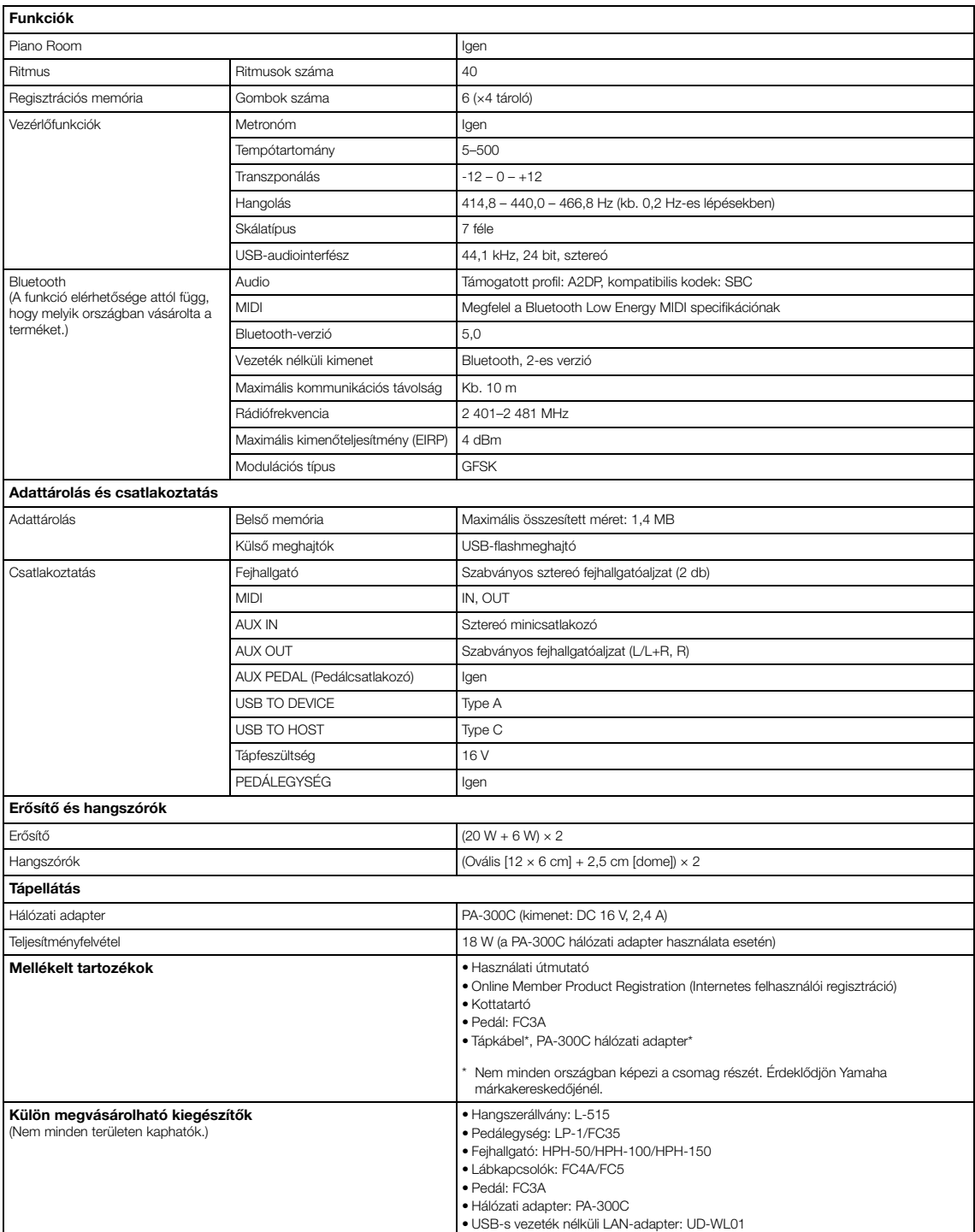

\* A jelen útmutató a közzétételi dátum szerinti legfrissebb műszaki adatokat tartalmazza. A legújabb útmutatóért lépjen a Yamaha webhelyére, majd töltse le az<br> útmutatót tartalmazó fájlt. Mivel a műszaki adatok, a készü

## Tárgymutató

#### Számok

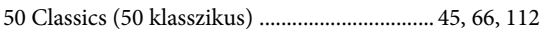

### $\overline{\mathbf{A}}$

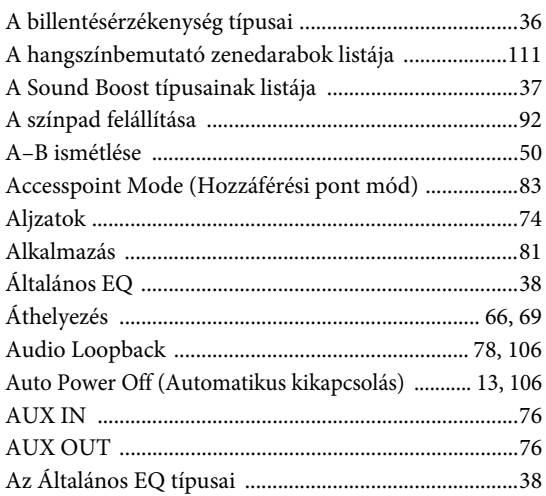

#### $\bf{B}$

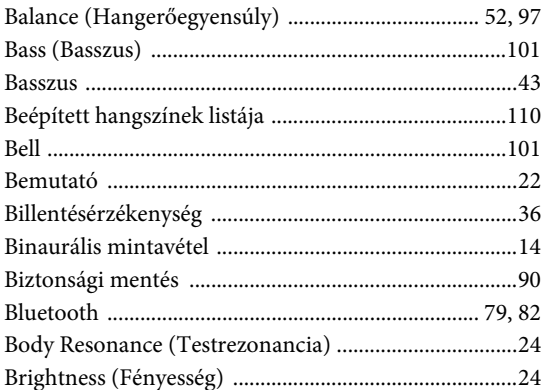

### $\mathbf C$

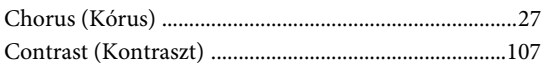

#### $\overline{D}$

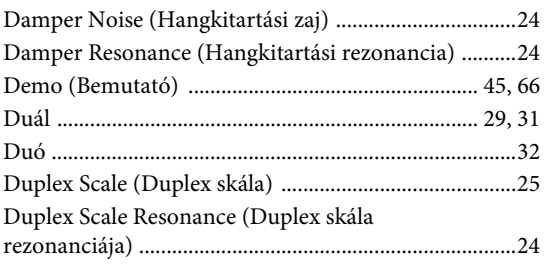

### $\overline{E}$

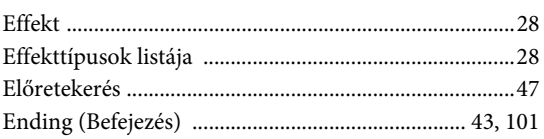

#### $\mathbf{F}$

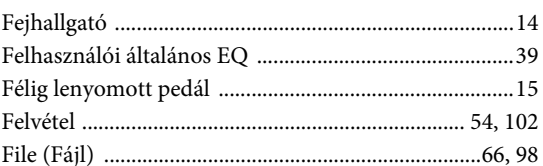

### $\mathbf G$

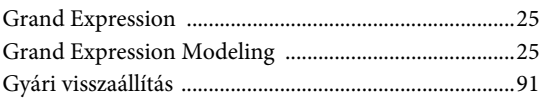

#### $\mathbf H$

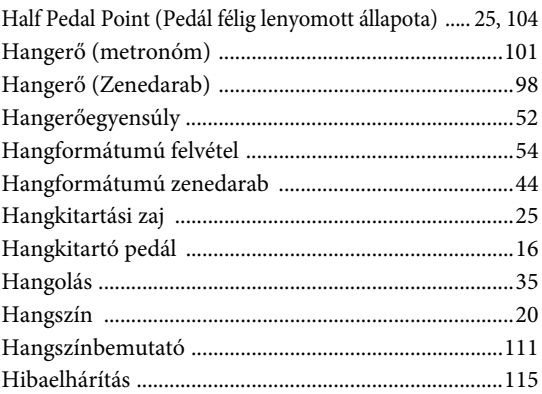

#### $\mathbf I$

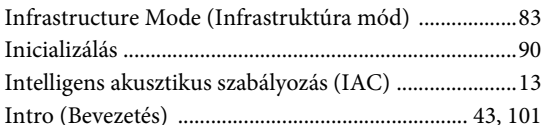

### $\mathbf K$

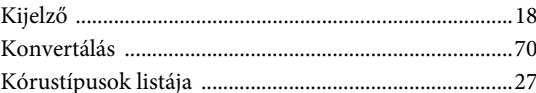

### $\mathbf{L}$

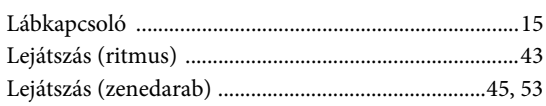

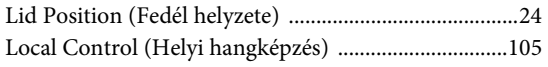

#### $\bf{M}$

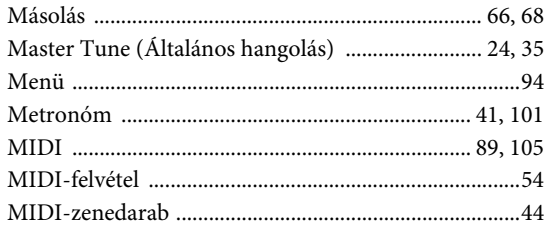

#### $\overline{\mathbf{N}}$

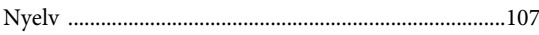

### $\overline{O}$

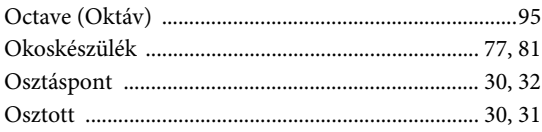

#### $\mathbf{P}$

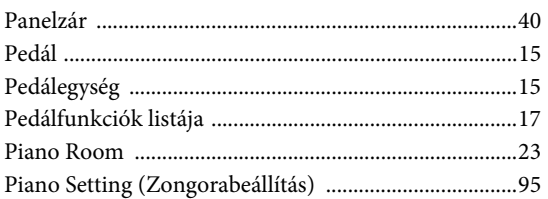

#### $\overline{\mathbf{R}}$

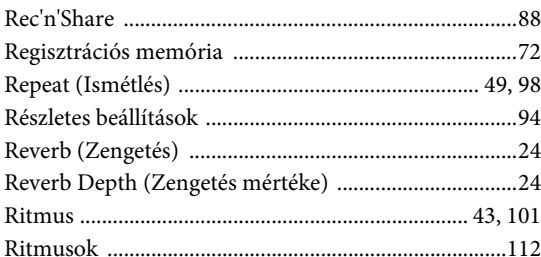

### $\mathbf S$

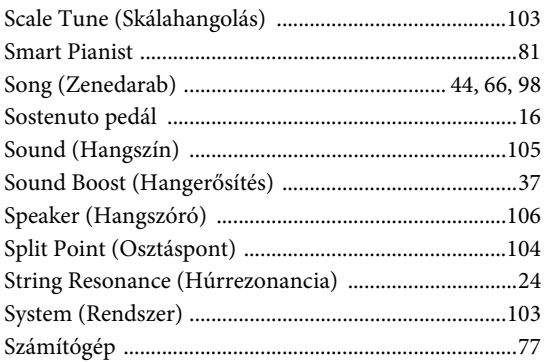

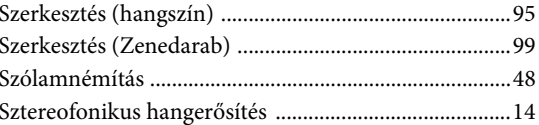

#### $\overline{T}$

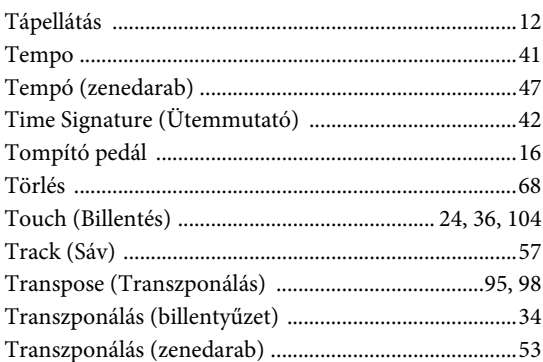

### $\mathbf U$

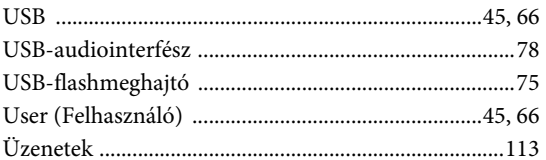

#### $\overline{\mathbf{V}}$

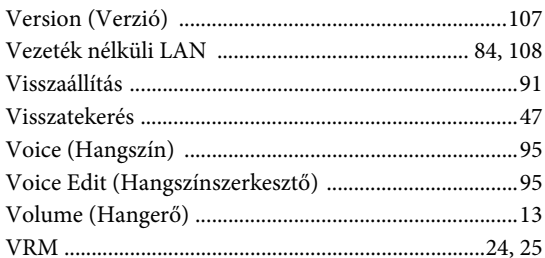

### W

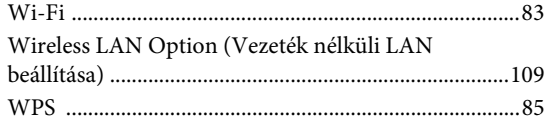

### $\mathbf X$

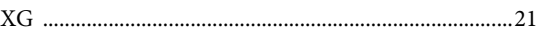

### $\mathbf{Z}$

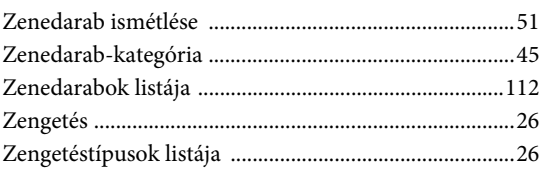

#### Tudnivalók a védjegyekrő

- A Windows a Microsoft® Corporation bejegyzett védjegye az Egyesült Államokban és más országokban.
- Az iPhone, az iPad és a Lightning az Apple Inc. bejegyzett védjegye az Amerikai Egyesült Államokban és más országokban.
- Az Android a Google LLC. védjegye.
- A Wi-Fi a Wi-Fi Alliance® bejegyzett védjegye.
- A Bluetooth® kifejezés és logók a Bluetooth SIG, Inc. bejegyzett védjegyei, és az ilyen jelzéseket a Yamaha engedéllyel használja.

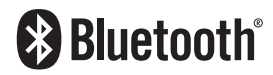

• Az ebben a használati útmutatóban szereplő vállalat- és terméknevek a hozzájuk tartozó vállalatok védjegyei vagy bejegyzett védjegyei.

#### Nyílt forráskódú szoftver

A hangszerben található firmware nyílt forráskódú szoftvert tartalmaz. A nyílt forráskódú szoftverekre vonatkozó szerzői jogi információkért és használati feltételekért lépjen a Yamaha alábbi webhelyére, és válassza ki az országát. Ezután kattintson a "Documents and Data" (Dokumentumok és adatok) szövegre, majd adja meg a modellnevet.

#### Yamaha Downloads

<https://download.yamaha.com/>

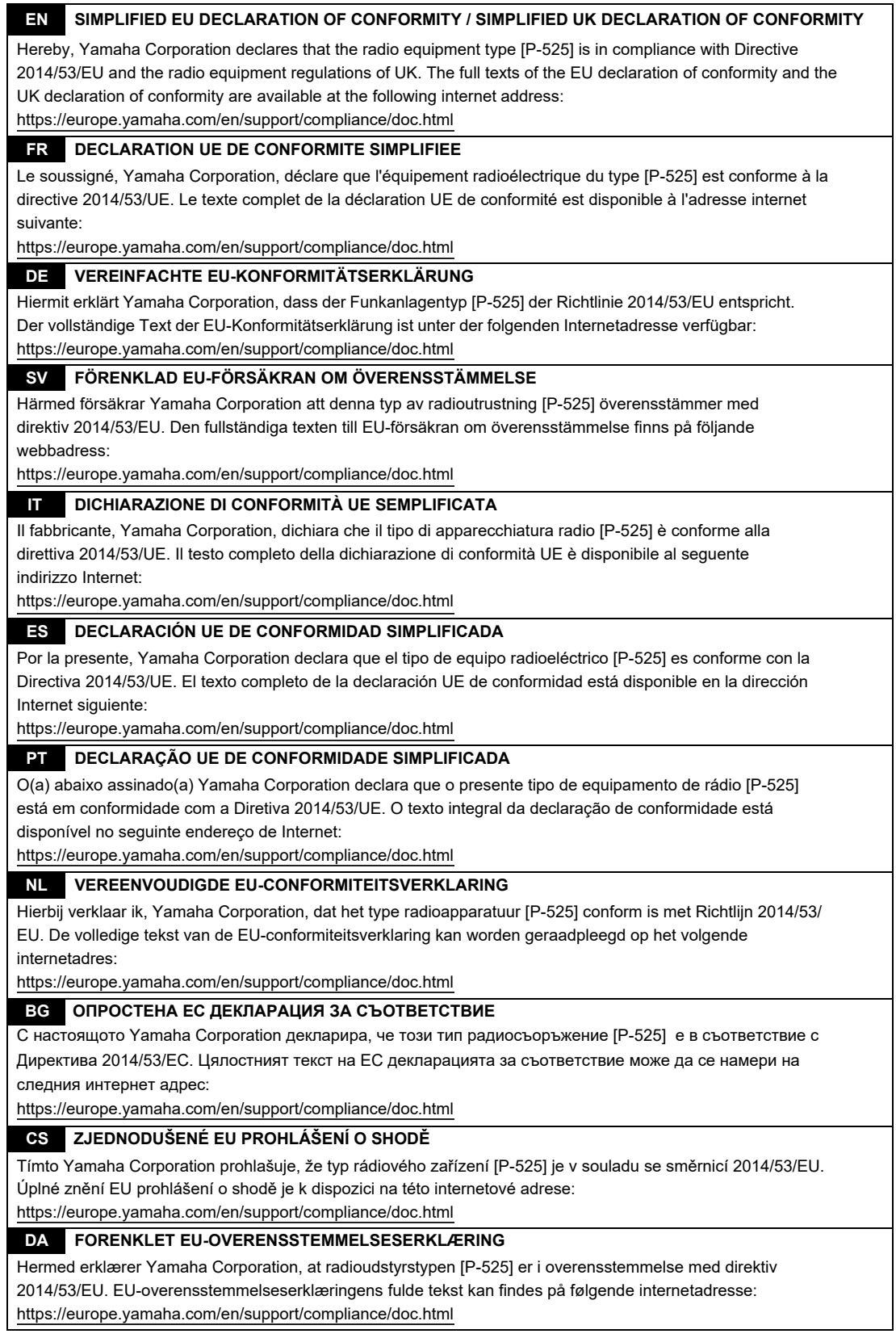

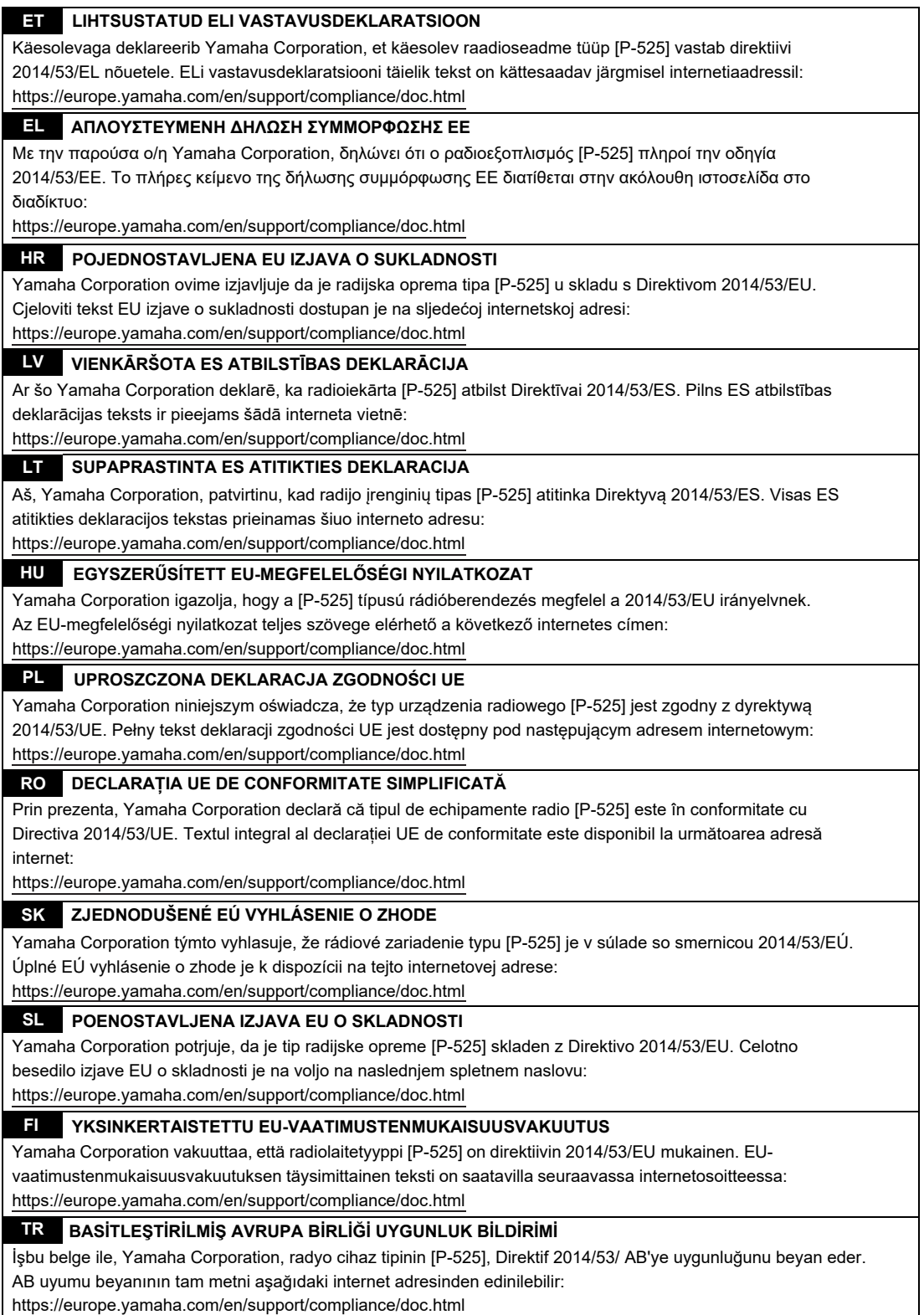

(559-M01 RED DoC URL 03)

# **Important Notice: Guarantee Information for customers in European Economic Area (EEA) and Switzerland**

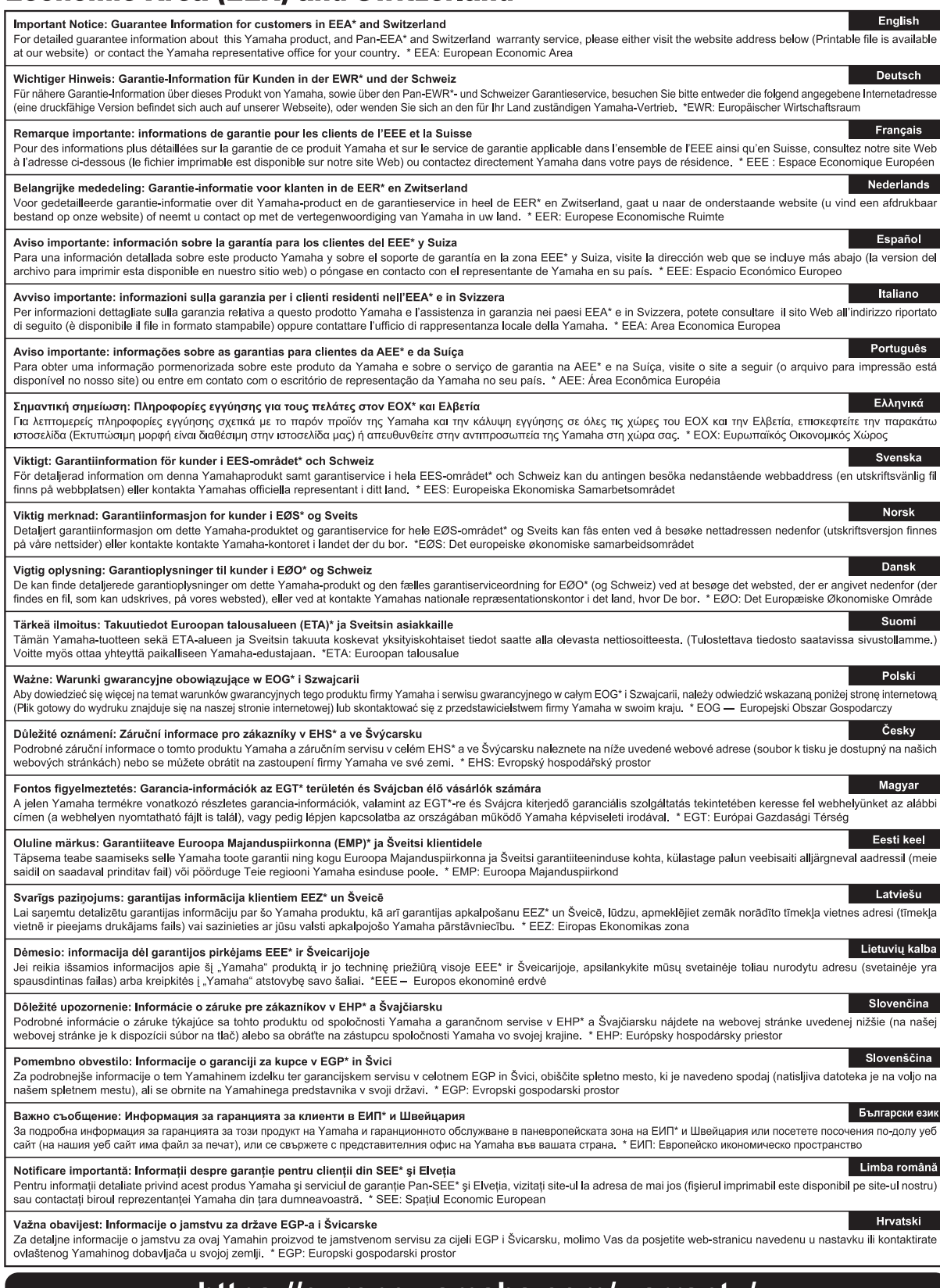

### https://europe.yamaha.com/warranty/

## MEMO

## MEMO

## **Yamaha Worldwide Representative Offices**

#### **English**

For details on the product(s), contact your nearest Yamaha representative or the authorized distributor, found by accessing the 2D barcode below.

#### **Deutsch**

Wenden Sie sich für nähere Informationen zu Produkten an eine Yamaha-Vertretung oder einen autorisierten Händler in Ihrer Nähe. Diese finden Sie mithilfe des unten abgebildeten 2D-Strichodes.

#### **Français**

Pour obtenir des informations sur le ou les produits, contactez votre représentant ou revendeur agréé Yamaha le plus proche. Vous le trouverez à l'aide du code-barres 2D ci-dessous.

#### **Español**

Para ver información detallada sobre el producto, contacte con su representante o distribuidor autorizado Yamaha más cercano. Lo encontrará escaneando el siguiente código de barras 2D.

#### **Italiano**

Per dettagli sui prodotti, contattare il rappresentante Yamaha o il distributore autorizzato più vicino, che è possibile trovare tramite il codice a barre 2D in basso.

#### **Português**

Para mais informações sobre o(s) produto(s), fale com seu representante da Yamaha mais próximo ou com o distribuidor autorizado acessando o código de barras 2D abaixo

#### **Русский**

Чтобы узнать подробнее о продукте (продуктах), свяжитесь с ближайшим представителем или авторизованным дистрибьютором Yamaha, воспользовавшись двухмерным штрихкодом ниже.

#### 简体中文

如需有关产品的详细信息,请联系距您最近的 Yamaha 代表或授权经销商,可通过访问下方的二维码找到这些 代表或经销商的信息。

#### 繁體中文

如需產品的詳細資訊,請聯絡與您距離最近的 Yamaha 銷售代表或授權經銷商,您可以掃描下方的二維條碼查 看相關聯絡資料。

#### 한국어

제품에 대한 자세한 정보는 아래 �D 바코드에 엑세스하여 가까운 Yamaha 담당 판매점 또는 공식 대리점에 문의하십시오.

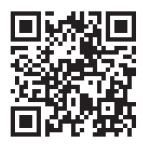

https://manual.yamaha.com/dmi/address\_list/

Yamaha Global Site **https://www.yamaha.com/**

Yamaha Downloads **https://download.yamaha.com/**

> © 2023 Yamaha Corporation Published 11/2023 MV-C 1

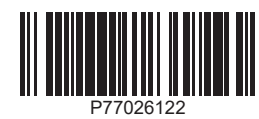